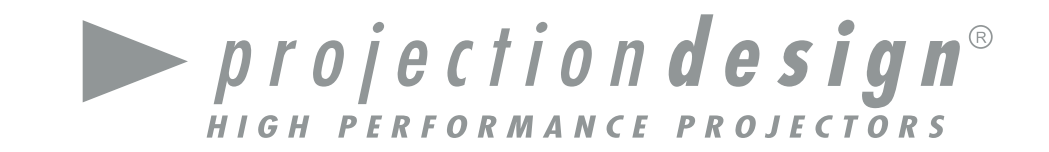

user guide

WUXGA 720/1080 SXGA+

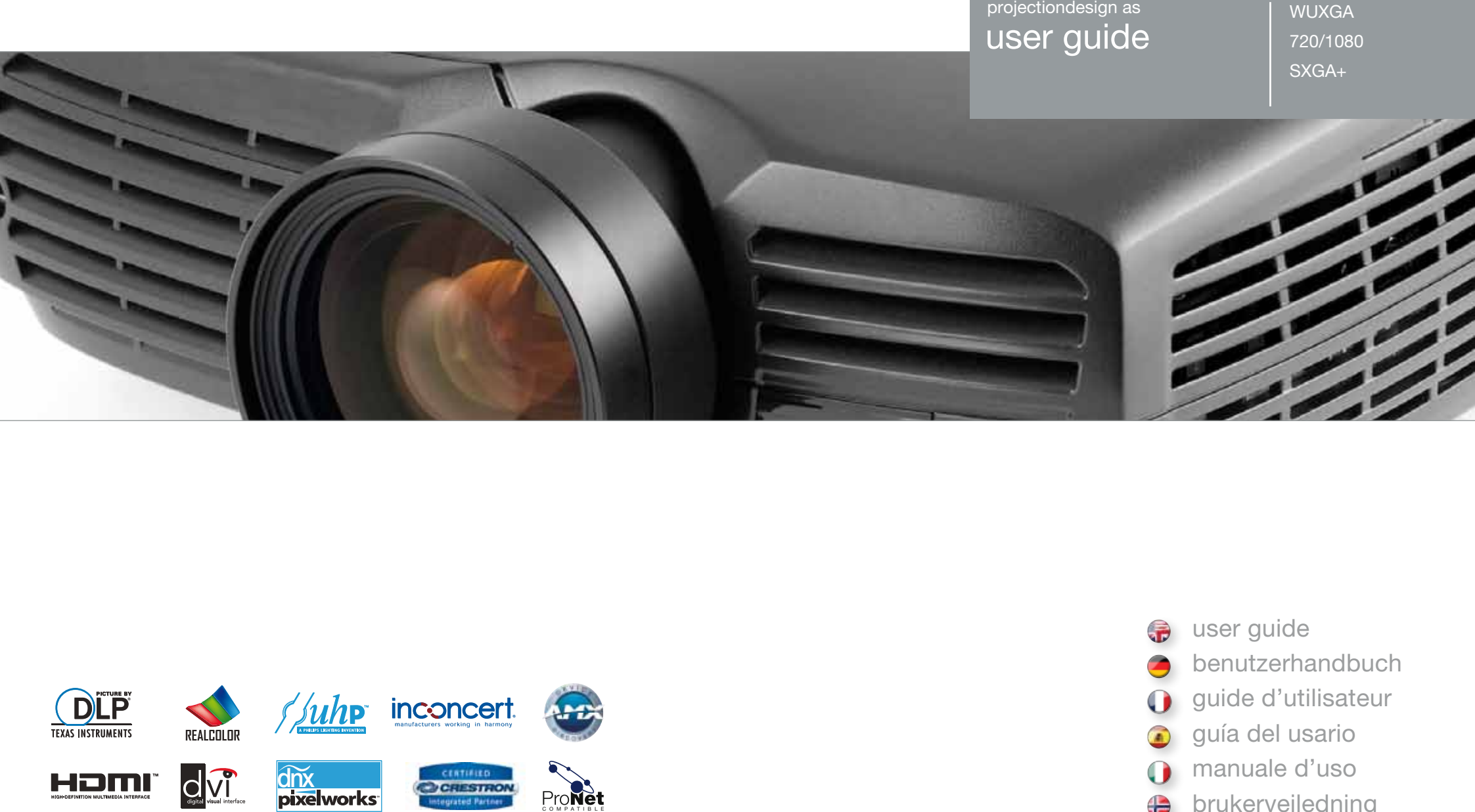

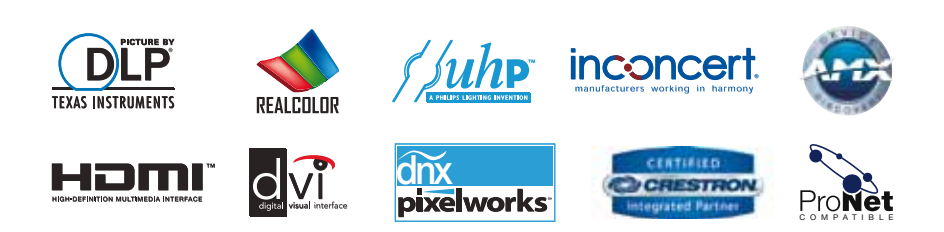

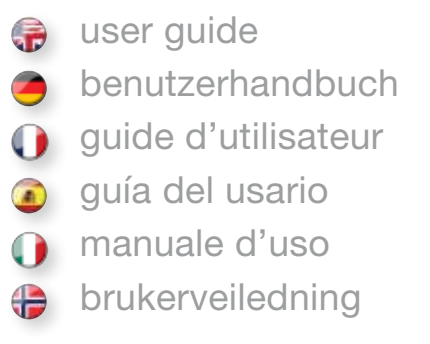

## TABLE OF CONTENTS

english

**INHALTSVERZEICHNIS** 

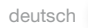

```
TABLE DES MATIERES
```
francais  $\bigcirc$ 

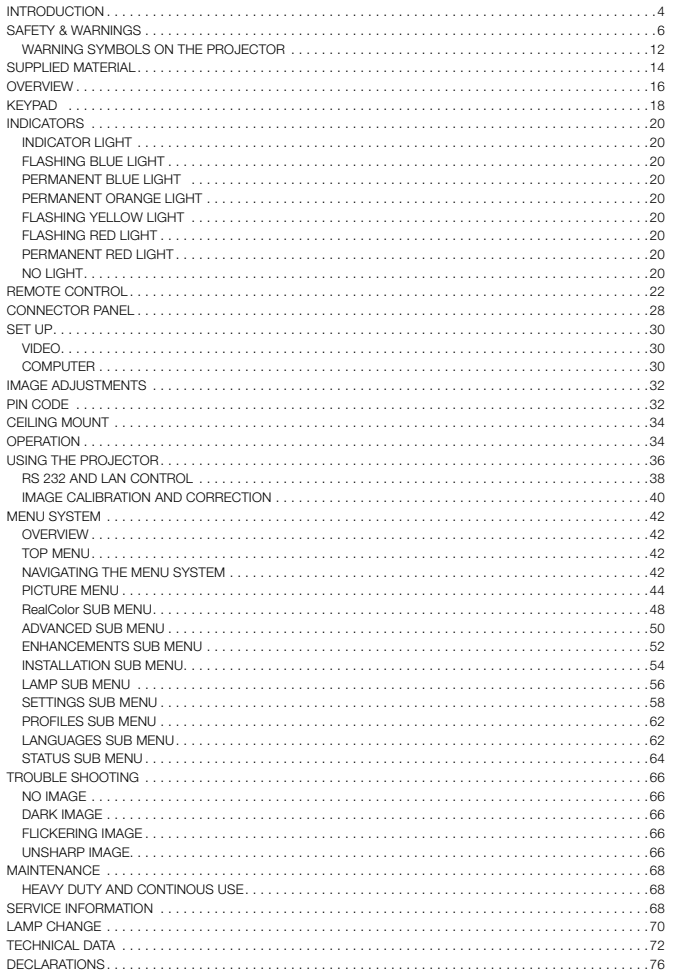

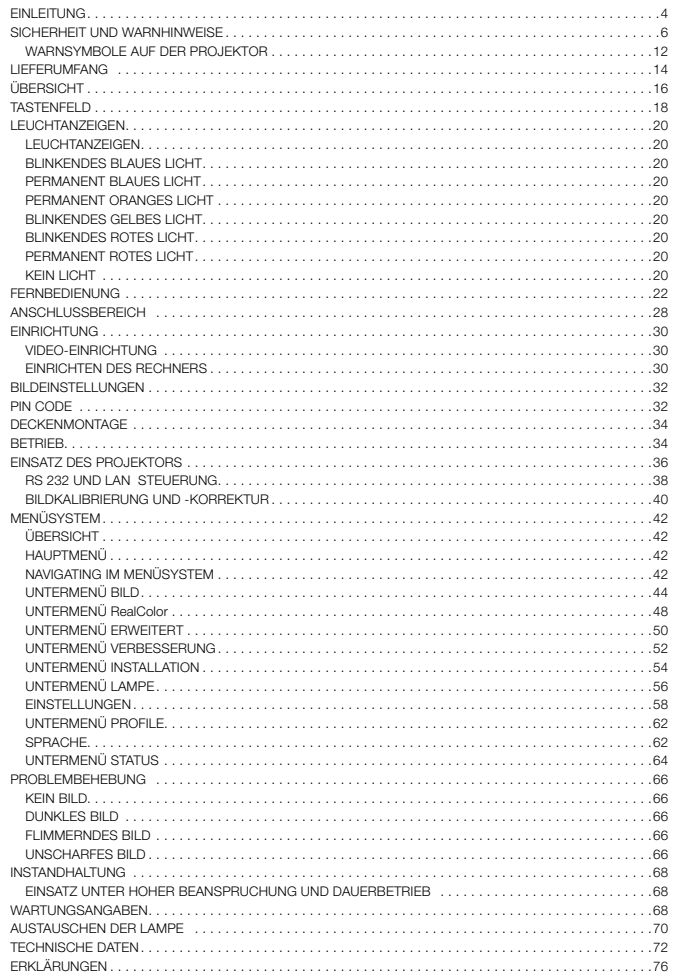

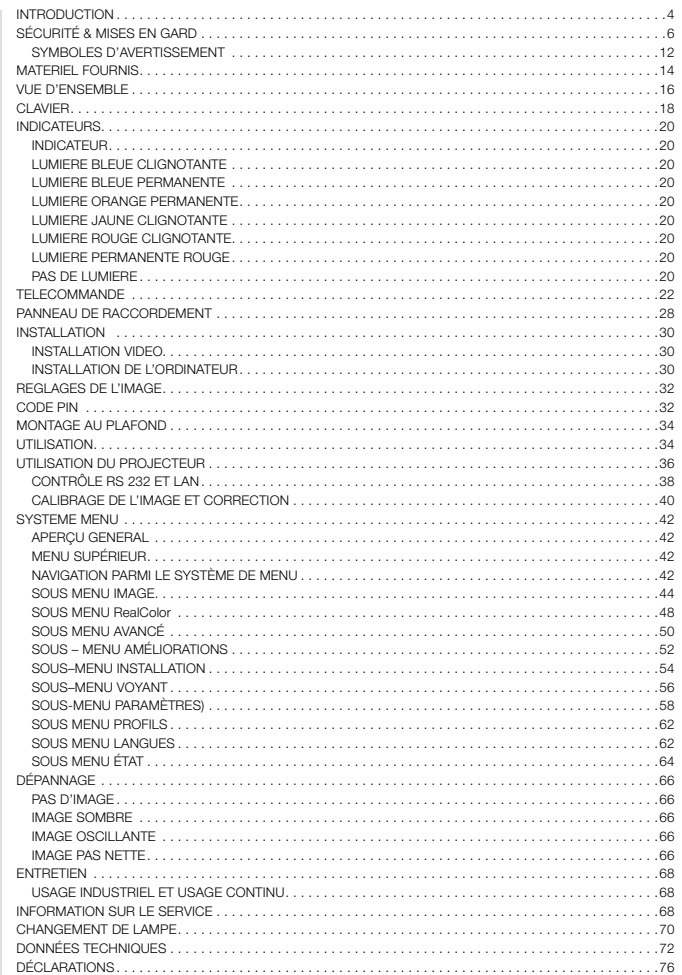

#### ÍN

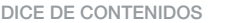

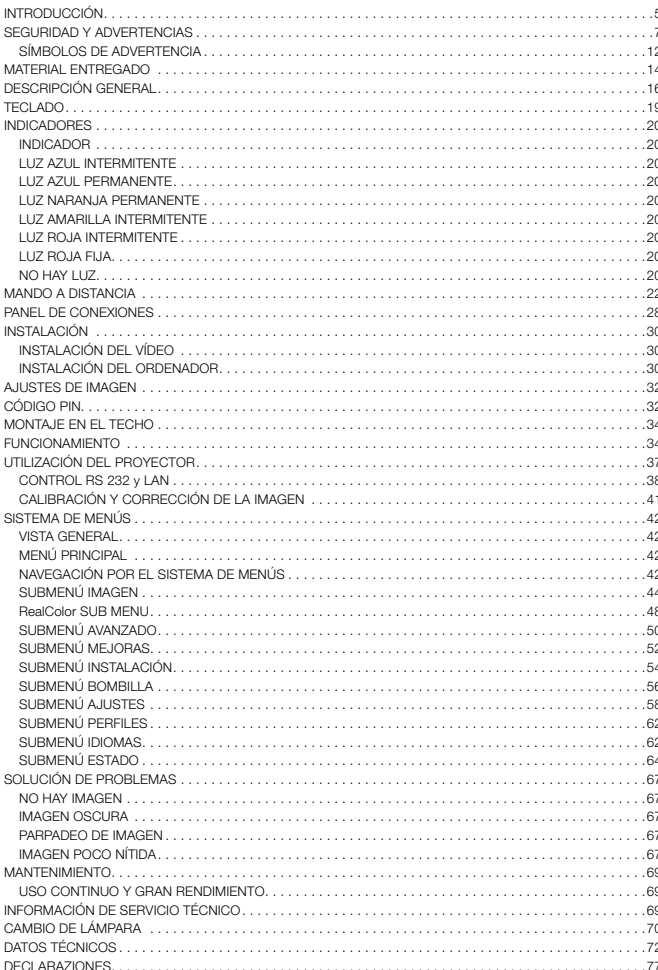

español

**INDICE** 

SPIA BILLEISSA 21 THE 1770 DEL PROJETTORE 27 SOTTOMENU INSTALLAZIONE. 

 $DICIABAZION$ 

italiano $\begin{array}{|c|c|c|}\n\hline\n\end{array}$ 

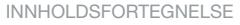

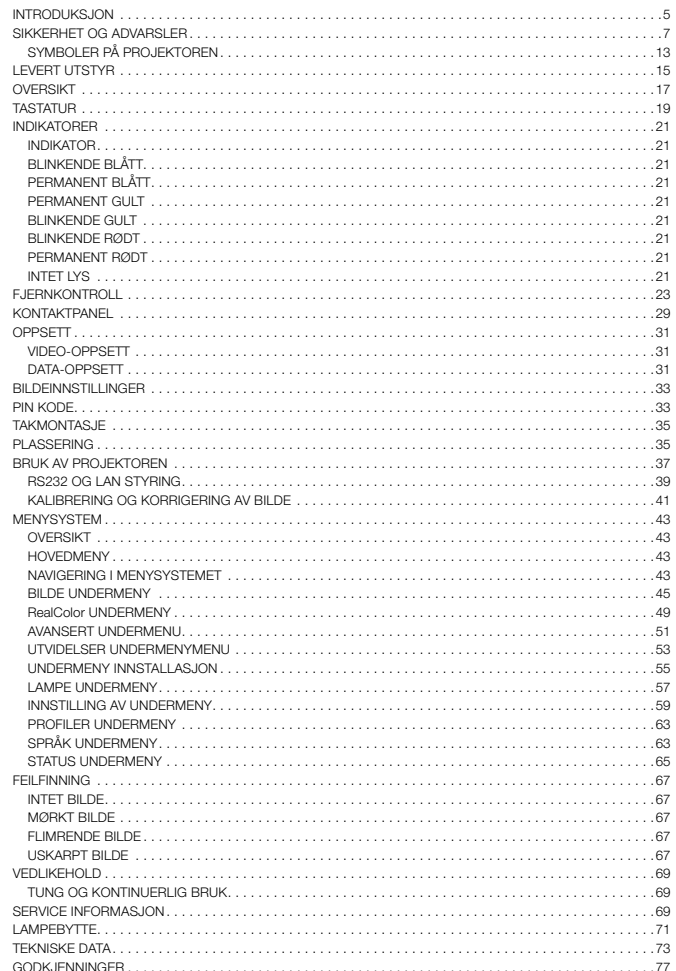

norsk

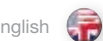

<span id="page-3-0"></span>english **deutsch francais (web in TRODUCTION** deutsch in INTRODUCTION francais francais francais francais francais INTRODUCTION EINLEITUNG INTRODUCTION

This digital projector is designed with the latest state-of-the-art technologies in illumination, imaging, optics, electronics, thermal and industrial design in order to serve traditional as well as novel imaging applications across a variety of markets. offering features such as:

- SXGA+ 1400x1050, 720p 1280 x720, 1080p 1920x1080 or WUXGA1920x 1200 pixel DLP™ technology
- Single chip DMD™ with DarkChip™ technology by Texas Instruments®
- BrilliantColor™ technologly for saturated and accurate colours
- 10-Bit color resolution for perfect grey scale reproduction
- High contrast for vibrant colors and deep blacks
- High resolution for unprecedented detail
- High brightness for larger screens
- Deep blacks for maximum dynamics
- RealColor color calibration for precise images
- Reduced image noise through high end signal processing
- Pixelworks DNX™ technology video de-interlacing and processing
- Eco mode for reduced power consumption and lower audible noise
- Variable lamp power for alignment of multi-screen configurations
- Long life lamp
- Stylish and compact magnesium design to fit most applications, installed or movable
- Six video and graphics inputs for virtually any video and data source
- HDMI ver. 1.3 Input
- LAN, RS232 and USB ports for control and monitoring

The specifications and functionality of the product may change without prior notice.

Dieser digitale Projektor wurde mit den neuesten Beleuchtungs-, Bild-, Optik-, Elektronik-, thermischen - und industriellen Technologien konstruiert, um sowohl für herkömmliche als auch für neuartige Bildanwendungen auf einer Vielzahl von Märkten zu dienen. Er bietet u.A. folgende Merkmale:

- SXGA+ 1400x1050, 720p 1280 x720, 1080p 1920x1080 oder WUXGA 1920x1200 DLP™-technologie
- DMD™-einzelchip mit DarkChip™-technologie von Texas Instruments®
- BrilliantColor™ Technologie für satte, naturgetreue Farben
- 10-bit-Farbdarstellung für perfekte Graustufen
- Hoher kontrast für lebendige farben und tiefes schwarz
- Hohe auflösung für noch nie gehabte detailtreue
- Starke helligkeit für größere bildschirme
- Tiefe schwarzdarstellungen für eine maximale dynamik
- RealColor farbkalibrierung für präzise bilddarstellung
- Geringeres bildrauschen dank high-end-signalverarbeitung
- Pixelworks DNX™ technology video de-interlacing und prozessing
- Sparmodus mit verringertem stromverbrauch und geringeren hörbaren geräuschen
- Variable lampenstärke zur ausrichtung auf mehreren bildschirmen
- Langlebige lampe
- Stilvolles und kompaktes magnesiumdesign, das für die meisten anwendungen – als festinstallation oder bewegliche einrichtung- passt.
- Sechs video- und graphikeingänge für praktische jede video- und datenquelle
- HDMI ver. 1.3 Eingang
- LAN-, RS232- und USB-anschlüsse zur steuerung und überwachung

Die spezifizierungen und funktionalität des produktes können ohne vorankündigung geändert werden.

Ce projecteur numérique est conçu avec les dernières technologies de pointe en terme d'éclairage, d'imagerie, de systèmes optiques, électroniques, thermiques et de design industriel afin de servir aussi bien les nouvelles applications d'imagerie que les traditionnelles à travers une variété de marché, offrant des caractéristiques comme :

- Technologie SXGA+ 1400x1050, 720p 1280x720, 1080p 1920x1080 ou WUXGA1920x1200 pixel DLP™
- Une puce DMD™ unique avec une technologie DarkChip3™ de Texas Instruments®
- La technologie BrilliantColor™
- La résolution couleur 10-bit
- Contraste eleve pour des couleurs vibrantes et des noirs profonds
- Haute résolution pour un détail sans précédent
- Haute luminosité pour de plus grands écrans
- Noirs profonds pour des dynamiques maximales
- Calibrage de la couleur (RealColor) pour des images précises
- Bruit d'image reduit par le traitement élevé des signaux de fin
- Traitement et entrelacement vidéo pixelworks DNX™ technology
- Mode éco pour réduire la consommation d'énergie et baisser le bruit audible
- Puissance de lampe variable pour les configurations d'alignement des multiécrans
- Lampe à longue durée de vie
- Conception elegante et compacte en magnesium pour convenir à la plupart des applications, fixes ou mobiles
- Cinq entrées video et graphiques adaptées à presque toutes les sources vidéo et sources de données
- HDMI ver. 1.3 Entrée
- Ports LAN, RS232 et USB pour la commande et la surveillance

Les caractéristiques et la fonctionnalité de l'appareil peuvent être modifiées sans avis préalable.

Este proyector digital ha sido diseñado con las más avanzadas tecnologías en iluminación, imagen, óptica, electrónica, diseño térmico e industrial para que sirva tanto en aplicaciones de imagen tradicionales como noveles en una variedad de mercados, ofreciendo funciones como:

- Tecnología DLP™ con resolución SXGA+ 1400x1050, 720p 1280x720, 1080p 1920x1080, WUXGA 1920x1200 pixel
- Chip único DMD™ con tecnología DarkChip™ de Texas Instruments®
- BrillantColor™ tecnología para colores saturados y precisos
- 10-bit resolución del color para reproducción perfecta de escala gris
- Alto contraste para colores vibrantes y negros profundos
- Alta resolución para un detalle sin precedentes
- Alto nivel de brillo para pantallas más grandes
- Negros profundos para una máxima dinámica
- Calibración del color (RealColor) para imágenes precisas
- Ruido de imagen reducido mediante un procesado de señales de gama alta
- Procesado de vídeo y desentrelazado de pixelworks DNX™ technology
- Modo eco para un menor consumo de energía y menor ruido audible
- Potencia variable de la lámpara para la alineación de configuraciones de múltiples pantallas
- Lámpara de larga duración (hasta 4000 horas) en modo eco de baja potencia
- Diseño moderno y compacto de aleación de magnesio para adaptarse a la mayoría de las aplicaciones, instaladas o móviles
- Cinco entradas de vídeo y gráficos para casi cualquier fuente de vídeo y datos
- HDMI ver. 1.3 Input
- Puertos LAN, RS232 y USB para control y supervisión

Las especificaciones y funcionalidad del producto pueden variar sin previo aviso.

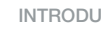

<span id="page-4-0"></span>español (C) intervalidades in the control of the control italiano (C) intervalidation in the control of the control of the control of the control of the control of the control of the control of the control of the control o INTRODUCCIÓN INTRODUCCIÓN INTRODUCTIÓNE ESPAÑOL (Internacional de español (Internacional internacional de la contra

Questo proiettore digitale è stato progettato con i più recenti ritrovati tecnologici disponibili per illuminazione, acquisizione di immagini, obiettivi, elettronica, design termico e industriale e può essere utilizzato con le applicazioni d'immagini tradizionali, nonché quelle innovative, in una varietà di settori. Offre funzioni come, ad esempio:

- Tecnologia SXGA+ 1400x1050, 720p 1280x720, 1080p 1920x1080, WUXGA 1920x1200 pixel DLP™
- Tecnologia single chip DMD™ con DarkChip™ di Texas Instruments®
- Tecnologia BrilliantColor™ per colori saturati e accurati
- Risoluzione dei colori 10-bit per una riproduzione perfetta della scala di grigio
- Elevato contrasto per colori vibranti e neri profondi
- Elevata risoluzione per dettagli senza precedenti
- Elevata luminosità per schermi più grandi
- Neri profondi per il massimo della dinamica
- Calibrazione del colore (RealColor) per immagini definite
- Ridotta interferenza delle immagini tramite un'alta elaborazione del segnale finale
- Disinterlacciamento ed elaborazione video pixelworks DNX™ technology
- Modalità eco per ridurre il consumo di energia e diminuire il rumore percepito
- Potenza variabile della lampada per l'allineamento di configurazioni su più schermi
- Lampada a lunga durata
- Design in magnesio elegante e compatto adatto a quasi tutte le applicazioni, fisse o portatili
- Sei ingressi video e grafica per, virtualmente, qualsiasi sorgente dati e video
- HDMI ver. 1.3 Input
- Porte LAN, RS232 e USB per il controllo e il monitoraggio

Le caratteristiche tecniche e le funzioni del prodotto sono soggette a variazioni senza preavviso.

Denne digitale projektoren er konstruert med de nyeste teknologiske løsninger innen belysning, bildebehandling, optikk, elektronikk, termikk og industridesign for å betjene både nye og tradisjonelle anvendelser i ulike markeder, med et vell av

- SXGA+ 1400x1050, 720p 1280x720, 1080p 1920x1080, WUXGA 1920x1200 bildepunkters DLP™ teknologi
- 1-Chip DMD™ med DarkChip™ teknologi fra Texas Instruments®
- BrilliantColor™ teknologi for øket fargemetning og fremstilling
- 10-Bit fargeoppløsning for perfekt gråskala gjengivelse
- Høy kontrast for klare farver og godt svartnivå
- Høy oppløsning for uovertruffne detaljer
- Høy lysstyrke for store skjermer

egenskaper som:

- Dyp svart for maksimal dynamikk
- Fargekalibrering (RealColor) for presise bilder
- Redusert bildestøy ved hjelp av avansert signalbehandling
- Pixelworks DNX™ technology videobehandling
- Eco-modus for redusert strømforbruk og lavere støy
- Variabel lampestyrke for tilpasning av flere projektorer i sømløse applikasjoner
- Lampe med lang levetid
- Stilig og kompakt design passer inn i de fleste situasjoner, installert eller flyttbar.
- Seks video og grafikk innganger dekker de fleste video- og datakilder
- HDMI ver. 1.3 Input
- LAN, RS232 og USB porter for styring og oppfølging

Produktets spesifikasjoner og ytelse kan endres uten forutgående varsel.

The specifications and functionality of this projector may change without prior notice. The specifications and functionality of this projector may change without prior notice. Please visit our web site to download full instruction manual or find related information:<br>Please visit our web site to download full instruction manual or find related information: userguides.projectiondesign.com

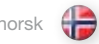

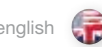

<span id="page-5-0"></span>SAFETY & WARNINGS english SICHERHEIT UND WARNHINWEISE deutsch SECURITE & MISES EN GARD francais

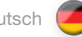

This user guide contains important information about safety precautions and the set-up and use of the projector. Please read the manual carefully before you operate the projector.

#### **SAFFTY**

This device complies with relevant safety regulations for data processing equipment for use in an office environment. Before using the projector for the first time, please read the safety instructions thoroughly.

#### WARNING

Use only the cables and cords supplied with the projector or original replacement cables. Using other cables or cords may lead to malfunction and permanent damage of the unit.

Always use 3-prong / grounded power cord to ensure proper grounding of the unit. Never use 2-prong power cords, as this is dangerous and could lead to electrical shock.

Never open the unit. The projector contains no user serviceable parts. Refer all repairs to qualified personnel only. Make sure that no objects enter into the vents and openings of the set.

Do not spill any liquids on the projector or into the vents or openings of the unit.

Always remove lens cap before switching on the projector. If the lens cap is not removed, it may melt due to the high energy light emitted through the lens. Melting the lens cap may permanently damage the surface of the projection lens.

Do not look into the projection lens when the projector is switched on. The strong light may permanently damage sight. Do not look into the laser beam when activated on the remote control. Laser light may permanently damage sight.

Do not point laser beam on people.

Only place the projector on a stable surface, or mount it securely using an approved ceiling-mount.

Do not drop the projector.

Always operate the projector horizontally, within the range of the adjustable rear feet. Operating the unit in other positions may reduce lamp life significantly, and may lead to overheating, resulting in malfunctioning.

Always allow ample airflow through the projector. Never block any of the air vents. Never cover the unit in any way while running. Allow for sufficient distance to walls and ceilings to avoid overheating.

Minimum safety distance to any side of the unit is 50 cm / 20" in any direction.

#### CAUTION! Hot air is exhausted from the rear vent. Do not place objects that are sensitive to heat nearer than 50cm / 20" to the exhaust vent.

The projector is designed for indoor use only. Never operate the unit outdoors.

CAUTION! Connecting sources to a powered projector may result in product failure. It is recommended that the power cable connector (projector-end) or the mains power socket are accessible whilst the product is in use to enable mains power to be disconnected or switched off when connecting source devices. This should be considered during product installation.

Dieses Benutzerhandbuch enthält wichtige Angaben zur Sicherheit und Vorsichtsmaßnahmen so wie die Einrichtung und Verwendung des Projektors. Lesen Sie das Handbuch bitte aufmerksam, bevor Sie den Projektor in Betrieb nehmen.

#### **SICHERHEIT**

Dieses Gerät erfüllt die relevanten Sicherheitsbestimmungen für Datenverarbeitungsgeräte zum Einsatz in Büros. Vor erstmaliger Verwendung des Projektors lesen Sie bitte die Sicherheitshinweise aufmerksam durch.

#### WARNI ING

Verwenden Sie ausschließlich Kabel, die mit dem Projektor geliefert wurden bzw. Originalersatzkabel. Die Verwendung von anderen Kabeln kann zu Funktionsfehlern oder dauerhafter Beschädigung des Geräts führen.

Verwenden Sie immer ein 3-poliges / geerdetes Stromkabel, um die sichere Erdung des Gerätes zu gewährleisten. Verwenden Sie auf keinen Fall 2-polige Kabel, da diese gefährlich sind und einen Stromschlag verursachen können.

Öffnen Sie das Gerät niemals. Der Projektor enthält keine Teile, die vom Benutzer gewartet werden müssen. Reparaturarbeiten dürfen nur von qualifiziertem Personal vorgenommen werden. Versichern Sie sich, dass keine Gegenstände in das Gebläse oder die Öffnungen des Geräts gelangen.

Schütten Sie keine Flüssigkeiten über den Projektor oder in das Gebläse bzw. die Öffnungen des Geräts.

Nehmen Sie immer die Deckel von den Linsen, bevor Sie den Projektor einschalten. Werden die Deckel nicht von den Linsen genommen, können sie auf Grund des durch die Linsen abgegebene Licht mit hohem Energiegehalt schmelzen. Schmelzen die Deckel, kann die Oberfläche der Projektionslinsen dauerhaft beschädigt werden.

Schauen Sie nicht in die Projektionslinsen, wenn der Projektor eingeschaltet ist. Das starke Licht könnte die Augen dauerhaft schädigen. Schauen Sie nicht in den Laserstrahl, wenn die Fernbedienung betätigt wird. Das Laserlicht könnte die Augen dauerhaft schädigen. Richten Sie den Laserstrahl nicht auf Menschen.

Stellen Sie den Projektor nur auf einer stabilen Fläche auf oder hängen Sie ihn sicher unter Verwendung einer Deckenhalterung auf.

Lassen Sie den Projektor nicht herunterfallen.

Betreiben Sie den Projektor immer horizontal, innerhalb des Bereichs der regulierbaren Hinterfüße. Wird das Gerät in einer anderen Stellung betrieben, kann die Lebensdauer der Lampe deutlich verkürzt werden, und es können Überhitzungen auftreten, die zu Betriebsstörungen führen.

Lassen Sie immer den Luftfluss durch den Projektor strömen. Die Belüftungsöffnungen dürfen nie versperrt werden. Decken Sie das Gerät nie ab, wenn es in Betrieb ist. Halten Sie ausreichend Abstand zu Wänden und Decken, um zu vermieden, dass sich das Gerät überhitzen kann.

Der Mindestsicherheitsabstand an allen Seiten des Geräts beträgt 50 cm / 20 Zoll in jede Richtung.

#### VORSICHT! Aus den hinteren Belüftungsöffnungen strömt heiße Luft. Legen Sie keine wärmeempfindlichen Gegenstände näher als 50 cm / 20 Zoll an die Luftaustrittsöffnungen.

Der Projektor ist nur für die Verwendung in geschlossenen Räumen konzipiert. Verwenden Sie das Gerät niemals im Freien.

VORSICHT! Der Anschluss von Quellen an einen in Betrieb befindlichen Projektor kann Produktausfall verursachen. Es ist ratsam, dafür Sorge zu tragen, dass der Stromkabelstecker (Projektor-Ende) oder die Netzsteckdose während des Betriebs des Produkts zugänglich ist, damit die Netzstromversorgung während des Anschlusses von Quellengeräten unterbrochen bzw. abgeschaltet werden kann. Bei Installation des Produkts unbedingt auf Obiges achten.

Ce guide d'utilisation contient des informations importantes sur les précautions de sécurité, d'installation et d'utilisation du projecteur. Veuillez lire attentivement le manuel avant de mettre en marche le projecteur.

# SÉCURITÉ

Cet appareil est conforme aux normes de sécurité relatives à l'utilisation en bureaux des appareils de traitement de données. Avant la première utilisation du projecteur, veuillez lire entièrement les consignes de sécurité.

## MISE EN GARDE

Utilisez uniquement les câbles et les cordons fournis avec le projecteur ou des câbles de remplacement d'origine. L'utilisation de câbles ou de cordons différents peut entraîner un mauvais fonctionnement et des dégâts irréversibles sur l'appareil.

Utilisez toujours un cordon d'alimentation 3 broches avec prise de terre pour garantir une mise à la terre correcte de l'appareil. N'utilisez jamais des cordons d'alimentation 2 broches, ceci est dangereux et peut entraîner une décharge électrique.

N'ouvrez jamais l'appareil. Le projecteur ne contient pas de pièces accessibles par l'utilisateur. Adressez-vous à du personnel qualifié pour toutes les réparations. Assurez-vous qu'aucun objet n'entre par les orifices et les ouvertures du poste.

Ne renversez aucun liquide sur le projecteur ou dans les orifices ou les ouvertures de l'appareil.

Enlevez toujours le cache-optique avant la mise en marche du projecteur. Si le cache-optique n'est pas enlevé, il peut fondre à cause de la forte puissance de la lumière émise à travers la lentille. La fonte du cache-optique peut endommager la surface de l'objectif de projection de façon irréversible.

Ne regardez pas dans l'objectif de projection quand le projecteur est en marche. La puissance de la lumière peut endommager la vue de façon irréversible. Ne regardez pas dans le faisceau laser lorsqu'il est activé sur la télécommande. La lumière laser peut endommager la vue de façon irréversible.

Ne braquez pas le faisceau laser vers quelqu'un.

Placez-le projecteur uniquement sur une surface stable ou installez-le soigneusement en utilisant un montage plafond certifié. Ne faites pas tomber le projecteur.

Faites toujours fonctionner le projecteur à l'horizontale, dans la limite des pieds arrière réglables. Faire fonctionner l'appareil dans d'autres positions peut réduire la durée de vie de la lampe de façon significative, et peut entraîner une surchauffe résultant d'un mauvais fonctionnement.

Laissez toujours suffisamment de place autour du projecteur pour permettre la circulation de l'air. Ne bouchez jamais les prises d'air. Ne couvrez jamais l'appareil de quelque façon que ce soit pendant le fonctionnement. Prévoyez une distance suffisante jusqu'aux murs et jusqu'au plafond pour éviter une surchauffe.

La distance minimale de sécurité de chaque côté de l'appareil est de 50 cm/20 pouces dans n'importe quelle direction.

#### ATTENTION! L'orifice arrière dégage de l'air chaud. Ne placez pas d'objets sensibles à la chaleur à moins de 50 cm/20» des orifices de ventilation.

Le projecteur est conçu pour un usage intérieur uniquement. Ne faites jamais fonctionner l'appareil en extérieur.

ATTENTION ! Le branchement des appareils sources à un projecteur sous tension peut causer des dommages. Il est recommandé de faire en sorte que le connecteur du cordon d'alimentation (côté projecteur) ou la prise de courant soit accessible pendant l'utilisation du produit de sorte à pouvoir débrancher ou mettre hors tension celui-ci avant de raccorder les appareils sources. Il conviendra de prévoir cette disposition dès l'installation du produit.

#### <span id="page-6-0"></span>SEGURIDAD Y ADVERTENCIAS

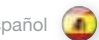

Esta guía de usuario contiene información importante acerca de las precauciones de seguridad y la instalación y el uso del proyector. Lea detenidamente el manual antes de poner en marcha el

#### SEGURIDAD

proyector.

Este aparato cumple las normas de seguridad correspondientes a equipos de proceso de datos para su uso en un entorno de oficinas. Antes de usar el proyector por primera vez, lea detenidamente las instrucciones de seguridad.

## ADVERTENCIA

Utilice únicamente los cables y conectores suministrados con el proyector o piezas de recambio originales. El uso de otros cables o conectores puede ocasionar un mal funcionamiento y el daño permanente del aparato.

Utilice siempre un cable de alimentación de 3 clavijas puesto a tierra para garantizar una correcta conexión a tierra del aparato. No utilice nunca cables de alimentación de 2 clavijas ya que resulta peligroso y podría ocasionar una descarga eléctrica.

No abra nunca el aparato. El proyector no contiene ninguna pieza que pueda ser reparada por el usuario. Para cualquier reparación, diríjase a un servicio técnico cualificado. Asegúrese de que no entren objetos por las ranuras de ventilación o las aberturas del aparato.

No derrame líquidos sobre el proyector ni en las ranuras de ventilación o las aberturas del aparato.

Antes de encender el proyector, quite siempre la tapa del objetivo. En caso contrario, éste puede fundirse a causa de la gran energía de la luz emitida a través del objetivo. Si la tapa se funde, la superficie del objetivo puede quedar dañada de forma permanente.

No mire al objetivo con el proyector encendido. Una luz demasiado fuerte puede ocasionar daños permanentes a la vista. No mire al rayo láser cuando lo active con el mando a distancia. El rayo láser puede ocasionar daños permanentes a la vista.

No apunte el rayo láser hacia las personas.

Coloque el proyector únicamente sobre una superficie estable o sujételo firmemente mediante un montaje de techo homologado.

Evite la caída del proyector.

Utilice siempre el proyector en posición horizontal y dentro del radio de las patas traseras regulables. La utilización del aparato en otras posiciones puede reducir significativamente la vida útil de la lámpara y producir un sobrecalentamiento que ocasione un mal funcionamiento.

Deje en todo momento un espacio amplio para que el aire fluya por el proyector. No tape nunca ninguna de las ranuras de ventilación. Tampoco debe cubrir en modo alguno el aparato mientras esté funcionando. Deje una distancia suficiente con las paredes y el techo para evitar un sobrecalentamiento.

La distancia mínima de seguridad a los lados del aparato es de 50 cm (20 pulgadas) en cualquier dirección.

#### ¡PRECAUCIÓN! De la ranura de ventilación trasera sale aire caliente. No coloque objetos sensibles al calor a menos de 50cm (20 pulgadas) de la ranura de escape.

El proyector está diseñado para uso exclusivo en interiores. No utilice nunca el aparato en el exterior.

¡PRECAUCIÓN! La conexión de fuentes a un proyector bajo corriente puede causar un error en el producto. Se recomienda que el conector del cable de alimentación (cabo de proyector) o la toma de alimentación principal sean accesibles mientras el producto se utiliza para permitir el apagado o la desconexión de la alimentación principal en el momento de conectar dispositivos de fuente de energía. Hay que tenerlo en cuenta durante la instalación del producto.

español (n) SICUREZZA E AVVERTENZE **interval estatuba en la contrava en la contrava** español (n) SIKKERHET OG ADVARSLER norsk (n) norsk (n) en la contrava en la contrava en la contrava en la contrava en la contrava en la c

La presente guida d'uso contiene informazioni importanti sulle precauzioni di sicurezza, l'impostazione e l'uso del proiettore e va letta con attenzione prima di utilizzare il dispositivo.

#### **SICUREZZA**

Il presente dispositivo è conforme alle norme di sicurezza per le apparecchiature di elaborazione dati uso ufficio. Prima di adoperare il proiettore per la prima volta, leggere con attenzione le istruzioni sulla sicurezza.

#### AVVERTENZA

Usare solo i cavi e il cablaggio forniti con il proiettore oppure cavi di ricambio originali. L'uso di cavi o cablaggio diversi può causare guasti e danneggiare l'unità in modo permanente.

Utilizzare sempre un cavo di alimentazione tripolare e con messa a terra, per garantire la corretta messa a terra dell'unità. Non adoperare mai cavi di alimentazione bipolari onde evitare il rischio di scosse elettriche.

Non aprire mai l'unità. Il proiettore non contiene componenti da sottoporre a manutenzione. Affidare le riparazioni esclusivamente al personale qualificato. Attenzione a non far penetrare alcun oggetto nelle prese d'aria e nelle aperture dell'apparecchio.

Non versare liquidi sul projettore né nelle prese d'aria o aperture dell'unità.

Togliere sempre il copriobiettivo prima di accendere il proiettore, onde evitare il rischio che venga fuso dalle radiazioni luminose ad alta potenza che fuoriescono dall'obiettivo. La fusione del copriobiettivo può danneggiare in modo permanente la superficie degli obiettivi.

Non guardare l'obiettivo quando il proiettore è acceso: la forte luce può causare danni permanenti alla vista. Non fissare il raggio laser quando viene attivato sul telecomando. I raggi laser possono causare danni permanenti alla vista.

Non dirigere il raggio laser sulle persone.

Collocare il proiettore su una superficie stabile oppure montarlo saldamente usando una staffa omologata per fissarlo al soffitto.

Non far cadere il proiettore.

Il proiettore va utilizzato sempre in orizzontale, entro il raggio d'azione dei piedi posteriori regolabili. L'utilizzo dell'unità in posizioni diverse può ridurre sensibilmente la durata delle lampada e può causare il surriscaldamento, con conseguenti guasti.

Consentire sempre un flusso d'aria abbondante attraverso il proiettore. Non ostruire mai le prese d'aria. Non coprire mai l'unità mentre è in uso. Per evitare il surriscaldamento, lasciare una distanza sufficiente da pareti e soffitto.

La distanza di sicurezza minima da qualsiasi lato dell'unità è di 50 cm / 20" in qualsiasi direzione.

#### ATTENZIONE: dallo sfiato posteriore fuoriesce aria bollente. Gli oggetti termosensibili vanno collocati a una distanza minima di 50 cm / 20" dallo sfiato.

Il proiettore può essere utilizzato esclusivamente in ambienti chiusi e non all'aperto.

ATTENZIONE! Il collegamento delle fonti a un proiettore acceso può danneggiare il prodotto. Si raccomanda di lasciare accessibile il connettore del cavo di alimentazione (lato proiettore) o la presa di rete durante l'uso del prodotto per poter scollegare l'alimentazione o spegnere il prodotto durante il collegamento delle fonti. Tenere conto di tale indicazione in sede di installazione del prodotto.

Denne bruksanvisningen inneholder viktig informasjon om sikkerhetsforanstaltninger, innstilling og bruk av projektoren. Vennligst les bruksanvisningen nøye før du bruker projektoren.

#### **SIKKERHET**

Denne projektoren er testet og godkjent i forhold til gjeldende sikkerhetsregler for bruk innendørs i kontormiljø. Vennligst les bruksanvisningen før du benytter projektoren første gang.

#### ADVARSEL

Benytt kun kabler og ledninger som leveres med projektoren eller originale erstatninger. Bruk av uegnede eller feil kabler kan føre til feilsituasjoner og permanent skade på enheten.

Benytt alltid jordet strømledning. Ujordet ledning skal ikke benyttes. Bruk av ujordet nettledning er farlig og kan føre til elektrisk støt.

Enheten må aldri åpnes av bruker. Den inneholder ingen deler som kan repareres av bruker. All service skal utføres av kvalifisert personell.

Sørg for at fremmede objekter ikke kommer inn i ventilasjonsåpningene.

Ikke søl væsker på projektoren eller inn i ventilasjonsåpningene.

Linselokket skal alltid fjernes før projektoren skrus på. Hvis linselokket ikke fjernes, kan det smelte på grunn av det sterke lyset. Et smeltet linselokk kan skade projeksjonslinsen permanent.

Ikke se inn i projeksjonslinsen når projektoren er på. Det sterke lyset kan skade synet permanent.

Ikke se inn i laserstrålen fra fjernkontrollen. Laserlys kan skade synet permanent. Ikke pek med laserlyset på andre mennesker.

Plasser projektoren på et stabilt underlag, eller monter den ved hjelp av et godkjent takfeste.

Ikke mist projektoren.

Anvend projektoren horisontalt, innenfor det justerbare området til føttene. Dersom projektoren anvendes i andre vinkler, kan lampelevetiden reduseres kraftig, og enheten kan gå varm, noe som kan føre til feil.

Sørg alltid for tilstrekkelig lufttilførsel for å sikre god kjøling. Ventilasjonsåpningene må ikke tildekkes. Enheten må aldri dekkes til når den er på. Sørg for tilstrekkelig avstand til vegger og tak. Minimum anbefalt avstand er 50 cm i alle retninger.

#### FORSIKTIG! Varm luft blåses ut av den bakre ventilasjonsåpningen. Ikke plasser varmefølsomme objekter i nærheten av åpningen. Minimum anbefalt avstand er 50 cm.

Projektoren er konstruert for innendørs bruk. Enheten skal ikke brukes utendørs.

FORSIKTIG! Oppkobling av kilder til en projektor som er tilkoblet strøm kan forårsake produktskader. Stømkontakten (i projektorenden) eller vegguttaket bør være raskt tilgjengelig når produktet er i bruk. Dette for at strømkabelen skal kunne trekkes ut eller strømmen slås av, når kilder skal kobles til projektoren. Husk å ta hensyn til dette under installasjonen.

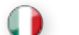

#### SAFETY & WARNINGS

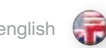

english ( $\Box$ ) SICHERHEIT UND WARNHINWEISE SECURITE & MISES EN GARD francais

Do not operate the projector outside its temperature and humidity specifications, as this may result in overheating and malfunctioning.

Only connect the projector to signal sources and voltages as described in the technical specification. Connecting to unspecified signal sources or voltages may lead to malfunction and permanent damage of the unit.

Allow the unit to cool down for 60 minutes before lamp change.

### INFORMATION AND WARNING ABOUT POTENTIAL HEALTH ISSUES RELATED TO MERCURY VAPOR.

This projector uses a very powerful UHP™ lamp for illumination to produce an extremely bright image.

This technology is similar to other high-pressure discharge lamps that are extensively used in cars, street lights and other lighting appliances today. These lamps, like fluorescent lighting, contain small amounts of mercury. The amount of mercury present in a lamp is far below the limits of danger set by the authorities. It is very important that lamps containing mercury are treated properly to minimize potential health hazards.

The UHP™ lamp, like any other high brightness projector lamp, is under high-pressure when operating. While the lamp and the projector are carefully designed to minimize the probability of lamp rupture, the lamp may break while operating and small amounts of mercury vapor may be emitted from the projector. The probability of rupture increases when the lamp reaches its nominal life. It is therefore highly recommended that the lamp is replaced when the rated lifetime is reached.

As a general precaution, secure good ventilation in the room when operating the projector. If lamp rupture occurs, evacuate the room and secure good ventilation. Children and pregnant women in particular should leave the room.

When replacing a worn lamp, dispose of the used lamp carefully by proper recycling.

Mercury is a naturally occurring, stable metallic element that may pose a safety risk to people under certain conditions. According to the Public Health Statement for Mercury published by the Agency for Toxic Substances and Disease Begistry ("ATSDR", part of the United States Public Health Service), the brain, central nervous system and kidneys are sensitive to the effects of mercury, and permanent damage can occur at sufficiently high levels of exposure. Acute exposure to high concentrations of mercury vapor can cause conditions such as lung and airway irritation, tightness in the chest, a burning sensation in the lungs, coughing, nausea, vomiting and diarrhea. Children and fetuses are particularly sensitive to the harmful effects of metallic mercury to the nervous system.

Seek medical attention if any of the above symptoms are experienced or if other unusual conditions are experienced following lamp rupture.

Verwenden Sie den Projektor nie außerhalb der vorgegebenen Temperatur- und Feuchtigkeitswerte, da dies zu einer Überhitzung und Betriebsstörung führen kann.

Schließen Sie den Projektor nur an Signalquellen und Spannungen an, wie in den technischen Daten angegeben. Bei Anschluss an nicht geeignete Signalquellen oder Spannungen kann es zu Funktionsfehlern oder dauerhafter Beschädigung des Geräts kommen.

Lassen Sie das Gerät 60 Minuten lang abkühlen, bevor Sie die Lampe auswechseln.

#### ANGABEN UND WARNHINWEISE ZU EVENTUELLEN GESUNDHEITSGEFÄHRDUNGEN IM ZUSAMMENHANG MIT QUECKSILBERDAMPF.

In diesem Projektor wird eine leistungsstarke UHP™-Lampe zur Beleuchtung eingesetzt, die ein extrem helles Bild erzeugt.

Diese Technologie ist ähnlich wie andere Hochdruckentladungslampen, sie heute häufig in Pkws, Straßenlampen und anderen Leuchtkörpern verwendet werden. Diese Lampen enthalten, gleich wie Neonröhren, geringe Quecksilbermengen. Die in den Lampen vorhandenen Quecksilbermengen liegen weit unter den von den Behörden festgelegten Gefahrengrenzen. Es ist von großer Wichtigkeit, dass Lampen mit Quecksilbergehalt sachgemäß behandelt werden, um eventuelle gesundheitliche Gefährdungen zu minimieren.

Die UHP™-Lampe steht während dem Betrieb, ähnlich anderen sehr hellen Projektorlampen, unter hohem Druck. Obwohl die Lampe und der Projektor sachgemäß konstruiert wurden, um die Wahrscheinlichkeit eines Lampenbruches zu minimieren, kann die Lampe während dem Betrieb zerbersten und geringe Mengen Quecksilberdampf aus dem Projektor strömen. Die Wahrscheinlichkeit des Bruches nimmt mit Erreichen der Lebensdauer der Lampe zu. Deshalb wird dringend empfohlen, die Lampe auszuwechseln, wenn sie das angegebenen Lebensalter erreicht hat.

Als allgemeine Vorsichtsmaßnahme ist während des Betriebs des Projektors eine gute Belüftung des Raumes sicher zu stellen. Sollte die Lampe bersten, sollte der Raum geräumt und eine gute Belüftung sicher gestellt werden. Insbesondere Kinder und Schwangere sollten den Raum verlassen.

Nach Auswechseln einer verbrauchten Lampe muss die verbrauchte Lampe sachgerecht entsorgt und wiederverwertet werden.

Quecksilber ist ein in der Natur vorkommendes, stabiles Metallelement, das unter bestimmten Umständen ein Sicherheitsrisiko für den Menschen darstellen kann. Gemäß der Erklärung zur öffentlichen Sicherheit des Quecksilbers, die von der Agentur für toxische Substanzen und Krankheitsregister ("ATSDR", als Bestandteil des öffentlichen Gesundheitssystems der USA) veröffentlicht wurde, reagieren das Gehirn, das zentrale Nervensystem und die Nieren empfindlich auf die Belastung durch Quecksilber; so können bei ausreichend hohen Belastungsniveaus dauerhafte Schäden auftreten. Bei akuter Belastung durch hohe Quecksilberdampfkonzentrationen können Zustände wie Reizung der Lungen und Atemwege, Brustdruck, Brenngefühle in den Lungen, Husten, Übelkeit, Erbrechen und Durchfall auftreten. Kinder und Ungeborene sind besonders empfindlich auf die schädlichen Wirkungen des Quecksilbermetalls auf das Nervensystem.

Suchen Sie einen Arzt auf, wenn eines der o.g. Symptome auftritt oder andere ungewöhnliche Zustände nach Bersten einer Lampe eintreten.

Ne faites pas fonctionner le projecteur en dehors de ses caractéristiques de température et d'humidité, ceci peut entraîner une surchauffe et un mauvais fonctionnement.

Raccordez juste le projecteur aux sources de signal et aux voltages comme indiqué dans les caractéristiques techniques. Se connecter aux sources de signal ou aux voltages non indiqués peut entraîner un mauvais fonctionnement et des dégâts irréversibles sur l'appareil.

Laissez refroidir l'appareil 60 minutes avant de changer la lampe.

### INFORMATION ET AVERTISSEMENT SUR LES QUESTIONS DE SANTÉ POTENTIELLES DUES AUX VAPEURS DE MERCURE.

Ce projecteur utilise une lampe UHP™ très puissante pour fournir un éclairage afin de produire une image extrêmement lumineuse.

Cette technologie est semblable à d'autres lampes à décharge haute pression énormément utilisées dans les voitures, les éclairages de rues et autres appareils d'éclairage aujourd'hui. Ces lampes, comme les éclairages fluorescents, contiennent des petites quantités de mercure. La quantité de mercure présente dans une lampe est bien au-dessous des limites de danger posées par les autorités. Il est très important que les lampes contenant du mercure soient traitées correctement pour réduire au maximum les risques potentiels sur la santé.

La lampe UHP™ comme n'importe quelle autre lampe haute luminosité de projecteur, est sous haute tension en mode fonctionnement. Bien que la lampe et le projecteur soient soigneusement conçus pour réduire au maximum les risques de rupture de la lampe, la lampe peut se briser pendant le fonctionnement et de petites quantités de mercure peuvent se dégager du projecteur. Les risques de rupture augmentent quand la lampe atteint sa durée de vie théorique. Il est donc vivement recommandé de remplacer la lampe quand la durée de vie estimée est atteinte.

Par précaution, assurez une bonne ventilation dans la salle pendant le fonctionnement du projecteur. Si une rupture de la lampe se produit, évacuez la salle et assurez une bonne ventilation. Les enfants et les femmes enceintes en particulier doivent quitter la salle.

Quand vous remplacez une lampe usagée, éliminez-la soigneusement via un circuit de recyclage adapté.

Le mercure est présent à l'état naturel, c'est un élément métallique stable qui peut présenter un risque pour des personnes dans certaines conditions. Selon la Déclaration de Santé Publique relative au Mercure publiée par l'Agence des Substances Toxiques et du Registre de Maladie section du Service de Santé Publique des Etats-Unis), le cerveau, le système nerveux central et les reins sont sensibles aux effets du mercure, et une lésion irréversible peut apparaître à des taux d'exposition suffisamment élevés. Une vive exposition à des concentrations élevées de vapeur de mercure peut entraîner des maladies comme une irritation des poumons et des voies respiratoires, une oppression au niveau de la poitrine, des sensations de brûlure dans les poumons, toux, nausées, vomissements et diarrhée. Les enfants et les fœtus sont particulièrement sensibles aux effets nocifs du mercure métallique sur le système nerveux.

Demandez une assistance médicale si vous ressentez un des symptômes énumérés ci-dessus ou si d'autres maladies inhabituelles sont ressenties suite à une rupture de la lampe.

#### SEGURIDAD Y ADVERTENCIAS

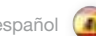

No haga funcionar el proyector fuera de sus especificaciones de temperatura y humedad, ya que podría producir un sobrecalentamiento y ocasionar un mal funcionamiento.

Conecte el proyector únicamente a las fuentes de señal y tensiones descritas en las especificaciones técnicas. La conexión a fuentes de señal o tensiones distintas de las especificadas puede ocasionar un mal funcionamiento y el daño permanente del aparato.

Deje que el aparato se enfríe durante 60 minutos antes de cambiar la lámpara.

### INFORMACIÓN Y ADVERTENCIAS SOBRE POSIBLES PROBLEMAS DE SALUD RELACIONADOS CON LOS VAPORES DE MERCURIO.

Este proyector utiliza una lámpara UHP™ muy potente para que la iluminación produzca una imagen extremadamente brillante.

Este tecnología es similar a la de otras lámparas de descarga luminosa de alta presión ampliamente utilizadas hoy en día en automóviles, farolas y otros dispositivos de alumbrado. Estas lámparas, al igual que los tubos fluorescentes, contienen pequeñas cantidades de mercurio. La cantidad de mercurio presente en una lámpara está muy por debajo de los límites de riesgo establecidos por las autoridades. Es muy importante que las lámparas que contienen mercurio sean tratadas adecuadamente para minimizar posibles riesgos para la salud.

La lámpara UHP™, al igual que cualquier otra lámpara de proyector de gran luminosidad, funciona a alta presión. Si bien la lámpara y el proyector han sido diseñados cuidadosamente para minimizar la probabilidad de rotura de la lámpara, ésta puede romperse durante el funcionamiento y el proyector puede emitir vapores de mercurio en pequeñas cantidades. La probabilidad de ruptura aumenta a medida que la lámpara concluye su vida útil. Por lo tanto, se recomienda especialmente sustituir la lámpara cuando se estime que ha concluido su vida útil.

Como precaución general, asegure una buena ventilación de la habitación cuando el proyector esté funcionando. Si se produce una ruptura de la lámpara, evacue la habitación y procure una buena ventilación. Particularmente, los niños y las mujeres embarazadas deben abandonar la habitación.

Cuando sustituya una lámpara gastada, deseche la lámpara usada siguiendo las indicaciones de reciclaje adecuadas.

El mercurio es un elemento metálico estable de origen natural que puede suponer un riesgo para la seguridad de las personas en determinadas circunstancias. Según el resumen de salud pública sobre el mercurio publicado por la "ATSDR" (Agencia para Sustancias Tóxicas y el Registro de Enfermedades, que forma parte del Servicio de Salud Pública de los Estados Unidos), el cerebro, el sistema nervioso central y los riñones son sensibles a los efectos del mercurio, y la exposición a unos niveles suficientemente altos puede ocasionar lesiones permanentes. La exposición intensa a altas concentraciones de vapor de mercurio puede producir irritación pulmonar y de las vías respiratorias, presión en el pecho, sensación de quemazón en los pulmones, tos, náusea, vómitos y diarrea. Los niños y los nonatos son especialmente sensibles a los efectos dañinos del mercurio .<br>Metálico sobre el sistema nervioso.

Consulte a un médico si experimenta cualquiera de estos síntomas u otros síntomas no habituales tras la ruptura de una lámpara.

recogida de residuos de equipos eléctricos y electrónicos.

Per non causare surriscaldamenti e guasti, non utilizzare il proiettore se la temperatura e l'umidità sono difformi da quanto riportato nei dati tecnici.

Il proiettore va collegato solo alle tensioni e sorgenti di segnale descritte nei dati tecnici. Il collegamento a sorgenti di segnale o tensioni diverse può causare guasti e danni permanenti all'unità.

Prima di sostituire le lampade, attendere 60 minuti per lasciare raffreddare l'unità.

### INFORMAZIONI E AVVERTENZE SUI POTENZIALI RISCHI SANITARI CORRELATI AI VAPORI DI MERCURIO.

Per produrre immagini estremamente luminose, questo proiettore fa uso di una potentissima lampada UHP™.

Questa tecnologia è simile a quella di altre lampade a scarica ad alta tensione oggi molto diffuse su automobili, illuminazione stradale ed altre applicazioni. Queste lampade, al pari delle luci fluorescenti, contengono esigue quantità di mercurio. La quantità di mercurio presente in una lampada è di gran lunga al di sotto dei limiti minimi imposti dalle autorità. Per ridurre al minimo i potenziali rischi per la salute, è fondamentale trattare correttamente le lampade che contengono mercurio.

La lampada UHP™, come qualsiasi altra lampada per proiettore ad alta luminosità, funziona ad alta pressione. Sebbene lampada e proiettore siano stati progettati accuratamente per ridurre al minimo il rischio di rottura della lampada, ciò può accadere durante l'uso, causando la fuoriuscita di piccole quantità di vapori di mercurio dal proiettore. Le probabilità di rottura aumentano quando la lampada raggiunge il termine della durata di servizio. Pertanto si consiglia vivamente di sostituire la lampada quando raggiunge il termine della sua durata nominale.

Come precauzione generica, ventilare adeguatamente gli ambienti quando si utilizza il proiettore. Se la lampada si rompe, allontanare tutti i presenti dall'ambiente e ventilarlo a fondo. In particolare, allontanare bambini e donne in gravidanza.

Quando si sostituisce una lampada usata, questa va smaltita a norma di legge.

Il mercurio è un elemento metallico stabile che esiste in natura e che in talune condizioni può costituire un rischio per la sicurezza degli uomini. Secondo la pubblicazione Public Health Statement for Mercury edita dall'agenzia per le sostanze tossiche ATSDR (Agency for Toxic Substances and Disease Registry, parte del servizio sanitario nazionale degli USA), il cervello, il sistema nervoso centrale e i reni sono sensibili agli effetti del mercurio e l'esposizione a livelli sufficientemente alti, può causare lesioni permanenti. L'esposizione acuta ad alte concentrazioni di vapori di mercurio può causare, ad esempio, irritazioni ai polmoni e alle vie respiratorie, senso di costrizione al petto, sensazione di bruciore ai polmoni, tosse, nausea, vomito e diarrea. Bambini e feti sono particolarmente sensibili agli effetti dannosi del mercurio metallico sul sistema nervoso.

In caso di manifestazione di uno dei sintomi di cui sopra, o se si avvertono altri sintomi anomali in seguito alla rottura della lampada, consultare un medico.

# español (n. 1992) SICUREZZA E AVVERTENZE (n. 1992) SIKKERHET OG ADVARSLER (n. 1992) SIKKERHET OG ADVARSLER (n. 1993)

Projektoren skal ikke benyttes utenfor de spesifiserte maksimumsverdier for tempeartur og fuktighet, siden dette kan føre til overoppheting og feilfunksjon.

Projektoren må kun tilkobles signalkilder og spenninger som beskrevet i den tekniske spesifikasjonen. Forbindelse til ukjente signalkilder eller spenninger kan føre til feil og permanent skade på enheten.

La enheten kjøles ned i 60 minutter før lampeskifte.

#### INFORMASJON OG ADVARSEL OM MULIGE HELSESKADER I FORBINDELSE MED KVIKKSØLVDAMP

Projektoren benytter en meget sterk UHP™ lampe til belysning, noe som gir et ekstremt lyssterkt bilde.

Denne teknologien tilsvarer andre høytrykks utladningslamper som benyttes i biler, gatelys o.l. Disse lampene, lik lysstoffrør og sparepærer, inneholder små mengder kvikksølv som ligger langt under de faregrenser som er satt av myndighetene. Det er svært viktig at lamper som innehoder kvikksølv håndteres korrekt for å minimalisere mulig helsefare.

UHP™ lampen, som andre lyssterke projektorlamper, opererer under høyt trykk når de er i bruk. Selv om både lampen og projektoren er konstruert for å minimere sannsynligheten for lampe-eksplosjon, kan det hende at lampen ryker når den er i bruk. I så fall kan små mengder kvikksølvdamp lekke ut av projektoren. Sannsynligheten for at lampen kan ryke øker etter hvert som lampen eldes. Det anbefales derfor sterkt å bytte lampen når lampen har nådd sin nominelle levetid.

Som en generell anbefaling bør rommet som projektoren benyttes i være godt ventilert. Hvis lampen ryker, bør rommet evakueres og luftes. Barn og gravide kvinner bør spesielt forlate rommet.

Når lampen byttes, må den brukte lampen resirkuleres som farlig avfall og ikke kastes i ordinær søppel.

Kvikksølv er et naturlig forekommende, stabilt metallisk stoff som kan medføre helserisiko under visse forhold. I følge det offentlige utsagnet for kvikksølv, som er utgitt av 'Agency for Toxic Substances and Disease Registry' ("ATSDR", en del av De Forente Staters folkehelsetjeneste), er hjernen, sentralnervesystemet og nyrene følsomme for kvikksølv, og de kan skades permanent dersom de eksponeres for større doser. Akutt overeksponering kan føre til lunge- og luftveisirritasjoner, brystsmerter, brennende følelse i lungene, hosting, kvalme, oppkast og diarré. Barn og fostre er spesielt følsomme for skadelige følger av metallisk kvikksølv i nervesystemet.

Søk medisinsk støtte hvis man opplever noen av de ovennevnte symptomer, eller hvis man opplever andre uventede symptomer etter en lampe-eksplosjon.

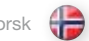

#### WEEE INFORMATION

This product conforms to all requirements of the EU Directive on waste electrical and electronic equipment (WEEE). This product shall be recycled properly. It can be disassembled to facilitate proper recycling of it's individual parts. This product is using projection lamps that shall be recycled properly. Consult your dealer or relevant public authority regarding drop-off points for collection of WEEE.

#### WARNING

This product contains chemicals, including lead, known to the State of California to cause birth defects or other reproductive harm. Recycle properly, do not dispose of in ordinary waste!

#### REMOTE CONTROL WARNING

Laser radiation class II product; wavelength 670nm; maximum output 1mW.

Remote control complies with applicable requirements of 21 CFR 1040.10 and 1040.11.

Remote control complies with applicable requirements of EN 60 825-1: 1994 + A11

#### WEEE-ANGABEN

Dieses Produkt erfüllt alle Auflagen aus der EU-Richtlinie für Elektro- und Elektronik-Altgeräte (WEEE). Dieses Produkt kann sachgemäß recycelt werden. Es kann zerlegt werden, um die Einzelteile ordnungsgemäß zu recyceln. Dieses Produkt verwendet Projektorlampen, die sachgemäß recycelt werden müssen. Fragen Sie Ihren Händler oder die zuständigen Behörden nach Entsorgungsstellen für Elektro- und Elektronik-Altgeräte.

#### WARNUNG

Dieses Produkt kann Chemikalien, wie z. B. Blei, enthalten, von denen im Staat Kalifornien bekannt ist, dass sie angeborene Schäden oder andere Fortpflanzungsschäden verursachen. Sachgemäß recyceln und nicht mit dem gewöhnlichen Abfall entsorgen!

#### WARNUNG ZUR FERNBEDIENUNG

Produkt mit Laserstrahlung der Klasse II; Wellenlänge 670 nm; maximale Leistungsabgabe 1 mW.

Die Fernbedienung erfüllt die zutreffenden Auflagen der Normen 21 CFR 1040.10 und 1040.11.

Die Fernbedienung erfüllt die zutreffenden Auflagen der EN 60.825-1:  $1994 + 411$ 

concernant les points de collecte WEEE.

Cet appareil est conforme à la Directive EU relative au recyclage des équipements électriques et électroniques (WEEE). Cet appareil doit être recyclé correctement. Il peut être démonté pour faciliter le recyclage de chaque pièce séparément. Cet appareil utilise des lampes de projection qui doivent être recyclées correctement. Consultez votre revendeur ou les autorités publiques compétentes

Cet appareil contient des produits chimiques, câble compris, connus, de l'Etat de Californie pour entraîner des malformations ou des maux reproductifs. Recyclez correctement ; ne les jetez pas dans une

La télécommande est conforme aux critères en vigueur des normes

La télécommande est conforme aux critères en vigueur des normes

AVERTISSEMENT POUR LA TÉLÉCOMMANDE Appareil de classe II à radiation laser; longueur d'onde 670 nm; sortie

INFORMATION WEEE

MISE EN GARDE

déchetterie quelconque!

21 CFR 1040.10 et 1040.11.

EN 60 825-1: 1994 + A11

maximale 1mW.

SAFETY & WARNINGS SAFETY AND ENGLISH CHAR SICHERHEIT UND WARNHINWEISE deutsch SECURITÉ & MISES EN GARD francais SEGURIDAD Y ADVERTENCIAS español

# INFORMACIÓN WEEE

Este producto cumple todos los requisitos de la Directiva de la UE sobre residuos de equipos eléctricos y electrónicos. Este producto debe reciclarse adecuadamente. Puede desmontarse para facilitar el adecuado reciclado de cada una de sus piezas. Este producto usa lámparas de proyección que deben reciclarse adecuadamente. Consulte a su distribuidor o al organismo público pertinente acerca de los puntos limpios para la recogida de residuos de equipos eléctricos y electrónicos.

### **ADVERTENCIA**

Este producto contiene sustancias químicas, incluyendo plomo, que según le consta al Estado de California, ocasionan defectos de nacimiento u otros daños de índole reproductiva. ¡Siga las indicaciones de reciclado adecuadas, no deseche el producto con los residuos habituales!

# ADVERTENCIA SOBRE EL MANDO A DISTANCIA

Producto con radiación lasérica de clase II; longitud de onda 670nm; potencia de salida máxima 1mW.

El mando a distancia cumple los requisitos aplicables de 21 CFR 1040.10 y 1040.11.

El mando a distancia cumple los requisitos aplicables de EN 60 825-1: 1994 + A11

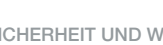

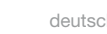

# SICUREZZA E AVVERTENZE italiano SIKKERHET OG ADVARSLER norsk

# INFORMAZIONI SU WEEE

Questo dispositivo è conforme a tutti i requisiti della direttiva UE (WEEE) sullo smaltimento di apparecchiature elettriche ed elettroniche. Questo prodotto deve essere riciclato correttamente e può essere smontato per agevolare il riciclaggio dei singoli componenti. Anche le lampade di proiezione utilizzate su questo apparecchio devono essere riciclate correttamente. Per informazioni sui punti di raccolta WEEE, consultare il rivenditore o l'autorità preposta.

### AVVERTENZA

Questo prodotto contiene sostanze chimiche, incluso il piombo, che lo Stato della California riconosce all'origine di difetti prenatali o altre anomalie genetiche. Riciclare correttamente, non buttare con i rifiuti ordinari.

#### AVVERTENZA PER IL TELECOMANDO

Prodotto laser di classe II, lunghezza d'onda di 670 nm; uscita massima di 1 mW.

Il telecomando è conforme ai pertinenti requisiti di legge 21 CFR 1040.10 e 1040.11.

Il telecomando è conforme ai pertinenti requisiti di legge EN 60 825-1: 1994 + A11

# WEEE INFORMASJON

Dette produktet tilfredsstiller alle krav i EU direktivet 2002/96/EC somgjelder brukt elektrisk og elektronisk utstyr. Dette produktet skal resirkuleres forsvarlig. Det kan demonteres slik at de enkelte deler kan resirkuleres forsvarlig. Dette produktet benytter projeksjonslampe som skal resirkuleres forsvarlig.

 $\bigoplus$ 

# ADVARSEL

Dette produktet inneholder kjemikalier, inkludert bly, som kan forårsake fødselsskader og andre forplantningsskader. Sørg for korrekt resirkulering. Kast ikke lamper eller andre deler i vanlig søppel.

### ADVARSEL FJERNKONTROLL

Laser stråling klasse II med bølgelengde 670nm og maksimalt 1mW utstrålt effekt.

Fjernkontrollen er konform med relevante krav i 21 CFR 1040.10 og 1040.11.

Fjernkontrollen er konform med relevante krav i EN 60 825-1:1994  $+$  A11.

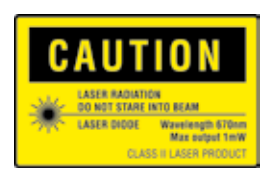

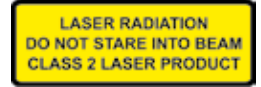

WARNING SYMBOLS ON THE PROJECTOR

READ USER GUIDE Attention! Read the user guide for further information!

DANGEROUS VOLTAGE Danger! High voltage inside the product!

**HOT** Warning! Hot surfaces!

**WAIT** Warning! Wait until cooled down!

**MERCURY** Warning! Lamp contains mercury! Recycle properly, do not dispose of in ordinary waste!

UV Warning! UV radiation inside the product!

**RECYCLE** Warning! Recycle properly, do not dispose of in ordinary wastel

NO TELEPHONE Warning! Do not connect to telephone lines!

12

WARNSYMBOLE AUF DER PROJEKTOR

LESEN SIE DAS BENUTZERHANDBUCH Vorsicht! Nähere Angaben finden Sie im Benutzerhandbuch!

GEFÄHRLICHE SPANNUNG Gefahr! Hohe Spannung im Inneren des Geräts!

**HFISS** Warnung! Heiße Flächen!

**WARTEN** Warnung! Abkühlen lassen!

QUECKSILBER Warnung! Die Lampe enthält Quecksilber! Sachgemäß recyceln, und nicht mit dem gewöhnlichen Abfall entsorgen!

UV Warnung! UV-Strahlung im Inneren des Geräts!

**RECYCELN** Warnung! Sachgemäß recyceln und nicht mit dem gewöhnlichen Abfall entsorgen!

KEIN TELEFON Warnung! Nicht an Telefonleitungen anschließen!

<span id="page-11-0"></span>SAFETY & WARNINGS SAFETY AND ENGLISH CHAR SICHERHEIT UND WARNHINWEISE deutsch SECURITÉ & MISES EN GARD francais SEGURIDAD Y ADVERTENCIAS español

SYMBOLES D'AVERTISSEMENT

LISEZ LE GUIDE D'UTILISATION Attention! Lisez le guide d'utilisation pour plus d'information!

VOLTAGE DANGEREUX Danger! Voltage élevé dans l'appareil!

**CHAUD** Avertissement Surfaces chaudes!

ATTENDEZ Avertissement Attendez jusqu'au refroidissement!

MERCURE Avertissement La lampe contient du mercure! Recyclez correctement, n'éliminez pas dans une déchetterie quelconque!

UV Avertissement Radiation UV à l'intérieur de l'appareil!

**RECYCLEZ** Avertissement Recy clez correctement, ne les jetez pas dans une déchetterie quelconque!

PAS DE TELEPHONE Avertissement Ne vous connectez pas aux lignes téléphoniques!

SÍMBOLOS DE ADVERTENCIA

LEA LA GUÍA DEL USUARIO ¡Atención! ¡Lea la guía del usuario para obtener más información!

TENSIÓN PELIGROSA ¡Peligro! ¡Alta tensión en el interior del producto!

CALIENTE ¡Advertencia! ¡Superficies calientes!

ESPERE ¡Advertencia! ¡Espere hasta que se enfríe!

MERCURIO ¡Advertencia! ¡La lámpara contiene mercurio! ¡Siga las indicaciones de reciclado adecuadas, no deseche el producto con los residuos habituales!

UV ¡Advertencia! ¡Radiación UV en el interior del producto!

RECICLADO ¡Advertencia! ¡Siga las indicaciones de reciclado adecuadas, no deseche el producto con los residuos habituales!

NO USE EL TELÉFONO ¡Advertencia! ¡No lo conecte a las líneas telefónicas!

<span id="page-12-0"></span>SICUREZZA E AVVERTENZE italiano SIKKERHET OG ADVARSLER norsk

₩

SIMBOLI DI AVVERTENZA

LEGGERE LA GUIDA D'USO Attenzione! Per maggiori informazioni, leggere la guida d'uso.

TENSIONE PERICOLOSA Pericolo. Alta tensione all'int erno del prodotto.

CALDO Avvertenza: superfici calde.

ATTENDERE Avvertenza: attendere il raffreddamento.

MERCURIO Avvertenza: la lampada contiene mercurio. Riciclarla correttamente e non buttare tra i rifiuti ordinari.

UV Avvertenza: radiazioni UV all'interno del prodotto.

RICICLAGGIO Avvertenza: riciclare correttamente, non buttare con i rifiuti ordinari.

NESSUN TELEFONO Avvertenza: non collegare alle linee telefoniche.

# SYMBOLER PÅ PROJEKTOREN

LES BRUKSANVISNINGEN Les bruksanvisningen for mere informasjon!

**HØYSPENNING** Fare! Høyspenning inne i enheten!

VARM Advarsel! Varme flater!

VENT Advarsel! Vent til enheten er avkjølt!

KVIKKSØLV Advarsel! Lampen inneholder kvikksølv! Resirkuler som spesialavfall. Må ikke kastes i vanlig avfall!

UV Advarsel! Ultrafiolett (UV) stråling inne i enheten!

RESIRKULER Advarsel! Resirkuler som spesialavfall. Må ikke kastes i vanlig avfall!

IKKE TELEFON Advarsel! Må ikke kobles til telefonlinje!

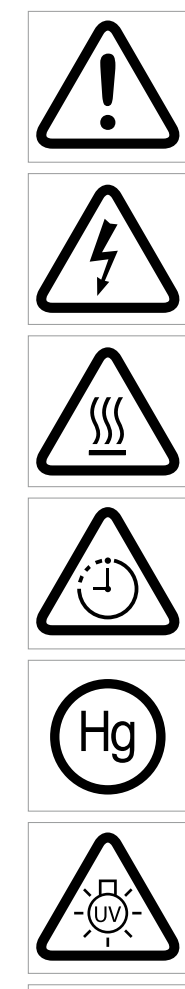

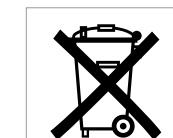

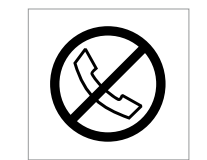

<span id="page-13-0"></span>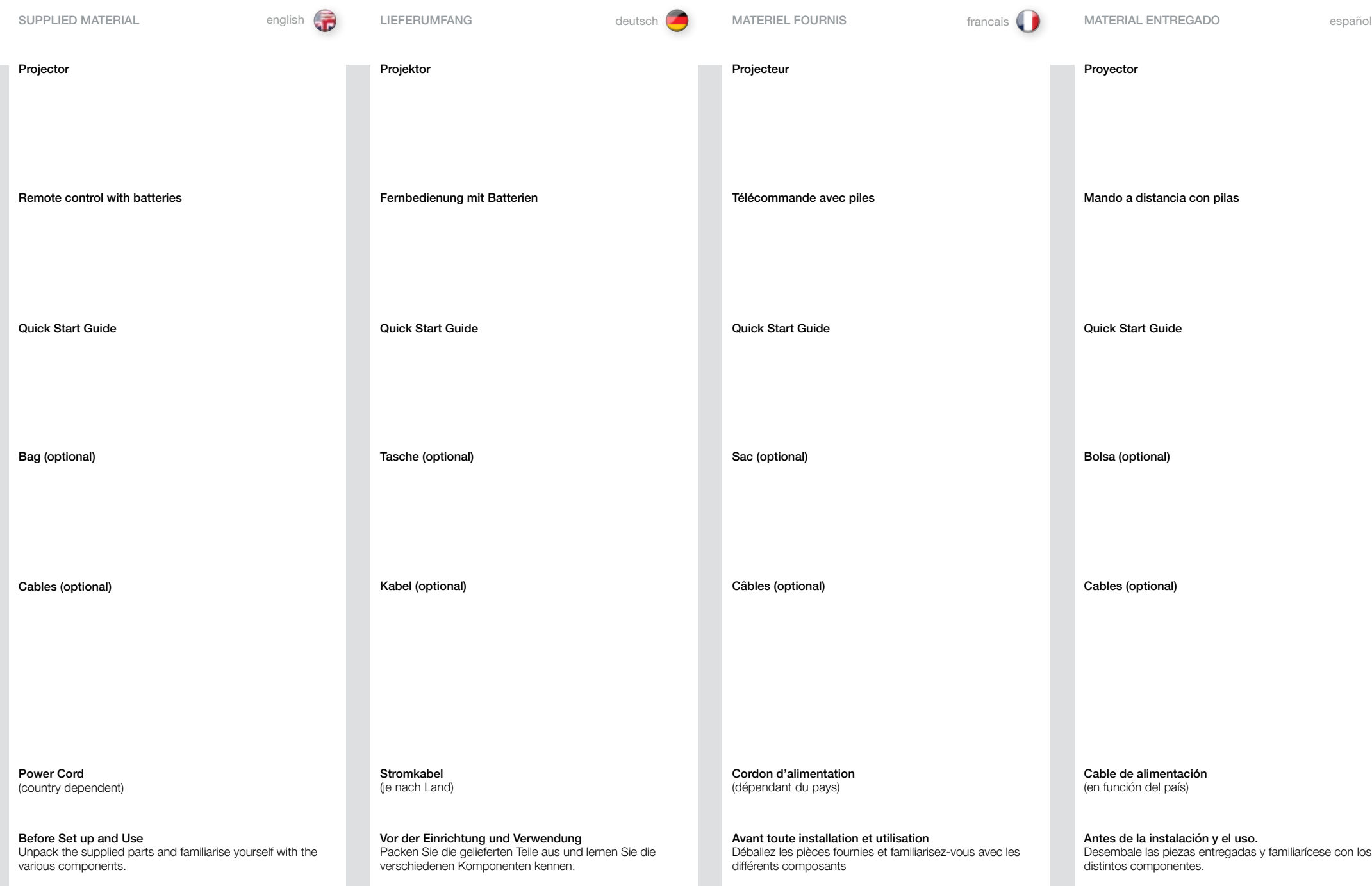

 $\bigcirc$ 

# <span id="page-14-0"></span>MATERIALE IN DOTAZIONE italiano LEVERT UTSTYR norsk

 $\bigoplus$ 

Proiettore **Providence Access Providence Access** Projektor

Telecomando con batterie

Quick Start Guide

Borsa (optional)

Cavi (optional)

Cavo di alimentazione (in base al paese)

Preliminari all'impostazione e all'uso Disimballare le parti fornite e prendere dimestichezza con i vari componenti.

Fjernkontroll med batterier

Quick Start Guide

Veske (optional)

Kabler (modellavhengig)

Strømkabel (avhengig av land)

**Før oppkobling og bruk**<br>Pakk ut og gjør deg kjent med alle deler før du kobler opp og bruker utstyret.

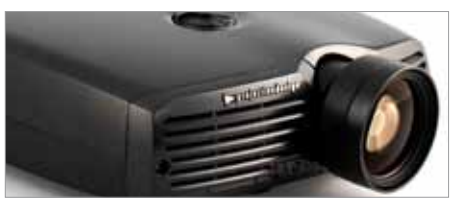

*The lens alternative shown in this user guide may deviate from your projector set-up*

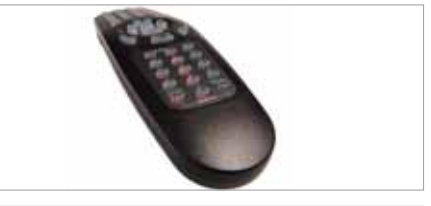

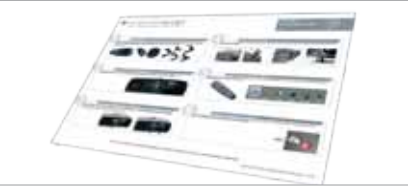

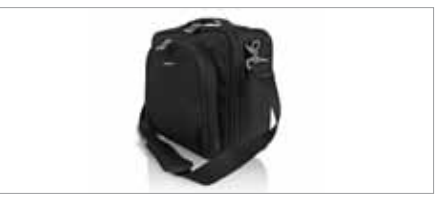

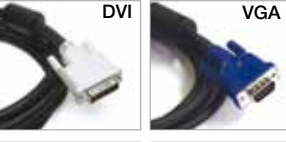

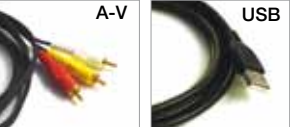

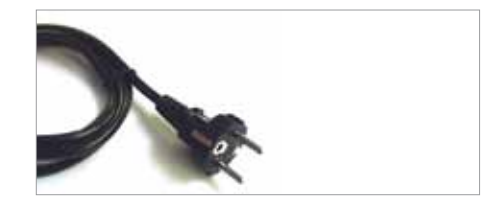

<span id="page-15-0"></span>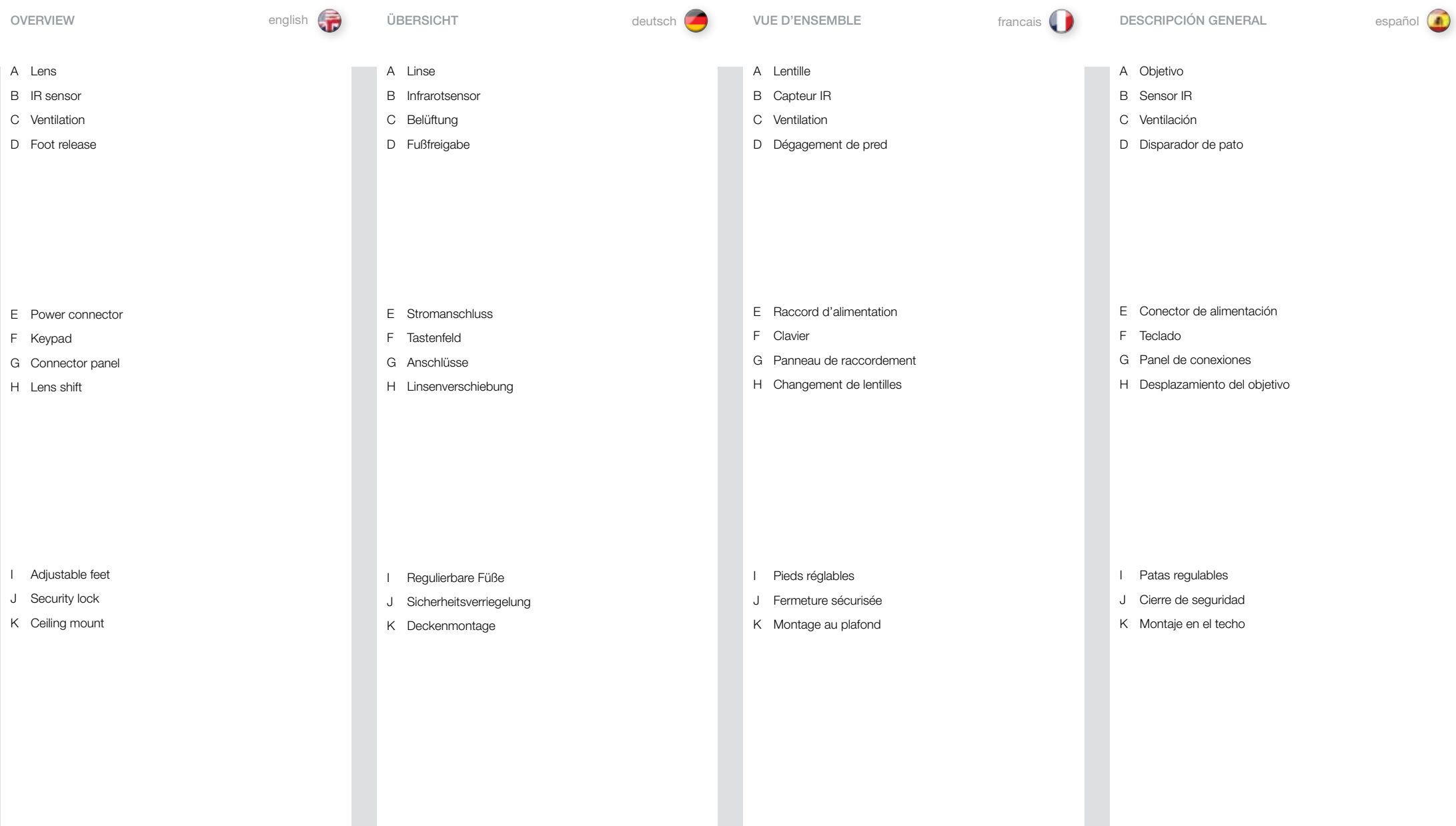

# <span id="page-16-0"></span>PANORAMICA **italiano** italiano OVERSIKT **norsk** norsk

- A Obiettivo
- B Sensore IR
- C Ventilazione
- D Sbloccagio piedio

- E Connettore di alimentazione
- F Tastierino
- G Pannello dei connettori
- H Cambio obiettivo

- I Piedini di regolazione
- J Blocco di sicurezza
- K Montaggio a soffitto

A Linse B IR mottaker C Ventilasjon D Fotutløser

 $\bigoplus$ 

- E Strømkontakt
- F Tastatur
- G Kontaktpanel H Linseskift

- I Justerbare føtter
- J Sikkerhetslås
- K Takfeste

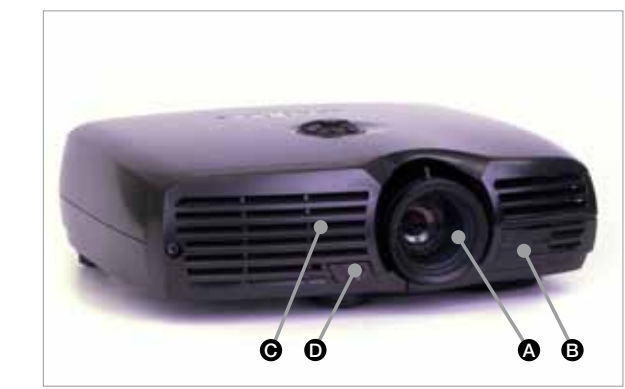

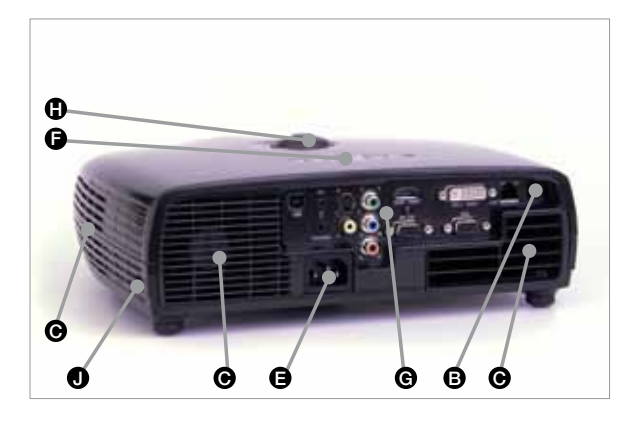

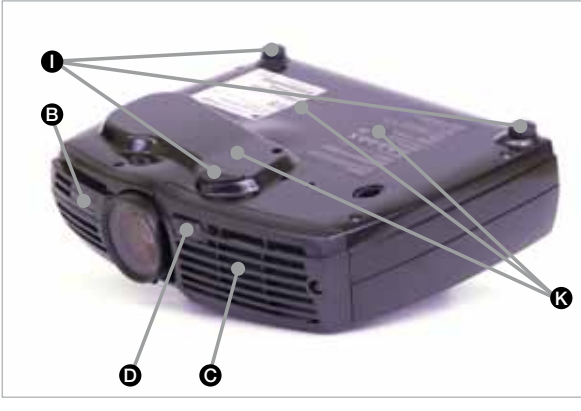

<span id="page-17-0"></span>

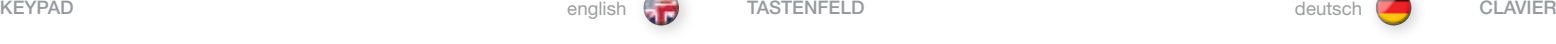

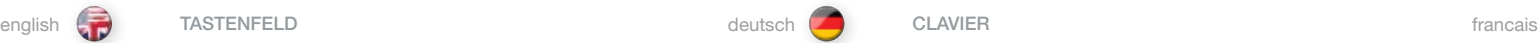

The keypad is illuminated for operation in dark environments. Several keys have multiple functions.

# $(1)$  (POWER)

Switches the projector between on and standby modes. Press firmly (1 sec) to switch on. Press firmly (1 sec) twice to switch off (the second press confirms switching off).

# $\Omega$  (AUTO)

Adjusts the projector to display a correct image, including position, width, height and overall stability.

# S<sup>2</sup> (MENU)

Activates the menu system. Use the four arrow keys to navigate and "OK" to activate.

# ARROW KEYS

Use the arrow keys to navigate the menu system, control keystone setting (left / right), or select source (left / right).

OK (KST) Confirm menu option when menu system is activated.

# 0-9

These keys are used for PIN code entry.

SRC

Use these keys to select active source.

# KST (OK)

Engage digital keystone correction when not in menu mode. Use arrow keys to adiust.

Das Tastenfeld ist für seine Betätigung bei Dunkelheit beleuchtet. Mehrere Tasten sind Mehrfachfunktionen zugewiesen.

STROMVERSORGUNG Schaltet den Projektor zwischen an und den Standby-Betriebsarten um. Fest (1 Sek. lang) drücken, um das Gerät einzuschalten. Zweimal (1 Sek. lang) drücken, um das Gerät auszuschalten.

# AUTO

Einstellung des Projektors, damit das Bild korrekt angezeigt wird; dazu gehören die Position,Breite, Höhe und allgemeine Stabilität.

# MENÜ

Öffnet das Menüsystem. Mit den vier Pfeiltasten können Sie die verschiedenen Elemente erreichen und «OK» bestätigen.

# PFEILTASTEN

Mit Hilfe der Pfeiltasten können Sie sich durch das Menüsystem bewegen oder die Auswahl der Quelle vornehmen, wenn Sie sich nicht im Menü befinden.

OK (KST) Bestätigt eine Menüoption, wenn das Menüsystem aktiviert ist.

# 0-9

Diese Tasten dienen zur Eingabe des PIN-Codes.

**SRC** Mit diesen Tasten wird die aktive Quelle angewählt.

# KST (OK)

Aktiviert die digitale Trapezentzerrung, wenn nicht das Menü aufgerufen wurde. Die Einstellung erfolgt über die Pfeiltasten.

#### Le clavier est lumineux pour utilisation dans un lieu sombre. Plusieurs touches ont des fonctions multiples.

PUISSANCE (1) Alternez le projecteur entre les modes on et veille. Appuyez fermement (1 sec) pour allumer. Appuyez 2 fois fermement (1 sec) pour éteindre.

# AUTO

Réglage du projecteur pour donner une image correcte, en ce qui concerne la position, la largeur, la hauteur et la stabilité d'ensemble.

# **MENU**

Active le menu. Utilisez les quatre touches flèche pour naviguer et OK pour activer.

# TOUCHES FLECHE

Utilisez les touches flèches pour parcourir le menu, ou la source quand vous n'êtes pas dans le menu

OK (KST) Confirme l'option du menu quand le menu est activé.

0-9 Ces touches sont utilisées pour le code d'entrée PIN.

SRC Utilisez ces touches pour sélectionner la source active.

# KST (OK)

Lancez la correction digitale du trapèze quand vous n'êtes pas en mode menu. Utilisez les touches flèches pour régler.

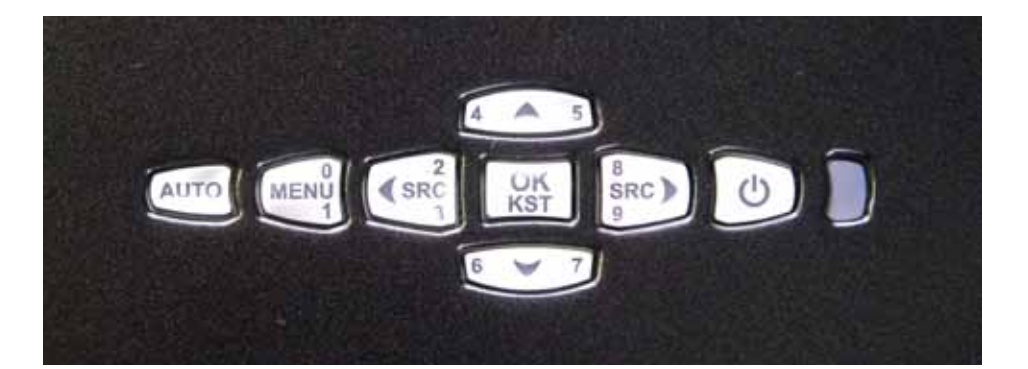

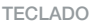

<span id="page-18-0"></span>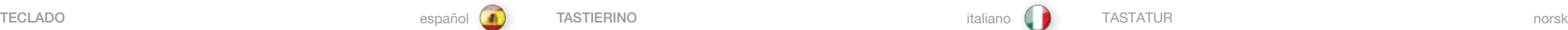

El teclado está iluminado para el funcionamiento en entornos oscuros. Varias de las teclas tienen múltiples funciones.

# POWER (I)

Conmuta el proyector entre los modos de encendido y espera. Pulse firmemente (1 seg.) para encenderlo. Pulse firmemente (1 seg.) dos veces para apagarlo.

#### AUTO

Ajusta el proyector para mostrar una imagen correcta, incluyendo posición, anchura, altura y estabilidad general.

### **MENU**

Activa el sistema de menús. Use las cuatro teclas de dirección para navegar y «OK» para activarlas.

# TECLAS DE DIRECCIÓN

Use las teclas de dirección para navegar por el sistema de menús, o la selección de fuente cuando no se encuentre en el menú.

OK (KST) Confirma la opción del menú cuando está activado el sistema de menús.

0-9 Estas teclas se utilizan para la introducción del código PIN.

### SRC

Use estas teclas para seleccionar la fuente activa.

### KST (OK)

Active la corrección de la distorsión trapezoidal digital cuando no se encuentre en el modo de menú. Use las teclas de dirección para efectuar el ajuste.

Il tastierino è illuminato per consentirne l'uso in ambienti bui. Diversi tasti hanno più funzioni.

# ACCENSIONE (1)

Passa il proiettore dalla modalità di accensione a quella di standby. Premere con fermezza (1 secondo) per accendere. Premere due volte (1 sec) per spegnere.

# AUTO

Consente di regolare il proiettore per visualizzare l'immagine in modo corretto, incluso posizione, larghezza, altezza e stabilità generale.

# **MENU**

Attiva il sistema dei menu. Utilizzare i quattro tasti con le frecce per navigare e "OK" per confermare.

# TASTI FRECCIA

Usare i tasti freccia per navigare nel sistema dei menu o la selezione della sorgente quando non si è nel menu.

OK (KST) Consente di confermare l'opzione di menu quando è attivo il sistema dei menu.

0-9 Utilizzare questi tasti per inserire il codice PIN.

# **SRC**

Utilizzare questi tasti per selezionare la sorgente attiva.

# KST (OK)

Attiva la correzione digitale della deformazione trapezoidale quando non si è nella modalità menu. Per regolare, utilizzare i tasti con le frecce.

Tastaturet er belyst for å kunne benyttes i mørke. De fleste tastene har flere funksjoner.

POWER (1) Skrur projektoren på og av (stand-by). Hold tasten inne en kort periode (1 sekund) for å skru på. For å skru av må tasten trykkes inn to ganger.

# AUTO

Justerer projektoren slik at den viser et riktig bilde med hensyn til posisjon, bredde, høyde og bildestabilitet.

MENY Aktiviserer menysystemet. Bruk de fire piltastene og 'OK' for å navigere.

PILTASTER Bruk piltastene for å navigere i menyen (venstre / høyre), eller kildevalg når du ikke er i menyen (venstre / høyre).

OK (KST) Bekreft valg i meny eller gå tilbake i meny.

0-9 Tastene benyttes for PIN kode.

**SRC** Trykk på disse tastene for å velge kilde.

# KST (OK)

Trykk på denne tasten for å velge 'keystone' korrigering når du ikke er i menyen. Trykk deretter på piltastene for å korrigere bildet.

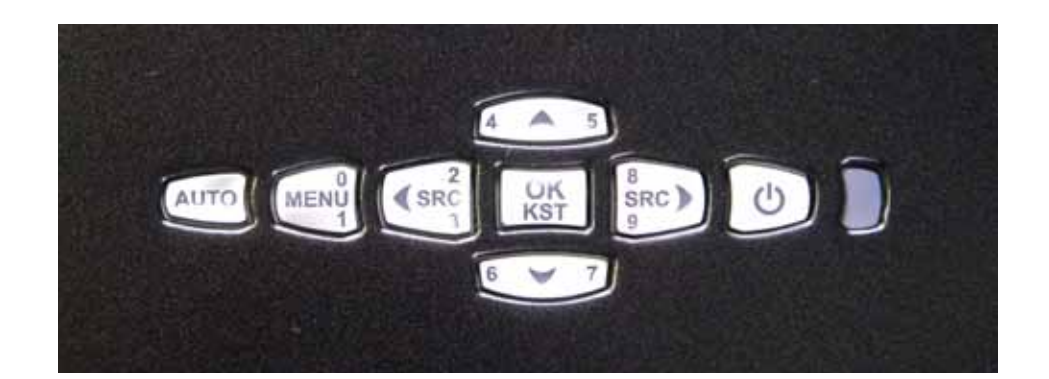

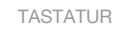

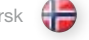

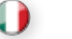

#### INDICATOR LIGHT

The light next to the power key indicates the overall system status by blue, orange and red colors.

# FLASHING BLUE LIGHT

The projector has been turned on, and is warming up.

#### PERMANENT BLUE LIGHT

The projector is turned on and in normal operation.

#### PERMANENT ORANGE LIGHT

The unit is in standby mode; no source(s) connected, or the source(s) connected are inactive or switched off, thereby activating the powersave function (DPMS). You may enable or disable the power save function in the SET UP sub menu, DPMS on or off.

### FLASHING YELLOW LIGHT

Please wait. The yellow light will flash once after power cord is connected (4 - 5 sec.), and a period after going to standby mode while lamp is cooling down (approximately 45 sec.). The projector may not be turned on again until the light has turned to permanent yellow.

# FLASHING RED LIGHT

Projector is overheated. Turn off immediately! Check if air inlets are covered or if ambient temperature is outside specifications. The projector can not be restarted unless the power cord is disconnected and reconnected again. If the projector continues to flash red, you will need to return the unit for service.

# PERMANENT RED LIGHT

Lamp life has expired. Please change projection lamp immediately. Failing to change lamp may lead to lamp explosion.

### NO LIGHT

Power is not connected to the projector.

## LEUCHTANZEIGEN

Die Leuchte neben dem Ein-Aus-Schalter zeigt in blau, orange bzw. rot den allgemeinen Zustand des Geräts an.

# BLINKENDES BLAUES LICHT

PERMANENT BLAUES LICHT

Der Projektor ist angeschaltet und befindet sich im normalen Betrieb.

#### PERMANENT ORANGES LICHT

Das Gerät befindet sich im Standby-Betrieb; es sind keine Quellen angeschlossen oder die angeschlossene Quelle bzw. Quellen sind nicht aktiv oder ausgeschaltet, so dass die Stromsparfunktion (DPMS) aktiviert wurde. Die Stromsparfunktion kann im SETUP-Untermenü DPMS an oder aus aktiviert bzw. deaktiviert werden.

## BLINKENDES GELBES LICHT

Bitte warten. Das gelbe Licht blinkt eine gewisse Zeit nachdem das Stromkabel angeschlossen wurde (4 - 5 Sek.), sowie eine gewisse Zeit nach dem Umschalten in den Standby-Betrieb, während die Lampe abkühlt (ungefähr 45 Sek.). Der Projektor kann nicht wieder eingeschaltet werden, solange die Leuchtanzeige nicht wieder auf permanent gelb gewechselt hat.

# BLINKENDES ROTES LICHT

Der Projektor ist überhitzt. Sofort ausschalten! Prüfen Sie, ob die Belüftungsöffnungen verdeckt sind oder die Raumtemperatur die vorgegebenen Werte übersteigt. Der Projektor kann nicht eingeschaltet werden, außer das Stromkabel wird abgezogen und erneut eingesteckt. Blinkt der Projektor immer noch rot, so muss er zur Reparatur gegeben werden.

#### PERMANENT ROTES LICHT

Die Lebensdauer der Lampe ist abgelaufen. Tauschen Sie die Projektorlampe bitte umgehend aus. Wird die Lampe nicht ausgetauscht, kann dies zu einer Explosion der Lampe führen.

### KEIN LICHT

Die Stromversorgung des Projektors ist nicht hergestellt.

### INDICATEUR

Le voyant lumineux à coté de la touche power indique l'état général du système par des couleurs bleu, orange et rouge.

# LUMIERE BLEUE CLIGNOTANTE

#### LUMIERE BLEUE PERMANENTE

Le projecteur est allumé et fonctionne normalement.

#### LUMIERE ORANGE PERMANENTE

L'appareil est en mode veille ; il n'y a pas de source connectée, ou la source connectée est inactive ou éteinte, activant ainsi la fonction économie d'énergie (DPMS). Vous pouvez activer ou désactiver la fonction économie d'énergie dans le sous-menu SET UP, DPMS sur ON ou OFF.

#### LUMIERE JAUNE CLIGNOTANTE

Veuillez patienter. La lumière jaune clignote pendant quelques secondes après avoir connecté le cordon d'alimentation (4 - 5 sec), et après la mise en veille tant que la lampe refroidi (approximativement 45 sec.). Le projecteur ne peut pas être rallumé tant que la lumière jaune n'est pas permanente.

### LUMIERE ROUGE CLIGNOTANTE

Le projecteur est en surchauffe. Eteignez immédiatement Vérifiez si les arrivées d'air ne sont pas bouchées ou si la température ambiante est au-delà des caractéristiques. Le projecteur ne peut être redémarré que si le cordon d'alimentation est débranché puis rebranché. Si le projecteur continu de clignoter rouge, vous devez retourner l'appareil au service après-vente.

### LUMIERE PERMANENTE ROUGE

La durée de vie de la lampe est dépassée. Veuillez changer la lampe de projection immédiatement. Ne pas changer la lampe peut entraîner l'explosion de la lampe.

### PAS DE LUMIERE

Le projecteur n'est pas alimenté.

# INDICADOR

La luz junto a la tecla de encendido indica el estado general del sistema mediante los colores azul, naranja y rojo.

# LUZ AZUL INTERMITENTE

# LUZ AZUL PERMANENTE

El proyector está encendido y funciona con normalidad.

#### LUZ NARANJA PERMANENTE

El aparato está en modo de espera; no hay ninguna fuente conectada, o si la hay está inactiva o apagada y, por tanto, se activa la función de ahorro de energía (DPMS). Puede activar o desactivar la función de ahorro de energía en el submenú INSTALACIÓN, seleccionando DPMS On (activado) u Off (desactivado).

#### LUZ AMARILLA INTERMITENTE

Por favor, espere. La luz amarilla parpadeará durante 4 o 5 segundos tras conectarse el cable de alimentación y durante 45 segundos, aproximadamente, después de entrar en modo de espera mientras la lámpara se enfría. No se puede encender el proyector de nuevo hasta que la luz amarilla se quede fija.

## LUZ ROJA INTERMITENTE

El proyector se ha sobrecalentado. ¡Apáguelo inmediatamente! Compruebe si las entradas de aire están tapadas o si la temperatura ambiente supera la especificada. El proyector no puede encenderse de nuevo si no se desenchufa y se vuelve a enchufar el cable de alimentación. Si la luz roja del proyector sigue parpadeando, tendrá que llevar el aparato para que lo reparen.

# LUZ ROJA FIJA

La vida útil de la lámpara ha concluido. Cambie la lámpara de proyección inmediatamente. Si no se cambia la lámpara, podría estallar.

# NO HAY LUZ

La alimentación no está conectada al proyector.

<span id="page-19-0"></span>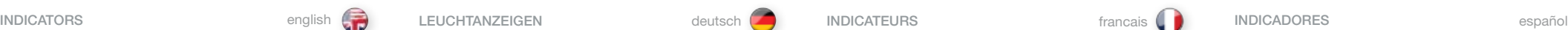

#### <span id="page-20-0"></span>INDICATORI italiano **India india india india india india india india india india india india india india india**

INDICATORE La spia accanto al tasto di accensione indica lo stato generale del sistema con il blu, l'arancio e il rosso.

#### SPIA BLU LAMPEGGIANTE

#### SPIA BLU FISSA

Proiettore acceso e in funzionamento normale.

## SPIA ARANCIO FISSA

Unità in modalità standby; nessuna sorgente collegata, oppure le sorgenti collegate non sono attive o sono spente, attivando perciò la funzione di risparmio energetico (DPMS). La funzione di risparmio energetico può essere attivata o disattivata nel sottomenu SET UP (Impostazione), DPMS on oppure off.

#### SPIA ARANCIO LAMPEGGIANTE

Attendere. La spia arancio lampeggia per un certo periodo di tempo (4 -5 secondi) dopo il collegamento del cavo di alimentazione e, per circa 45 secondi dopo il passaggio alla modalità standby, mentre la lampada si raffredda. Il proiettore può essere riacceso solo quando la spia arancio ritorna sul fisso.

### SPIA ROSSA LAMPEGGIANTE

Il proiettore si è surriscaldato: spegnerlo immediatamente. Controllare se le prese di aria sono ostruite o se la temperatura ambiente ha superato i valori di specifica. Il proiettore può essere riacceso solo dopo avere scollegato e ricollegato il cavo di alimentazione. Se la spia rossa del proiettore continua a lampeggiare, sarà necessario rendere l'unità perché venga sottoposta a manutenzione.

### SPIA ROSSA FISSA

La lampada ha raggiunto il tempo limite. Sostituire immediatamente la lampada di proiezione. La mancata sostituzione della lampada può causarne l'esplosione.

### NESSUNA SPIA

Il proiettore non è collegato all'alimentazione.

# INDIKATOR

Lampen ved siden av av/på tasten viser overordnet status for projektoren med blå, gul og rød farge.

# BLINKENDE BLÅTT

Projektoren er på og under oppvarming.

# PERMANENT BLÅTT

Projektoren er på og i normal drift.

# PERMANENT GULT

Enheten er av (i hvilemodus eller 'stand-by') fordi ingen kilder er tilkoblet, eller de tilkoblede kildene er ikke aktive eller de er skrudd av, slik at strømsparingsfunksjonen (DPMS) er aktivert. Strømsparingsfunksjonen kan skrus av eller på gjennom menysystemet i OPPSETT undermenyen, DPMS av eller på.

# BLINKENDE GULT

Vennligst vent. Det gule lyset vil blinke én gang etter at nettledningen er koblet til (4 - 5 sekunder), og en periode etter at enheten skrus av, mens lampen kjøles ned (omtrent 45 sekunder). Projektoren kan skrus på igjen når lyset skifter til permanent gult.

# BLINKENDE RØDT

Projektoren er overopphetet! Skru av umiddelbart! Sjekk at ventilasjonsåpningene ikke er tildekket og at ikke omgivelsestemperaturen er høyere enn spesifisert. Projektoren kan ikke skrus på igjen før nettledningen kobles ut og inn igjen. Hvis projektoren fortsetter å blinke rødt, må enheten sendes til reparasjon.

### PERMANENT RØDT

Lampen er utbrukt eller tenner ikke, eller lampedøren er åpen. Vennligst skift lampe. Dersom lampen er utbrukt og ikke byttes, kan den eksplodere.

# INTET LYS

Projektoren er ikke tilkoblet strøm

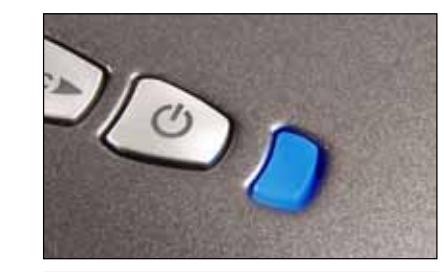

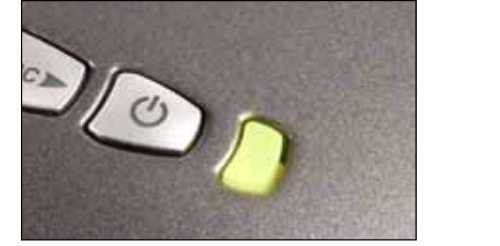

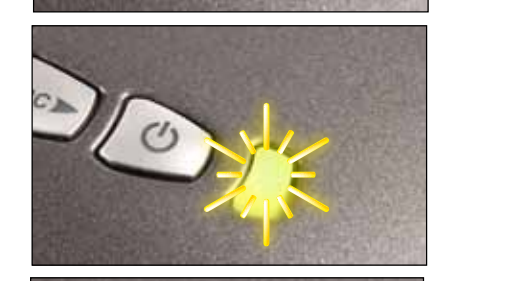

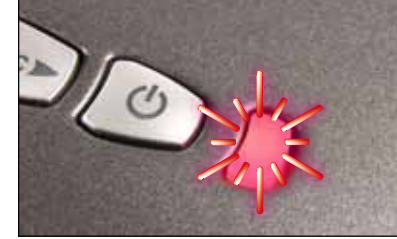

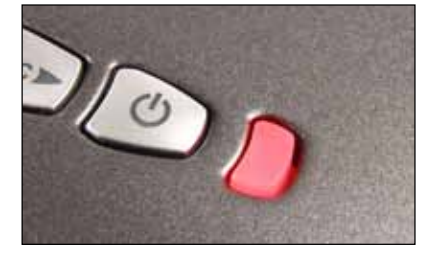

21

<span id="page-21-0"></span>REMOTE CONTROL **english FERNBEDIENUNG** deutsch **FELECOMMANDE** francais francais MANDO A DISTANCIA español

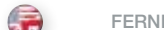

The remote control allows flexible access to the projector settings, either through direct keys, or through the menu system. The remote control is backlit for use in dark environments. It also has a data-jack that allows for wired connection to the projector. When the wire is connected, the IR (infra-red) beam and internal batteries are switched off.

The remote control can be operated either in 'broadcast mode', or 'individual mode'. When several projectors are in use in an installation, individual control may be convenient. Individual control is available either by wired remote control, using the data-jack, or by using an individual number code. For individual control, first set the individual RC ID code using the projector menu system, see the SETTINGS sub menu. Then, to select a specific projector to control, first press the '\*' button in the lower keypad area, then the code as set in the target projector. A code can be in the range '0'..'99'. '0' is reserved for broadcast. To select another target, repeat the process by pressing '\*' and a new code. To exit individual control, press '\*''\*' twice or press '\*' and  $\Omega$ 

#### POWER

Switches the projector between on and standby modes.

#### AUTO

Adjusting the projector to display a correct image, including position, width, height and overall stability.

INFO Displays source and projector status on screen.

#### BACKLIGHT

Switches the backlight on and off. The backlight will switch off automatically after ten seconds.

BRIGHT Adjusts image brightness.

CONTRAST Adjusts image contrast.

22

COLOR Adjusts color saturation of the image.

Die Fernbedienung bietet einen flexiblen Zugriff auf die Projektoreinstellungen, entweder über die Direkttasten oder über das Menüsystem. Die Fernbedienung ist für ihre Verwendung bei Dunkelheit beleuchtet. Sie verfügt daneben über eine Datenbuchse, über die eine Kabelverbindung zum Projektor möglich ist. Ist das Kabel angeschlossen, werden der IR-Strahl (Infrarot) und die internen Batterien abgeschaltet. Die Fernbedienung kann auch zur Steuerung von Präsentationen verwendet werden, wobei die Mausfunktionen nachgeahmt wird (links, rechts Tasten und Pfeiltasten).

Die Fernbedienung kann im .Rundsende-' oder im Finzelbetrieb' eingesetzt werden. Werden in einer Montage mehrere Projektoren verwendet, ist möglicherweise die Einzelsteuerung angebrachter. Die Einzelsteuerung erfolgt entweder über die über die Datenbuchse verkabelte Fernbedienung oder mit Hilfe eines individuellen Zahlencodes. Zur Einzelsteuerung muss an erster Stelle im Menüsystem des Projektors, im Untermenü MISC, der individuelle RC-ID-Code festgelegt werden. Zur Auswahl eines konkreten Projektors wird zuerst die Taste '\*' auf dem unteren Tastenfeld betätigt und dann der für den Zielprojektor festgelegte Code eingegeben. Ein Code kann im Bereich von 0'..'99' liegen. ,0' ist für den Rundsendebetrieb reserviert. Um ein anderes Ziel zu wählen, wiederholen Sie den Vorgang durch Betätigen der Taste '\*' und Eingabe eines neuen Codes. Um die Einzelsteuerung zu verlassen, drücken Sie zweimal auf '\*''\*' oder auf '\*' und '0'.

#### POWER

Schaltet den Projektor zwischen an und den Standby-Betriebsarten um.

#### AUTO

Einstellung des Projektors, damit das Bild korrekt angezeigt wird; dazu gehören die Position, Breite, Höhe und allgemeine Stabilität.

# INFO

Auf dem Display werden die Quelle und der Projektorstatus angezeigt.

#### **BACKLIGHT**

Schaltet die Hintergrundbeleuchtung an bzw. aus. Die Hintergrundbeleuchtung schaltet nach zehn Sekunden automatisch ab.

BRIGHT Passt die Helligkeit des Bildes an.

CONTRAST Passt den Kontrast des Bildes an.

COLOR Passt die Farbsättigung des Bildes an.

La télécommande permet un accès flexible aux réglages du projecteur, avec une des touches directes ou avec le menu. La télécommande est rétro-éclairée pour être utilisée dans un endroit sombre. Elle possède aussi une prise jack qui prend en compte la connexion branchée du projecteur. Quand le fil est connecté, le faisceau Infra Rouge et les piles internes sont éteintes. La télécommande peut aussi être utilisée pour contrôler des présentations en réduisant les fonctions de la souris (touches GAUCHE, DROITE et touches flèches).

La télécommande peut fonctionner aussi bien en 'mode diffusion générale' qu'en 'mode individuel' Quand plusieurs projecteurs sont utilisés dans une installation, la commande individuelle peut être pratique La commande individuelle est disponible avec n'importe quelle télécommande reliée, en utilisant la prise jack ou un code individuel. Pour la commande individuelle, installez d'abord le code individuel RC ID dans le menu du projecteur, au sous-menu MISC. Puis, pour choisir un projecteur précis à commander, appuyez d'abord sur le bouton '\*' dans le bas du clavier, puis reportez le code dans la cible du projecteur. Un code peut être compris entre '0' et '99'. '0' est réservé à la diffusion générale Pour choisir une autre cible, répétez l'opération en appuyant sur '\*' et avec un nouveau code. Pour sortir de la commande individuelle, appuyez '\*'\*' 2 fois ou '\*' et '0'.

#### POWER

Alterne le projecteur entre les modes on et veille.

#### AUTO

Réglage du projecteur pour donner une image correcte, en ce qui concerne la position, la largeur, la hauteur et la stabilité d'ensemble.

#### INFO

Affiche sur l'écran les états de la source et du projecteur.

#### **BACKLIGHT** Allume ou éteint le contre-jour. Le contre-jour s'éteint automatiquement après 10 secondes

BRIGHT Ajuste la luminosité de l'image.

**CONTRAST** Ajuste le contraste de l'image.

COLOR Ajuste la saturation de couleur de l'image.

El mando a distancia permite un acceso flexible a los ajustes del proyector, bien a través de las teclas directas o del sistema de menús. El mando a distancia tiene una luz de fondo para su uso en entornos oscuros. También tiene un conector de datos para la conexión cableada al proyector. Cuando el cable está conectado, el rayo IR (infrarrojo) y las pilas internas se desactivan. El mando a distancia también se puede utilizar para controlar presentaciones imitando la funcionalidad del ratón (teclas IZQUIERDA, DERECHA y teclas de dirección).

El mando a distancia puede funcionar en "modo de radiodifusión", o en "modo individual". Cuando en una instalación hay varios proyectores en uso, el control individual puede resultar más cómodo. El control individual estádisponible bien mediante un mando a distancia con cable, utilizando el conector de datos, o mediante un código numérico individual. Para el control individual, primero ajuste el código de ID del mando a distancia (RC ID) utilizando el sistema de menús del proyector, consulte el submenú MISC (MISCELÁNEA). Luego, para seleccionar un proyector concreto para controlarlo, primero pulse el botón '\*' en la parte inferior del teclado, luego introduzca el código fijado para el proyector elegido. El código puede variar entre "0" y "99". El "0" está reservado para la radiodifusión. Para seleccionar otro proyector, repita el proceso pulsando '\*' y un nuevo código. Para salir del control individual, pulse '\*''\*' dos veces o pulse '\*' y "0".

### POWER

Conmuta el proyector entre los modos de encendido y espera.

#### AUTO

Ajusta el proyector para mostrar una imagen correcta, incluyendo posición, anchura, altura y estabilidad general.

# INFO

Muestra el estado de la fuente y del proyector en la pantalla.

# **BACKLIGHT**

Enciende y apaga la luz de fondo. La luz de fondo se apagará automáticamente al cabo de diez segundos.

BRIGHT Ajusta el brillo de la imagen.

CONTRAST Ajusta el contraste de la imagen.

COLOR Ajusta la saturación del color de la imagen.

<span id="page-22-0"></span>TELECOMANDO italiano **italiano FJERNKONTROLL** norsk

Il telecomando consente l'accesso flessibile alle impostazioni del proiettore, tramite i tasti oppure il sistema dei menu. Il telecomando è retroilluminato e può essere utilizzato in condizioni di scarsa luminosità. È provvisto anche di un jack dati che consente di collegarlo al proiettore mediante un filo. Quando il filo è attaccato, il fascio IR (infrarossi) e le batterie interne sono spenti. Il telecomando può essere utilizzato anche per controllare le presentazioni, e in questo caso va utilizzato come se fosse un mouse (tasti SINISTRA e DESTRA e tasti con le frecce).

Il telecomando può essere azionato in "modalità trasmissione" oppure in "modalità singola". Quando si utilizzando diversi proiettori in un'installazione, può essere conveniente controllarli uno per uno. Il controllo individuale è disponibile mediante telecomando col filo, tramite il jack dati oppure usando un codice numerico individuale. Per il controllo individuale, impostare prima il codice ID RC individuale usando il sistema dei menu del proiettore; vedere il sottomenu MISC (Varie). Poi, per selezionare uno specifico proiettore da controllare, premere prima il pulsante "\*" nell'area inferiore del tastierino e poi il codice impostato nel proiettore di destinazione. Il codice può essere compreso tra "0" e "99". "0" è riservato alle trasmissioni. Per selezionare una destinazione diversa, ripetere il processo premendo "\*" e un nuovo codice. Per uscire dal controllo individuale, premere due volte "\*""\*" oppure premere "\*" e "0".

#### POWER

Passa il proiettore dalla modalità di accensione a quella di standby .

#### AUTO

Consente di regolare il proiettore per visualizzare l'immagine in modo corretto, incluso posizione, larghezza, altezza e stabilità generale .

#### INFO

Visualizza a schermo lo stato del proiettore e la sorgente .

#### BACKLIGHT

Accende e spegne la retroilluminazione. La retroilluminazione si spegne automaticamente dopo dieci secondi .

BRIGHT Regola la luminosità dell'immagine .

CONTRAST Regola il contrasto dell'immagine .

COLOR Regola la saturazione del colore dell'immagine .

Fjernkontrollen gir tilgang til projektorens innstillinger, enten gjennom direkte-taster eller via menysystemet. Fjernkontrollen har baklys slik at tastene kan leses i mørke. Den har også en kontakt som muliggjør tilkobling til projektoren ved hjelp av ledning. Når ledningen er tilkoblet, vil IR (infrarød) strålen og batteriene bli koblet ut. Fjernkontrollen kan også benyttes for å styre presentasjoner ved hjelp av LEFT, RIGHT og piltastene, gitt at projektor og PC er forbundet ved hjelp av USB kabel .

Fjernkontrollen kan benyttes for å styre alle projektorer innenfor rekkevidde samtidig, eller den kan styre individuelt valgte projektorer. Når flere projektorer inngår i en installasjon kan det være hensiktsmessig å styre dem individuelt. Individuell styring er mulig enten ved hjelp av ledning eller ved å benytte individuell fjernkontrollkode. For styring med individuell fjernkontrollkode (RC ID kode) må RC ID koden settes i projektorens menysystem i VERKTØY undermenyen. Velg deretter projektor med fjernkontrollen ved å trykke på '\*' tasten på den nedre delen av tastaturet, deretter koden som er satt i menyen. Koden kan være i området '0'..'99'. '0' betyr 'alle'. For å styre en annen enhet, trykk '\*' igjen og deretter ny kode. For å avslutte individuell styring, trykk '\*''\*' to ganger, eller trykk '\*' og '0' .

# POWER

Skrur projektoren på og av (hvilemodus) .

# AUTO

Justerer projektoren til å vise et korrekt bilde, inkludert posisjon, bredde, høyde og stabilitet .

# INFO

Viser informasjon om projektoren og tilkoblet kilde .

#### BACKLIGHT Skrur baklyset på og av. Baklyset skrur seg av automatisk etter 10 sekunder .

**BRIGHT** Justerer lysstyrken i bildet .

**CONTRAST** Justerer kontrasten i bildet .

COLOR Justerer fargemetningen i bildet .

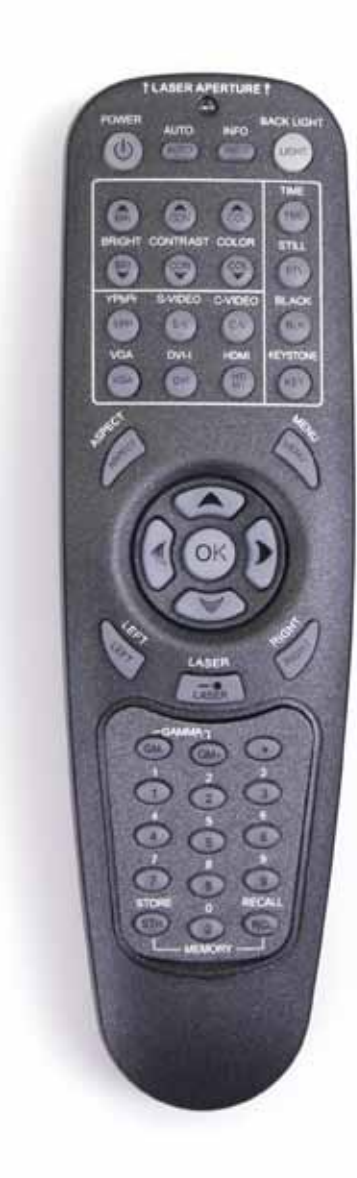

C-VIDEO Selects the composite video input as signal source.

S-VIDEO Selects the super video input as signal source.

YPbPr Selects component video input.

DVI-i Selects the DVI-I input.

HDMI Selects the HDMI input.

VGA Selects the VGA input.

BLACK Toggles the projected image on and off. The lamp is not shut off.

STILL Toggle function, locking the projected image on and off.

TIME (not available) Displays date and time. Set the date and time in the MENU system, SETTINGS sub menu.

**KEYSTONE** Press KEYSTONE to activate the electronic trapezoid correction, adjust with arrow keys.

**ASPECT** Cycles through the aspect ratios available with the current source.

**MENU** Toggles the menu system on and off, and navigates one step backward in the menu system.

ARROW KEYS Use the arrow keys to navigate in the menu system and other adjustments.

OK

Press OK to confirm selected option in menu.

C-VIDEO Wählt den Videokomponenten-Eingang als aktive Signalguelle

S-VIDEO Wählt den Super-Video-Eingang als aktive Signalquelle.

YPbPr Wählt den Signalkomponenten-Eingang.

DVI-I Wählt den DVI-I-Eingang.

HDMI Wählt den HDMI-Eingang.

VGA Wählt den VGA-Eingang.

BLACK Schaltet das Projektorbild an bzw. aus. Die Lampe wird nicht ausgeschaltet.

STILL Umschaltfunktion; blendet das Projektorbild ein bzw. aus.

TIME (not available) Blendet das Datum und die Uhrzeit ein. Die Einstellung von Datum und Uhrzeit erfolgt im MENÜ-System, im Untermenü EINSTELLUNGEN.

KEYSTONE Drücken Sie KEYSTONE, um die elektronische Tonnenentzerrung einzuschalten. Die Pfeiltasten dienen zum Einstellen.

ASPECT Durchläuft die verschiedenen verfügbaren Darstellungsverhältnisse für die gegenwärtige Quelle.

MENÜ Öffnet bzw. schließt das Menüsystem.

PFEILTASTEN Mit Hilfe der Pfeiltasten können Sie sich durch das Menüsystem bewegen und andere Einstellungen vornehmen.

# OK

Drücken Sie auf OK, um die gewählte Option in einem Menü zu bestätigen.

C-VIDEO Sélectionne l'entrée composite vidéo comme signal source.

S-VIDEO Sélectionne l'entrée super vidéo comme signal source.

YPbPr Sélectionne l'entrée composant vidéo.

DVI-I Sélectionne l'entrée DVI-I.

HDMI Sélectionne l'entrée HDMI.

VGA Sélectionne l'entrée VGA.

**BLACK** Bascule l'image projetée sur on et off. La lampe n'est pas éteinte.

STILL Fonction bascule, pour verrouiller ou déverrouiller l'image projetée.

TIME (not available) Affiche la date et l'heure. Règle la date et l'heure dans le MENU système, sous-menu PARAMÈTRES.

KEYSTONE Appuyez sur KEYSTONE pour activer la correction trapézoïdale électronique. Ajustez à l'aide des touches fléchées.

**ASPECT** Parcourt les formats d'image disponibles avec la source courante.

**MENU** Bascule le menu sur ON et OFF.

TOUCHES FLECHE Utilisez les touches flèches pour parcourir le menu système et les autres réglages.

OK Appuyez sur OK pour confirmer l'option sélectionnée dans le menu.

REMOTE CONTROL **english FERNBEDIENUNG** deutsch **FELECOMMANDE** francais francais MANDO A DISTANCIA español

C-VIDEO Selecciona la entrada de vídeo compuesto como fuente de

 $\sqrt{2}$ 

señales.

S-VIDEO Selecciona la entrada de súper vídeo como fuente de señales.

YPbPr Selecciona la entrada de vídeo componente.

DVI-I Selecciona la entrada DVI-I.

HDMI Selecciona la entrada DVI.

VGA Selecciona la entrada VGA.

BLACK Activa la imagen proyectada. La lámpara no se apaga.

STILL Función de bloqueo y desbloqueo de la imagen proyectada.

TIME (not available) Muestra la fecha y la hora. Fije la fecha y la hora en el submenú AJUSTES del sistema de MENÚS.

**KEYSTONE** Pulse KEYSTONE para activar la corrección trapezoidal electrónica; ajuste mediante las teclas de flecha.

ASPECT Realiza un ciclo de las relaciones de anchura-altura disponibles con la fuente actual.

**MENU** Activa y desactiva el sistema de menús.

TECLAS DE DIRECCIÓN Use las teclas de dirección para navegar por el sistema de menús y otros ajustes.

OK Pulse OK para confirmar la opción de menú seleccionada.

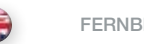

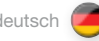

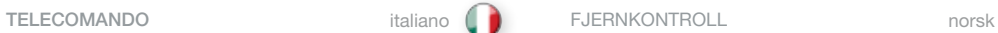

C-VIDEO Seleziona l'ingresso video composite come sorgente di segnale .

S-VIDEO Seleziona l'ingresso super video come sorgente di segnale .

YPbPr Seleziona l'ingresso video componente .

DVI-I Seleziona l'ingresso DVI-I .

HDMI Seleziona l'ingresso HDMI .

VGA Seleziona l'ingresso VGA .

BLACK Attiva/disattiva l'immagine proiettata. La lampada non è spenta .

STILL (Fermo) Funzione di attivazione/disattivazione che blocca e sblocca l'immagine proiettata .

TIME (Orario) (not available) Visualizza data e ora. La data e l'ora possono essere impostate nel sistema dei MENU, sottomenu IMPOSTAZIONI (Varie) .

KEYSTONE Premere KEYSTONE per attivare la correzione elettronica della deformazione trapezoidale e regolare con i tasti freccia .

ASPECT (Aspetto) Scorre i formati d'immagine disponibili con la sorgente corrente .

**MENU** Attiva / disattiva il sistema dei menu .

TASTI FRECCIA Utilizzare le frecce per navigare nel sistema dei menu ed eseguire altre regolazioni.

OK

Premere OK per confermare l'opzione selezionata nel menu .

C-VIDEO Velger kompositt video som kilde .

S-VIDEO Velger super video som kilde .

YPbPr Velger komponent video som kilde.

DVI-I Velger DVI-I som kilde .

HDMI Velger HDMI som kilde .

VGA Velger VGA som kilde .

BLACK Skrur bildet av og på. Lampen skrus ikke av .

STILL Skifter mellom å fryse og bevege bildet .

TIME (not available) Viser dato og tid. Sett dato og tid i menysystemet i undermenyen INNSTILLINGER .

KEYSTONE Velg KEYSTONE for å aktivisere elektronisk trapeskorreksjon, og justér med piltastene .

ASPECT Skifter mellom de ulike bildeformatene som er tilgjengelige . MENU

₩

Skrur menyen på og av. går ett steg tilbake i menyen .

PILTASTER Bruk piltastene til å navigere i menyen og til andre innstillinger.

OK

Trykk OK for å bekrefte menyvalg .

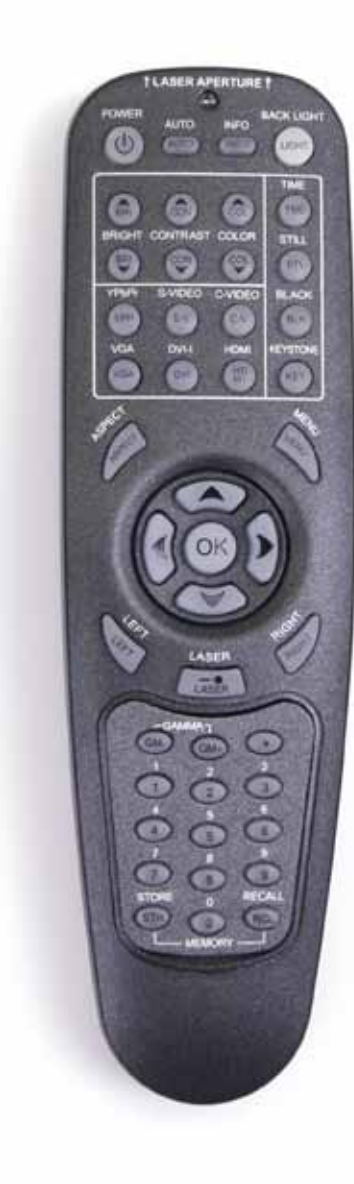

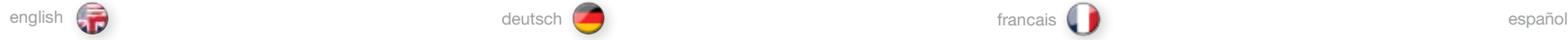

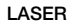

Activates the built-in laser pointer. CAUTION! Do not point laser beam at people. Do not stare into laser beam.

# GAMMA

Press GM+ or GM- to select between gamma settings.

#### **STORE**

Press STORE, then one digit 0-9, to store user setting in memory.

## RECALL

Press RECALL, then one digit 0-9, to recall user setting from memory.

## 0-9

Used for various numeric functions such as PIN code and user memory.

#### \* (ASTERISK)

Used for RC ID control. See the explanation above.

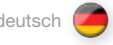

#### LASER

Schaltete den integrierten Laserpointer an. VORSICHT! Nicht den Laserstrahl nicht auf Menschen richten. Nicht in den Laserstrahl blicken

## GAMMA

Drücken Sie auf GM+ bzw. GM-, um durch die verschiedenen Gamma-Einstellungen zu gehen.

# **STORE**

Drücken Sie auf STORE und danach eine Zahl von 0 - 9, um die Benutzereinstellungen im Speicher zu hinterlegen.

# RECALL

Drücken Sie auf RECALL und danach eine Zahl von 0 - 9, um die Benutzereinstellungen aus dem Speicher abzurufen.

# 0-9

\*

Dienen für verschiedenen nummerische Funktionen, wie z. B. die PIN-Codeeingabe oder den Benutzerspeicher.

Dient zur RC-ID-Steuerung. Nähere Erläuterungen finden Sie oben.

# LASER

Active le pointeur laser intégré. ATTENTION! Ne pas braquer le faisceau laser vers quelqu'un. Ne pas regarder fixement dans le laser faisceau.

# GAMMA

Appuyez sur GM+ ou GM – pour choisir les réglages **GAMMA** 

# **STORE**

Appuyez sur STORE, puis sur une touche numérique de 0 à 9, pour garder le réglage de l'utilisateur en mémoire.

#### RECALL

Appuyez sur RECALL, puis sur une touche numérique de 0 à 9, pour rappeler le réglage de l'utilisateur de la mémoire.

# 0-9

Utilisé pour les différentes fonctions numériques comme le code PIN et la mémoire de l'utilisateur.

\* Utilisé pour le contrôle RC ID. Voir le légende ci-dessus.

# LASER

Activa el puntero láser integrado. ¡PRECAUCIÓN! No apunte el rayo láser hacia las personas. No mire al rayo láser.

## GAMMA

Pulse GM+ o GM- para seleccionar entre los ajustes de gamma.

#### STORE

Pulse STORE y luego un dígito del 0 al 9 para guardar la selección del usuario en la memoria.

# RECALL

Pulse RECALL y luego un dígito del 0 al 9 para recuperar la selección del usuario de la memoria.

# 0-9

Se utilizan para distintas funciones numéricas como el código PIN y la memoria del usuario.

\* Se usa para el control de ID del mando a distancia. Véase la explicación más arriba.

# italiano **norsk** norsk norsk norsk norsk norsk norsk norsk norsk norsk norsk norsk norsk norsk norsk norsk norsk norsk norsk norsk norsk norsk norsk norsk norsk norsk norsk norsk norsk norsk norsk norsk norsk norsk norsk n

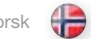

# LASER

Attiva il puntatore laser incorporato. ATTENZIONE: non dirigere il fascio laser sulle persone. Non fissare il fascio laser.

# GAMMA

Premere GM+ o GM- per selezionare le impostazioni gamma.

# STORE (Memorizza)

Premere STORE e poi un numero da 0 a 9 per memorizzare le impostazioni dell'utente.

### RECALL (Richiama)

Premere RECALL e poi un numero da 0 a 9 per richiamare dalla memoria l'impostazione dell'utente.

## 0-9

Utilizzati per varie funzioni numeriche, ad esempio il codice PIN e la memoria utente.

\* Utilizzato per il controllo RC ID. Vedere la spiegazione in alto.

# LASER

Aktiviserer den innebygde laser-perkeren. FORSIKTIG! Ikke pek på folk med laser-pekeren. Ikke stirr inn i lyset fra laserpekeren.

# GAMMA

Trykk GM+ eller GM- for velge mellom ulike gammainnstillinger.

# **STORE**

Trykk STORE, deretter et siffer fra 0-9, for å lagre brukerinnstillinger.

# RECALL

Trykk på RECALL, deretter et siffer fra 0-9, for å hente fram brukerinnstillinger.

# 0-9

Benyttes til ulike numeriske funksjoner som PIN kode og brukerinnstillinger.

\* Benyttes for RCID. Se forklaring over.

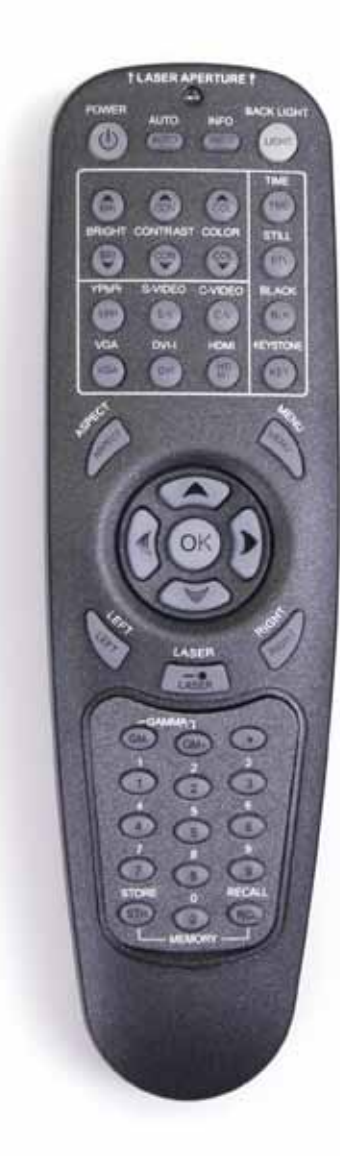

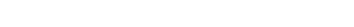

- A C-VIDEO: Used for standard video quality.
- **B** S-VIDEO: Used for improved quality video.
- C YPbPr: Used for high quality video reproduction.
- D DVI-I Digital RGB: For a low noise computer and video image.
- E VGA Analog RGB: The standard analog computer graphics interface.
- F HDMI digital RGB: for low noise computer and video images.
- G RS 232 control: Allows for wired remote control and monitoring of many projector functions used in installation environments.
- H 12VDC Trigger Aspect: Controls the aspect ratio switching in externally connected electrical screens.
- USB interface: For upgrade only.
- **J LAN:** Provides access to control and monitoring over a Local Area Network.
- K Mains power connector: Use only three-prong/ grounded power cord.
- L RC: Allows connection of external IR receiver or wired remote control.
- 
- B S-VIDEO: Wird bei verbesserte Videoqualität verwendet.
- C YPbPr: Wird zur hochwertigen Videowidergabe verwendet.
- D DVI-I RGB digital: Für ein Computer- und Videobild mit niedrigem Rauschen.
- analoge Grafikschnittstelle des Computers.
- F HDMI RGB digital: Für ein Computer- und Videobild mit niedrigem Rauschen.
- G RS 232-Steuerung: Ermöglicht die Verkabelung der Fernbedienung und Überwachung von zahlreichen werden.
- die Anpassung des Seitenverhältnisses in extern angeschlossenen elektrischen Bildschirmen
- 
- Überwachung über ein lokales Netzwerk.
- dreipolige / geerdete Stromkabel.
- L RC: Ermöglicht den Anschluss eines externen IR-Empfängers oder verkabelten Fernbedienung.
- A C-VIDEO: Wird bei Standardvideoqualität verwendet.
- 
- 
- E VGA RGB analog: Dies ist die standardgemäße
- 
- Projektorfunktionen, die bei fester Installation verwendet
- H 12 VDC Trigger Bildschirmdarstellung: Steuert
- I USB Schnittstelle: Nur für Erweiterungszwecke.
- J LAN: Ermöglicht den Zugriff auf die Steuerung und die
- K Stromanschluss: Verwenden Sie ausschließlich
- 
- A C-VIDEO: Utilisé pour une qualité vidéo standard.
- B S-VIDEO: Utilisé pour une qualité vidéo améliorée.
- C YPbPr: Utilisé pour une qualité vidéo supérieure
- D DVI-I RGB numérique: Pour une image vidéo et un ordinateur peu bruyant
- E VGA RGB analogique: Les interfaces graphiques d'un ordinateur analogique standard.
- F HDMI RGB numérique: Pour une image vidéo et un ordinateur peu bruyant.
- G Câble RS 232: Permets la liaison entre la télécommande et les fonctions de surveillance de plusieurs projecteurs utilisés pendant l'installation.
- H Déclencheur 12VDC Format: Commande le changement de format sur écrans électriques à connexion externe.
- I Interface USB: Pour mises à niveau uniquement.
- J LAN: Permet l'accès à la commande et à la surveillance d'un Réseau Local.
- K Connecteur de secteur: Utilisez seulement une prise 3 broches avec prise de terre cordon d'alimentation.
- L RC: Permet la connexion d'un récepteur infra rouge externe ou d'une télécommande reliée.
- <span id="page-27-0"></span>CONNECTOR PANEL **english ANSCHLUSSBEREICH deutsch PANNEAU DE RACCORDEMENT** francais **PANEL DE CONEXIONES** español
	- A C-VIDEO: Se usa para conseguir una calidad de vídeo estándar.
	- B S-VIDEO: Se usa para mejorar la calidad de vídeo.
	- C YPbPr: Se usa para lograr una reproducción de vídeo de alta calidad.
	- D DVI-I RGB digital: Para una imagen de vídeo y ordenador con poco ruido.
	- E VGA RGB analógica: La interfaz gráfica analógica estándar para ordenador.
	- **F** HDMI RGB digital: Para una imagen de vídeo y ordenador con poco ruido.
	- G Control RS 232: Permite usar un mando a distancia con cable y controlar numerosas funciones del proyector usadas en entornos de instalación.
	- H Disparador F 12VCC Aspecto: Controla la relación de aspecto con activación de pantallas eléctricas de conexión externa.
	- I USB interfaz: Solamente para actualización.
	- J LAN: Proporciona acceso para controlar y supervisar una red de área local (LAN)
	- K Conector de alimentación a la red: Use únicamente un cable de alimentación de tres clavijas puesto a tierra.
	- L RC: permite la conexión de un receptor IR externo o mando a distancia con cable.

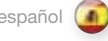

#### <span id="page-28-0"></span>PANNELLO DEI CONNETTORI

- A C-VIDEO: utilizzato per una qualità video standard.
- B S-VIDEO: utilizzato per una migliore qualità video.
- C YPbPr: utilizzato per una riproduzione video di alta qualità.
- D DVI-I RGB digitale e analogica: per immagini video e computerizzate con disturbi minimi (eller standard VGA)
- E VGA RGB analogica: l'interfaccia grafica analogica standard per computer.
- F HDMI Digital RGB: per immagini video e computerizzate con disturbi minimi.
- G Controllo RS 232: consente il monitoraggio e il controllo a distanza, via cavo, di molte funzioni del proiettore usate   negli ambienti di installazione.
- H 12VDC Trigger Aspetto: Determina il cambio del rapporto di aspetto negli schermi con collegamenti elettrici esterni.
- I USB interfaccia: Solo per aggiornamento.
- J LAN: consente l'accesso al controllo e al monitoraggio  tramite una Local Area Network.
- K Connettore alimentazione di rete: utilizzare solo cavi di alimentazione tripolari / con messa a terra.
- L RC: consente di collegare un ricevitore IR esterno o un telecomando via cavo.
- A C-VIDEO: Benyttes for standard videokvalitet.
- B S-VIDEO: Benyttes for bedret videokvalitet.
- C YPbPr: Benyttes til høykvalitets video.
- D DVI-I Digital eller analog RGB: Sikrer et bilde med meget lav støy, eller kan kobles til standard VGA.
- E VGA analog RGB: Standard analog grafikk-tilkobling.

₩

- F HDMI Digital RGB: Sikrer et bilde med meget lav støy.
- G RS 232 styring: Muliggjør styring og monitorering av de ulike funksjonene til projektoren i installasjoner.
- H 12VDC Trigger Format: Kontrollerer bildeformatet ved bytte mellom ekstert tilkoblede elektriske lerreter.
- **I** USB: Kun for oppgradering.
- **J** LAN: For styring over lokalnettverk (LAN).
- K Nettkontakt: Benytt kun jordet ledning.
- L RC: Muliggiør tilkobling av ekstern IR mottaker eller fjernstyring via kabel.

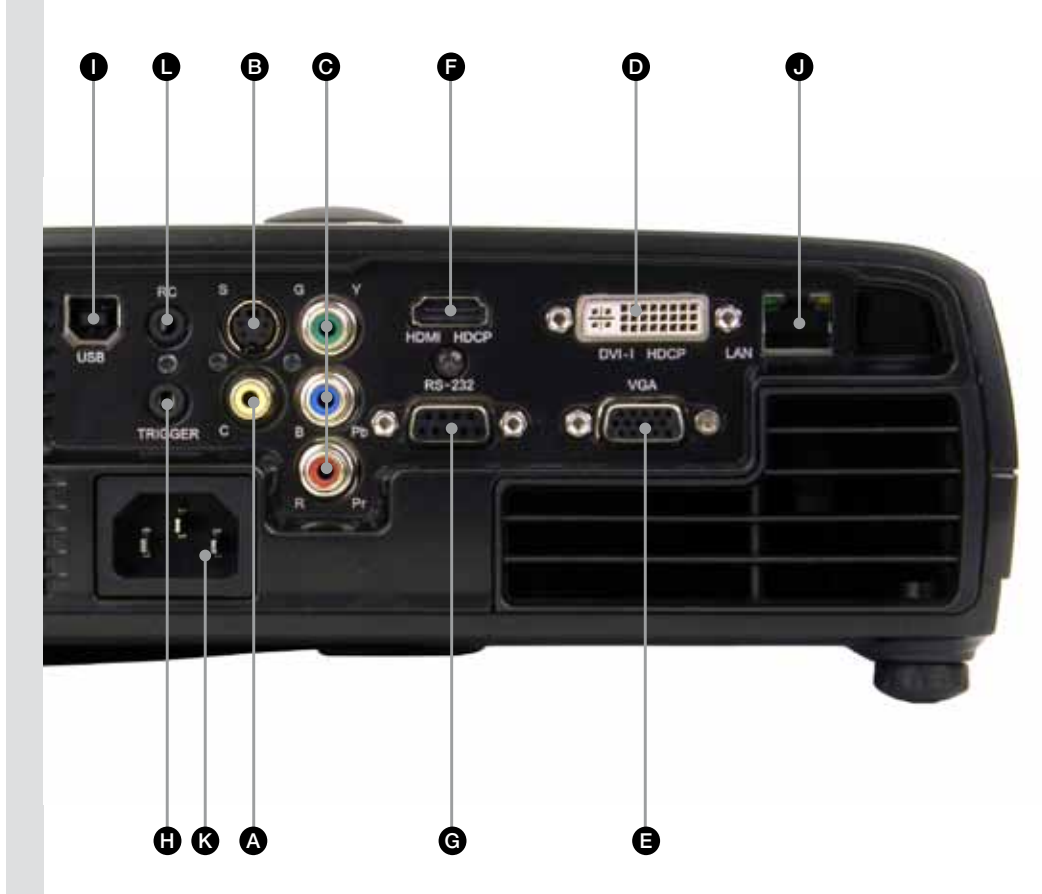

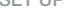

# VIDEO

Before setting-up, switch off all equipment.

Several analogue video sources may be connected, using the YPbPr (component), S-VIDEO (super video) and C-VIDEO (composite video) inputs.

Component will display more detailed images. Composite video yields images with less detail.

In addition, the HDMI and DVI-I inputs can be used with video sources (for instance DVD players fitted with an HDCP compliant DVI or HDMI connectors) for a pure digital connection.

Connect the power cord.

# **COMPUTER**

Before setting-up, switch off all equipment.

The projector may be connected to three computer sources simultaneously, using the DVI-I, VGA, and HDMI inputs.

The VGA interface is analog and may cause some noise in the projected image, depending on the signal quality from the graphics card in the computer.

The DVI (Digital Visual Interface) and HDMI interfaces are alldigital and will yield a projected images with very low noise.

Connect the RS232 or LAN interface to allow for control of the projector.

Connect the power cord.

#### VIDEO-EINRICHTUNG

Bevor Sie mit der Einrichtung beginnen, müssen alle Geräte ausgeschaltet sein.

Es können über die Anschlüsse YPbPr (Komponente), S-VIDEO (Super-Video) und C-VIDEO (Video-Mischsignal) bis zu drei Videoquellen angeschlossen werden.

Komponente erzeugt Bilder mit höherer Detailtreue. Das Videomischsignal erzeugt Bilder mit einer geringeren Detailtreue.

Daneben kann der DVI-D-Eingang für Videoquellen (DVD-Geräte mit einem zu HDCP kompatiblen DVI- bzw. HDMI-Anschluss) mit rein digitalem Anschluss verwendet werden.

Schließen Sie das Stromkabel an.

# EINRICHTEN DES RECHNERS

Bevor Sie mit der Einrichtung beginnen, müssen alle Geräte ausgeschaltet sein.

Der Projektor kann über die Eingänge VGA und DVI-I/ HDMI an bis zu drei Rechner gleichzeitig angeschlossen werden.

Die VGA-Schnittstelle ist analog und kann je nach Signalqualität der Graphikkarte des Rechners zu einem gewissen Rauschen in den projizierten Bildern führen.

Die DVI-(Digital Visual Interface)-Schnittstelle ist vollkommen digital und erreicht ein projiziertes Bild mit sehr geringem Rauschen.

Stellen Sie die Verbindung über die RS232- bzw. LAN-Schnittstelle her, um den Projektor steuern zu können.

Schließen Sie das Stromkabel an.

#### INSTALLATION VIDEO

Avant l'installation, éteignez tout le système.

Trois sources vidéo peuvent être connectées, par les entrées YPbPr (composante), S-VIDEO (super vidéo) et C-VIDEO (composite vidéo).

La composante fourni des images plus détaillées. Le composite vidéo donne des images moins détaillées.

En plus, l'entrée DVI-D peut être utilisée avec les sources vidéo (lecteur DVD équipé d'un HDCP conforme au connecteur DVI ou HDMI) pour une connexion numérique pure.

Branchez le cordon d'alimentation.

# INSTALLATION DE L'ORDINATEUR

Avant l'installation, éteignez tout le système.

Le projecteur peut être connecté à 3 sources informatiques en même temps, en utilisant les entrées VGA et DVI-I/HDMI.

L'interface VGA est analogique et peut occasionner du bruit dans l'image projetée, dépendant de la qualité du signal émis par la carte graphique de l'ordinateur.

L'interface DVI (Digital Visual Interface) et HDMI est entièrement numérique et donne une image projetée avec très peu de bruit.

Branchez le câble RS 232 ou l'interface LAN pour tenir compte du contrôle du projecteur.

Branchez le cordon d'alimentation.

# INSTALACIÓN DEL VÍDEO

Antes de la instalación, apague todo el equipo.

Se pueden conectar tres fuentes de vídeo mediante las entradas YPbPr (componente), S-VIDEO (súper vídeo) y C-VIDEO (vídeo compuesto).

El componente mostrará imágenes más detalladas. El vídeo compuesto proporciona imágenes con menos detalle.

Además, se puede usar la entrada DVI-D con las fuentes de vídeo (reproductor DVD equipado con un conector DVI o HDMI conforme con HDCP) para una conexión digital pura.

Conecte el cable de alimentación.

## INSTALACIÓN DEL ORDENADOR

Antes de la instalación, apague todo el equipo.

El proyector puede estar conectado al mismo tiempo a 3 fuentes de ordenador mediante la entradas VGA y DVI-I/ HDMI

La interfaz VGA es analógica y puede producir algo de ruido en la imagen proyectada, dependiendo de la calidad de la señal procedente de la tarjeta gráfica del ordenador.

La interfaz DVI (Digital Visual Interface) es totalmente digital y proporciona una imagen proyectada con muy poco ruido.

Conecte la interfaz RS232 o LAN para permitir el control del proyector.

Conecte el cable de alimentación.

<span id="page-29-0"></span>SET UP EINRICHTUNG INSTALLATION INSTALACIÓN

## <span id="page-30-0"></span>CONFIGURAZIONE italiano de italiano OPPSETT contra contra entre italiano operatore italiano operatore italiano

# CONFIGURAZIONE DEL VIDEO

Prima della configurazione, spegnere tutte le apparecchiature.

È possibile collegare tre sorgenti video, utilizzando gli ingressi YPbPr (componente), S-VIDEO (super video) e C-VIDEO (video composito).

La sorgente componente visualizza immagini più dettagliate. Il video composito mostra immagini con meno dettagli.

L'ingresso DVI-D, inoltre, può essere usato con le sorgenti video (lettore DVD provvisto di connettore HDMI o DVI compatibile HDCP) per una connessione digitale pura.

Collegare il cavo di alimentazione.

#### CONFIGURAZIONE DEL COMPUTER

Prima della configurazione, spegnere tutte le apparecchiature.

Il proiettore può essere collegato simultaneamente a 3 computer sorgente, tramite gli ingressi VGA e DVI-I/HDMI.

L'interfaccia VGA è analogica e può causare disturbi dell'immagine proiettata, in base alla qualità del segnale proveniente dalla scheda grafica del computer.

L'interfaccia DVI (Digital Visual Interface) è tutta digitale e proietta un'immagine con disturbi minimi.

Per controllare il proiettore, collegare l'interfaccia RS232 o LAN.

Collegare il cavo di alimentazione.

# VIDEO-OPPSETT

Skru av alt utstyr før du kobler opp.

Flere analoge videokilder kan kobles til ved hjelp av YPbPr (komponent), S-VIDEO (super video) og C-VIDEO (kompositt video) innganger.

₩

Komponent- og RGB video gir mer detaljerte bilder. Kompositt video gir bilder med mindre detalj.

I tillegg kan DVI-I og HDMI inngangen benyttes med videokilder som har DVI eller HDMI utganger for et fulldigitalt, stabilt bilde. DVI-D inngangen er kompatibel med H<sub>DCP</sub>

Plugg inn nettkabelen.

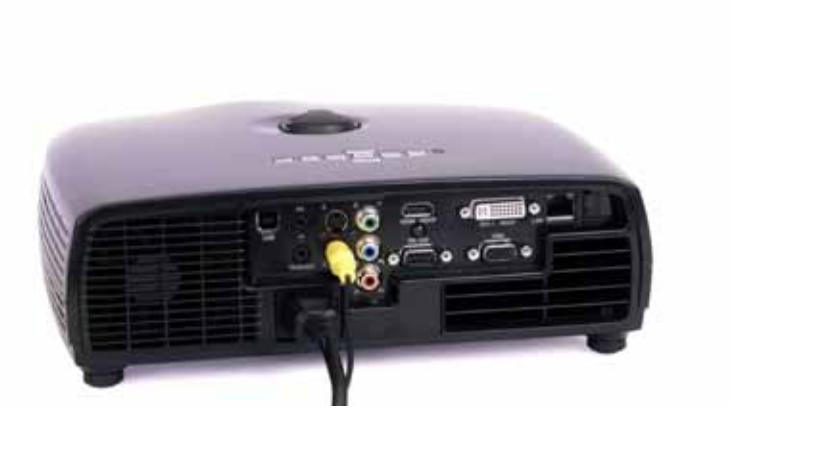

#### DATA-OPPSETT

Skru av alt utstyr før du kobler opp.

Projektoren kan kobles til tre datakilder ved hjelp av VGA og DVI-I/HDMI.

VGA inngangen er analog og kan årsake noe ustabilitet i bildet, avhengig av kvaliteten på signalene fra grafikkilden.

DVI (Digital Visual Interface) og HDMI inngangenen er heldigitale og gir et meget stabilt og støyfritt bilde.

RS232 eller LAN (lokalnettverk) kan kobles til for å styre og monitorere projektoren.

Koble til nettledningen.

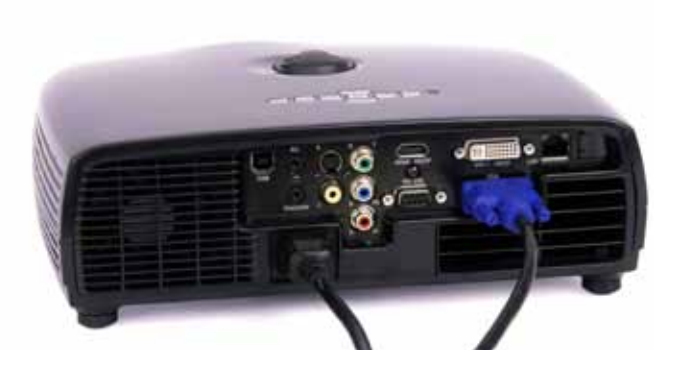

31

#### <span id="page-31-0"></span>IMAGE ADJUSTMENTS COM EN ENGLISHET BILDEINSTELLUNGEN AND deutsch **Gemeinstellungen Bilder (Gemeinstellungen Bilder**

Position the projector on a level surface, preferably pointing straight on to the projection screen. Place it at a suitable distance within the throw range of the zoom lens.

- A **ZOOM** the image for the right size. Reposition the projector if the desired image size is not achievable. ZOOM is not available on some lenses.
- B FOCUS the image properly
- C Level the image by adjusting the rear feet.
- D To adjust the image vertically on the screen, turn the vertical adjustment knob on top of the unit.
- E in addition you may release the front foot

If the front foot is ejected, you may compensate for the 'keystone' effect by pressing the 'KST' key on the keypad and adjust with the arrow keys.

The projector may be controlled by a PIN (Personal Identity Number) code. The PIN code is 4 digits, and if the PIN code is activated, you must enter the correct code to unlock the projector.

To activate the PIN code, see the SETTINGS > PIN CODE sub menu.

If an incorrect PIN code is entered, you may try again two times. If you fail three times in a row, a PUK (unlock) code is needed. The PUK code is supplied with the product.

#### WARNING! ENTERING THE PUK CODE CORRECTLY IS THE CUSTOMERS RESPONSIBILITY

If you also fail three times with the PUK code, the projector locks up permanently, and can only be unlocked by a special service unlock code.

To access this code, you will need to contact your dealer or a service station. The service unlock code will be generated based on a secure, encrypted number that is produced by the projector itself. The projector will produce a new number every time.

NOTE! TO UNLOCK THE PROJECTOR, PROOF OF OWNERSHIP MUST BE PROVIDED BY THE CUSTOMER

Stellen Sie den Projektor auf eine ebene Fläche, vorzugsweise so, dass er gerade auf den Projektionsbildschirm blickt. Stellen Sie ihn in einer angemessenen Entfernung innerhalb des Projektionsbereichs der Zoom-Linsen auf.

- A Bringen Sie das Bild mit Hilfe des ZOOMS auf die richtige Größe. Stellen Sie den Projektor gegebenenfalls um, wenn nicht die gewünschte Bildgröße erzielt wird.
- B Stellen Sie das Bild scharf.
- C Nivellieren Sie das Bild durch Verstellen der hinteren Standfüße.
- D Um das Bild vertikal auf dem Bildschirm zu verschieben, drehen Sie den Knopf für die Vertikaleinstellung oben auf dem Gerät.
- E Außerdem können Sie den vorderen Standfuß entriegeln.

Ist der vordere Stützfuß ausgefahren, können Sie den "Trapezeffekt" durch Drücken der Taste 'KST' auf dem Tastenfeld ausgleichen und mit den Pfeiltasten einstellen.

Der Projektor kann über eine PIN (Personal Identity Number; persönliche Kennnummer) gesteuert werden. Die PIN besteht aus 4 Zahlen; wird eine PIN aktiviert, müssen Sie den richtigen Code eingeben, um den Projektor betriebsbereit zu schalten.

Zu Angaben zur PIN beachten Sie bitte das Untermenü DIENSTPROGRAMME.

Wird eine falsche PIN eingegeben, stehen zwei weitere Versuche zur Verfügung. Wird der Code drei Mal hintereinander falsch eingegeben, benötigen Sie den PUK-Code (Freigabe). Der PUK-Code wird mit dem Produkt geliefert.

#### SEHR WICHTIG! DER KÄUFER IST VERANTWORTLICH FÜR DIE KORREKTE EINGABE DES PUK-CODES

Wird auch der PUK-Code dreimal falsch eingegeben, wird der Projektor permanent blockiert und kann nur mit einem speziellen Freigabecode des Kundendienstes wieder betriebsbereit geschaltet werden.

Um diesen Code zu erhalten, müssen Sie sich mit ihrem Händler oder Kundendienst in Verbindung setzen. Der Freigabecode des Kundendienstes wird auf der Grundlage einer sicheren, verschlüsselten Nummer erzeugt, die vom Projektor selber generiert wird. Der Projektor generiert jedes Mal eine neue Nummer.

HINWEIS! UM DEN PROJEKTOR WIEDER BETRIEBSBEREIT ZU SCHALTEN, MUSS DER KUNDE EINEN NACHWEIS FÜHREN, DASS ER DER EIGENTÜMER DES GERÄTS IST

Placez le projecteur sur une surface plane, de préférence face à l'écran de projection. Placez-le à une distance convenable de l'objectif zoom.

- A ZOOM l'image jusqu'à la bonne taille. Réorientez le projecteur si vous n'obtenez pas la taille de l'image souhaitée.
- B Mise au point de l'image correcte.
- C Nivelez l'image en réglant les pieds arrières.
- D Pour ajuster l'image verticalement sur l'écran, tournez le bouton de réglage vertical sur le dessus de l'appareil.
- E En plus vous devez relâchez les pieds avant.

Si les pieds avant sont éjectés, vous compenserez l'effet 'clé de voûte' en appuyant sur la touche 'KST' du clavier et ajustez avec les touches flèche.

Le projecteur peut être commandé par un code PIN (Numéro Personnel d'Identité) Le code PIN contient 4 chiffres, et si le code PIN est activé, vous devez émettre le bon code pour déverrouiller le projecteur.

Pour activer le code PIN, regardez dans le sous-menu UTILITIES.

Si vous émettez un mauvais code PIN, vous pouvez tenter deux autres fois. Si vous vous tromper trois fois de suite, un code PUK (déverrouille) est nécessaire. Le code PUK est fourni avec l'appareil.

#### ATTENTION ! LA SAISIE CORRECTE DU CODE PIN/PIN/PUK EST DE L'ENTIÈRE RESPONSABILITÉ DU CLIENT

Si vous vous trompez 3 fois de suite aussi avec le code PUK, le projecteur se bloque définitivement, et peut être débloqué uniquement par le code de déblocage d'un service spécial.

Pour accéder à ce code, vous devez prendre contact avec votre revendeur ou un service après-vente. Le code de déblocage du service est basé sur un numéro sûr, chiffré et produit par le projecteur lui-même. Le projecteur produit un nouveau numéro à chaque fois.

NOTE! POUR OBTENIR LE DÉBRIDAGE DU ROJECTEUR, LE CLIENT DOIT PRODUIRE UN JUSTIFICATIF DE PROPRIÉTÉ DE L'APPAREIL

english deutsch and deutsch español english francais haustES DE L'Alexander (notin francais deutsch francais deutsch español

Coloque el proyector sobre una superficie llana, preferiblemente apuntando directamente a la pantalla de proyección. Colóquelo a una distancia adecuada dentro del

- A AMPLÍE o REDUZCA la imagen al tamaño adecuado. Cambie el proyector de posición si no puede obtener el tamaño de imagen deseado.
- B ENFOQUE la imagen adecuadamente.

campo de proyección del objetivo zoom.

- C Nivele la imagen regulando las patas traseras.
- D Para ajustar la imagen verticalmente en la pantalla, gire el mando de ajuste vertical ubicado encima del aparato.
- E También puede liberar la pata delantera.

Si quita la pata delantera, puede compensar el efecto de "distorsión trapezoidal" pulsando la tecla "KST" del teclado y realizando el ajuste con las teclas de dirección.

## PIN CODE PIN CODE PIN CODE CODE PIN CODE PIN CODE PIN CODE PIN CODE PIN CODE PIN CODE PIN CODE PIN CODE PIN CODE PIN

El proyector se puede controlar mediante un código PIN (Personal Identity Number-Número de identidad personal). El código PIN tiene 4 dígitos y si se activa debe introducir el código correcto para desbloquear el proyector.

Para activar el código PIN, vaya al submenú UTILIDADES.

Si se introduce un código PIN erróneo, puede volver a intentarlo dos veces. Si se equivoca tres veces sequidas, necesitará un código PUK (desbloqueo). El código PUK se suministra con el producto.

#### ADVERTENCIA! ES RESPONSABILIDAD DEL CLIENTE ENTRAR CORRECTAMENTE EL CÓDIGO PUK

Si también se equivoca tres veces con el código PUK, el proyector quedará bloqueado permanentemente y sólo podrá ser desbloqueado por un código de desbloqueo de servicio especial.

Para acceder a este código deberá ponerse en contacto son su distribuidor o el servicio técnico. El código de desbloqueo de servicio se genera en base a un número cifrado seguro que es producido por el propio proyector. El proyector producirá un nuevo número en cada ocasión.

#### OBSERVE: PARA DESBLOQUEAR EL PROYECTOR, EL CLIENTE DEBERÁ PRESENTAR PRUEBA DE PROPIEDAD

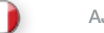

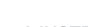

## <span id="page-32-0"></span>REGOLAZIONI DELL'IMMAGINE italiano BILDEINNSTILLINGER norsk

Collocare il proiettore su una superficie orizzontale, preferibilmente direzionato direttamente verso lo schermo di proiezione. Il proiettore deve essere alla giusta distanza, entro il raggio d'azione dell'obiettivo zoom .

- A ZOOMare l'immagine fino a ottenere il formato corretto. Se non si riesce a ottenere la dimensione giusta, spostare il proiettore. Mettere a fuoco l'immagine.
- B Mettere a fuoco l'immagine .
- <sup>C</sup> Per raddrizzare l'immagine, agire sui piedini posteriori. D Per regolare l'immagine in verticale sullo schermo, girare
- la manopola della regolazione verticale in cima all'unità .
- E Si può, inoltre, allentare il piedino anteriore.

Se il piedino anteriore fuoriesce, la deformazione trapezoidale può essere compensata premendo il tasto «KST» sul tastierino e utilizzando i tasti con le frecce per regolare .

Il proiettore può essere controllato mediante un codice PIN (Personal Identity Number, numero d'identificazione personale). Il codice PIN è formato da quattro cifre e, se attivato, blocca il proiettore finché non si specifica il codice giusto .

Per attivare il codice PIN, vedere il sottomenu UTILITIES (Utilità) .

Se si specifica un codice PIN errato, è possibile fare altri due tentativi. Se si sbaglia per tre volte di seguito, diventa necessario un codice PUK (di sblocco). Il codice PUK è fornito con il prodotto.

#### AVVERTENZA! IL CORRETTO INSERIMENTO DEL CODICE PUK È DI RESPONSABILITÀ DEL CLIENTE

Se si sbaglia per tre volte anche il codice PUK, il proiettore si blocca in modo permanente e può essere sbloccato solo mediante uno speciale codice di sblocco di servizio.

Per accedere a questo codice è necessario rivolgersi al concessionario o a una stazione di assistenza. Il codice di sblocco di servizio viene generato in base a un numero sicuro, criptato, prodotto dal proiettore stesso. Il proiettore produce ogni volta un numero nuovo .

NOTA! PER SBLOCCARE IL PROIETTORE, IL CLIENTE DEVE PRESENTARE UNA PROVA DI ACQUISTO

Plasser projektoren på et plant underlag, helst slik at den peker rett på skjermen, i en avstand som passer innenfor zoom-området for linsen .

- A Juster bildestørrelsen med ZOOM, eventuelt flytt projektoren slik at ønsket bildestørrelse oppnås. ZOOM er ikke tilgjengelig med alle linser .
- B Fokuser bildet slik at det blir skarpt. Observer nær- og fjerngrensene til objektivert
- C Juster føttene for å rette opp bildet .
- D Bildet kan flyttes vertikal ved hjelp av dreieskiven på toppen av enheten.
- E Bildet kan løftes ytterligere ved å justere foten foran .

Dersom foten foran er ute, kan bildefortegning eller 'keystone' effekten kompenseres ved å trykke på 'KST' knappen og deretter piltastene .

### CODICE PIN **PIN KODE**

Projektoren kan låses ved hjelp av en PIN (Personal Identity Number) kode. PIN koden består av 4 siffer. Dersom PIN kode er aktivert, må en korrekt kode tastes for å låse opp enheten .

PIN kode aktiviseres i INNSTILLINGER > PIN KODE undermenyen .

Feil PIN kode kan tastes 3 ganger på rad. Etter tredje gang låses enheten og en PUK kode må tastes inn for å låse opp projektoren. PUK koden følger med projektoren og må tas vare på .

#### ADVARSEL! KORREKT INNTASTING AV PIN/PUK KODE ER BRUKERENS ANSVAR

Dersom også feil PUK kode tastest inn 3 ganger, vil projektoren gå i baklås. En service kode må da tastes inn for å åpne projektoren .

Service koden får du fra din leverandør eller service. Service koden genereres på grunnlag av en unik, kryptert kode som projektoren selv frambringer. En ny kode genereres hver gang for sikkerhets skyld .

MERK! FOR Å LÅSE OPP PROJEKTOREN MÅ KUNDEN SØRGE FOR BEVIS PÅ SITT EIERSKAP

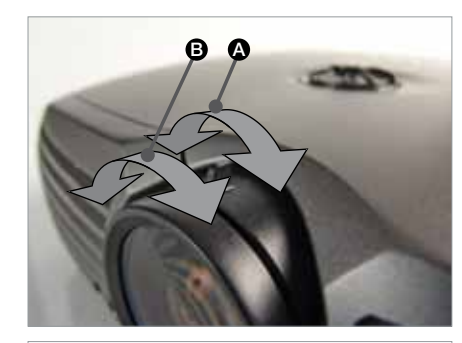

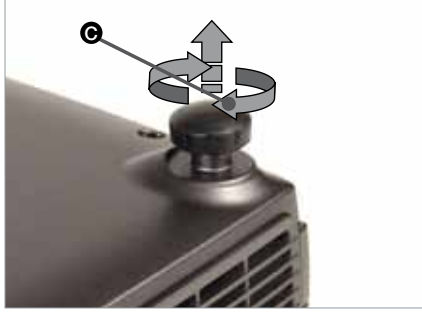

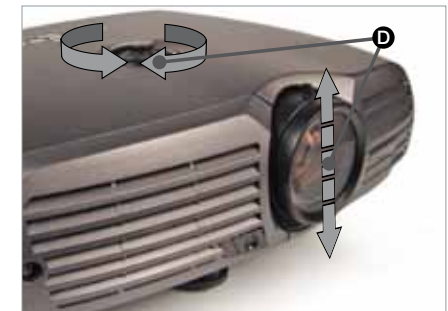

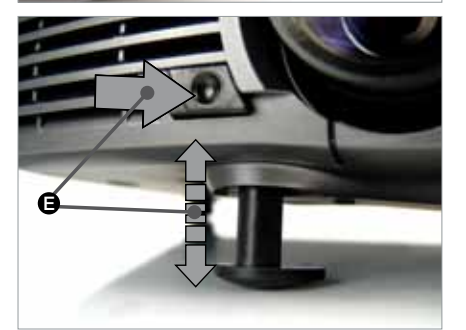

The projector can be ceiling mounted using an approved UL tested/ listed ceiling mount fixture, with a capacity of minimum 12 kg / 26 lbs.

For ceiling mount use M4 screws that penetrate maximum 5 mm (0.19 in) into the projector body.

For proper ventilation the minimum distance from ceiling / rear wall should be: 30 / 50 cm (12 / 20 in).

<span id="page-33-0"></span>CEILING MOUNT **EXAMPLE SUBSET OF CEILING MONTAGE AU PLAFOND** francais MONTAJE EN EL TECHO

montiert werden.

30 / 50 cm (12/ 20 Zoll).

eindringen.

Der Projektor kann mit der nach UL getesteten / zugelassenen Montagehalterung mit einer

Mindesttragfähigkeit von 12 kg / 26 Pfund an der Decke

Verwenden Sie zur Deckenmontage M4-Schrauben, die maximal 5 mm (0,19 Zoll) in den Projektorkörper

Um eine korrekte Belüftung zu gewährleisten, muss der Mindestabstand zur Decke / Rückwand wie folgt sein:

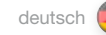

english deutsch francais francais francais MONTAGE AU PLAFOND francais english MONTAJE EN EL TECHO español

 $\overline{\phantom{a}}$ 

Le projecteur peut être monté au plafond en utilisant une installation UL testée/classée approuvée pour montage plafond, avec une capacité minimale de 12 kg / 26 lbs.

Pour le montage au plafond, utilisez des vis M4 qui pénètrent au maximum à 5 mm (0.19 in) dans le boîtier du projecteur.

Pour une ventilation correcte, la distance minimale entre le plafond et le mur arrière doit être : de 30 / 50 cm  $(12/20)$  in).

El proyector se puede montar en el techo utilizando un anclaje para techo catalogado, homologado y aprobado por UL, con una capacidad mínima de 12 kg (26 libras).

Para el montaje en el techo use tornillos M4 que penetran un máximo de 5 mm (0,6 pulgadas) en el cuerpo del proyector.

Para una ventilación adecuada, la distancia mínima del techo/la pared posterior debe ser de: 30/50 cm (12/20 pulgadas).

The projector can be operated through a range of offset angles. Restrictions apply to offset angles. Do not operate the unit at angles greater than +/- 20º, as this will greatly reduce lamp life time.

Bei den Verschiebungswinkeln treten gewisse Einschränkungen auf. Das Gerät darf nicht in einem Winkel von mehr als +/- 20º betrieben werden, da in diesem Fall die Lebensdauer der Lampe deutlich verringert wird.

Les restrictions s'appliquent aux angles décalés. Ne faites pas fonctionner l'unité à des angles supérieurs à +/- 20º car cela peut réduire la durée de vie de la lampe de façon significative.

OPERATION DESCRIPTION BETRIEB DESCRIPTION DESCRIPTION DESCRIPTION DESCRIPTION DESCRIPTION DESCRIPTION DESCRIPTION

Las restricciones son aplicables a los ángulos de desviación. No haga funcionar la unidad en ángulos superiores a +/- 20º, ya que esto reducirá notablemente la duración de la lámpara.

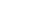

34

#### <span id="page-34-0"></span>MONTAGGIO A SOFFITTO

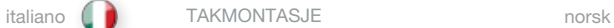

Il proiettore può essere montato a soffitto, utilizzando un supporto di montaggio omologato UL, con capacità di minimo 12 kg / 26 lbs.

Per il montaggio a soffitto, utilizzare delle viti M4 introducendole per massimo 5 mm (0,19») nel corpo del proiettore.

Per ottenere una ventilazione corretta, la distanza minima dalla parete posteriore / dal soffitto è di: 30/ 50 cm  $(12/20")$ .

Projektoren kan festes i taket ved hjelp av et godkjent takfeste. Benytt en anerkjent leverandør av takfester.

Benytt M4 skruer som skrus 5 mm (max) inn i skruefestene.

Takfestest må tåle minimum 12 kg last.

For å sikre god ventilasjon anbefales en minste avstand til vegg på 50 cm og tak på 30 cm. Sørg uansett for at ventilasjonen er god.

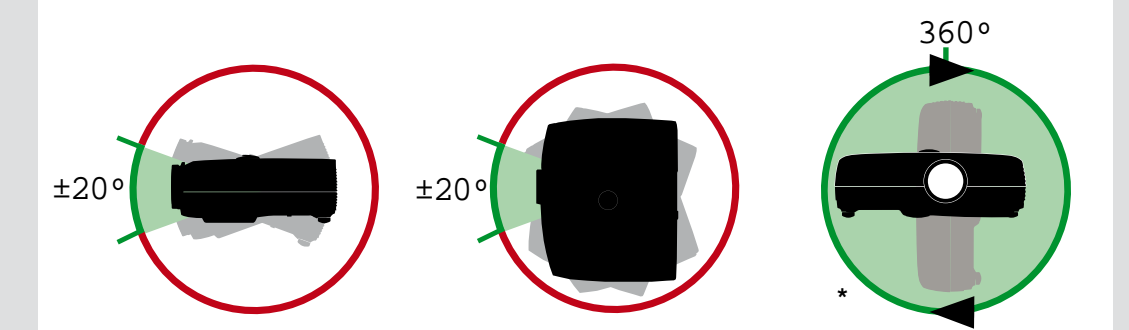

*\* NB: The product is not certified for sideways mounting. If the product is mounted in portrait format, the manufacturer disclaims all liabilities. If the product despite this is mounted in a vertical position, it is essential to ensure that the unit gets enough air for cooling.*

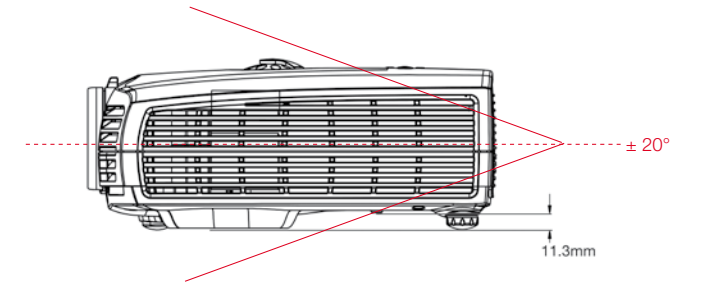

#### FUNZIONAMENTO **PLASSERING**

Si applicano dei limiti agli angoli di offset. Non azionare l'unità con angolazioni superiori a +/- 20º, per non ridurre sensibilmente la durata della lampada.

Enheten må ikke plasseres i vinkler større enn +/- 20º, siden dette vil redusere lampelevetiden vesentlig.

35

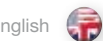

<span id="page-35-0"></span>USING THE PROJECTOR COMPUTER THE SENSATZ DES PROJEKTORS AND SENSATZ OUTILISATION DU PROJECTEUR Trancais

After setting-up, switch on all equipment. The projector can be controlled by the keypad, by the remote control or using the RS232 or LAN interfaces. To switch the projector on, firmly press the POWER button on the keypad or the remote control. The STATUS indicator will turn from yellow to blue when the unit is switched on.

If the STATUS indicator is flashing yellow, please wait until it turns permanent yellow. Issue the PIN code if activated.

When only one source is connected, the projector will auto-detect that source. If more sources are connected, the projector will search for the next active source according to the following list, provided that SOURCE SCAN is activated in the SETTINGS sub menu (see description of menu system):

- HDMI
- VGA
- DVI-D / DVI-A
- C-video
- S-Video
- YPbPr (Component)

Toggle between the sources by pressing the SRC buttons on the keypad or the direct source selection keys on the remote control. Only sources that are active will be displayed.

If no source is active, searching messages will appear on the screen. If no source is active for a long time, the projector will go in standby mode if DPMS (Display Power Management Signalling) is enabled in the SETTINGS sub menu.

The STATUS indicator will turn from blue to flashing orange, then orange. The projector will be switched back on if at least one source is (re)activated. The power-down function can be disabled in the menu.

See DPMS in the SETTINGS sub menu.

To switch the projector off, firmly press the POWER button on the keypad or the remote control twice (to confirm that you really want to switch off the unit). The STATUS indicator will turn from blue to flashing orange, then orange when completely switched off. You may not switch the unit on while the STATUS indicator is flashing orange. Please wait until the indicator is permanent orange.

Nach der Einrichtung, müssen alle Geräte eingeschaltet werden. Der Projektor kann über das Tastenfeld, die Fernbedienung oder die RS232- bzw. LAN-Schnittstellen gesteuert werden. Zum Einschalten des Projektors, drücken Sie fest auf die Taste STROMVERSORGUNG auf dem Tastenfeld oder der Fernbedienung. Die Anzeige STATUS schaltet von Gelb auf Blau, sobald das Gerät angeschaltet ist.

Blinkt die Anzeige STATUS gelb, müssen Sie warten, bis sie kontinuierliche gelb leuchtet. Geben Sie den PIN-Code ein, falls dieser aktiviert ist.

Ist nur eine Quelle angeschlossen, so erkennt der Projektor diese automatisch. Sind mehrere Quellen angeschlossen, sucht der Projektor die folgende aktive Quelle nach der nachstehenden Liste, vorausgesetzt die Option QUELLEN SCANNEN ist im Untermenü EINSTELLUNGEN eingestellt (siehe die Beschreibung des Menüsystems):

- HDMI
- VGA
- DVI-D / DVI-A
- C-Video
- S-Video
- YPbPr (Komponente)

Schalten Sie mit Hilfe der Taste SRC auf dem Tastenfeld bzw. der Fernbedienung zwischen den verschiedenen Quellen um. Es werden nur aktive Quellen angezeigt.

Ist keine Quelle aktiv, so erscheinen auf dem Bildschirm Suchmeldungen. Ist längere Zeit keine Quelle aktiv, schaltet der Projektor in den Standby-Betrieb um, vorausgesetzt die Option DPMS (Stromsparbetrieb) ist im Untermenü EINSTELLUNGEN auf EIN gestellt.

Die Anzeige STATUS schaltet von Blau auf blinkend Gelb und dann auf Gelb. Der Projektor schaltet wieder zurück, wenn zumindest eine Quelle (erneut) aktiviert wird. Die Abschaltefunktion kann im Menü deaktiviert werden.

Siehe DPMS im Untermenü EINSTELLUNGEN.

Zum Ausschalten des Projektors, drücken Sie fest zwei Mal auf die Taste STROMVERSORGUNG auf dem Tastenfeld oder der Fernbedienung (um zu bestätigen, dass Sie das Gerät wirklich ausschalten möchten). Die Anzeige STATUS schaltet von Blau auf blinkend Gelb und dann auf Gelb, wenn das Gerät ausgeschaltet wird. Das Gerät kann nicht wieder eingeschaltet werden, solange die Anzeige STATUS gelb blinkt. Warten Sie bitte, bis die Anzeige kontinuierlich gelb leuchtet.

Après l'installation, allumez tout le système. Le projecteur peut être commandé par le clavier, par la télécommande ou par les interfaces RS 232 ou LAN. Pour allumer le projecteur, appuyez fermement sur le bouton POWER du clavier ou de la télécommande. L'indicateur d'ETAT passe du jaune au bleu quand l'appareil est allumé.

Si l'indicateur d'ETAT clignote jaune, patientez jusqu'à ce qu'il devienne permanent. Tapez le code PIN s'il est activé.

Quand une seule source est connectée, le projecteur détecte automatiquement cette source. Si plusieurs sources sont connectées, le projecteur cherche la prochaine source active selon la liste suivante, à condition que BALAYAGES DE SOURCES soit sur ON dans le sous-menu PARAMÈTRES (voir la description du menu) :

- HDMI
- VGA
- DVI-D / DVI-A
- C-Vidéo
- S-Vidéo
- YPbPr (Composante)

Choisissez parmi les sources en appuyant sur les boutons SRC du clavier ou sur les touches de sélection directe des sources sur la télécommande. Seules les sources actives sont affichées.

Si aucune source n'est active, recherchez dans les messages qui apparaissent sur l'écran. Si aucune source n'est active pendant longtemps, le projecteur se met en mode veille si DPMS (économie d'énergie) est sur ON dans le sous-menu PARAMÈTRES.

L'indicateur d'ETAT passe du bleu au clignotant jaune, puis au jaune permanent. Le projecteur est rallumé si au moins une source est (ré) activée. La fonction horstension peut être désactivée dans le menu.

Regardez DPMS dans le sous-menu PARAMÈTRES.

Pour éteindre le projecteur, appuyez fermement deux fois (pour confirmer que vous voulez vraiment éteindre l'appareil) sur le bouton POWER du clavier ou de la télécommande. L'indicateur d'ETAT passe du bleu au clignotant jaune, puis au jaune quand il est éteint. Vous ne pouvez pas allumer l'appareil tant que l'indicateur d'ETAT clignote jaune. Attendez que l'indicateur soit jaune permanent.
## español italiano norsk UTILIZACIÓN DEL PROYECTOR UTILIZZO DEL PROIETTORE BRUK AV PROJEKTOREN

Después de la instalación, encienda todo el equipo. El proyector se puede controlar mediante el teclado, el mando a distancia o utilizando las interfaces RS232 o LAN. Para encender el proyector, pulse con firmeza el botón POWER del teclado o del mando a distancia. El indicador de ESTADO pasará de amarillo a azul cuando se encienda el aparato.

Si el indicador de ESTADO está amarillo intermitente, espere a que se quede en amarillo fijo. Introduzca el código PIN si está activado.

Cuando sólo hay una fuente conectada, el proyector detectará esa fuente automáticamente. Si hay más fuentes conectadas, el proyector buscará la siguiente fuente activa de la lista indicada a continuación, siempre que EXPLORACIÓN FUENTE esté activado en el submenú AJUSTES (véase la descripción del sistema de menús):

- HDMI
- VGA
- DVI-D / DVI-A
- C-Video
- S-Video
- YPbPr (Componente)

Seleccione las fuentes pulsando los botones SRC del teclado o las teclas de selección de fuente directa del mando a distancia. Sólo se mostrarán las fuentes que estén activas.

Si no hay ninguna fuente activa, la pantalla indicará que se están buscando mensajes. Si no hay ninguna fuente activa durante mucho tiempo, el proyector entrará en modo de espera si en el submenú AJUSTES se ha puesto DPMS (ahorro de energía) en ON.

El indicador de ESTADO pasará de azul a amarillo intermitente y luego a amarillo. Se volverá a encender el proyector si se (re)activa al menos una fuente. La función de apagado puede desactivarse en el menú.

Véase DPMS en el submenú AJUSTES.

Para apagar el proyector, pulse firmemente dos veces el botón POWER del teclado o del mando a distancia (para confirmar que realmente desea apagar el aparato). El indicador de ESTADO pasará de azul a amarillo intermitente y luego a amarillo al apagarse. No se puede encender el aparato cuando el indicador de ESTADO está amarillo intermitente. Espere a que se quede en amarillo fijo.

Completata la configurazione, accendere tutte le apparecchiature. Il proiettore può essere controllato con il tastierino, con il telecomando oppure utilizzando le interfacce LAN o RS232. Per accendere il proiettore, spingere con decisione il pulsante di accensione POWER sul tastierino o sul telecomando. Si illumina l'indicatore di STATO che quando viene accesa l'unità passa da giallo a verde.

Se l'indicatore di STATO è giallo lampeggiante, attendere che si stabilizzi sul giallo fisso. Se è stato attivato, inserire il codice PIN.

Se è collegata una sola sorgente, il proiettore la rileva automaticamente. Se sono collegate più sorgenti, il proiettore cerca la sorgente attiva successiva in base all'elenco seguente, a condizione che nel sottomenu IMPOSTAZIONI sia attivata SCANSIONE SORGENTE; per informazioni consultare la descrizione del sistema dei menu:

- HDMI
- VGA
- DVI-D / DVI-A
- C-Video
- S-Video
- YPbPr (componente)

Selezionare la sorgente premendo i pulsanti SRC (Sorgente) sul tastierino o i tasti di selezione diretta della sorgente sul telecomando. Sono visibili solo le sorgenti attive.

Se non ci sono sorgenti attive, sullo schermo vengono visualizzati dei messaggi di ricerca. Quando non si attiva alcuna sorgente per molto tempo, il proiettore passa in modalità standby se la funzione DPMS (risparmio energetico) è impostata su ON nel sottomenu IMPOSTAZIONI.

La spia di STATO passa da verde a giallo lampeggiante e poi a giallo. Il proiettore viene riacceso se viene (ri)attivata almeno una sorgente. La funzione di spegnimento può essere disabilitata tramite menu.

Vedere DPMS nel sottomenu IMPOSTAZIONI.

Per spegnere il proiettore, spingere con decisione il pulsante POWER sul tastierino o sul telecomando per due volte (per confermare che si desidera effettivamente spegnere l'unità). La spia di STATO passa da blu a giallo lampeggiante e poi a giallo quando il proiettore viene spento. L'unità non può essere riaccesa se la spia di stato è giallo lampeggiante; attendere che la spia si stabilizzi sul giallo fisso.

Etter oppkobling skrus alt utstyret på. Projektoren kan styres fra tastaturet, med fjernkontrollen eller over RS232 eller LAN. Skru på projektoren ved å trykke bestemt på POWER tasten, enten på tastaturet eller fjernkontrollen. STATUS indikatoren vil skifte fra gult til blått når enheten skrus på.

Vent hvis STATUS indikatoren blinker gult. Tast inn PIN koden dersom den er aktivisert.

Når kun en aktiv kilde er tilkoblet, vil denne kilden automatisk kobles opp. Dersom flere aktive kilder er koblet til, vil projektoren søke seg fram basert på nedenstående liste, gitt at KILDESØK er aktivisert i INNSTILLINGER undermenyen (se bekrivelse av menysystemet):

- HDMI
- VGA
- DVI-D / DVI-A
- C-video
- S-video
- YPbPr (komponent)

Velg kilde ved å trykke på SRC knappene på tastaturet eller direktevalg tastene på fjernkontrollen. Kun aktive kilder vises.

Hvis ingen kilder er aktive, vil søkemelding komme opp på skjermen. Hvis ingen aktiv kilde er tilkoblet over lengre tid, vil projektoren gå i hvilemodus dersom DPMS (strømsparing) er satt på i INNSTILLINGER undermenyen.

STATUS indikatoren vil skifte fra blått til blinkende gult, deretter gult. Projektoren vil skru seg på igjen dersom minst en kilde (re)aktiveres. Strømsparing kan skrus på og av i menyen, se INNSTILLINGER undermenyen.

For å skru projektoren av, trykk bestemt på POWER knappen på tastaturet eller fjernkontrollen to ganger (for å sikre mot at enheten skrus av utilsiktet). STATUS indikatoren skifter fra blått til blinkende gult, deretter fast gult når enheten er skrudd av.

Enheten kan ikke skrus på når STATUS indikatoren blinker gult. Vennligst vent til lyset blir fast gult.

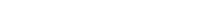

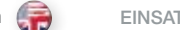

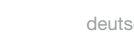

USING THE PROJECTOR **ENGLISH CONTACT CONTRATZ DES PROJEKTORS** deutsch deutsch UTILISATION DU PROJECTEUR francais de UTILIZACIÓN DEL PROYECTOR español

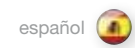

## RS 232 AND LAN CONTROL

#### RS 232

You may control and monitor the projector remotely through the serial RS232 control interface.

Two RS232 protocols are employed. A simple instruction set (SIS) ASCII protocol gives access to the most frequently used commands. In addition, a binary protocol is available where each command is a series of 32 bytes in one packet. The protocols allow for both SET and GET operations. To utilize GET operations the host needs a routine for receiving and interpreting incoming packets. SET operations are used to force the projector into different modes, like setting brightness and contrast, switching between sources, etc. A separate document "RS-232 and LAN communication protocol and command set" is available that describes the communications parameters and operational codes in detail.

When using the RS232 interface, make sure that the baudrate is set correctly. Baudrate can be set in the INSTALLATION menu, and can be toggled between 4800, 9600, and 19200 bps.

## LAN

The projector can be controlled and monitored through the LAN connector as an alternative to RS232. LAN control is available either through an embedded web page for the most frequently used commands or using the same command set as for RS232 for full access to all system controls.

## NOTE! THE PROJECTOR IS CONFIGURED WITH A DEFAULT IP ADDRESS. SEE THE SYSTEM INFORMATION AVAILABLE THROUGH THE MENU SYSTEM OR REMOTE CONTROL FOR THE ACTUAL IP-ADDRESS.

Detailed descriptions of configuration, use and command set is described in a separate document "RS-232 and LAN communication protocol and command set". You may consider using the LAN interface as a means of theft detection. When the projector is removed, the LAN will be disconnected; this may be detected over the local area network and could be used to trigger an alarm.

## RS 232 UND LAN STEUERUNG

#### RS 232 Es besteht die Möglichkeit, den Projektor über die serielle RS232- Schnittstelle auf Distanz zu steuern und überwachen.

Es werden zwei RS232-Protokolle verwendet. Ein einfacher Befehlssatz (SIS) in Form eines ASCII-Protokolls ermöglicht den Zugriff auf die am häufigsten verwendeten Befehle. Daneben stehe ein binäres Protokoll zur Verfügung, bei dem jeder Befehl eine 32 Bytes lange Reihe in einem Paket ist. Die Protokolle lassen sowohl Einstellungs- als auch Empfangsoperationen zu. Für den Einsatz von Empfangsoperationen benötigt der Host eine Routine für den Empfang und Interpretation der eingehenden Pakete. Die Einstellungsoperationen werden verwendet, um den Projektor in verschiedene Betriebsarten zu forcieren, wie z.B. die Einstellung der Helligkeit und des Kontrast, die Umschaltung zwischen Quellen usw. In einem separaten Dokument unter dem Titel ..RS-232und LAN-Kommunikationsprotokoll und Befehlssatz" werden die Kommunikationsparameter und Dienstcodes im Einzelnen beschrieben.

## CONTRÔLE RS 232 ET LAN

## RS 232

Vous pouvez commander et surveiller le projecteur à distance avec une interface de commande série RS 232.

Deux protocoles RS 232 sont employés. Une simple instruction d'installation (SIS) ASCII du protocole donne accès à la plupart des commandes fréquemment utilisées. En plus, un protocole binaire est disponible où chaque commande est une série de 32 octets dans un seul paquet. Les protocoles permettent les utilisations SET et GET pour les deux. Pour utiliser les fonctionnements GET, le serveur a besoin d'un sous-programme pour la réception et l'interprétation des paquets qui arrivent. Les utilisations SET sont utilisées pour faire entrer de force le projecteur dans différents modes, comme les réglages de luminosité et de contraste, le changement de sources, etc. Un document séparé "protocole de communication RS-232 et LAN et réglages de commande" est disponible et décrit en detail les paramètres de communication et les codes de fonctionnement.

## CONTROL RS 232 y LAN

#### RS 232

Puede controlar y supervisar el proyector a distancia a través de la interfaz de control serie RS232.

Se utilizan dos protocolos RS232. Un juego de instrucciones sencillas del protocolo ASCII le da acceso a los comandos utilizados con más frecuencia. Además, dispone de un protocolo binario en el que cada comando es una serie de 32 bytes en un paquete. Los protocolos permiten las operaciones SET y GET. Para utilizar las operaciones GET, la unidad principal (host) necesita una rutina para recibir e interpretar los paquetes entrantes. Las operaciones SET se utilizan para poner el proyector en modos diferentes, como el ajuste de brillo y contraste, el cambio entre fuentes, etc. Hay un documento aparte disponible ("RS-232 and LAN communication protocol and command set") que describe en detalle los parámetros de comunicaciones y códigos operativos.

## LAN

El proyector se puede controlar y supervisar mediante el conector LAN como alternativa a RS232. El control LAN está disponible bien mediante una página Web intercalada para los comandos utilizados más frecuentemente o utilizando el mismo juego de comandos de RS232 para un acceso completo a todos los controles del sistema.

## ¡NOTA! EL PROYECTOR ESTÁ CONFIGURADO CON UNA DIRECCIÓN IP PREDETERMINADA. VÉASE LA DIRECCIÓN IP ACTUAL EN LA INFORMACIÓN DEL SISTEMA ACCESIBLE A TRAVÉS DEL SISTEMA DE MENÚS O EL MANDO A DISTANCIA.

Las descripciones detalladas de configuración, uso y juego de comandos se ofrecen en un documento aparte ("RS-232 and LAN communication protocol and command set"). Puede considerar el uso de la interfaz de LAN como medio de detección de robo. Si el proyector se sustrae, la LAN se desconectará; esto se puede detectar a través de la red de área local y se puede utilizar para disparar una alarma.

#### LAN

Der Projektor kann als Alternative zur RS232-Schnittstelle über den LAN-Anschluss gesteuert und überwacht werden. Die LAN-Steuerung ist entweder über eine eingebettete Webseite mit den am häufigsten verwendeten Befehlen oder den gleichen Befehlssatz wie für RS232 möglich und bietet umfassenden Zugriff auf die gesamte Systemsteuerung.

HINWEIS! DER PROJEKTOR IST MIT EINER STANDARDGEMÄSSEN IP-ADRESSE KONFIGURIERT. IN DEN SYSTEMANGABEN, ZU ERREICHEN ÜBER DAS MENÜSYSTEM ODER DIE FERNBEDIENUNG, FINDEN SIE DIE AKTUELLE IP-ADRESSE.

Eine detaillierte Beschreibung der Konfiguration, Verwendung und des Befehlssatzes finden Sie in einem separaten Dokument unter dem Titel "RS-232- und LAN-Kommunikationsprotokoll und Befehlssatz". Als Mittel zur Diebstahlserkennung kann die LAN-Schnittstelle eingesetzt werden. Wird der Projektor abgebaut, wird das LAN getrennt; dies kann über das lokale Netzwerk erkannt und zum Auslösen eines Alarms verwendet werden.

## LAN

Le projecteur peut être commandé et surveillé avec la liaison LAN comme une alternative à la liaison RS 232. La commande LAN est disponible sur une page web intégrée pour les commandes les plus fréquemment utilisées ou en utilisant le même réglage de commande que pour RS 232 pour un plein accès aux commandes de tout le système.

## NOTE ! LE PROJECTEUR EST CONFIGURÉ AVEC UNE ADRESSE IP PAR DÉFAUT. REPORTEZ-VOUS À L'INFORMATION DU SYSTÈME DANS LE MENU OU SUR LA TÉLÉCOMMANDE POUR L'ADRESSE IP ACTUELLE.

Les descriptions détaillées de configuration, réglage d'utilisation et de commande sont décrites sur un document à part « protocole de communication RS 232 et LAN et de réglage de commande ». Considérez l'utilisation de l'interface LAN comme moyen de détection anti-vol. Quand le projecteur est supprimé, l'interface LAN est déconnectée ; celle-ci peut être détectée sur le réseau local et peut être utilisée comme déclencheur d'alarme.

## CONTROLLO LAN ED RS

## RS 232

È possibile controllare e monitorare il proiettore a distanza tramite l'interfaccia di controllo seriale RS232.

Sono utilizzati due protocolli RS232. Un protocollo ASCII (SIS) con un gruppo di istruzioni semplici dà accesso ai comandi usati più spesso. In aggiunta, è disponibile un protocollo binario in cui ogni comando è una serie di 32 byte in un pacchetto. I protocolli consentono operazioni di tipo SET e GET. Per usare le operazioni GET, l'host richiede una routine per ricevere e interpretare i pacchetti in arrivo. Le operazioni SET consentono di forzare il proiettore in modalità diverse, ad esempio d'impostare luminosità e contrasto, attivare le sorgenti disponibili ecc. È disponibile un documento separato "RS-232 and LAN communication protocol and command set" (Serie di comandi e protocollo di comunicazione LAN e rs-232) che descrive in dettaglio i parametri di comunicazione e i codici operativi.

## LAN

In alternativa all'RS232, il proiettore può essere controllato e monitorato tramite il connettore LAN. Il controllo LAN è disponibile sia tramite una pagina Web incorporata per i comandi usati più spesso oppure utilizzando lo stesso gruppo di comandi di RS232 per avere l'accesso a tutti i comandi del sistema.

## NOTA: IL PROIETTORE È CONFIGURATO CON UN INDIRIZZO IP PREDEFINITO. PER INFORMAZIONI SULL'INDIRIZZO IP CORRENTE, VEDERE LE INFORMAZIONI DI SISTEMA, DISPONIBILI TRAMITE IL SISTEMA DEI MENU O IL TELECOMANDO.

Una descrizione dettagliata della configurazione, l'uso e il gruppo di comandi è riportata in un documento separato, intitolato "RS-232 and LAN communication protocol and command set". L'interfaccia LAN può essere utilizzata come antifurto. Quando si rimuove il proiettore, la LAN viene scollegata; questa disconnessione può essere rilevata tramite la Local Area Network e configurata per far scattare un allarme.

## RS232 OG LAN STYRING

RS232 Projektoren kan styres med serielt RS232 grensesnitt. To ulike styringsprotokoller er tilgjengelige. En forenklet ASCII version (SIS, Simple Instruction Set) gir tilgang til det mest brukte funksjonene. I tillegg finnes en binær-protokoll der hver kommando består av 32 byte i en pakke. Protokollene tillater både SET og GET operasjoner. For å kunne benytte GET operasjoner, må verten ha en rutine som kan motta og forstå innkommende pakker. SET operasjoner styrer projektorens ulike funksjoner, som lysstyrke, kontrast, kildevalg etc. Et eget dokument "RS-232 and LAN communication protocol and command set" som beskriver kommunikasjonsparametrene i detalj er tilgjengelig.

Når styring via RS232 er i bruk må baudrate settes til korrekt verdi. Dette settes i INNSTILLINGER menyen, og mulige verdier er 4800, 9600 og 19200 bps.

## LAN

Projektoren kan styres over LAN som et alternativ til RS232. LAN styring er tilgjengelig enten gjennom den innebygde web-siden eller ved hielp av samme styringer som for RS232.

BEMERK! PROJEKTOREN ER SATT OPP MED EN STADARD IP-ADRESSE. SJEKK SYSTEMINFORMASJONEN SOM ER TILGJENGELIG VED HJELP AV FJERNKONTROLLEN ELLER I MENYEN FOR Å FINNE DEN GYLDIGE IP-ADRESSEN.

Et eget dokument "RS-232 and LAN communication protocol andcommand set" som beskriver kommunikasjonsparametrene i detalj er tilgjengelig. LAN grensesnittet kan benyttes som tyverisikring. Dersom enheten fjernes, blir LAN forbindelsen koblet fra. Dette kan da registreres over nettverket slik at en alarm kan settes i gang.

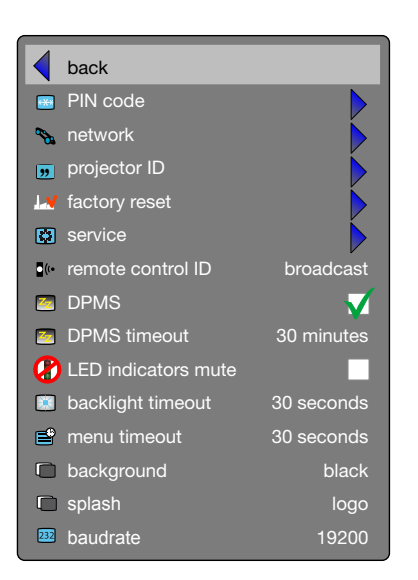

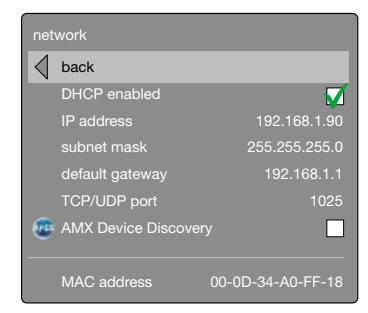

*The colors and graphics in this manual may deviate from your projector set-up*

## USING THE PROJECTOR COMPUTER THE SENSATZ DES PROJEKTORS AND SENSATZ OUTILISATION DU PROJECTEUR Trancais

#### IMAGE CALIBRATION AND CORRECTION

Some applications require very precise color reproduction of the images. In addition, depending on application, different color standards are applied. When preparing for correct color reproduction, both the source and the projector must be considered.

The projector offers several ways to calibrate colors, as well as correction of the input signal.

The source may need correction because it is usually not calibrated from the factory, which leads to higher or lower signal levels than nominal. In addition, R, G and B may be slightly different (not balanced), adding a tint to the image. Correcting the input signal means adjusting the gain (contrast) and offset (brightness) of R, G and B individually. This is in addition to the normal brightness and contrast controls.

The projector may also need calibration regardless of the source signal, because there may be slight differences in optical coatings, as well as the spectral distribution of individual lamps, which can even change over time. Calibrating the projector can be done in different ways, either by changing the color temperature, by defining the x and y color coordinates or by R, G and B adjustment.

This feature is not avalable on all models.

See the MENU system, PICTURE sub menu, for details on how to correct and calibrate.

## BILDKALIBRIERUNG UND -KORREKTUR

Einige Anwendungen benötigen eine sehr präzise farbliche Wiedergabe der Bilder. Außerdem werden, je nach Anwendung, verschiedene Farbstandards eingesetzt. Bei der Vorbereitung der korrekten Farbwiedergabe muss sowohl die Quelle als auch der Projektor berücksichtigt werden.

Der Projektor bietet verschiedene Möglichkeiten der Farbkalibrierung so wie der Korrektur des Eingangssignals.

Die Quelle muss gegebenenfalls korrigiert werden, weil sie unkalibriert vom Hersteller kommt, was zu einem höheren oder niedrigeren Signalpegel als normal führt. Außerdem können R, G und B geringfügig voneinander abweichen (unausgeglichen sein), wodurch das Bild einen Farbstich erhält. Korrektur des Eingangssignals bedeutet die einzelne Anpassung des Gewinns (Kontrasts) und der Verschiebung (Helligkeit) von R, G und B. Diese Einstellung erfolgt zusätzlich zur normalen Helligkeits- und Kontrasteinstellung.

Der Projektor muss auch unabhängig vom Quellensignal kalibriert werden, da geringfügige Unterschiede bei der optischen Beschichtung oder der spektralen Verteilung der einzelnen Lampen vorliegen können, die sich mit der Zeit sogar verändern können. Die Kalibrierung des Projektors kann auf verschiedene Weisen erfolgen, d. h. durch Ändern der Farbtemperatur, durch Bestimmen der Farbkoordinaten x und y oder durch Einstellen von R, G und B.

Diese Funktion steht nicht bei allen Modellen zur Verfügung.

Nähere Angaben zur korrekten Kalibrierung finden Sie im MENÜ-System, Untermenü BILD.

CALIBRAGE DE L'IMAGE ET CORRECTION

Certaines applications demandent une reproduction précise de la couleur des images. En plus, selon l'application, des standards de différentes couleurs sont appliqués. Pour préparer une reproduction de couleur correcte, vous devez tenir compte de la source et du projecteur.

Le projecteur offre plusieurs manières de calibrage de couleurs, aussi bien que la correction du signal d'entrée.

La source doit être corrigée car elle n'est pas réglée en usine, ce qui entraîne des niveaux de signal trop hauts ou trop bas. En plus, R, G et B peuvent être légèrement différents (non équilibrés), ajoutant une nuance à l'image. Corriger le signal d'entrée signifie ajuster le gain (contraste) et offset (luminosité) de R, G et B individuellement. Ceci est en plus des contrôles normaux de luminosité et de contraste.

Le projecteur peut aussi nécessiter un réglage quel que soit le signal source, car il peut y avoir de légères différences sur les surfaces optiques, ainsi que dans le spectre de chaque lampe, qui change souvent avec le temps. Le réglage du projecteur peut être fait de plusieurs façons : en changeant la température de la couleur, en définissant les coordonnées x et y de la couleur ou en ajustant R, G et B.

Certains modèles ne disposent pas de cette possiblité.

Reportez-vous au MENU système, sous-menu IMAGE, pour des détails sur la manière de corriger et de régler.

## UTILIZACIÓN DEL PROYECTOR

# español (1) UTILIZZO DEL PROIETTORE de la constantino de la constantino de la constantino de la constantino de la const

## CALIBRACIÓN Y CORRECCIÓN DE LA IMAGEN

Algunas aplicaciones exigen una reproducción muy precisa del color de las imágenes. Además, dependiendo de la aplicación, se aplican estándares de color diferentes. Cuando prepare una reproducción de color correcta, tenga en cuenta tanto la fuente como el proyector.

El proyector ofrece varias maneras de calibrar los colores, así como de corregir la señal de entrada.

Es posible que la fuente requiera una corrección porque normalmente no se ha calibrado en fábrica, lo que conduce a niveles de señal superiores o inferiores al nominal. Además, R, G y B (rojo, verde y azul) pueden ser ligeramente diferentes (no equilibrados), añadiendo un matiz a la imagen. Corregir la señal de entrada significa ajustar la ganancia (contraste) y la desviación (brillo) de R, G y B individualmente. Esto es adicional a los controles normales de brillo y contraste.

El proyector también puede necesitar una calibración independientemente de la señal de origen, porque pueden existir ligeras diferencias en los revestimientos ópticos, así como en la distribución espectral de las lámparas individuales, que incluso puede cambiar con el tiempo. La calibración del proyector se puede realizar de diferentes maneras, bien cambiando la temperatura de color, definiendo las coordenados de color x e y o mediante el ajuste de R, G y B.

Esta función no existe en todos los modelos.

Consulte el submenú IMAGEN del sistema de MENÚS para obtener más información sobre los modos de corregir y calibrar.

CALIBRAZIONE E CORREZIONE DELL'IMMAGINE

Alcune applicazioni richiedono immagini con una riproduzione cromatica estremamente accurata. In base all'applicazione, inoltre, vengono applicati standard di colore diversi. Quando si prepara una riproduzione cromatica corretta, è necessario considerare sia la sorgente sia il proiettore.

Il proiettore dispone di svariati metodi per calibrare i colori e per correggere il segnale in ingresso.

Può essere necessario correggere la sorgente che, di solito, non è tarata in fabbrica e quindi ha dei livelli di segnale più alti o più bassi rispetto ai valori nominali. È, inoltre, possibile che R, G e B siano leggermente diversi (non bilanciati), conferendo perciò una tonalità particolare all'immagine. Correggere il segnale in ingresso significa regolare guadagno (contrasto) e offset (luminosità) di R, G e B singolarmente. Queste regolazioni sono supplementari rispetto ai normali controlli di luminosità e contrasto.

Può essere necessario calibrare li proiettore a prescindere dal segnale sorgente, visto che possono esistere lievi differenze nel rivestimento ottico e nella distribuzione spettrale delle singole lampade, che può persino variare con il tempo. La calibrazione del proiettore può essere eseguita in diversi modi, cambiando la temperatura del colore, definendo le coordinate x e y del colore oppure regolando R, G e B.

Questa funzionalità non è disponibile su tutti i modelli.

Per maggiori dettagli sui metodi di correzione e calibrazione, fare riferimento al sistema dei MENU, sottomenu IMMAGINE

#### KALIBRERING OG KORRIGERING AV BILDE

Enkelte anvendelser krever presis gjengivelse av fargene i bildet. I tillegg kan ulike farvestandarder være i bruk, avhengig av kildemateriale. Både kilde og projektor må hensyntas når riktig fargegjengivelse skal vurderes.

Projektoren gir ulike muligheter for å kalibrere farger, i tillegg til å kunne korrigere inngangssignalet

Kilden kan trenge korrigering siden den vanligvis ikke er kaliberert fra fabrikk, noe som kan føre til sterkere eller svakere signaler en normalt. I tillegg kan primærfargene R, G og B (rød, grønn og blå) være i ubalanse, slik at bildet kan få et fargestikk. For å korrigere for dette, kan forsterkning (gain, kontrast) og offset (lysstyrke) korrigeres individuelt for R, G og B. Dette kommer i tillegg til vanlig styring av konstrast og lysstyrke.

Projektoren kan også trenge kalibrering uavhengig av kildesignal, siden det kan være små variasjoner i optiske egenskaper i tillegg til variasjoner i spektrumet fra projeksjonslampene, noe som i tillegg kan variere over tid. Projektoren kan kalibreres på ulike vis, enten ved å definere ønsket farvetemperatur, ved å sette fargekoordinatene for x og y, eller ved å justere R, G og B.

Denne funsjonen er ikke tilgjengelig på alle modeller.

Se menysystemet, BILDE undermeny, for flere detaljer.

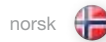

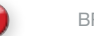

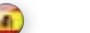

# OVERVIEW

The menu system gives access to a multitude of image and system controls. The menu system is structured through a top menu and several sub menus. The sub menus may vary depending on the actual source selected. Some functions are not available with some sources.

Press the MENU key and navigate using the arrow keys on the keypad or the arrow keys on the remote control

## TOP MENU

picture Basic and advanced picture controls.

installation System controls and information.

settings Settings that affect how the projector behaves or interacts with third party devices, such as networks and control systems

profiles User defined settings.

language Selects menu language.

status System information.

## NAVIGATING THE MENU SYSTEM

The menu system can be navigated through the on board keypad, or via the remote control.

#### menu

Invokes the menu, or returns to the previous level, and exits the menu when at top level.

#### OK

Selects desired function, toggles checkboxes, or enters submenus. Pressing OK on a directly adjustable function such as "brigthness" minimises the menu system, and invokes a mini adjustment dialog box. Pressing OK again returns to the full menu system

up/down arrows

Navigates up or down in menu.

## left / right arrows

Moves between top level menus. Changes, or toggles adjustable values. Enters or exits sub menus.

## ÜBERSICHT

Das Menüsystem ermöglicht den Zugriff auf eine Vielzahl von Bild- und Systemsteuerungen. Das Menüsystem ist in ein Hauptmenü und mehrere Untermenüs gegliedert. Die Untermenüs sind je nach gegenwärtig gewählter Quelle unterschiedlich. Einige Funktionen stehen bei bestimmten Quellen nicht zur Verfügung.

Drücken Sie auf MENÜ und navigieren Sie mit Hilfe der Pfeiltasten auf dem Tastenfeld oder der Fernbedienung.

**HAUPTMENÜ** Bild

Grundlegende und erweiterte Bildsteuerungen.

Installation Systemsteuerung und Information.

## Einstellungen

Einstellungen, die das Verhalten des Projektors im Zusammenhang mit Geräten von Drittparteien, z. B. Netzwerke oder Steuersysteme, betreffen

Profile Benutzerdefinierte Einstellungen.

Sprache Wählt die Menüsprache.

Verschiedenes Systeminformationen.

## NAVIGATING IM MENÜSYSTEM

Die Navigation im Menüsystem erfolgt über die On-Board-Tastatur oder per Fernsteuerung.

## menu (Menü)

Öffnet das Menü, oder bringt Sie auf die vorherige Ebene zurück, und beendet das Menü in der oberen Ebene.

## OK

Wählt die gewünschte Funktion, aktiviert und deaktiviert Kontrollkästchen oder öffnet Untermenüs. Indem Sie auf einer direkt annassbaren Funktion, z. B. Helligkeit, auf OK drücken, wird das Menüsystem minimiert und ein Miniatur-Dialogfeld öffnet sich. Erneutes Drücken auf OK bringt Sie in das Menüsystem zurück

Pfeiltasten nach oben/unten Navigation nach oben/unten.

#### Pfeiltasten links/rechts Wechselt zwischen den Menüs der obersten Ebene. Ändert anpassbare Werte oder schaltet sie um. Öffnet oder schließt Untermenüs.

## APERÇU GENERAL

Le système menu donne accès à une multitude de commandes d'image et de système. Le menu système est structuré en un menu principal et en plusieurs sous menus. Les sous menus peuvent varier selon la source actuelle sélectionnée. Certaines fonctions ne sont pas disponibles avec certaines sources.

Appuyez sur la touche MENU et parcourez en utilisant les touches flèche sur le clavier ou sur la télécommande.

MENU SUPÉRIEUR image

Commandes d'image de base et avancée

installation Contrôles et information du système.

#### paramètres Les paramètres qui affectent le comportement du projecteur ou interagissent avec des dispositifs indépendants, comme les réseaux et les systèmes de contrôle.

profils Paramètres définis par l'utilisateur.

langue Il sélectionne la langue du menu.

état Information du système.

## NAVIGATION PARMI LE SYSTÈME DE MENU

Le système de menu peut être parcouru grâce au clavier à bord, ou par télécommande.

menu

Il invoque le menu, ou retourne au niveau précédent, et sort du menu lorsque vous êtes au niveau supérieur.

## OK

Il sélectionne la fonction souhaitée, les touches à bascule, les cases de vérification ou introduit aux sous –menus. En appuyant sur "OK" (OK) et une fonction directement réglable comme "brightness" (luminosité), cela réduit le menu, et invoque un mini réglage de la boîte de dialogue. En réappuyant sur "OK" (OK), il retourne au menu complet.

## flèches haut / bas

Parcourt le menu vers le haut ou le bas.

## flèches gauche / droite

Se déplace entre les menus de niveau supérieur. Modifie, ou sélectionne les valeurs réglables. Entre ou sort des sous –menus.

english deutsch francais francais español español español español español español español español español español español español español español español español español español español español español español español espa MENU SYSTEM MENÜSYSTEM SYSTEME MENU SISTEMA DE MENÚS

## VISTA GENERAL

Mediante el sistema de menús se puede acceder a infinidad de controles del sistema y de imágenes. El sistema de menús está estructurado en un menú principal y varios submenús. Los submenús pueden variar dependiendo de la fuente seleccionada. Algunas funciones no están disponibles con determinadas fuentes.

 $\sqrt{2}$ 

Pulse la tecla MENU y navegue utilizando las teclas de dirección del teclado o del mando a distancia

## MENÚ PRINCIPAL

imagen Controles de imagen básicos y avanzados.

instalación Controles e información del sistema.

ajustes Ajustes que afectan cómo se comporta o interactúa el proyector con otros dispositivos, como redes y sistemas de control

perfiles Ajustes definidos por el usuario.

idioma Selecciona el idioma del menú.

estado Información del sistema.

## NAVEGACIÓN POR EL SISTEMA DE MENÚS

Se puede navegar por el sistema de menús mediante el teclado o el control remoto.

## menu (menú)

Abre el menú o vuelve al nivel anterior y sale del menú desde el nivel superior.

## OK (ACEPTAR)

Selecciona la función deseada, activa y desactiva casillas de verificación o accede a los submenús. Al pulsar "OK" (Aceptar) en una función directamente ajustable como "brightness" (brillo) minimiza el sistema de menús y abre un pequeño cuadro de diálogo de ajustes. Pulsando nuevamente Aceptar vuelve al sistema de menús completo

## flechas arriba/abajo

Navega por el menú hacia arriba o abajo.

#### flechas izquierda/derecha

Se mueve entre los menús del nivel superior. Cambia o activa y desactiva los valores ajustables. Entra o sale de los submenús.

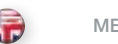

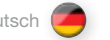

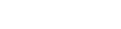

## SISTEMA DEI MENU international italiano (MENYSYSTEM international international international international international international international international international international international international in

### PANORAMICA

Il sistema dei menu consente di accedere a svariati comandi di sistema e immagini. Questo sistema si compone di un menu principale e svariati sottomenu che possono variare in base alla sorgente selezionata. Non tutte le funzioni sono disponibili con tutte le sorgenti.

Premere il tasto MENU e navigare con i tasti freccia del tastierino oppure del telecomando

## MENU INIZIALE

immagine Comandi di base e comandi avanzati per le immagini.

installazione Informazioni e comandi per il sistema.

#### impostazioni

Impostazioni relative al funzionamento o all'interazione del proiettore con dispositivi di altra marca, ad esempio reti e sistemi di controllo.

profili Impostazioni definite dell'utente.

lingua Seleziona la lingua dei menu.

stato Informazioni sul sistema.

## NAVIGAZIONE NEL SISTEMA DEI MENU

Il sistema dei menu può essere scorso utilizzando la tastiera oppure il telecomando.

#### menu

Richiama il menu oppure ritorna al livello precedente ed esce dal menu quando si trova al livello superiore.

## OK

Seleziona la funzione desiderata, seleziona/deseleziona le caselle di controllo o accede ai menu secondari. Se si preme OK su una funzione a regolazione diretta, ad esempio "brightness" (luminosità), il sistema di menu viene ridotto a icona e si apre una minifinestra di regolazione. Premere di nuovo OK per ritornare al sistema dei menu a grandezza normale.

#### frecce su / giù

Consentono di scorrere i menu in alto o in basso.

## frecce destra / sinistra

Si spostano tra i menu di livello superiore. Consentono di modificare e selezionare / deselezionare i valori regolabili. Consentono di accedere ai menu secondari o di chiuderli.

## OVERSIKT

Menysystemet gir mulighet for en mengde ulike styringer og funksjoner. Menysystemet er formet med et toppnivå og ulike undermenyer. Undermenyene kan variere avhengig av tilkoblet kilde. Visse funksjoner er ikke tilgjengelige for enkelte kilder.

Trykk på MENY tasten og naviger ved hjelp av piltastene og OK knappen på tastaturet eller fjernkontrollen.

## **HOVEDMENY**

bilde

Grunnleggende bildeinnstillinger.

installasjon Systemkontroll og generelt oppsett.

#### innstillinger

innstillinger som påvirker hvordan projektoren oppfører seg eller samhandler med tredjepartsutstyr, som nettverk og kontrollsystemer.

profiler

Egendefinerte systemprofiler. språk

Velge språk på menysystemet.

status Systeminformasjon.

## NAVIGERING I MENYSYSTEMET

Navigering i menysystemet kan gjøres fra tastaturet på projektoren, eller fra fjernkontrollen.

## menu

menytasten åpner menyen, tar deg et skritt tilbake/opp, eller avslutter menyen når du er i hovedmenyen.

## OK

Velger ønsket funksjon, merker check-bokser, eller går inn i undermenyer. Ved å trykke OK på en direkte justérbar funksjon som f.eks "lysstyrke", vil menysystemet minimeres, og sette opp en minimalisert justeringsdialog. Trykk OK for å returnere til menyen.

piltaster opp / ned Navigerer oppover og nedover i menyen.

#### piltaster venstre / høyre

beveger seg mellom hovedmenynivåer, endrer og merker just´rbare verdier, eller entrer og returnerer undermenyer.

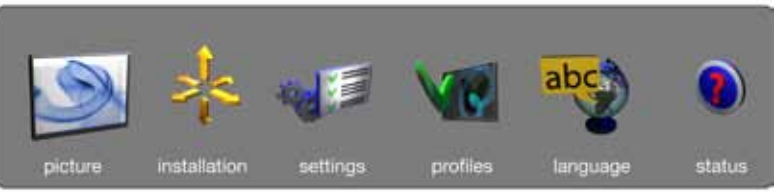

*\* The contents in some of these menus may deviate from your projector set-up*

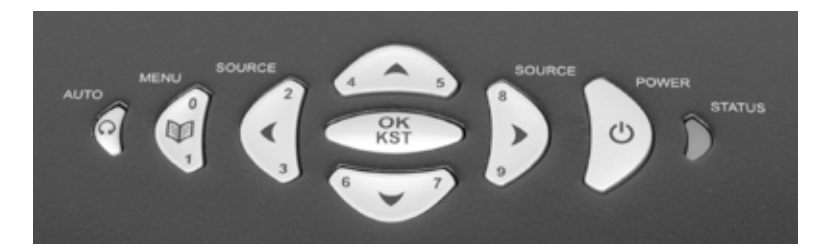

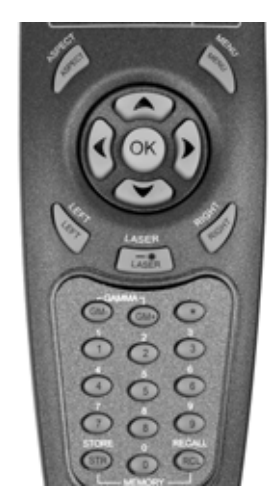

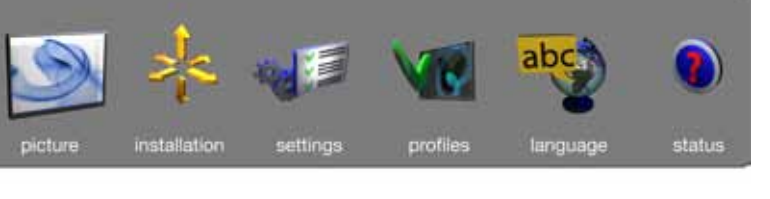

## MENU SYSTEM **and System and System and System and System** SYSTEME MENU **francais (Campion System And System** Burgariol

# PICTURE MENU

The picture menu contains basic and advanced settings and adjustments for detailed picture enhancement control. All adjustments are local, ie specific to each single source being displayed, and are stored in memory as such. All picture settings are automatically stored relative to the source, and recalled upon reconnection.

## brightness

Adjusts the image brightness. A higher setting will increase the brightness, a lower setting will decrease the brightness of the image.

#### contrast

Controls the contrast of the image. A higher setting will yield a 'harder' image with larger difference between shades, while a low setting will produce a 'softer' image with less difference between shades.

#### color

Adjusts the color saturation. A higher setting will produce stronger coloring, while a lower setting will yield paler colors.

#### hue

Adjusts the NTSC color tint. Applicable to the NTSC video standard only. A higher setting will yield a more reddish color scheme, while a lower setting will turn colors more greenish.

#### sharpness

Controls the image sharpness. A higher setting will yield a harder image, with less filtering. In video applications, this may produce more noise in the projected image. A lower setting will soften the image, looking more smeared out, and reducing the overall noise.

#### aspect

Selects image format. An image may be displayed in various aspect ratios. This function is used when displaying source formats that differ from the projectors native display format. Options include "*fill aspect ratio*" (default – follows the source input aspect ratio), "*fill all*" (streches or compresses input aspect ratio to fill the projector resolution), "*fill 16:9*" (adapts the input aspect ratio to fill a 16:9 window), "*letterbox to 16:9*" (adapts the input to fill a center 16:9 box), and "l*etterbox subtitle to 16:9*" (adapts the input aspect ratio to fill a 16:9 window, and moves it up to give room for subtitles).

## UNTERMENÜ BILD

Das Menü picture (Bild) enthält grundlegende und erweiterte Einstellungen und Parameter für umfassende Bildverbesserungsfunktionen. Alle Anpassungen sind lokal, d. h. spezifisch für die betreffende Anzeigequelle und werden als solche gespeichert. Alle Bildeinstellungen werden automatisch im Zusammenhang mit der Quelle gespeichert und bei einer erneuten Verbindung mit dieser Quelle aufgerufen.

#### **Helligkeit**

Passt die Helligkeit des Bildes an. Je höher die Einstellung, desto heller das Bild. Eine niedrigere Einstellung reduziert die Helligkeit des Bildes.

## Kontrast

Regelt den Kontrast des Bildes. Eine hohe Einstellung führt zu einem "härteren" Bild mit großen Unterschieden zwischen den Schattierungen, während eine niedrige Einstellung ein 'weicheres' Bild mit weniger Unterschieden zwischen den Schattierungen zur Folge hat.

#### Farbe

Passt die Farbsättigung an. Eine höhere Einstellung erzeugt eine stärkere Färbung, während eine niedrigere Einstellung zu blasseren Farben führt.

#### Farbton

Passt den NTSC-Farbstich an. Findet nur beim Videostandard NTSC (Amerika) Anwendung. Eine höhere Einstellung erzeugt eine rötlichere Färbung, während eine niedrigere Einstellung zu eher grünlichen Farben führt.

## Bildschärfe

Regelt die Bildschärfe. Eine höhere Einstellung erzeugt ein härteres Bild mit geringerem Filter. Bei Videoanwendungen kann dies dazu führen, dass im projizierten Bild ein stärkeres Rauschen erzeugt wird. Eine niedrigere Einstellung macht das Bild weicher, so dass es verschwommener aussieht und das allgemeine Rauschen verringert wird.

## Darstellung

Wählt das Bildformat. Bilder können in unterschiedlichen Bildformaten dargestellt werden. Diese Funktion wird verwendet, wenn die Formate der angezeigten Quelle vom nativen Format der Anzeige abweichen. Zu den Optionen gehört unter Anderem "fill aspect ratio" (Bild füllen, Standard – folgt dem Bildformat des Eingangs), "fill all" (Alles füllen, streckt oder komprimiert das Bildformat, um die Auflösung des Projektors zu füllen), "fill 16:9" (16:9 füllen, passt das Bildformat des Eingangs entsprechend an, ein 16:9 Fenster zu füllen), "letterbox to 16:9" (Letterbox auf 16:9, passt den Eingang an ein mittiges Feld im Format 16:9 an) und "letterbox subtitle to 16:9" (Letterbox-Untertitel auf 16:9, passt das Bildformat des Eingangs entsprechend an, um ein 16:9-Fenster zu füllen und verschiebt es nach oben, um Platz für Untertitel zu schaffen).

## SOUS MENU IMAGE

Le menu d'image se compose des paramètres de base et avancé et des réglages des commandes d'amélioration de l'image en détail. Tous les réglages sont locaux, c'està-dire spécifique à chaque source individuelle à l'écran, et sont enregistrés en mémoire comme tels. Tous les paramètres d'image sont automatiquement enregistrés par rapport à la source, et renommé à la reconnexion.

#### luminosité

Ajuste la luminosité de l'image. Un réglage supérieur augmente la luminosité, un réglage inférieur diminue la luminosité de l'image.

### contraste

Commande le contraste de l'image Un réglage supérieur donnera une image 'plus dure' avec de grandes différences entre les nuances, tandis qu'un réglage faible donnera une image' plus douce' avec moins de différences entre les nuances.

## couleur

Ajuste la saturation des couleurs. Un réglage supérieur donnera des couleurs plus vives, tandis qu'un réglage inférieur donnera des couleurs plus pâles.

## teinte

Ajuste la teinte NTSC des couleurs. Seulement en vigueur pour le standard vidéo NTSC (Américain). Un réglage supérieur donnera des coloris plus rougeâtres, tandis qu'un réglage inférieur donnera des couleurs plus verdâtres.

## nuance

Commande la nuance des couleurs.

#### netteté

Commande la netteté de l'image. Un réglage supérieur donnera une image plus dure, avec moins de filtrage. Pour des applications vidéo, ceci peut produire une image projetée plus bruyante. Un réglage inférieur adoucira l'image, semblant plus étalée, et réduisant le bruit d'ensemble.

## aspect

Il sélectionne le format d'image. Une image peut être affichée sous plusieurs rapports d'aspect. Cette fonction est utilisée lorsque les formats de source affichés différent du format d'affichage original des projecteurs. Les options comprennent "fill aspect ratio" (remplir le rapport d'aspect) (par défaut – suit le rapport d'aspect d'entrée de la source), "fill all" (remplir tout) (étire ou comprime le rapport d'aspect d'entrée pour remplir la résolution du projecteur), "fill 16:9" (remplissage 16 :9) (adapte le rapport d'aspect d'entrée pour remplir une fenêtre 16 :9), "letterbox to 16:9" (boite aux lettres pour 16 :9) (adapte l'entrée pour remplir un cadre central de 16 :9) et "letterbox subtitle to 16:9" (sous-titre pour 16 :9) (adapte le rapport d'aspect d'entrée pour remplir une fenêtre 16 :9, et la déplace pour laisser de l'espace aux sous-titres).

## SUBMENÚ IMAGEN

El menú Imagen contiene ajustes básicos y avanzados y los ajustes para un control detallado de mejora de la imagen. Todos los ajustes son locales, esto es, específicos de cada fuente individual mostrada y se guardan en la memoria como tales. Todos los ajustes de imagen se guardan automáticamente en relación con la fuente y se recuperan al volver a conectarse.

#### brillo

Ajusta el brillo de la imagen. Con un valor más alto el brillo de la imagen aumenta, mientras que disminuye con uno más bajo.

#### contraste

Controla el contraste de la imagen. Con un valor más alto se obtendrá una imagen "más dura" con las tonalidades más diferenciadas, mientras que un valor más bajo producirá una imagen "más suave" con menos diferencia entre tonalidades.

#### color

Regula la saturación del color. Un valor más alto dará colores fuertes mientras uno más bajo dará colores más pálidos.

## tinta

Regula los matices de color de NTSC. Sólo es aplicable al estándar de vídeo (estadounidense) NTSC. Un valor más alto producirá una combinación de colores más rojiza mientras uno más bajo hará los colores más verdosos.

## tonalidad

Controla la tonalidad de los colores.

## nitidez

Controla la nitidez de la imagen. Un valor más alto producirá una imagen más dura, con menos filtrado. En las aplicaciones de vídeo, esto puede hacer que en la imagen proyectada haya más ruido. Un valor más bajo suavizará la imagen, haciéndola más borrosa y reduciendo el ruido general.

#### aspecto

Selecciona el formato de imagen. Una imagen se puede mostrar en diversas relaciones de aspecto. Esta función se usa al mostrar los formatos de fuente que difieren del formato de visualización original del proyecto. Las opciones incluyen "fill aspect ratio" (rellenar relación de aspecto) (predeterminado – sigue la relación de aspecto de entrada de la fuente), "fill all" (rellenar todo) (expande o comprime la relación de aspecto de entrada para rellenar la resolución del proyector), "fill 16:9" (rellenar 16:9) (adapta la relación de aspecto de entrada para rellenar una ventana de 16:9), "letterbox to 16:9" (buzón a 16:9) (adapta la entrada para rellenar un cuadro central de 16:9), y "letterbox subtitle to 16:9" (buzón con subtítulos a 16:9) (adapta la relación de aspecto de entrada para rellenar una ventana de 16:9, y la mueve hacia arriba para dejar sitio para los subtítulos).

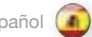

## SISTEMA DEI MENU italiano (MENYSYSTEM interventional metal interventional metal interventional metal interventional metal interventional metal interventional metal interventional metal interventional metal interventional m

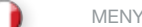

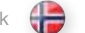

## SOTTOMENU IMMAGINE

Il menu picture (immagine) contiene le regolazioni e le impostazioni di base e avanzate per il controllo avanzato e dettagliato delle immagini. Le regolazioni sono tutte locali, ovvero avvengono specificamente su ogni singola immagine visualizzata e vengono memorizzate così come sono. Le impostazioni delle immagini vengono tutte memorizzate in relazione alla sorgente e vengono richiamate quando ci si ricollega .

#### lluminosità

Consente di regolare la luminosità dell'immagine. Un valore maggiore aumenta la luminosità; un valore minore la diminuisce .

## contrasto

Consente di controllare il contrasto dell'immagine. Un valore maggiore produce un'immagine più «forte», aumentando il contrasto tra le ombre, mentre un valore inferiore «ammorbidisce» l'immagine, con le ombre meno contrastanti.

#### colore

Consente di regolare la saturazione del colore. Un valore maggiore produce colori più intensi, un valore minore determina colori più pallidi .

#### tonalità

Consente di regolare la tinta dei colori NTSC. Applicabile solo allo standard video NTSC (americano). Un valore maggiore determina uno schema cromatico più rosso, mentre un valore minore rende più verdi i colori .

## sfumatura

Consente di controllare la sfumatura dei colori .

## nitidezza

Consente di controllare la nitidezza dell'immagine. Un'impostazione maggiore produce un'immagine più "dura", con un filtraggio inferiore. Nelle applicazioni video, un'impostazione di questo tipo può causare più distorsioni nell'immagine proiettata. Un valore inferiore ammorbidisce l'immagine che appare più sbiadita, riducendo il rumore generale.

#### aspetto

Seleziona il formato delle immagini. Un'immagine può essere visualizzata con proporzioni diverse. Questa funzione viene utilizzata quando si visualizzano formati sorgente diversi dal formato di visualizzazione nativo del proiettore. Le opzioni includono: "fill aspect ratio" (proporzioni di visualizzazione originali) che è l'opzione predefinita con cui le proporzioni rimangono quelle dell'immagine sorgente; "fill all" (tutto schermo) che è l'opzione con cui l'input viene

## BILDE UNDERMENY

Bildemenyen inneholder standard og avanserte innstillinger for bildekontrol og forbedring. Alle innstillinger er lokale, det vil si at de kun påvirker det bildet man ser, og den kilden dette kommer fra. Alle bildeinnstillinger er automatisk lagret per kilde, og tilbakekalles automatisk ved skifte til denne kilden .

#### lysstyrke

Justerer lysstyrken i bildet. En høy verdi gir et lysere bilde, en lav verdi mørkere .

## kontrast

Styrer kontrasten i bildet. En høy verdi gir et 'hardt' bilde med større forskjeller, mens en lav verdi gir et 'mykere' bilde med mindre forskjeller .

#### farge

Justerer fargemetningen. En høy verdi gir sterkere farger, mens en lav verdi gir blassere farger .

## fargetone

Styrer fargetonen for NTSC video. Høy verdi gir rødlig bilde, mens lav verdi gir grønnere farger .

## skarphet

Styrer bildeskarpheten. Høyere verdi gir et hardere og skarpere bilde med mindre filtrering. I video kan dette gi mere støy i bildet. Lavere verdi vil gi et dusere, mere filtrert bilde med mindre støy .

## format

Velger bildeformat. Bildet kan vises i ulike formater. Funksjonen benyttes når bildeformatet er annerledes en projektorens grunnformat. Blant alternativene er "f*yll til format* " (default – følger kildens bildeformat), "*fyll hele* " (strekker eller komprimerer bildeformat signalet til å fylle projektoroppløsningen), "*fyll 16:9* " (tilpasser bildeformat sgnalet til å fylle et 16:9 vindu), "*letterbox* " (tilpasser signalet til å fylle et sentrert 16:9 vindu, og "l*etterbox med undertekst* " (tilpasser bildeformat signalet til å fylle et 16:9 vindu og flytter det opp for å gi plass for undertekst) .

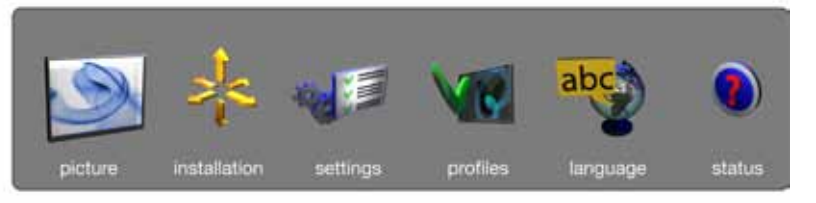

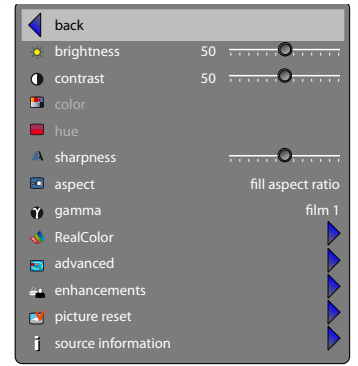

#### RealColor

Accesses the colour management sub menu, see the RealColor submenu for more information.

#### gamma

The source image is adapted to characteristics typical to certain applications. This enables an optimized display of images, depending on whether the source material is film based, video, computer etc.

## advanced

Enters the advanced settings sub menu.

#### enhancements

Enters the enhancement settings sub menu.

## picture reset

Resets all source specific settings, such as brightness, contrast and format settings. Picture reset does not affect global settings such as installation specific valuses.

#### source information

Displays information about the source currently being displayed.

#### RealColor

Öffnet das Untermenü für die Farbverwaltung, siehe Untermenü RealColor für weitere Informationen.

## gamma

Das Quellbild wird an Eigenschaften angepasst, die für manche Anwendungen typisch sind. Dadurch kann die Anzeige von Bildern optimiert werden, je nachdem, ob das Quellenmaterial ein Film, Video, Computer usw. ist.

## Erweitert

Öffnet das Untermenü mit den erweiterten Einstellungen.

## Verbesserungen

Öffnet das Untermenü mit den Verbesserungseinstellungen.

## Bild-Reset

Setzt alle Einstellungen, die die Quelle betreffen, zurück, z. B. Helligkeit, Kontrast oder Format. Globale Einstellungen wie installationsspezifische Werte sind von einem Bild-Reset nicht betroffen.

## Quelleninfo

Zeigt Informationen über die aktuell angezeigte Quelle an.

#### RealColor

Permet d'accéder au sous –menu de gestion de la couleur, voir sous-menu RealColor pour plus de renseignements.

#### gamma

L'image source est adaptée aux caractéristiques types de certaines applications. Cela permet un affichage optimalisé des images, dépendant de si le matériel source se base sur une pellicule, une vidéo, un ordinateur, etc.

#### avancé

Introduit le sous –menu de paramètres avancés

#### améliorations

Introduit le sous –menu de paramètres d'amélioration

#### réinitialisation image

Réinitialise tous les paramètres spécifiques de source, comme les paramètres de luminosité, de contraste et de format. La Réinitialisation d'image n'affecte pas les paramètres généraux comme les valeurs spécifiques d'installation.

## information de source

Affiche l'information au sujet de la source qui est affichée.

MENU SYSTEM **and System and System and System and System** SYSTEME MENU **francais (Campion System And System** Burgariol

## Accede al submenú de gestión del color, vea el submenú RealColor para obtener más información.

#### gamma

RealColor

La imagen fuente se adapta a las características habituales de determinadas aplicaciones. Esto habilita una visualización optimizada de las imágenes, dependiendo de que el material fuente esté basado en película, vídeo, ordenador, etc.

## avanzado

Accede al submenú de ajustes avanzados.

## mejoras

Accede al submenú de ajustes de mejora.

### restauración de imagen

Restaura todos los ajustes específicos de la fuente, como los ajustes de brillo, contraste y formato. La restauración de la imagen no afecta a los ajustes globales como los valores específicos de instalación.

## información de fuente

Muestra toda la información acerca de la fuente visualizada en ese momento.

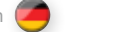

## SISTEMA DEI MENU **italiano** italiano MENYSYSTEM **MENYSYSTEM** norsk

## RealColor

Accede al sottomenu di gestione dei colori. Per maggiori informazioni, v. il sottomenu RealColor.

## gamma

L'immagine sorgente si adatta alle caratteristiche tipiche di alcune applicazioni. In questo modo la visualizzazione delle immagini risulta ottimizzata in base al materiale sorgente (basato su film, video, computer ecc.).

## avanzate

Apre il sottomenu delle impostazioni avanzate.

## miglioramenti

Apre il sottomenu delle impostazioni perfezionate.

## ripristino immagine

Ripristina tutte le impostazioni specifiche della sorgente, ad esempio luminosità, contrasto e formato. Il ripristino dell'immagine non ha alcun effetto sulle impostazioni globali come i valori specifici dell'installazione.

## informazioni sorgente

Visualizza informazioni sulla sorgente che si sta visualizzando.

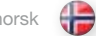

## RealColor

Åpner RealColor undermenyen, se RealColor for mer informasjon.

## gamma

Kildebildet blir tilpasset til adapted til typiske innstillinger for visse applikasjoner. Dette sikrer optimal bildevisning enten det er snakk om film, video eller data.

## avansert

Åpner undermenyen for avanserte innstillinger.

## bildeforbedringer

Åpner undermenyen for bildeforbedringer.

## tilbakestill bildeinnstillinger

Nullstiller alle innstillinger som er kildespesifikke, som lysstyrke, kontrast, og formatinformasjon. Tilbakestill bildeinnstillinger påvirker ikke globale innstillinger som takmontering,

#### kildeinformasjon

Viser informasjon om den kilden som er tilkoblet.

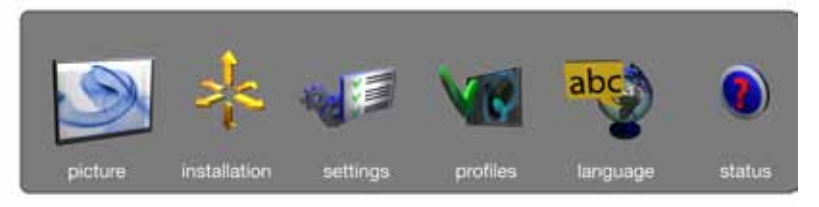

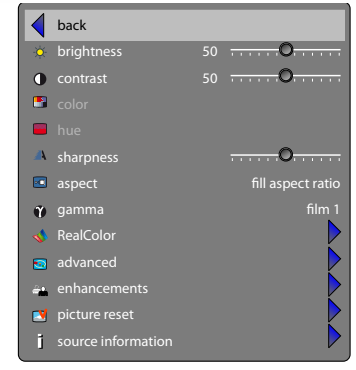

## MENU SYSTEM **and System and System and System and System** SYSTEME MENU **francais (Campion System And System** Burgariol

# RealColor SUB MENU

The RealColor sub menu gives access easy-to-use tools to achieve perfect colours, grey scale, and colour matching between projectors, and is increadibly powerful. Each projector is characterized as it leaves the factory to ensure correctly displayed images.

#### BrilliantColor™ preset

Sets BrilliantColor™ processing to computer, video or off. Applies for SXGA+ model only.

## BrilliantColor™ boost

Adjusts the effect of BrilliantColor™ colour processing from 0 to 10. Applies for SXGA+ model only.

## BrilliantColor™

Adjusts brilliant color sequence for best performance on current source material using the settings; computer balanced, video balanced, computer native, video native and off. Aplies for 1080- and WUXGA-models only.

## balance gains enable

Automatically balances R, G, B, C, M, and Y intencity values so they are correct relative to white.

#### desired coords mode

Allows the user to set a desired output colour gamut, used for colour matching and accurate colour display.

#### desired values

When desired coords mode is set to on, the desired output colour coordinates can be set here.

#### measured values

The projector's measured colour coordinates that are used to calculate the desired output coordinates. Custom measured values can be entered.

#### temperature

Sets projected image colour temperature to a value between *3200 and 9300* degrees Kelvin when temperature is set under mode.

## x-coordinate

Sets projected image white point x-coordinate when "coordinates" is set under mode.

## y-coordinate

Sets projected image white point y-coordinate when "coordinates" is set under mode.

#### reset to D65

48

Resets the projected image white point to D65 (x=0.312, y=0.329) for true video white colours.

#### display customization

Changes the R, G, and B drive output from the display.

## UNTERMENÜ RealColor

Im Untermenü RealColor stehen benutzerfreundliche und extrem leistungsfähige Tools zur Verfügung, um perfekte Farben, Grauskaleneinstellungen und Farbabstimmungen zwischen Projektoren zu erreichen. Jeder Projektor wird bei Verlassen des Werks auf die korrekte Wiedergabe des angezeigten Bildes analysiert.

#### BrilliantColor™-Voreinstellung

Stellt BrilliantColor™-Verarbeitung auf Computer, Video oder Aus ein. Nur relevant für das Modell SXGA+.

## BrilliantColor™ Boost

Stellt die Wirkung der BrilliantColor™-Farbverarbeitung zwischen 0 und 10 ein. Nur relevant für SXGA+.

## BrilliantColor™

Stellt die BrilliantColor-Sequenz auf beste Leistung beim vorliegenden Ausgangsmaterial ein. Verwendung der Einstellungen Computer balanced, Video balanced, Computer native, Video native und Aus. Nur relevant für die Modelle 1080 und WUXGA.

#### verstärkungsabgleich

Automatischer Abgleich der Intensitätswerte für R, G, B, C, M und Y, um eine korrekte Farbdarstellung gegenüber Weiß zu erreichen.

#### gewünschter Coords-Modus

Erlaubt dem Benutzer die Eingabe der gewünschten Farbraumkonvertierung für die Ausgabe, um eine Farbanpassung und korrekte Darstellung der Farben sicherzustellen.

#### gewünschte Werte

Wenn der gewünschte Coords-Modus aktiviert ist, können hier die gewünschten Koordinaten der Ausgabefarbe eingestellt werden.

#### gemessene Werte

Die gemessenen Farbkoordinaten des Projektors, die für die Berechnung der gewünschten Ausgabekoordinaten benutzt werden. Es können vom Benutzer gemessene Werte eingegeben werden.

#### temperatur

Stellt die Temperatur des projizierten Bildes auf einen Wert zwischen 3200 und 9300 Grad Kelvin ein, wenn als Modus "Temperature" (Temperatur) ausgewählt ist.

#### X-Koordinate

Stellt die X-Koordinate des Weißpunktes des projizierten Bildes ein, wenn als Modus "Coordinates" (Koordinaten) eingestellt ist.

## Y-Koordinate

Stellt die Y-Koordinate des Weißpunktes des projizierten Bildes ein, wenn als Modus "Coordinates" (Koordinaten) eingestellt ist.

#### reset auf D65

Setzt den Weißpunkt des projizierten Bildes für farbgetreue Weißwiedergabe des Videos auf D65 (x=0,312, y=0,329).

anpassung der Anzeige Ändert den R-, G- und B-Treiberausgang aus dem Display.

## SOUS MENU RealColor

Donne accès à des outils intuitifs et puissants pour obtenir des couleurs et des échelles de gris parfaites ainsi qu'une excellente égalisation des couleurs des différents projecteurs. La qualité d'image est contrôlée avant la sortie d'usine de chaque projecteur.

## BrilliantColor™ preset

Règle le traitement BrilliantColor™ sur « ordinateur », « video » ou « off ». Concerne uniquement le modèle SXGA+

## BrilliantColor™ boost

Ajuste l'effet du traitement couleur BrilliantColor™ sur une échelle de 0 à 10. Concerne uniquement le modèle  $SXGA+$ 

## BrilliantColor™

Ajuste la séquence brilliant color de meilleure performance sur le matériel source appliqué, et cela à l'aide des réglages « computer balanced », « video balanced », « computer native », « video native » et « off ». Concerne uniquement les modèles 1080 et WUXGA.

## activation des gains d'équilibrage

Sert à l'équilibrage automatique de l'intensité des R, G, B, C, M et Y par rapport au blanc.

## mode coordonnées visées

Permet de définir un gamut pour l'égalisation et l'affichage précis des couleurs.

#### valeurs visées

Permet de régler les coordonnées des couleurs de sorties lorsque le mode « coordonnées visées » est actif.

## valeurs mesurées

Coordonnées colorimétriques mesurées du projecteur utilisées pour calculer les valeurs de sortie souhaitées. On peut saisir des mesures personnalisées.

## température

Sert à définir la température de couleur d'une image projetée (de 3200 à 9300 degrés Kalvin).

#### coordonnée x

Ajuste la coordonnée x du point blanc de l'image projetée lorsque Le mode « coordonnées » est actif.

#### coordonnée y

Ajuste la coordonnée y du point blanc de l'image projetée lorsque Le mode « coordonnées » est actif.

## réinitialisation D65

Ramène le point blanc de l'image projetée à la valeur initiale D65 (x=0.312, y=0.329) pour produire des blancs réalistes.

#### afficher la personnalisation Modifie le rendu des R, V et B.

RealColor SUB MENU

El submenú RealColor da acceso a herramientas de uso fácil para obtener colores perfectos, escala gris y coincidencia de colores entre los proyectores, con una eficacia extraordinaria. Cada proyector está sintonizado en fábrica para asegurar imágenes de visualización perfecta.

 $\sqrt{2}$ 

## Preajuste de BrilliantColor™

Ajusta el procesado BrilliantColor™ para computadora, vídeo u OFF. Opción exclusiva del modelo SXGA+.

#### Reforzador BrilliantColor™

Ajusta el efecto del procesado de colores BrilliantColor™ de 0 a 10. Opción exclusiva de los modelos 1080 y WUZGA.

#### BrilliantColor™

Regola la sequenza dei colori BrilliantColor per ottenere le massime prestazioni in base al materiale utilizzato. Impostazioni: bilanciamento al computer, bilanciamento video, nativo computer, nativo video e disattivata. Opción exclusiva de los modelos 1080 y WUZGA.

#### activar ganancias de equilibrio

Equilibra automáticamente los valores de intensidad de R, G, B, C, M e Y de modo que estén correctos en relación al blanco.

#### modo de coordenadas deseado

Permite que el usuario ajuste la gama de colores de salida que desee, utilizada para la coincidencia de colores y una visualización precisa del color.

## valores deseados

Cuando se activa el modo de coordenadas preferido, aquí se pueden seleccionar las coordenadas de color de salida deseadas.

## valores medidos

Las coordenadas de color medidas que se usan para calcular las coordenadas de color de salida deseadas. Se pueden introducir valores medidos personalizados.

## temperatura

Ajusta la temperatura de color de la imgan proyectada a un valor entre 3200 y 9300 grados Kelvin cuando la temperatura está seleccionada en Modo.

#### coordenada x

Ajusta la coordenada X del punto blanco de la imagen proyectada cuando se ha seleccionado "coordinates" (coordenadas) en Modo.

proyectada cuando se ha seleccionado "coordinates"

Cambia la salida de la unidad R, G y B de la pantalla.

Restaura el punto blanco de la imagen proyectada a D65  $(x=0,312, y=0,329)$  para obtener unos colores blancos

#### coordenada y Ajusta la coordenada Y del punto blanco de la imagen

(coordenadas) en Modo. restaurar a D65

auténticos de vídeo.

personalización de la pantalla

## SISTEMA DEI MENU italiano (WENYSYSTEM interventional metal interventional metal interventional metal interventional metal interventional metal interventional metal interventional metal interventional metal interventional m

## SOTTOMENU RealColor

Il sottomenu RealColour offre strumenti intuitivi e potenti per ottenere una scala di grigio e colori perfetti e per sintonizzare i colori tra diversi proiettori. Alla consegna, ogni proiettore è regolato per garantire la corretta visualizzazione delle immagini .

## Preimpostazione BrilliantColor™

Permette di impostare l'elaborazione BrilliantColor™ su computer, video o disattivata. Solo modello SXGA+.

## BrilliantColor™ boost

Regola l'effetto dell'elaborazione dei colori BrilliantColor™ da 0 a 10. Solo modello SXGA+.

## BrilliantColor™

Regola la sequenza dei colori BrilliantColor per ottenere le massime prestazioni in base al materiale utilizzato. Impostazioni: bilanciamento al computer, bilanciamento video, nativo computer, nativo video e disattivata. Solo modelli 1080 e WUXGA.

## Abilitazione bilanciamento guadagno

Bilancia automaticamente i valori dell'intensità R, G, B, C, M e Y per correggerli in base al bianco .

## Modalità coord. desiderata

Consente all'utente di impostare una gamma di colori desiderata per definire i colori e visualizzarli correttamente.

## Valori desiderati

Una volta impostata la modalità coordinate desiderata, qui è possibile impostare le coordinate per il colore di output desiderato .

## Valori misurati

Le coordinate di colore misurate del proiettore, utilizzate per calcolare l'output desiderato. È possibile specificare valori misurati personalizzati .

## **Temperatura**

Imposta la temperatura cromatica dell'immagine proiettata su un valore compreso tra 3200 e 9300 gradi Kelvin quando la temperatura viene impostata sotto mode (modalità) .

## Coordinata x

Imposta la coordinata x del punto di bianco dell'immagine proiettata quando in mode (modalità) è impostato "coordinates" (coordinate) .

## Coordinata y

Imposta la coordinata y del punto di bianco dell'immagine proiettata quando in mode (modalità) è impostato "coordinates" (coordinate) .

## Ripristina D65

Reimposta il punto di bianco per l'immagine proiettata su D65 (x=0,312, y=0,329) per bianchi realistici .

## Visualizza personalizzazione

Cambia l'output R, G e B del display .

## RealColor UNDERMENY

RealColor undermenyene gir tilgang til lettbrukte verktøy for å oppnå perfekte farger, gråskala og samsvarende farger på ulike projektorer og er et kraftig verktøy. Hver prosjektor blir optimalisert når den forlater fabrikken for å sikre at bildene blir korrekt gjengitt .

## BrilliantColor™ forhåndsinnstilling

Setter BrilliantColor™ prosesseringen til data, video eller av. Gjelder kun SXGA+ modeller.

## BrilliantColor™ forsterkning

Justerer effekten av BrilliantColor™ fargeprosessering fra 0 til 10. Gielder kun SXGA+ modeller.

## BrilliantColor™

Justerer effekten av BrilliantColor sekvensen for best mulig ytelse med gjeldende kildematriell; balansert data, balansert video, standard data, standard video eller av. Gjelder kun 1080 og WUXGA modeller.

## aktivisér balance gains

Banserer automatisk R, G, B, C, M og Y intensitetsverdier slik at de er korrekte i forhold til hvit .

## ønsket koordineringsmodus

Tillater brukeren å stille inn ønsket fargespekter, som brukes til fargetilpasning og nøyaktig fargegjengivelse .

## ønskede verdier

Når ønsket koordineringsmodus er slått på, kan preferansene for fargekoordinering stilles inn her.

## målte verdier

Projektorens målte fargekoordinater som blir brukt til å kalkulere de ønskede ytelseskoordinartene. Projektorens målte fargekoordinater som brukes for å kalkulere de ønskede effektkoordinatene. Egendefinerte målingsverrdier kan legges inn.

## temperatur

Stiller fargetemperaturen for det projiserte bildet til en verdi mellom 3200 og 9300 grader Kelvin når temperatur er stit inn under modus .

## X-koordinat

Stiller inn det projiserte bildets x-koordinater for hvitområdet når "koordinatene" er satt under instillinger .

## Y-koordinat

Stiller inn det projiserte bildets y-koordinater for hvitområdet når "koordinatene" er satt under instillinger .

## tilbakestill til D65

Tilbakestiller det projiserte bildet hvitverdi til D65 (x=0 .312, y=0 .329) for ekte video hvitfarger .

## vis individuell tilpassning

Endrer R, G og B innstillingene på displayet .

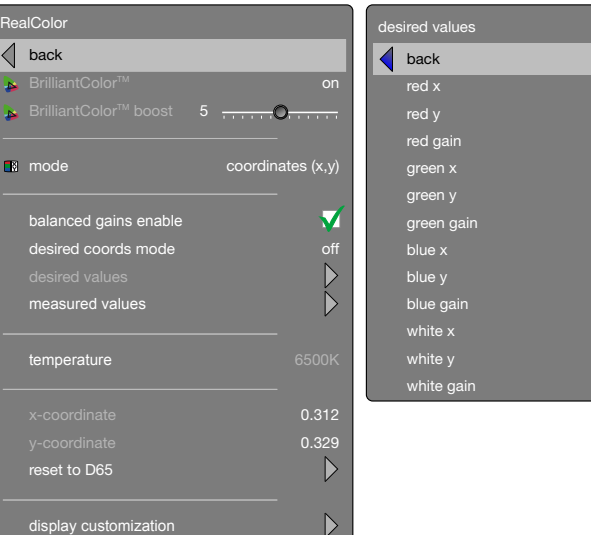

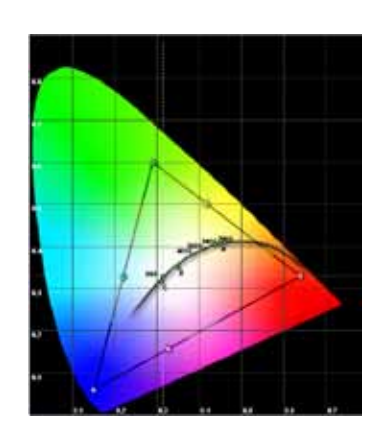

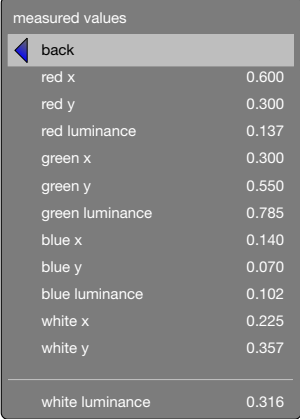

0.600  $0.300$ 0.137  $0.300$ 0.550 0.785 0.140 0.070 0.102 0.225 0.357 0.316

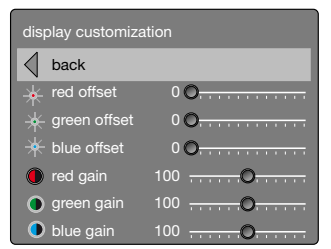

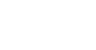

#### ADVANCED SUB MENU

The advanced sub menu contains less used, and more spesific picture adjustment settings.

horizontal position

Shifts the image sideways (analog sources only).

vertical position Shifts the image up and down (analog sources only).

#### phase

Adjust for stable image. A jittery image may appear with certain VGA sources. You may also press the AUTO button on the keypad or remote control to optimize.

## frequency

Adjust image width. An incorrect setting may produce vertical, unstable bands in the image, and parts of the image may not be displayed on screen. Push the AUTO button to find a correct setting, or manually adjust the frequency until the vertical bands disappear. Frequency adjusts the pixel clock sampling frequency.

## IRE setup

sets black level for NTSC video input sources.

## digital level

Sets the dynamic range for the digital inputs to video or range;  $16 - 235$  or  $0 - 255$ .

## digital color space

Sets digital colour space to RGB or YUV.

#### source correction

Optimises input signal for processing. Use this to correct for source signal level inaccuracies. Source correction gives access to AD calibration, a process that can only be performed with analogue RGB sources, and must be performed with a specific input test image. For more information, please contact yout dealer, or visit our web site.

## UNTERMENÜ ERWEITERT

Das Untermenü advanced (Erweitert) enthält weniger häufig verwendete sowie speziellere Bildeinstellungen.

## Horizontale Position

Verschiebt das Bild in seitlicher Richtung (analog sources only).

## Vertikale Position

Verschiebt das Bild nach oben oder unten (analog sources only).

## Takt

Stellt ein stabiles Bild ein. Bei manchen VGA-Quellen kann das Bild zittern. Mit der AUTO-Taste an der Tastatur oder Fernbedienung kann das Bild optimiert werden.

#### **Frequenz**

Stellt die Bildbreite ein. Eine falsche Einstellung kann senkrechte, laufende Balken im Bild erzeugen und unter Umständen werden Teile des Bildes nicht auf dem Bildschirm angezeigt. Die optimale Einstellung, bei der die Balken verschwinden, kann entweder manuell oder mithilfe der AUTO-Taste gesucht werden. Frequenz dient der Einstellung der Pixel Clock-Abtastrate.

## IRE Einstellung

Stellt die Schwarzstufe für NTSC-Videoeingangsquellen ein.

### **Digitalstufe**

Stellt den dynamischen Bereich für Digitaleingänge auf Video oder einen Bereich ein; 16 – 235 oder 0 – 255.

#### Digitaler Farbraum

Stellt den digitalen Farbraum auf RGB oder YUV ein.

#### Quellenkorrektur

Optimiert das Eingangssignal für die Verarbeitung. Verwenden Sie diese Einstellung, um Abweichungen im Quellensignalpegel zu korrigieren. Die Quellenkorrektur führt Sie auch zur AD-Kalibrierung, einem Prozess, der nur für analoge RGB-Quellen zur Verfügung steht und mit einem speziellen Testbild ausgeführt werden muss. Für weitere Informationen wenden Sie sich an Ihren Fachhändler oder besuchen Sie unsere Website.

Le sous –menu avancé contient des paramètres de réglage d'image moins utilisés et plus particuliers.

#### position horizontale

SOUS MENU AVANCÉ

Décale l'image latéralement (analog sources only).

## position verticale

Décale l'image de haut en bas (analog sources only).

#### phase

Ajuste la stabilité de l'image. Une image scintillante peut apparaître avec certaines sources VGA. Vous pouvez aussi appuyez sur le bouton AUTO du clavier ou de la télécommande pour l'optimaliser.

## fréquence

Ajuste la largeur de l'image. Un paramètre incorrect peut provoquer des bandes verticales et instables sur l'image, et des parties de celle-ci peuvent ne pas s'afficher sur l'écran. Appuyer sur le bouton AUTO pour rechercher un paramètre correct, ou ajuster manuellement la fréquence jusqu'à faire disparaître les bandes verticales. La fréquence ajuste la fréquence d'échantillonnage de l'horloge en pixel.

#### configuration IRE

Ajuste le niveau de noir des sources d'entrée de vidéo NTSC.

## niveau numérique

Ajuste la plage dynamique des entrées numériques sur vidéo ou plage ; 16 – 235 ou 0 – 255.

## espace colorimétrique numérique

Ajuste l'espace colorimétrique numérique sur RVB ou YUV.

#### corriger source

Optimalise le signal d'entrée pour le traitement. Utilisez cela pour corriger les inexactitudes du niveau du signal de source. La correction de la source offre un accès au calibrage AD, un procédé qui ne peut être obtenu qu'avec des sources analogiques, et doit être réalisée avec une image d'essai d'entrée spécifique. Pour plus de renseignements, veuillez contacter votre revendeur, ou visitez notre site Internet.

## SUBMENÚ AVANZADO

El submenú Avanzado contiene los valores de ajuste menos utilizados y más específicos de la imagen.

## posición horizontal

Cambia la imagen lateralmente (analog sources only).

#### posición vertical

Cambia la imagen arriba y abajo (analog sources only).

#### fase

Ajuste para una imagen estable. Con determinadas fuentes VGA puede aparecer una imagen inestable.También puede pulsar el botón AUTO del teclado o el control remoto para optimizarla.

## frecuencia

Ajusta el ancho de la imagen. Un ajuste incorrecto puede producir bandas inestables verticales en la imagen y es posible que partes de la imagen no se vean en la pantalla. Presione el botón AUTO para encontrar el ajuste correcto, o ajuste la frecuencia manualmente hasta que las bandas verticales desaparezcan. La frecuencia ajusta la frecuencia de muestreo del reloj de píxel.

## configuración de IRE

ajusta el nivel de negro de las fuentes de entrada de vídeo NTSC.

## nivel digital

Ajusta el rango dinámico para las entradas digitales a vídeo o rango; 16-235 o 0-255.

## espacio de color digital

Ajusta el espacio de color digital a RGB o YUV.

#### corrección de fuente

Optimiza la señala de entrada para el procesamiento. Use esta opción para corregir las imprecisiones de nivel de la señal fuente. La corrección de la fuente proporciona acceso a la calibración AD, un proceso que sólo se puede ejecutar con fuentes RGB analógicas y debe realizarse con una imagen de prueba de entrada específica. Para obtener más información, póngase en contacto con su distribuidor o visite nuestro sitio Web.

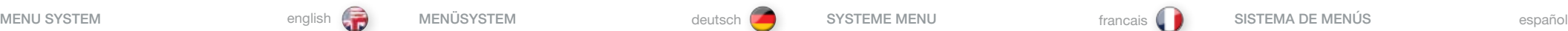

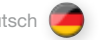

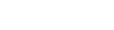

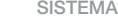

## SISTEMA DEI MENU international italiano (MENYSYSTEM international international international international international international international international international international international international in

## AVANZATO

Il sottomenu advanced (avanzato) contiene impostazioni di regolazione dell'immagine meno utilizzate e più specifiche.

#### posizione orizzontale

Sposta l'immagine di lato (analog sources only).

## posizione verticale

Sposta l'immagine in alto e in basso (analog sources only).

#### fase

Regola la stabilità dell'immagine. Con alcune sorgenti VGA, l'immagine può apparire mossa. Per ottimizzare l'immagine è possibile anche spingere il tasto AUTO della tastiera o del telecomando.

## frequenza

Regola la larghezza dell'immagine. Un'impostazione errata può produrre fasce verticali e instabili sull'immagine e impedire la visualizzazione a schermo di parti dell'immagine. Spingere il tasto AUTO per trovare un'impostazione corretta oppure regolare manualmente la frequenza fino a far scomparire le fasce verticali. Frequency (frequenza) regola la frequenza di campionatura del clock dei pixel.

#### impostazione IRE

Imposta il livello del nero per le sorgenti di input video NTSC.

#### livello digitale

Imposta la gamma dinamica per gli input digitali su video o range; 16 – 235 oppure 0 – 255.

## spazio colore digitale

Imposta lo spazio dei colori digitali su RGB oppure YUV.

## correzione sorgente

Ottimizza il segnale in ingresso per l'elaborazione. Utilizzare questa opzione per correggere le imperfezioni a livello del segnale sorgente. La correzione della sorgente dà accesso alla calibrazione AD, un processo che può essere eseguito unicamente con le sorgenti RGB analogiche e che va effettuato con un'immagine di prova ingresso specifica. Per ulteriori informazioni, contattare il rivenditore oppure visitare il sito Web.

## AVANSERT UNDERMENU

Menyen for avanserte justeringer inneholder mer spesielle bildeinstilinger.

## horisontal posisjon

Flytter bildet sideveis (kun analoge kilder)

## vertikal posisjon

Flytter bildet oppover eller nedover (kun analoge kilder).

## fase

Justér denne for å få stabilisere flimrete bilder. Et flimrete bilde kan oppstå med noen analoge VGA-kilder. Å trykke "auto"-knappen på fjernkontrollen kan fungere på samme måte.

## frekvens

Justerer bildebredden. Et ukorrekt instilt bilde vil kunne gi vertikale, ustabile bånd i deler av bildet, og andre deler kan være utenfor bilderammen. Trykk "auto" for å finne en optimal instilling, eller justér manuelt. Frekvensjusteringen endrer den analoge pixelklokken og samplefrekvens.

## IRE oppsett

Stiller sortnivå for NTSC video-kilder.

## digitalt nivå

Stiller dynamisk variasjonsområde for digital inngang til video eller spekter:  $16 - 234$  eller  $0 - 255$ .

#### digitalt fargeområde

Setter digitalt fargeområde til RGB eller YUV.

## kildekorreksjon

Optimaliserer innsignal for prosessering. Bruker dette for å korrigere unøyaktige signalnivåer. Kildekorreksjon gir tilgang til AD-kalibrering, en prosess som bare kan utføres med analoge RGB kilder og som må utføres med ett spesielt testbilde. For mer informasjon, kontakt din forhandler eller besøk vår web-side..

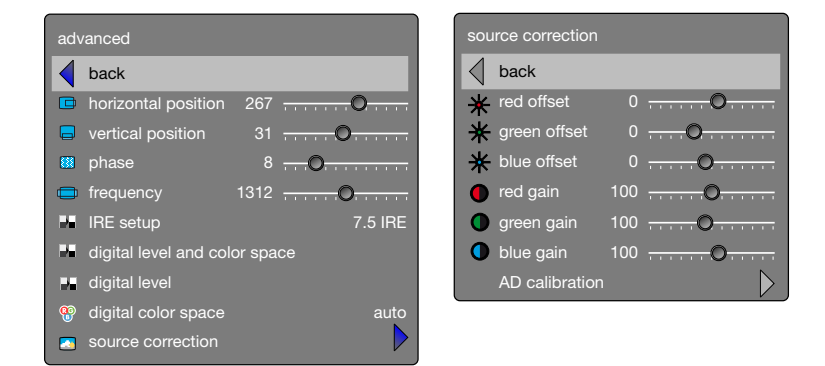

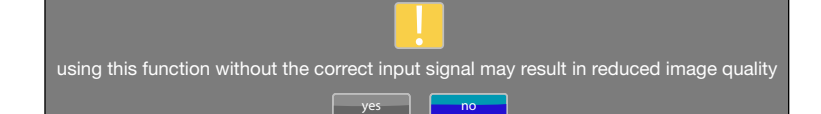

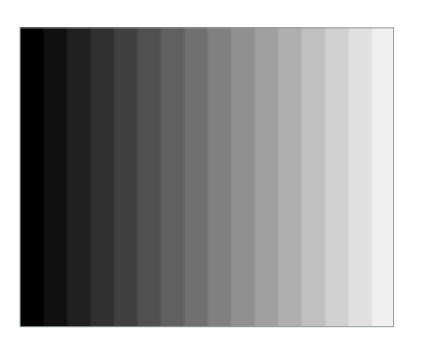

#### MENU SYSTEM MENÜSYSTEM SYSTEME MENU SISTEMA DE MENÚS

## ENHANCEMENTS SUB MENU

The enhancements sub menu contains a range of picture enhancement settings for video displays.

DLTI (Digital Luminance Transient Improvement) level Use this function to increase visible image sharpness for video.

## DCTI (Digital Chroma Transient Improvement) level

Use this function to increase visible colour sharpness in video images.

3D comb filter This filter reduces dot crawl in composite video signals.

## 2D peaking

A collection of built-in filters provided to enhance detail display in edges and blocks.

### adaptive noise reduction

This filter adapts to the source material, and reduces noise in motion video.

#### CEH (Colour Enhancement) red, blue, green, yellow, fleshtone

The Colour Enhancement filters enhance individual colours by analyzing the image, and allowing gain (contrast) to the colour selected. Fleshtone adjustment enhances the gain setting for a range of colours that are typical flesh tones.

## horizontal deblocking

A 2D filter that analyzes each frame for jaggies and blocking and reduces so called MPEG blocking artefacts typical with DVD and other compressed video formats.|

## dynamic contrast enhancement

Dynamically adjusts and adapts image contrast.

## dynamic contrast level

Dynamically adjusts and adapts image contrast level.

## UNTERMENÜ VERBESSERUNG

Das Untermenü enhancements (Verbesserung) enthält eine Reihe von Bildverbesserungseinstellungen für Videoanzeigen.

DLTI (Digital Luminance Transient Improvement)-Stufe Verwenden Sie diese Funktion, um die sichtbare Bildschärfe für Video zu verbessern.

DCTI (Digital Chroma Transient Improvement)-Stufe Verwenden Sie diese Funktion, um die sichtbare Farbschärfe bei Videobildern zu verbessern.

#### 3D-Kombifilter

Dieser Filter verhindert Punktkriechen bei Composite Video-Signalen.

## 2D-Spitze

Auswahl eingebauter Filter für eine verbesserte Detailtreue an Kanten und Blöcken.

## Reduziert adaptives Rauschen

Dieser Filter steltl sich auf das Quellenmaterial ein und reduziert Rauschen bei Bewegungsvideo.

## CEH (Colour Enhancement) rot, blau, grün, gelb, hautfarben

Die Colour Enhancement-Filter zur Farbverbesserung verbessern einzelne Farben, indem sie das Bild analysieren und die gewählte Farbe verstärken (Kontrast erhöhen). Die Einstellung Fleshtone (Hautfarben) verbessert die Verstärkungseinstellung für einen Farbbereich mit den typischen Hautfarben.

## Horizontale Deblockierung

Ein 2D-Filter der jedes einzelne Bild auf Ausfransungen (Treppeneffekte) und Blockierungen überprüft und sog. MPEG-Blockierungsartefakte, wie sie bei DVD und anderen komprimierten Videoformaten auftreten, reduziert.

## Dynamische Kontrastverbesserung

Dynamische Einstellung und Anpassung des **Bildkontrastes** 

#### Dynamische Kontraststufe

Dynamische Einstellung und Anpassung des Bildkontrastes.

## SOUS – MENU AMÉLIORATIONS

Le sous- menu d'améliorations contient une gamme de paramètres d'amélioration de l'image pour les affichages vidéo.

## Niveau DLTI (Amélioration provisoire de la luminosité numérique)

Utilisez cette fonction pour augmenter la netteté de l'image visible de vidéo.

#### Niveau DCTI (Amélioration provisoire de la saturation numérique)

Utilisez cette fonction pour augmenter la netteté de la couleur visible des images vidéo.

## filtre en peigne 3D

Ce filtre réduit la bande de points des signaux vidéo composés.

## filtres de compensation 2D

Série de filtres destinés à renforcer l'affichage des détails des bordures et des blocs.

## réduction adaptive des parasites

Ce filtre s'adapte au matériel de source, et réduit les parasites des vidéos animées.

#### CEH (Amélioration couleur) rouge, bleue, verte, jaune, ton chair

Les filtres d'Amélioration de la Couleur améliorent les couleurs individuelles par l'analyse de l'image et en laissant du gain (contraste) à la couleur choisie. Le réglage du ton chair améliore le paramètre de gain pour une gamme de couleurs qui sont habituellement des tons chair.

## dégroupage horizontal

Un filtre 2D qui analyse chaque cadre de crénelage et d'obstruction, et réduit les soi disant produits d'obstruction MPEG habituels avec des DVD et autres formats de vidéo comprimés.

amélioration de contraste dynamique Ajuste et adapte dynamiquement le contraste de l'image.

## niveau de contraste dynamique

Ajuste et adapte dynamiquement le contraste de l'image.

## SUBMENÚ MEJORAS

El submenú Mejoras contiene una gama de ajustes de mejora de imagen para visualizaciones de vídeo.

#### Nivel de DLTI, Mejora digital de las transiciones de la luminancia

Use esta función para aumentar la intensidad de la imagen visible para vídeo.

#### Nivel de DCTI, Mejora digital de las transiciones cromáticas

Use esta función para aumentar la intensidad del color visible en imágenes de vídeo.

## filtro comb 3D

Este filtro reduce el arrastre de puntos en las señales de vídeo compuesto.

## pico 2D

Una colección de filtros incorporados para ampliar la visualización de detalles en cantos y bloques.

### reducción del ruido adaptativo

Este filtro se adapta al material fuente y reduce el ruido de la película de vídeo.

## CEH (Mejora del color) rojo, azul, verde, amarillo, carne

Los filtros de mejora del color mejoran los colores individuales analizando la imagen y permitiendo una ganancia (contraste) al color seleccionado. El ajuste del color carne mejora el ajuste de ganancia para una gama de colores que habitualmente son color carne.

## desbloqueo horizontal

Un filtro 2D que analiza cada fotograma en busca de dientes de sierra y bloqueo y que reduce los denominados artefactos de bloqueo de MPEG normalmente con DVD y otros formatos de vídeo comprimido.

## mejora dinámica del contraste

Ajusta y adapta dinámicamente el contraste de la imagen.

#### nivel dinámico del contraste Ajusta y adapta dinámicamente el contraste de la imagen.

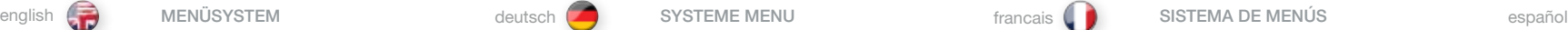

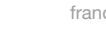

#### SISTEMA DEI MENU

## SOTTOMENU ENHANCEMENT (MIGLIORAMENTI)

Il sottomenu enhancements (miglioramenti) contiene una gamma di impostazioni che migliorano le immagini per la visualizzazione dei video.

livello DLTI (Digital Luminance Transient Improvement) Utilizzare questa funzione per aumentare la nitidezza dell'immagine per i video.

livello DCTI (Digital Chroma Transient Improvement) Utilizzare questa funzione per aumentare la nitidezza del colore visibile per le immagini video.

## filtro a pettine 3D

Questo filtro riduce l'effetto "dot crawl" nei segnali video compositi.

## miglioramento contorni 2D

Raccolta di filtri incorporati per una migliore visualizzazione dei dettagli in contorni e blocchi.

## riduzione adattativa dei disturbi

Questo filtro si adatta al materiale sorgente e riduce i disturbi nei video in movimento.

#### CEH (Colour Enhancement) rosso, blu, verde, giallo, incarnato

I filtri CEH (Colour Enhancement) migliorano i singoli colori analizzando l'immagine e consentendo il guadagno (contrasto) del colore selezionato. La regolazione dell'incarnato migliora l'impostazione del guadagno per una serie di colori che solitamente sono quelli dell'incarnato.

## deblock orizzontale

Un filtro 2D che analizza ogni fotogramma per individuare jaggies e blocking e riduce i così detti gli artefatti del blocking MPEG tipici del DVD e di altri formati video compressi.

## miglioramento dinamico contrasto

Regola e adatta dinamicamente il contrasto dell'immagine.

## livello dinamico contrasto

Regola e adatta dinamicamente il contrasto dell'immagine.

## UTVIDELSER UNDERMENYMENU

italiano MENYSYSTEM norsk

Den utvidede undermenyen inneholder et utvalg av bildeforbedringsinnstillinger for videovisning.

DLTI (Digital Luminance Transient Improvement) nivå Bruk denne funksjonen for å øke synlig bildeskaphet for video.

DCTI (Digital Chroma Transient Improvement) nivå

Bruk denne funksjonen for å øke synlig bildeskaphet for video.

## 3D kamfilter

Dette filteret reduserer bildestøy (dot crawl) i kompositt video signaler.

## 2D peaking

En samling av innebyggede filtre som sørger for å fremheve detaljer på kanter og bokser.

## adaptiv støyreduksjon

Dette filteret tilpasser seg kildematriellet og reduserer støyen i bevegelige bilder.

## CEH (Colour Enhancement) red, blue, green, yellow, fleshtone

Colour Enhancement-filtere forsterker individueller farger ved å analysere bildet og tillater økning (kontrast) for den valgte fargen.

## horisontal deblocking

Et 2D filter som analyserer hver ramme for "jaggies" og blokking og reduserer såkalt MPEG blokking av typiske kunstigheter i DVD eller andre komprimerte videoformater.

## dynamisk kontrastøkning

Justerer og tilpasser bildekontrasten dynamisk.

## dynamisk kontrastnivå

Justerer og tilpasser bildekontrastnivået dynamisk.

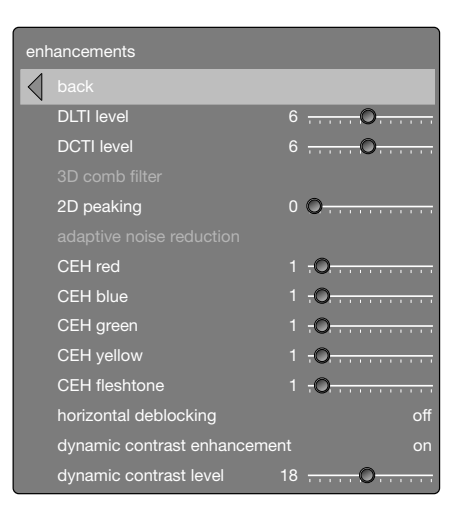

# INSTALLATION SUB MENU

The installation sub menu provides easy access to global system settings, including ceiling mount and rear projection settings, analogue source sync termination settings, and keystone. These settings will affect all sources connected, and are system specific, rather than source specific.

#### image orientatation

Set the image orientation to reflect the installation setting. Select between "*desktop front", "desktop rear", "ceiling front" and "ceiling rear"* modes. The image will be flipped and reversed accordingly.

#### source scan

When enabled, the projector automatically searches for available sources on all input terminals, and displays the image from the first one available with a valid input signal. Source scan is on by default.

## RGB video

The component video input can be configurated to receive RGB and composite sync (using the composite video input as a fourth connector).

## IR front/rear

Enables or disables individual IR receivers. Disable if the projector is being used with a control system, if the projector experiences strange behaviour (due to stray IR light in some environments), or the remote control is not needed. IR enable is on by default.

## wide setup

Wide setup gives manual control to correctly displaying sources that are wide aspect ratio of standard resolutions, such as 1680x1050 (SXGA+), 1280x768 (WXGA), and similar.

## sync termination VGA

Changes the input impedance to match source signal impedance. Use if signal is fuzzy or unstable.

## OSD enable

Enables or disables the OSD (On Screen Display) dialogues. Possible settings include "*on*", "*off*", or "*only warnings*". The latter will display system warnings, such as overheating, lamp life expiry, other other critical information. "off" disables all warnings and messages. OSD enable is set to "*on*" by default.

## OSD position

Gives you a choice between standard and anamorph aspect ratio settings. Anamorph setting repositions the OSD to be visible with the anamorph aspect ratio. Usually set to standard. FUNCTION DOES NOT APPLY FOR THIS PRODUCT.

## test image

Displays a test image frame that is easy to use when setting up and determining screen size, and position. Options include 4:3, 16:9, 1.85:1, 2.35:1, and a combination of all of the above.

## UNTERMENÜ INSTALLATION

Das Untermenü Installation bietet Zugang zu den allgemeinen Systemeinstellungen, inklusive Einstellungen für Deckenmontage oder Rückwärtsprojektion, Synchronisationseinstellungen für analoge Quellen und Trapezkorrektur. Diese Einstellungen betreffen alle angeschlossenen Quellen, d. h. sie sind system- und nicht quellenspezifisch.

Bildausrichtung: Stellt die Bildausrichtung gemäß der Konfiguration der Installation ein. Zur Auswahl stehen die Modi "desktop front" (Tisch, Vorwärtsprojektion), "desktop rear" (Tisch, Rückwärtsprojektion), "ceiling front" (Decke, Vorwärtsprojektion) und "ceiling0 rear" (Decke, Rückwärtsprojektion). Das Bild wird entsprechend gedreht und gekippt.

Quellen-Suchlauf: Wenn diese Option aktiviert wird, sucht der Projektor automatisch nach verfügbaren Quellen und zeigt dann das Bild von der ersten verfügbaren Quelle an, die ein gültiges Signal liefert. Der Quellensuchlauf ist standardmäßig aktiviert.

RGB-Video: Der Component Video-Eingang kann so konfiguriert werden, dass RGB und Composite Sync empfangen werden (mit dem Composite Video-Eingang als viertem Anschluss).

Infrarot vorne/hinten: Schaltet die einzelnen Infrarot-Empfänger ein oder aus. Ausschalten, wenn der Projektor mit einem Steuersystem verwendet wird, wenn der Projektor Fehlfunktionen aufweist (infolge von Infrarot-Streulicht in einigen Umgebungen) oder wenn die Fernbedienung nicht benötigt wird. Standardmäßig sind die Infrarot-Empfänger eingeschaltet.

Weiten-Einstellung: Die Weiten-Einstellung erlaubt die manuelle Einstellung der korrekten Anzeige von Quellen, die eine Breitbildeinstellung in Standardauflösung haben, wie z.B. 1680x1050 (SXGA+), 1280x768 (WXGA) und Ähnliche. Sync-Anschluss VGA: Verändert die Eingangs-Impedanz entsprechend der Impedanz des Quellsignals. Verändern Sie diese Einstellung, wenn das Signal unscharf oder instabil ist.

OSD aktivieren: Aktiviert oder deaktiviert die OSD-Dialoge. Mögliche Einstellungen sind "on", (ein), "off" (aus) oder "only warnings" (nur Warnmeldungen). Die zuletzt genannte Einstellung zeigt Warnmeldungen des Systems an, z. B. Überhitzung, Lebensdauer der Lampe und andere kritische Informationen. "off" (Aus) deaktiviert alle Warnmeldungen und Mitteilungen. Der OSD enable (OSD aktivieren) ist standardmäßig aktiviert.

OSD-Position: Ermöglicht die Auswahl der Einstellung "Standard" und "Anamorph" für das Darstellungsverhältnis. Bei der Einstellung "Anamorph" wird die OSD-Position so geändert, dass das OSD bei einem anamorphen Darstellungsverhältnis sichtbar ist. Die normale Einstellung ist "Standard". DIESE FUNKTION STEHT NICHT ZUR Verfügung.

Testbild: Zeigt ein Testbild an, das insbesondere bei der Einstellung und beim Einrichten der Bildschirmgröße und -position sehr nützlich ist. Zur Auswahl stehen "4:3", "16:9", "1,85:1", "2,35:1" sowie eine Kombination aller vorgenannten Möglichkeiten.

## SOUS–MENU INSTALLATION

Le sous–menu installation offre un accès facile aux paramètres du système général, y compris les paramètres de projection au plafond et arrière, les paramètres de fin de synchronisme de source analogique, et le trapèze. Ces paramètres affectent toutes les sources connectées, et sont des systèmes spécifiques, plus que des sources spécifiques.

## orientation de l'image

Ajuste l'orientation de l'image afin de réfléchir le paramètre d'installation. Sélectionner entre les modes "desktop front" (bureau avant), "desktop rear" (bureau arrière), "ceiling front" (plafond avant) et ceiling rear" (plafond arrière). L'image est retournée et inversée en conséquence. balayage de sources

## Lorsqu'il y est habilité, le projecteur recherche

automatiquement des sources disponibles sur toutes les bornes d'entrée, et affiche l'image du premier disponible possédant un signal d'entrée valable. Le balayage de sources est en marche par défaut.

## vidéo RVB

L'entrée de vidéo en composante peut être configurée afin de recevoir RVB et un composite de synchronisation (en utilisant l'entrée de vidéo composite comme quatrième connecteur).

## IR avant/arrière

Permet d'activer ou désactiver les différents récepteurs IR. À désactiver si le projecteur est employé avec un système de commande, si le projecteur est affecté par des anomalies (causées par la lumière IR dans certains environnements), ou si la télécommande est superflue. IR est actif par défaut.

## Format large

Permet de commander manuellement l'appareil pour afficher correctement des sources de format large écran à résolutions standard : 1680x1050 (SXGA), 1280x768 (WXGA) et équivalents.

## terminaison de sync VGA

Ajuste l'impédance d'entrée sur l'impédance du signal source. Sert à corriger le signal si celui-ci est flou ou instable.

## activer OSD

Active ou désactive les dialogues d'OSD (Affichage sur écran). Des paramètres possibles comprennent "on" (marche), "off" (arrêt) ou "only warnings" (seulement avertissements). Ce dernier affiche les avertissements du système, comme l'échauffement, l'expiration de vie du voyant, ou autre information critique. "Off" (arrêt) désactive tous les messages et les avertissements. Activer OSD est ajusté sur « marche » par défaut.

## Position OSD

Permet de choisir entre le réglage standard et un format anamorphique. Le réglage anamorphique met l'image OSD au format anamorphique. L'appareil est réglé en général sur le mode standard. CETTE FONCTION NE s'applique pas aux CETTE produit. tester l'image

Affiche le cadre Tester l'image, facile à utiliser lors du paramétrage et de la détermination de la taille et de la position de l'écran. Les options comprennent "4:3", "16:9", "1.85:1", "2.35:1", et une combinaison de tout ce qui est au dessus.

## SUBMENÚ INSTALACIÓN

El submenú Instalación proporciona un fácil acceso a los ajustes globales del sistema, incluyendo los ajustes para el montaje en el techo y la retroproyección, ajustes de terminación sincronizada, fuente analógica y distorsión trapezoidal. Estos ajustes afectarán a todas las fuentes conectadas y son específicos del sistema, en lugar de ser específicos de la fuente.

## orientación de la imagen

Ajusta la orientación de la imagen para reflejar los ajustes de instalación. Selecciona entre los modos "desktop front" (frontal del escritorio), "desktop rear" (trasera del escritorio), "ceiling front" (frontal máximo) y "ceiling rear" (trasera máxima). La imagen puede voltearse e invertirse en consonancia.

## exploración fuente

Cuando se activa, el proyector busca automáticamente todas las fuentes disponibles en todos los terminales de entrada, y muestra la imagen de la primera fuente disponible con una señal de entrada válida. La exploración fuente está activada por defecto.

## vídeo RGB

La entrada de vídeo componente se puede configurar para recibir RGB y sincronización compuesta (usando la entrada de vídeo compuesto como un cuarto conector). IR frontal/trasero

Conecta y desconecta los receptores IR individuales. Desconecte si el proyector se utiliza con un sistema de control, si el proyector se comporta extraño (debido a luz IR parásita en algunos entornos), o si el mando a distancia no hace falta. Activar IR está conectado de forma predeterminada.

## wide setup

Wide setup proporciona control manual para visualizar correctamente las fuentes que son de relación de aspecto amplia de resoluciones normalizadas, como p.ej. 1680x1050 (SXGA+), 1280x768 (WXGA) y similar. sync termination VGA

Cambia la impedancia de entrada para igualar la impedancia de la señal de fuente. Se debe utilizar si la señal es difusa o inestable

## activar OSD

Activa o desactiva los diálogos OSD (visualización en pantalla). Los posibles ajustes incluyen "on" (activado), "off" (desactivado), o "only warnings" (sólo advertencias). Este último mostrará las advertencias del sistema, tales como sobrecalentamiento, fin de la vida útil de la lámpara u otra información crítica. "off" (desactivado) desactiva todas las advertencias y mensajes. Activar OSD está activado por defecto.

## Position OSD

Permet de choisir entre le réglage standard et un format anamorphique. Le réglage anamorphique met l'image OSD au format anamorphique. L'appareil est réglé en général sur le mode standard. Esta función no existe en los productos.

#### probar imagen

Muestra un fotograma de una imagen de prueba que es fácil de usar al configurar y determinar el tamaño y la posición de la pantalla. Las opciones incluyen "4:3", "16:9", "1.85:1", "2.35:1", y una combinación de todas las opciones.

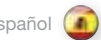

english deutsch francais francais español español español español español español español español español español español español español español español español español español español español español español español espa MENU SYSTEM MENÜSYSTEM SYSTEME MENU SISTEMA DE MENÚS

#### SISTEMA DEI MENU

# SOTTOMENU INSTALLAZIONE

Il sottomenu d'installazione consente l'accesso semplificato alle impostazioni globali del sistema, incluso il montaggio a soffitto e le impostazioni di retro proiezione, terminazione della sincronizzazione della sorgente analogica e deformazione trapezoidale. Queste impostazioni riguardano tutte le sorgenti collegate e sono specifica per i sistemi piuttosto che per la sorgente .

## orientamento immagine

L'orientamento dell'immagine può essere impostato per riflettere l'impostazione dell'installazione. Selezionare una delle modalità "desktop front" (scrivania davanti), "desktop rear" (scrivania dietro), "ceiling front" (soffitto davanti) e "ceiling rear" (soffitto dietro). L'immagine viene capovolta e invertita di conseguenza .

#### scansione sorgente

Se questa opzione è abilitata, il proiettore cerca automaticamente le sorgenti disponibili su tutti i terminali in ingresso e visualizza l'immagine della prima sorgente disponibile con un segnale d'ingresso valido. Questa opzione è attiva per default .

## video RGB

L'ingresso component video può essere configurato per ricevere il segnale RGB e sync composito (utilizzando l'ingresso video composito come quarto connettore). IR anteriore/posteriore

Abilita o disabilita i singoli ricevitori a infrarossi. Questa funzione deve essere disabilitata se il proiettore è sprovvisto di sistema di comando, in caso di comportamento anomalo del proiettore (in seguito alla riflessione della luce in alcuni ambienti) oppure se non viene utilizzato il telecomando. La funzione a infrarossi è abilitata per default .

### configurazione wide

La configurazione wide assicura il controllo manuale necessario per visualizzare correttamente le fonti con rapporto di aspetto largo delle risoluzioni standard, ad es. 1680x1050 (SXGA+), 1280x768 (WXGA) e simili . terminazione sinc. VGA

#### Modifica l'impedenza in entrata in base all'impedenza di segnale della fonte. Si utilizza se il segnale è approssimativo o instabile .

#### abilitazione OSD

Abilita o disabilita le finestre di dialogo OSD (On Screen Display, visualizzazione a schermo). Le possibili impostazioni includono "on", "off" oppure "only warnings" (solo avvisi). Quest'ultima visualizza gli avvisi di sistema, ad esempio sul surriscaldamento, l'esaurimento della lampada e altre informazioni importanti. "off" disattiva tutti gli avvisi e i messaggi. Questa opzione è impostata su "on" per default . posizione OSD

Permette di scegliere tra il formato standard e anamorfico. L'impostazione anamorfica riposiziona l'OSD per visualizzarlo con il formato anamorfico. In genere è impostato il formato standard. QUESTA FUNZIONE NON È applicabile ai prodotti .

## immagine di test

Visualizza il fotogramma di un'immagine di prova facile da usare quando s'impostano e si stabiliscono la posizione e le dimensioni dello schermo. Le opzioni includono "4:3", "16:9", "1 .85:1", "2 .35:1"e una combinazione delle precedenti .

## UNDERMENY INNSTALLASJON

italiano (CONNERVSTEM control norsk

Undermenyen for installasjon gir enkel tilgang til de globale innstillingene, inkludert oppsettet for takmontering bakprojeksjon, analog kildesynk terminering og keystone . Disse instillingene vil påvirke alle tilkoblede kilder og er systemspesifikke, istedet for kildespesifikke.

#### bildeorientering

Stiller bildeoppsettet til å stemme med installasjonen .Velg mellom "frontprojeksjon"*, "bakprojeksjon" og "takmontert bakprojeksjon"* innstilling. Bildet vil bli snudd og reversert i forhold til justeringene.

#### kildesøk

Når denne er aktivert søker projektoren automatisk etter tilgjengelige kilder på alle kontakter og viser den første som har sender et akseptabelt signal. Kildesøk er satt opp som standard.

#### RGB video

Komponent video signalene kan konfigureres til å motta RGA og kompositt synk (ved å bruke kompositt video som en fjerde kontakt).

## IR fremside/bakside

Aktiverer eller dekativerer individuelle IR mottakere. Deaktiver hvis projektoren brukes med ett kontrollsystem, projektoren oppfører seg rart (på grunn av IR -signaler på avveie), eller det ikke er bruk for fjernkontrollen. IR mottaket er aktivt som standard .

## aktiviser bredformat

Aktiviser bredformat gir manuell kontroll for korrekt visning av kilder som har breddeforat av standardoppløsninger. For eksempel 1680x1050 (SXGA+), 1280x768 (WXGA) og liknende.

#### synkterminering VGA

Endrer impedans på inngående signaler til å passe til kildesignalets impedans .

#### aktiviser OSD

Aktiverer eller deaktiverer OSD (On Screen Display) dialoger. Mulige innstillinger inkluderer "*på*", "*av* " eller "*kun advarsler* ". Sistnevnte viser systemadvarsler, som overoppheting, behov for lampebytte og annen kritisk informasjon. "av" deaktiverer alle advarsler og meldinger. Aktiviser OSD er satt til "*på* " som standard .

#### OSD posisjon

Gir et valg mellom standard og anamorfe høyde/ bredde-formatinnstillinger. Anamorfe instillinger reposisjonerer OSDen til å bli synlig med den anamorfe bildeformatinnstillingen. Normal innstilling er "standard" . Denne funksjonen fins ikke på dette produktet.

#### testbilde

Viser en test bilderamme som er lett å bruke ved montering og for å bestemme bildestørrelse og plassering. Alternativene inkluderer 4:3, 16:9, 1 .85:1, 2 .35:1og en kombinasjon av alle de forannevnte .

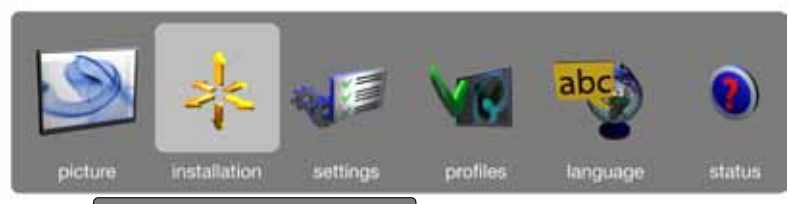

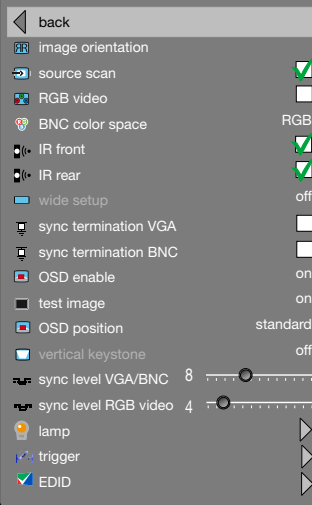

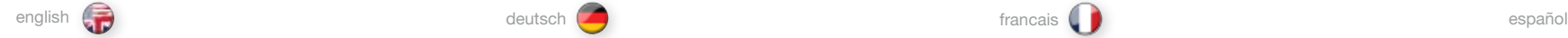

## vertical keystone

vertical keystone correction electronically compensates for the trapezoidal image created when the projector is tilted and is no longer perpendicular to the wall or screen surface. Instead of electronic keystone correction, it is adviced that optical lens shift is used, if possible.

## Note: This function does not apply for 1080\*/ WUXGA PRODUCTS

\* *Depending on source/settings*

## sync level VGA/BNC

Manually changes the level of sync that is needed for the projector to accept it. *Warning! If set too low, the image will disappear!*

#### sync level RGB

Manually changes the level of sync that is needed for the projector to accept it. *Warning! If set too low, the image will disappear!*

#### lamp

Enters the lamp management sub menu. See below.

## trigger

Applies for 1080- and WUXGA-models only. Enters trigger sub menu where you can select aspect trigger mode and screen trigger mode. The alternatives are auto, on or

off: Auto: Screen trigger: on when projector is on, off when

- projector is off
- On: Always on (12V)

Off: Always off (0V)

If RS232 control is used, this overides the trigger settings.

## EDID

Enables manual override of sources set-up. The options are: HDMI auto/manual, DVI auto/manual and VGA1 auto/ manual. When source detection is difficult, setting the values manually may solve the problem.

## LAMP SUB MENU

## eco mode

Switch eco mode (low power and long life) on or off. When on, lamp power may not be adjusted. When off, lamp power may be adjusted.

lamp power

Adjust lamp power when not in eco mode.

#### reset lamp timer

56

For resetting the lamp timer when changing lamp.

## Vertikale Keystone-Verzerrung

Die Korrektur der vertikalen Keystone-Korrektur kompensiert die Trapezverzerrung, die entsteht, wenn der Projektor geneigt wird und deshalb nicht mehr im rechten Winkel zur Wand oder Bildschirmoberfläche steht. Anstelle der elektronischen Keystone-Korrektur sollte, sofern möglich, die optische Linse verschoben werden. Hinweis: Diese Funktion steht für 1080\*/ WUXGA-Produkte nicht zur Verfügung \* *Depending on source/settings*

#### Sync Level VGA/BNC

Manuelle Einstellung der Synchronisationsstufe, die der Projektor benötigt. *Achtung! Wenn diese Einstellung zu niedrig ist, verschwindet das Bild!*

## Sync Level RGB

Manuelle Einstellung der Synchronisationsstufe, die der Projektor benötigt. *Achtung! Wenn diese Einstellung zu niedrig ist, verschwindet das Bild!*

## Lampe

Umschalten in das Untermenü Lampeneinstellungen. Siehe unten.

## Trigger (Auslöser)

## Nur relevant für die Modelle 1080 und WUXGA.

Umschalten in das Untermenü Trigger zum Einstellen des Auslösemodus für Darstellung und Bildschirm. Die Einstellungen sind Auto, An und Aus:<br>Auto: Bildschirm-Auslösemodus

- Auto: Bildschirm-Auslösemodus: An beieingeschaltetem
- Projektor. Aus bei ausgeschaltetem Projektor.
- An:  $\lim_{\Delta \to \infty}$  Immer an (12 V). Immer aus (0V)

Wenn die RS232-Steuerung aktiviert ist, werden die Auslöser-Einstellungen außer Kraft gesetzt.

## EDID

Bietet die Möglichkeit, die Quellenkonfiguration manuell zu überschreiben. Die Optionen sind: HDMI aut./man., DVI autom./manuell und VGA1 autom./manuell. Bei Schwierigkeiten mit der Quellenerkennung kann das Problem durch manuelles Einstellen der Werte gelöst werden.

## UNTERMENÜ LAMPE

## Eco-Modus

Schaltet den Eco-Modus (niedriger Energieverbrauch und lange Lampenlebensdauer) ein oder aus. Wenn die Funktion eingeschaltet ist, kann die Lampenausgangsleistung nicht mehr geregelt werden. Wenn die Funktion ausgeschaltet ist, kann die Lampenausgangsleistung geregelt werden.

## Lampenleistung

Stellt die Lampenausgangsleistung der Lampe ein, wenn der Eco-Modus ausgeschaltet ist.

## reset lamp timer

Dient dem Nullstellen des Lampen-Betriebsstundenzählers nach einem Lampenwechsel.

#### trapèze vertical

La correction électronique du trapèze vertical compense l'image trapézoïdale créée quand le projecteur est penché, et n'est plus perpendiculaire au mur ou à la surface d'écran. Au lieu de la correction de trapèze électronique, il est conseillé d'utiliser, si possible, un décalage de lentille optique.

#### Note: Cette fonction ne s'applique pas aux produits de norme 1080\*/wuxga \* *Depending on source/settings*

## nniveau de sync VGA/BNC

Permet d'ajuster en mode manuel le niveau de sync sur un niveau accepté par le projecteur. *Attention ! S'il est trop faible, l'image risque de disparaître*

#### niveau de sync vidéo RGB

Permet d'ajuster en mode manuel le niveau de sync sur un niveau accepté par le projecteur. *Attention ! S'il est trop faible, l'image risque de disparaître.*

## lampe

Permet accéder au sous-menu de gestion des lampes. Voir infra.

## déclencheur

Concerne uniquement les modèles 1080 et WUXGA. Permet d'accéder au sous-menu « Déclencheur » pour agir sur le mode Déclencheur d'aspect et le mode Déclencheur d'écran. Réglages possibles : auto, activé

- et désactivé :<br>Auto: Dé Déclencheur d'écran: actif quand le
- projecteur est en marche, non actif quand le projecteur est éteint.
- Activé: Toujours en marche (12V).

Désactivé:Toujours inactif (0V). L'emploi de la commande RS232 annule et remplace le réglage du déclencheur.

## EDID

Permet de modifier manuellement le réglage des sources. Les options possibles sont : HDMI auto/ manuel, DVI auto/manuel et VGA1 auto/manuel. Cette fonction sert à corriger manuellement les réglages lorsque la détection des sources s'avère difficile.

## SOUS–MENU VOYANT

#### mode éco

Mettre le mode éco (faible puissance et longue durée) en marche ou arrêt. En marche, la puissance du voyant ne peut pas être ajustée. En arrêt, la puissance du voyant peut être ajustée.

## puissance du voyant

Ajuster la puissance du voyant lorsqu'il n'est pas en mode éco.

## ràZ compteur lampe

Permet d'initialiser le compteur de temps de service de la lampe à son remplacement.

## distorsión trapezoidal vertical

La corrección de la distorsión trapezoidal vertical compensa electrónicamente la imagen trapezoidal creada cuando se inclina el proyector y ya no queda perpendicular a la pared o a la superficie de la pantalla. En lugar de una corrección de la distorsión trapezoidal electrónica, se aconseja usar el desplazamiento de la lente óptica, si es posible.

#### Observe: Esta función no existe en los productos 1080\*/wuxga

*\* Depending on source/settings* 

## sync level VGA/BNC

Cambia manualmente el nivel de sincronización necesario para que lo acepte el proyector.

Advertencia: ¡Si se ajusta demasiado bajo, desaparecerá la imagen!

## sync level RGB

Cambia manualmente el nivel de sincronización necesario para que lo acepte el proyector. Advertencia: ¡Si se ajusta demasiado bajo, desaparecerá la imagen!

## lamp

Entra en el submenú de gestión de lámpara. Véase abajo.

## trigger

Opción exclusiva de los modelos 1080 y WUZGA. Entra en el submenú del disparador donde puede seleccionarse modo de disparo de aspecto y modo de disparo en la pantalla. Las alternativas son auto, on/off:

- Auto: El modo de disparo en la pantalla: está activado al conectarse el proyector, está desactivado al desconectarse el proyector.
- On: Siempre conectado (12V).<br>Off: Siempre desconectado (0) Siempre desconectado (0V).

Si se utiliza RS232, se anularán los ajustes del disparador.

## EDID

Permite la anulación manual de la configuración de fuentes. Las opciones son: HDMI auto/manual, DVI auto/manual y VGA1 auto/manual. Cuando la detección de fuentes es complicada, el ajuste de valores de forma manual puede resolver el problema.

## SUBMENÚ BOMBILLA

#### modo ecológico

la lámpara.

Cambia entre el modo ecológico (baja energía y larga vida útil) activado o desactivado. Cuando está activado, no se puede ajustar la energía de la bombilla. Cuando está desactivado, se puede ajustar la energía de la bombilla.

## energía de la bombilla

Ajusta la energía de la bombilla cuando no está en modo ecológico.

#### reset lámpara temporizador Para restauración del temporizador de la lámpara al cambiar

# italiano **norsk** norsk norsk norsk norsk norsk norsk norsk norsk norsk norsk norsk norsk norsk norsk norsk norsk norsk norsk norsk norsk norsk norsk norsk norsk norsk norsk norsk norsk norsk norsk norsk norsk norsk norsk n

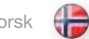

#### deformazione trapezoidale verticale

la correzione della deformazione trapezoidale verticale compensa l'immagine trapezoidale generata quando il proiettore viene inclinato e, perciò, non è più perpendicolare alla parete o alla superficie dello schermo. Invece della correzione elettronica della deformazione si consiglia di utilizzare, se possibile, la funzione "lens shift" .

#### Nota: Questa funzione non è applicabile ai prodotti 1080\*/wuxga

\* *Depending on source/settings*

## livello sinc. VGA/BNC

Permette di modificare manualmente il livello di sincronizzazione necessario per il proiettore . Avvertenza! Qualora sia troppo basso, l'immagine scomparirà!

## livello sinc. video RGB

Permette di modificare manualmente il livello di sincronizzazione necessario per il proiettore . Avvertenza! Qualora sia troppo basso, l'immagine scomparirà!

#### lampada

Permette di accedere al sottomenu di gestione della lampada. Vedere sotto .

#### trigger

Solo modelli 1080 e WUXGA. Permette di accedere al sottomenu trigger, dal quale è possibile selezionare la modalità trigger di aspetto e dello schermo. Le alternative sono auto, on oppure off:

Auto: La modalità trigger dello: è attivata all'avviamento del proiettore, disattivata all'avviamento del proiettore .

On: Sempre attivata (12 V). Off: Sempre disattivata (0 V).

Se utilizzato, il comando RS232 bypassa le impostazioni di trigger .

## EDID

Permette di bypassare manualmente la configurazione delle fonti. Opzioni disponibili: HDMI auto/manuale, DVI auto/manuale e VGA1 auto/manuale. In caso di difficoltà di rilevamento della fonte, impostando manualmente i valori è possibile risolvere il problema .

## SOTTOMENU LAMPADA

#### modalità risparmio

Consente di attivare o disattivare la modalità risparmio (basso consumo e maggiore durata). Quando la modalità è attiva non è possibile regolare la lampada. Quando la modalità è disattiva è possibile regolare l'alimentazione della lampada.

### potenza lampada

Regolare la potenza della lampada quando non è attiva la modalità eco (risparmio) .

#### azzera timer lampada

Permette di azzerare il timer alla sostituzione della lampada .

## vertikal keystone-effekt

Elektronisk vertikal keystone-korreksjon kompenserer for det trapesformede bildet som oppstår når projektoren blir tiltet og ikke lenger står vinkelrett på veggen eller lerretet. Istedet for elektronisk keystone-korreksjon anbefales det at linsen justeres der dette er mulig .

## Merk: Denne funksjonen fins ikke på 1080\*/ wuxga produkter .

\* *Avhengig av kilde/innstillinger*

#### syknivå VGA/BNC

Endrer syknivået manuelt til et nivå som projektoren aksepterer .

*Advarsel! Hvis denne stilles for lavt vil bildet forsvinne!* 

## synknivå RGB

Endrer syknivået manuelt til et nivå som projektoren aksepterer.

*Advarsel! Hvis denne stilles for lavt vil bildet forsvinne!* 

## lampe

Åpner undermenyen for lampehåndtering, se nedenfor .

## trigger

Gjelder kun 1080 og WUXGA modeller. Åpner trigger undermenyen hvor du kan velge aspect trigger-modus eller skjerm trigger-modus. Alternativene er auto, på eller av: Auto: Skierm trigger: På når projektor er på. Av når projektor er av.

- Av: Altid på (12V).
- På: Alltid av (0V) .

Hvis RS232 kontrollen brukes, dette overstyrer triggerinnstillingene.

## EDID

Muliggiør manuell overstyring av av kildeoppsettet. Valgmulighetene er: HDMI auto/manuell, DVI auto/manuell og VGA1 auto/manuell. Hvis kildegjenkjenning er vanskelig, kan innstilling av verdiene manuelt løse problemet .

## LAMPE UNDERMENY

#### eco-modus

Slå eco-modus (lavt forbruk og lang levetid) av eller på. Når på kan ikke lampestyrken justeres. Når av kan lampestyrken justeres.

## lampestyrke

Juster lampestyrken når eco-modus ikke er i bruk .

#### nullstill lampelevetid

For nullstilling av lampetelleverk ved bytte av lampe .

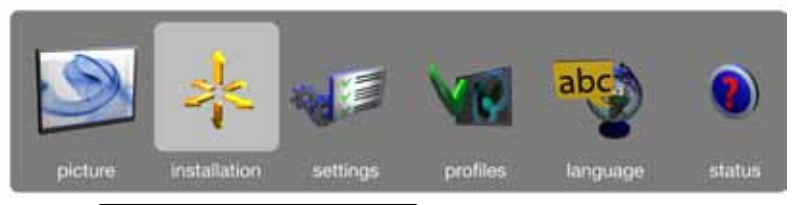

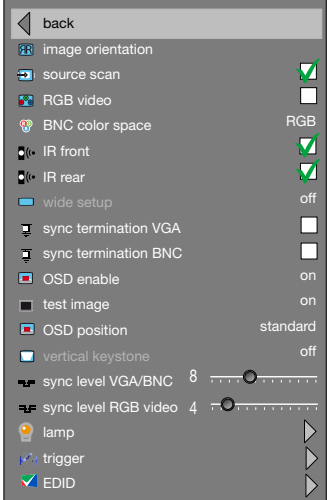

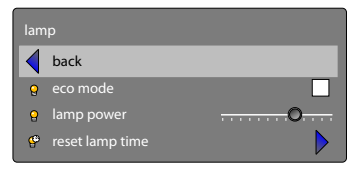

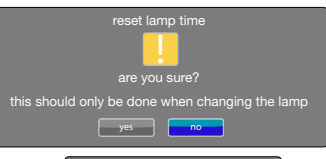

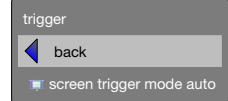

# SETTINGS SUB MENU

The settings sub menu contains settings that are system specific, and source independent, such as networking, and third party equipment interaction, display power management, PIN code and security settings, amongst other things.

## PIN code

The projector can be secured and locked with a 4-digit PIN (Personal Identification Number) code, similarly to mobile phones and other electronic equipment. To enable PIN code protection, a valid, four-digit code must be entered. Press "OK" to select the code, enter new PIN code via the numeric pad on the keypad or remote control. Please note that entered numbers are masked. To disable PIN code, or change it, follow the same procedure as above.

When PIN code is enabled, the user is prompted to enter the code when powering up the projector. The user has three attempts. See PIN code security on page 30 - 31 for more information.

## network

The projector features a built-in network connector for asset management and control over IP. The network menu allows enabling DHCP in order to automatically be assigned an IP when connected, or setting a static IP address, subnet mask, and default gateway.

Highlight the setting to be changed, press "OK", and change the values with the up / down arrow keys. Move beteween values with the left / right arrow keys.

## projector ID

The user can give the projector a name (to be used to identify the projector). The projector name is shown in the status and info menues and can be edited in the "projector name" sub-menu under the Settings menu.

## factory reset

Factory reset erases all memorised source and system settings, and sets all back to default values.

## service

Service enters the service menu. This is available to authorised service personnel only. Entering the service menu without proper knowledge may permanentely damage the projector.

## **EINSTELLUNGEN**

Das Untermenü settings (Einstellungen) enthält systemspezifische, quellenunabhängige Einstellungen, wie z. B. Vernetzung, sowie außerdem Einstellungen für den Anschluss von Drittgeräten, Energieverwaltung für die Anzeige, PIN-Code und Sicherheitseinstellungen usw.

## PIN-Code

Der Projektor kann ähnlich wie ein Mobiltelefon oder andere elektronische Geräte mithilfe eines vierstelligen PIN-Code gesichert und gesperrt werden. Zur Aktivierung des PIN-Schutzes muss ein gültiger vierstelliger Code eingegeben werden. Drücken Sie auf OK, um den Code auszuwählen, geben Sie über den Ziffernblock an der Tastatur oder über die Fernbedienung einen neuen PIN-Code ein. Die Eingabe der Ziffern erfolgt verdeckt. Zur ändern, gehen Sie ebenfalls wie oben beschrieben vor.

Wenn der PIN-Code aktiviert ist, wird der Benutzer beim Einschalten des Projektors aufgefordert, den Code einzugeben. Für die Eingabe hat der Benutzer drei Versuche. Ausführliche Hinweise siehe PIN-Code-Sicherheit auf Seite 30 - 31.

#### Netzwerk

Der Projektor verfügt über einen eingebauten Netzwerkanschluss für das Gerätemanagement und die Steuerung über IP. Das Menü network (Netzwerk) gestattet die Aktivierung von DHCP, um bei Herstellung einer Verbindung automatisch eine IP zugeteilt zu erhalten oder eine statische IP-Adresse, eine Subnet-Maske und ein Default-Gateway einzustellen.

Wählen Sie den Wert, den Sie bearbeiten möchten, drücken Sie auf OK und ändern Sie den Wert mit den Pfeiltasten auf/ab. Benutzen Sie die Pfeiltasten links/ rechts, um zwischen den Werten zu wechseln.

## Projektor ID

Der Benutzer kann dem Projektor einen Namen für die Identifikation des Projektors zuweisen. Der Projektorname wird in den Status- und Infomenüs angezeigt und kann im Untermenü "Projektorname" des Menüs "Einstellungen" bearbeitet werden.

## Werkseinstellungen

Das Reset auf die Werkseinstellungen löscht alle gespeicherten Einstellungen für Quelle und System und stellt die ursprünglichen Einstellungen wieder her.

Service<br>Service (Wartung) öffnet das Menü für die Wartung. Dieses Menü steht nur autorisiertem Wartungspersonal<br>Zur Verfügung. Bei nicht fachgerechter Verwendung des Menüs besteht die Gefahr, dass der Projektor permanent beschädigt wird.

## SOUS-MENU PARAMÈTRES)

Le sous –menu des paramètres contient les paramètres qui sont un système spécifique, et une source indépendante, comme le réseau ou une interaction d'équipement indépendants, une gestion de puissance d'affichage, des paramètres de sécurité et de code PIN, parmi d'autres choses.

## Code PIN

Le projecteur peut être sécurisé et verrouillé avec un code PIN (numéro d'identification personnel) à 4 chiffres, semblable à celui des téléphones portables et des autres équipements électroniques. Pour activer la protection du code PIN, un code à quatre chiffres, valable, doit être introduit. Appuyer sur "OK" (OK) pour sélectionner le code, introduire un nouveau code PIN via le pavé numérique ou la télécommande. Veuillez remarquer que les nombres introduits sont masqués. Pour désactiver le code PIN, ou le modifier, suivre le même procédé que ci-dessus.

Lorsque le code PIN est activé, l'utilisateur est invité<br>à introduire le code lors du démarrage du projecteur. L'utilisateur possède trois essais. Voir sécurité du code PIN page 30-31 pour plus de renseignements.

## réseau

Le projecteur se caractérise par un connecteur de réseau intégré pour une gestion de parc et un contrôle sur IP. Le menu de réseau permet l'activation de DHCP afin d'attribuer automatiquement un IP lors de la connexion, ou le paramétrage d'une adresse statique IP, d'un masque de sous -réseau et d'une passerelle par défaut.

Mettre en évidence le paramètre à changer, appuyer sur "OK" (OK), puis changer les valeurs avec les flèches haut /bas. Se déplacer parmi les valeurs avec les flèches gauche / droite.

## ID du projecteur

Permet à l'utilisateur de donner un nom au projecteur (afin de l'identifier). Ce nom s'affiche à la barre d'état et dans les menus d'information. Il peut être modifié dans le sous-menu « nom du projecteur » auquel on accède par le menu « Réglages ».

## réinitialisation usine

La réinitialisation usine efface tous les paramètres de système et de source gardés en mémoire, et restaure toutes les valeurs par défaut.

## service

Service introduit au menu de service. Cela n'est disponible que pour le personnel de service autorisé. L'entrée au menu de service sans la connaissance adéquate peut endommager de manière permanente le projecteur.

## SUBMENÚ AJUSTES

El submenú Ajustes contiene ajustes que son específicos del sistema e independientes de la fuente, tales como la comunicación en red y la interacción con otros equipos, visualización de administración de energía, ajustes de código PIN y seguridad, entre otros.

## código PIN

El proyector se puede asegurar y bloquear con un código PIN (Número de identificación personal) de 4 dígitos, de modo similar a los teléfonos móviles y otros equipos electrónicos. Para habilitar la protección con código PIN, debe introducirse un código válido de cuatro dígitos. Pulse<br>"OK" (Aceptar) para seleccionar el código, introduzca un nuevo código PIN mediante el teclado numérico o el control remoto. Observe que los números introducidos quedan enmascarados. Para inhabilitar el código PIN o para cambiarlo, siga el mismo procedimiento anterior.

Cuando el código PIN está habilitado, se le pedirá al usuario que introduzca el código al encender el proyector. El usuario dispone de tres intentos. Vea la seguridad del código PIN en las páginas 30-31 para obtener más información.

## red

El proyector incluye un conector de red incorporado para la gestión y el control de activos sobre IP. El menú de red permite habilitar DHCP para asignar una dirección IP estática, máscara de subred y gateway predeterminadas.

Resalte el ajuste que desea modificar, pulse "OK" (Aceptar) y cambie los valores con las teclas de flecha arriba/abajo. Desplácese entre los valores con las teclas de flecha izquierda/derecha.

## ID del proyector

El usuario puede poner un nombre al proyector (se utiliza para identificarlo). El nombre del proyector aparece en los menús de información y estado, y se puede editar en el submenú "nombre del proyector" del menú Ajustes.

## restauración de fábrica

La restauración de fábrica borra todos los ajustes memorizados del sistema y las fuentes y restablece todos los valores predeterminados.

## servicio

Servicio permite acceder al menú Servicio. Está disponible únicamente para el personal de servicio autorizado. Acceder al menú Servicio sin un conocimiento adecuado puede dañar el proyector de forma permanente.

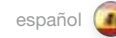

english deutsch francais francais español español español español español español español español español español español español español español español español español español español español español español español espa

#### SISTEMA DEI MENU italiano MENYSYSTEM NEWSYSTEM norsk

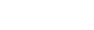

## SOTTOMENU IMPOSTAZIONI

Il sottomenu impostazioni contiene le impostazioni specifiche del sistema e indipendenti dalla sorgente, ad esempio la rete e l'interazione con apparecchiature di terzi, la gestione della potenza di visualizzazione, le impostazioni di sicurezza e del codice PIN tra le altre.

#### codice PIN

Il proiettore può essere bloccato con un codice PIN (Personal Identification Number) a quattro cifre come avviene per i telefoni cellulari e altri dispositivi elettronici. Per abilitare la protezione tramite codice PIN, è necessario inserire un codice valido a quattro cifre. Premere "OK" per selezionare il codice, inserire il nuovo codice PIN tramite il tastierino numerico sulla tastiera o il telecomando. I numeri inseriti non sono visibili. Per disabilitare il codice PIN o per modificarlo seguire la stessa procedura descritta sopra .

Se il codice PIN è abilitato, all'utente viene richiesto d'inserirlo quando accende il proiettore. L'utente dispone di tre tentativi. Per ulteriori informazioni, v. il paragrafo sul codice PIN a pag. 30 - 31 .

#### rete

Il proiettore dispone di un connettore di rete integrato per la gestione delle risorse e il controllo tramite IP. Il menu network (rete) consente di abilitare DHCP per ricevere automaticamente un IP quando si è collegati oppure per impostare un indirizzo IP statico, una subnet mask e il gateway di default.

Evidenziare l'impostazione da modificare, premere "OK" e cambiare i valori utilizzando i tasti freccia su / giù. Utilizzare i tasti freccia sinistra / destra per spostarsi tra i valori .

## ID proiettore

L'utente può assegnare un nome al proiettore per identificarlo. Il nome del proiettore apparirà nei menu di stato e informativi e può essere modificato nel sottomenu "nome proiettore" del menu Impostazioni .

## ripristino in fabbrica

Il ripristino di fabbrica cancella tutte le impostazioni di sistema e le sorgenti memorizzate e reimposta tutti i valori di default .

## assistenza

Service (assistenza) consente di accedere al menu dell'assistenza. Questo menu è disponibile solo al personale di assistenza autorizzato. L'accesso al menu di assistenza da parte di persone inesperte può danneggiare il proiettore in modo irreversibile .

## INNSTILLING AV UNDERMENY

Innstillingene i undermenyene inneholder innstillinger som systemspesifikke og kildeuavhengige som ved bla . nettverksoppsett og tilkobling av tredjeparts utstyr, display power-styring, PIN kode og sikkerhetsinnstillinger .

## PIN kode

Projektoren kan sikres og låses med en 4-sifret PIN (Personal Identification Number) kode, samme som brukes på mobiltelefoner og elektronisk utstyr. For å muliggjøre PIN-kodet beskyttelse må en gyldig 4-sifret kode legges inn. Trykk "OK" for å velge koden, legg inn ny PIN-kode via det numeriske tastaturet eller på fjernkontrollen. Legg merke til at det angitte nummeret er maskert. For å oppheve PIN-koden eller forandre den, følg samme metode som tidligere beskrevet.

Når PIN-koden er aktiv blir brukeren bedt om å oppgi koden når projektoren slås på. Brukeren har tre forsøk. Se PIN-kode sikkerhet på side 30-31 for mer informasjon.

## nettverk

Projektoren inneholder en innebygget nettverkskontakt for ressursstyring og IP-kontroll. Nettverksmenyen tillater DHCP for automatisk å kunne tildeles en IP ved tilkobling eller å stille inn en statisk IP adresse, subnet maske og default gateway.

Merk innstillingen som skal endres og trykk "OK" og endre verdiene med opp/ned pilene. Flytt mellom verdiene med høyre/venstre piltast .

## projektor ID

Brukeren kan gi projektoren et navn (for å kunne identifisere projektoren). Projetornavnet vises i statusog infomenyene og kan redigeres i "projektornavn" undermenyen under "innstillinger"-menyen .

## fabrikkinnstilling

Tilbakestilling til fabrikkinnstilling sletter alle lagrede kilde og systeminstillinger og tilbakestiller alt til standardverdier.

## service

Service gir tilgang til servicemenyen. Denne er kun tilgjengelig for kvalifisert servicepersonell. Å gå inn i servicemenyen uten tilstekkelig kunnskap kan forårsake varig skade på projektoren .

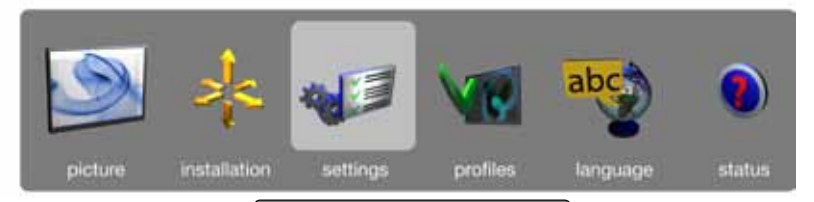

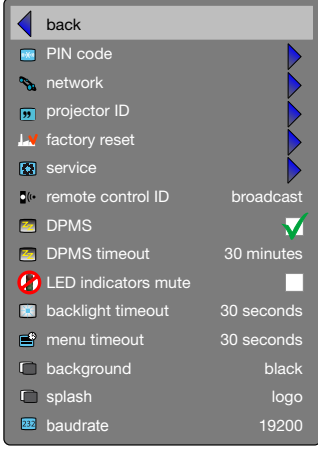

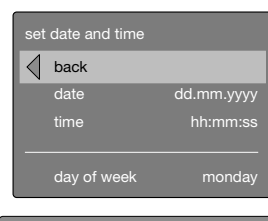

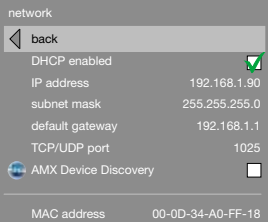

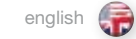

## remote control ID

The projector can be set up to have a unique ID, so that it only responds to remote controls transmitting the same ID. Up to 99 units can be handled without interfering with eachother, using the same remote. By default, the projector is set to respond to any one remote control, thus is set to "*broadcast*". To change, and set a unique ID, select, and change the value with the left / right arrow keys.

To set the remote control to broadcast to a specific ID, press the asterisk key ("\*"), and enter a number that corresponds with the projector you wish to control using the numeric keypad. When pressing the asterisk key towards a projector, it will respond with its unique ID, and prompt the user to enter a matching one.

## DPMS

Enable or disable the DPMS (Display Power Management Signalling). When enabled, the projector will automatically switch to standby mode after a specified time if there is no valid source present at its inputs. When a valid source is reconnected, the projector will start up again.

#### DPMS timeout

DPMS can be set from 1 – 180 minutes. Default is 30 minutes.

#### LED indicators mute

When enabled all LEDs are muted except error LED(s). When disabled all LEDs will be restored to correct state. If available the connector area light will be muted with the other LEDs, but it is possible to turn on the light manually even if the LEDs are muted.

#### backlight timeout

Set the amount of time before the backlight for the on-board keypad fades out after use. Default is 30 seconds.

#### menu timeout

Set the amount of time before the menu automatically goes away if not used. Default is 30 seconds.

#### background

Select the background screen to be displayed if no valid source is connected. Options include black, grey and white.

## splash

Select the splash screen to be displayed at startup while serching for a valid source. Options include black and logo.

#### baudrate

Set the baudrate at which the projector communicates over RS232. Options include 4800, 9600, and 19200 bps. See separate documentation for details on RS232 and LAN communications.

#### Fernbedienungs-ID

Der Projektor kann mit einer eindeutigen ID eingerichtet werden, sodass er nur auf die Fernbedienung reagiert, die dieselbe ID sendet. Bis zu 99 Geräte können nebeneinander und ohne einander zu stören mit einund derselben Fernbedienung bedient werden. Der Projektor ist standardmäßig so eingerichtet, dass er auf jede Fernbedienung reagiert, d. h. er ist auf "broadcast" eingestellt. Zur Änderung dieser Einstellung und um eine eindeutige ID einzustellen, wählen und ändern Sie den Wert mit den Pfeiltasten links / rechts.

Zur Einstellung der Fernbedienung für eine spezifische ID, drücken Sie auf die Stern-Taste ("\*") und geben über das Ziffernfeld die Nummer des Projektors ein, den Sie steuern möchten. Wenn Sie die Stern-Taste an der auf einen Projektor weisenden Fernbedienung drücken, antwortet der Projektor mit seiner eigenen, eindeutigen ID und fordert den Benutzer zur Eingabe der passenden ID ein.

## DPMS

Aktiviert oder deaktiviert das DPMS (Display Power Management Signalling). Wenn DPMS aktiviert ist, schaltet<br>der Proiektor automatisch in den Standby-Modus, wenn nach der vordefinierten Zeit keine gültige Quelle am<br>Eingang ansteht. Wenn eine gültige Quelle angeschlossen wird, schaltet sich der Projektor automatisch ein.

#### DPMS Zeitfehler

DPMS kann auf einen beliebigen Wert zwischen 1 – 180 Minuten eingestellt werden. Die vorgegebene Zeit lautet 30 Minuten.

#### LED-Anzeigen aus

Wenn diese Option aktiviert ist, werden alle LEDs (außer Fehler-LEDs) ausgeschaltet. Wenn diese Option deaktiviert ist, wird wieder der richtige LED-Status angezeigt. Die Beleuchtung des Anschlussbereichs (sofern verfügbar) wird wie die anderen LEDs ebenfalls ausgeschaltet, kann aber manuell eingeschaltet werden (auch wenn die LEDs ausgeschaltet sind).

## Timeout der Hintergrundbeleuchtung

Stellt ein, wann die Hintergrundbeleuchtung der Tastatur gedimmt wird, wenn keine Eingabe erfolgt. Die vorgegebene Zeit lautet 30 Sekunden.

#### Menü Zeitfehler

Stellt die Zeit ein, nach der das Menü automatisch ausgeblendet wird, wenn keine Eingabe erfolgt. Die vorgegebene Zeit lautet 30 Sekunden.

#### **Hintergrund**

Wählen Sie die Hintergrundanzeige aus, die angezeigt werden soll, wenn keine gültige Quelle angeschlossen ist. Die Optionen umfassen Schwarz, Grau und Weiß.

#### **Splash**

Aktiviert den Splash-Bildschirm, wenn keine gültige Quelle angeschlossen ist. Zu den Optionen gehören schwarz und logo.

Baudrate<br>Stellt die Baudrate für die Übertragungsgeschwindigkeit am RS232 ein. Zu den Optionen gehören 4800, 9600 und 19200 Bit/s. Nähere Details zu RS232 und LAN-Kommunikation siehe das gesonderte Handbuch.

Le projecteur peut être configuré pour posséder une ID unique, pour qu'il ne réponde qu'aux télécommandes n'émettant que la même ID. Jusqu'à 99 unités peuvent être manipulées sans interférences entre elles, avec la même télécommande. Par défaut, le projecteur est ajusté pour répondre à une seule télécommande, donc ajusté sur "broadcast" (émission). Pour changer, et ajuster une ID unique, sélectionner et modifier la valeur avec les flèches gauche /droite.

Pour ajuster la télécommande sur une émission d'une ID spécifique, appuyer sur la touche astérisque ("\*"), et introduire un nombre qui correspond avec le projecteur que vous voulez commander avec le pavé numérique. En appuyant sur la touche astérisque vers un projecteur, il répondra avec son ID unique, et invitera l'utilisateur à introduire une qui corresponde.

#### DPMS

Activer ou désactiver le DPMS (Signalisation de la gestion de puissance d'affichage) Si activé, le projecteur se met automatiquement en mode attente, après une période spécifiée s'il n'y a aucune source valable à ses entrées. Lorsqu'une source valable est reconnectée, le projecteur redémarre.

## délai écoulé DPMS

DPMS peut être ajusté entre 1 à 180 minutes. Par défaut, est sur 30 minutes.

## Indicateurs LED en « sourdine »

Cette commande met en sommeil toutes les LED à l'exception de la / des LED indicatrice(s) d'erreur(s). Lorsque l'on désactive cette fonction, les LED fonctionnent de nouveau sur le mode normal. Si le panneau des connecteurs est muni d'une diode d'éclairage, celle-ci s'éteint comme les autres LED mais on peut la rallumer manuellement.

#### délai écoulé du rétroéclairage

Ajuster la durée avant la fermeture en fondu du rétroéclairage du clavier à bord après son utilisation. Par défaut, est sur 30 secondes.

## délai écoulé du menu

Ajuster la durée avant que le menu ne s'éteigne automatiquement, en cas de non utilisation. Par défaut, est sur 30 secondes.

#### arrière-plan

Permet de sélectionner l'écran d'arrière-plan à afficher lorsque aucune source valide n'est connectée. Choix possibles : noir, blanc ou gris.

#### garde

Sélectionner la page de garde à afficher si aucune source valable n'est connectée. Les options comprennent noir et logo.

## débit en bauds

Ajuster le débit en bauds où se communique le projecteur sur RS232. Les options comprennent 4800, 9600 et 19200 bps. Voir documentation à part pour les communications RS232 et LAN en détail.

## ID de control remoto

El proyector se puede configurar para tener un único ID, de modo que responda únicamente a los controles remotos que transmitan el mismo ID. Se pueden controlar hasta 99 unidades con el mismo control remoto sin que se interfieran unas a otras. Por defecto, el proyector está configurado para responder a cualquier control remoto, por tanto está ajustado para "broadcast" (retransmitir). Para cambiarlo y seleccionar un único ID, seleccione y cambie el valor con las teclas de flecha izquierda/derecha.

Para ajustar el control remoto para retransmitir a un ID específico, pulse la tecla asterisco ("\*") e introduzca un número que corresponda con el proyector que desea controlar usando el teclado numérico. Cuando pulse la tecla asterisco hacia un proyector, éste responderá con su ID único y pedirá al usuario que introduzca uno que coincida.

## DPMS

Activa o desactiva DPMS (Señalización en pantalla de administración de energía). Cuando está activada, el proyector cambia automáticamente al modo de espera tras un tiempo especificado si no hay ninguna fuente válida presente en las entradas. Cuando se vuelve a conectar una fuente válida, el proyector se pone en marcha de nuevo.

#### Tiempo de espera DPMS

DPMS se puede ajustar desde 1 a 180 minutos. El valor predeterminado es 30 minutos.

## indicadores LED desconectados

Cuando se activa, todos los LED se desconectan salvo los de error. Cuando se desactiva, todos los LED volverán a su estado correcto. Si está disponible, la luz de la zona de conector se desconectará con los otros LED, pero es posible encender la luz de forma manual aún cuando los LED están desconectados.

## tiempo de espera de la iluminación

Ajusta el tiempo de espera antes de que la iluminación del teclado se apague tras el uso. El valor predeterminado es 30 segundos.

## tiempo de espera del menú

Ajusta el tiempo antes de que el menú desaparezca automáticamente si no se usa. El valor predeterminado es 30 segundos.

#### fondo

Seleccione la pantalla de fondo a visualizar en caso de no estar conectada una fuente válida. Las opciones incluyen negro, gris y blanco.

#### bienvenida

Selecciona la pantalla de bienvenida que se mostrará si no hay ninguna fuente válida conectada. Las opciones incluyen negro y logo.

#### tasa de baudios

Ajusta la tasa de baudios a la que el proyector se comunica por RS232. Las opciones incluyen 4800, 9600 y 19200 bps. Vea la documentación separada para ampliar información sobre las comunicaciones RS232 y LAN.

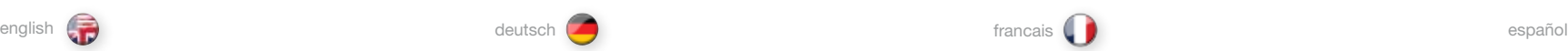

# italiano (**i)** norsk

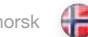

#### remote control ID (ID telecomando)

Il proiettore può essere impostato assegnandogli un ID unico, in modo tale che risponda solo ai telecomandi che trasmettono quello specifico ID. Con il medesimo telecomando è possibile gestire fino a 99 unità che non interferiscono reciprocamente. Per default, il proiettore è impostato per rispondere a qualsiasi telecomando, ovvero è impostato su "broadcast" (trasmissione). Per cambiare l'impostazione e impostare un ID unico, selezionare e cambiare il valore usando i tasti freccia sinistra / destra . Per impostare il telecomando per trasmettere uno specifico ID, premere il tasto con l'asterisco ("\*") e inserire un numero corrispondente al proiettore da controllare usando il tastierino numerico. Quando si preme il tasto con l'asterisco puntando il telecomando in direzione di un proiettore, questo risponderà con il suo ID esclusivo, richiedendo all'utente di inserire un codice corrispondente .

## DPMS

Abilita o disabilita lo standard DPMS (Display Power Management Signalling). Quando questa opzione è abilitata, il proiettore passa automaticamente in modalità standby se dopo uno specifico tempo non ci sono sorgenti valide in ingresso. Se viene ricollegata una sorgente valida, il proiettore si avvia di nuovo.

#### timeout DPMS

Lo standard DPMS può essere impostato su 1 – 180 minuti. Il valore di default è 30 minuti .

#### disatt. LED indicatori

Disattiva tutti i LED ad eccezione di quelli di errore. Quando viene deselezionata, tutti i LED ritornano allo stato corretto. Se presente, la spia dell'area dei connettori viene disattivata insieme agli altri LED, ma può essere attivata manualmente anche se i LED sono disattivati .

## timeout retroilluminazione

Consente di impostare l'intervallo di tempo prima che si spenga la retroilluminazione della tastiera incorporata dopo che è stata usata. Il valore di default è 30 secondi .

#### timeout menu

Consente di impostare l'intervallo di tempo prima che il menu scompaia automaticamente se resta inutilizzato. Il valore di default è 30 secondi .

#### sfondo

Seleziona lo sfondo da visualizzare in assenza di una sorgente valida collegata. Opzioni disponibili: nero, grigio e bianco .

#### caricamento

Selezionare la schermata di caricamento da visualizzare se non è collegata alcuna sorgente valida. Le opzioni includono nero e logo .

#### velocità in baud

Imposta la velocità in baud alla quale il proiettore comunica su RS232. Le opzioni includono 4800, 9600 e 19200 bps. Per dettagli sulle comunicazioni RS232 e LAN, v. la documentazione separata .

## fiernkontroll ID

Projektoren kan settes opp med en unik ID, slik at den kun reagerer på fjernkontroller som sender ut samme ID. Opp til 99 enheter kan håndteres uten at de forstyrrer hverandre via den samme fjernkontrollen. Som standard er projektoren satt opp til å respondere på kun en fjernkontroll, slik at denne er satt til "*broadcast* ". For å endre og sette en unik ID, velg og endre verdien med høyre/venstre piltast .

For å stille inn fjernkontrollen til å sende en spesifik ID, trykk på asterisk knappen (\*) og bruk det numeriske tastaturet til å legge inn et nummer som korresponderer med den projektoren du ønsker å kontrollere. Hvis du trykker på asterisk-knappen i retning av en projektor vil den svare med sin unike ID og oppfordre mottakeren til å legge inn sin tilsvarende kode .

## DPMS

Aktiver eller deaktiver DPMS (Display Power Management Signalling). Når funksjonen er aktivert vil projektoren automatisk slå seg over i standby modus etter en spesifisert tid, hvis det ikke er kobllet til en kilde til en av inngangene. Når en gyldig kilde blir koblet til vil projektoren starte opp igjen .

#### DPMS timeout

DPMS kan stilles fra 1 – 180 minutter. Default er 30 minutter .

#### LED-indikatorer av

Når denne er aktivert er alle LED-indikatorer slått av unntatt LED som indikerer feil. Når funksjonen er deaktivert er alle LED tilbakestilt til normalt nivå. Hvis det er tilgjengelig, vil belysningen over kontaktene slås av sammen med LED-indikatorene. Men det er mulig å slå på lyset manuelt, selv om LED-indikatorene er slått av.

#### bagrunnslys timeout

Sett tiden bakgrunnsbelysningen på projektorpanelet skal stå på før det dimmes ned etter bruk. Standard er 30 sekunder .

#### meny timeout

Sett tiden menyen skal stå på før den automatisk forsvinner hvis den ikke brukes. Standard er 30 sekunder .

## bakgrunn

Velg bakgrunnsbilde som vises når ingen gyldig kilde er tilkoblet. Alternativene omfatter svart og logo .

#### oppstartsbilde

Velg oppstartsbilde som skal vises hvis ingen gyldig kilde er tilkoblet. Alternativene inkluderer svart, grå og hvit .

## overføringshastighet

Velg overføringshastigheten som projektoren skal kommunisere over RS232 med. Alternativene omfatter 4800, 9600 og 19200 bps. Se egen dokumentasjon for detaljer om RS232 og LAN kommunikasjon .

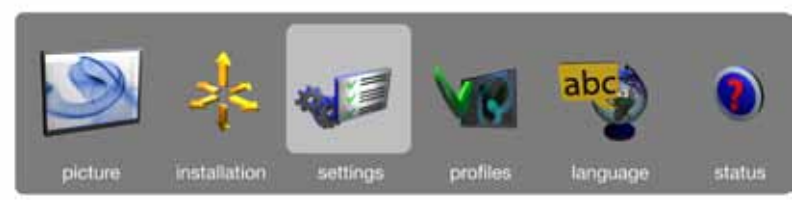

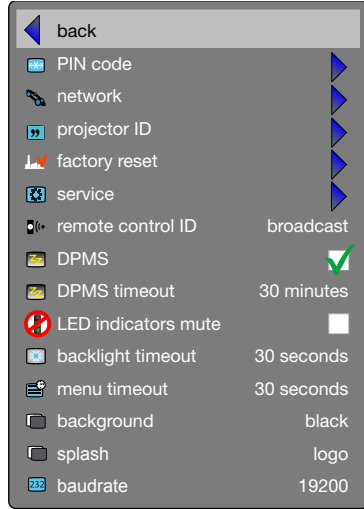

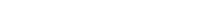

PROFILES SUB MENU The profiles sub menu contains predefined and user saved

projector setup profiles, so that a specific setting or desired projection mode quickly can be reinstated.

#### profile mode

Presents a choice between "auto" and "custom". "auto" mode will hold one profile per known source (combination of connector and input signal).

#### custom picture profile

This mode will hold 10 programmable profiles; Each of them can be enabled, stored, renamed, erased and recalled.

## recall current profile

Takes you back to the latest saved profile before changing the setup. Only applicable if the new settings have not been stored.

lens profiles store lens position Store current lens position in profile from 0-9.

recall lens position Recall lens position from that stored in profile from 0-9.

## LANGUAGES SUB MENU

Selects menu language.

## UNTERMENÜ PROFILE

Das Untermenü Profile enthält vordefinierte und vom Benutzer gespeicherte Profile für die Einrichtung des Projektors, sodass spezifische Einstellungen oder der gewünschte Projektionsmodus schnell wieder hergestellt werden können.

## **Profilmodus**

Ermöglicht die Auswahl eines autom. und eines benutzerdefinierten Modus. Im autom. Modus wird für jede bekannte Quelle (Kombination von Anschluss und Eingabesignal) ein Profil gespeichert.

Benutzerdefinierte Bildprofile Dieser Modus umfasst 10 programmierbare Profile, die aktiviert, gespeichert, umbenannt, gelöscht und wiederhergestellt werden können.

Aktuelles Profil aufrufen Ruft das zuletzt gespeicherte Profil auf, bevor die Konfiguration geändert wurde. Nur zutreffend, wenn die neuen Einstellungen noch nicht gespeichert wurden.

Objektiv profilen Objektiveinstellung speichern Speicherung der aktuellen Objektiveinstellung auf Speicherplätze 0-9.

Objektiveinstellung aufrufen Gespeicherte Objektiveinstellung 0-9 aufrufen.

SPRACHE Wählt die Menüsprache.

english deutsch francais francais español español español español español español español español español español español español español español español español español español español español español español español espa MENU SYSTEM MENÜSYSTEM SYSTEME MENU SISTEMA DE MENÚS

SOUS MENU PROFILS

profils d'images personnalisés

mémoriser la position de l'objectif

rappeler la position de l'objectif

SOUS MENU LANGUES Il sélectionne la langue du menu.

Mémorise la position actuelle en profils de 0 à 9.

Restitue la position de l'objectif mémorisée en profils de 0 à 9.

récupérer profil actuel

l'objectif profile

Mode profil

Le sous – menu Profils contient les profils de configuration su projecteur prédéfini et celui sauvegardé par l'utilisateur, pour qu'un paramètre spécifique ou un mode de projection souhaité soit rapidement réinstallé.

Offre le choix entre un mode « auto » ou « personnalisé ». Le mode « auto » couvre un profil par source identifiée (associant un connecteur à un signal d'entrée).

Ce mode couvre 10 profils programmables dont chacun peut être activé, mémorisé, renommé, effacé et récupéré.

Rétablit le profil le plus récemment mis en mémoire avant la modification du réglage. Applicable uniquement si les nouveaux réglages n'ont pas été enregistrés.

## SUBMENÚ PERFILES

El submenú Perfiles contiene los perfiles de configuración del proyector predefinidos y aquellos guardados por el usuario, lo que permite restablecer rápidamente un ajuste específico o el modo de proyección que se desee.

## modo perfil

Permite seleccionar entre "automático" y "a medida". El modo "automático" mantendrá un perfil por fuente conocida (combinación de conector y señal de entrada).

## perfiles de imagen a medida

Este modo mantendrá 10 perfiles programables. Cada uno de ellos se podrá activar, almacenar, cambiar el nombre, eliminar o revocar.

## revocar perfil actual

Vuelve al último perfil guardado antes de cambiar la configuración. Sólo es aplicable si no se han almacenado los nuevos ajustes.

lente perfiles store lens position Guarda la posición de lentes actual en perfil de 0-9.

recall lens position Revoca la posición de lentes a partir de la que fue guardada desde 0-9.

## SUBMENÚ IDIOMAS

Selecciona el idioma del menú.

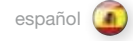

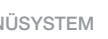

## SISTEMA DEI MENU italiano (WENYSYSTEM interventional metal interventional metal interventional metal interventional metal interventional metal interventional metal interventional metal interventional metal interventional m

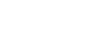

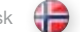

## SOTTOMENU PROFILI

Il sottomenu profiles (profili) contiene i profili di impostazione del proiettore, sia quelli predefiniti che quelli salvati dall'utente, per consentire di reinstallare rapidamente una specifica impostazione o una specifica modalità di proiezione .

#### modalità profilo

Permette di scegliere tra "auto" e "person . ". La modalità "auto" prevede un profilo per ogni fonte nota (combinazione di connettore e segnale in ingresso) .

## profili immagini person

Questa modalità prevede 10 profili programmabili. Ognuno può essere attivato, salvato, rinominato, cancellato e richiamato .

#### richiama profilo attuale

Richiama l'ultimo profilo salvato prima di cambiare la configurazione. Questa operazione può essere effettuata solamente se le nuove impostazioni non sono state salvate

#### lente profila salva posizione lente

Salva la posizione attuale della lente nel profilo 0-9 .

#### richiama posizione lente

Richiama la posizione della lente memorizzata nel profilo 0-9 .

## SOTTOMENU LINGUE

Seleziona la lingua dei menu .

## PROFILER UNDERMENY

Undermenyen for profilene inneholder forhåndsdefinerte og brukerlagrede projektor oppsettsprofiler, slik at en spesiell innstilling eller ønsket projeksjonsmodus raskt kan gjeninnstalleres .

#### profilmodus

Gir et valg mellom "auto" og "egendefinert". "auto" modus kobler en profil opp mot hver kjente kilde (kombinasjon av kontakt og inngangssignal) .

## egendefinerte bildeprofiler

Denne innstillingen kan inneholde opp til 10 programmerte profiler; Hver av dem kan aktiveres, lagres, omdøpes, slettes og entes frem .

## gjennopprett gjeldende profil

Tar deg tilbake til den sist lagrede profilen før du endret oppsettet. Bare tilgjengelig hvis de eventuelle nye innstillinger ikke allerede er lagret .

linseprofiler lagre linse posisjon Lagrer linseposisjon 0-9 i profilen .

## gjenopprett linse posisjon

Gjenoppretter linseposisjon 0-9 i profilen .

## SPRÅK UNDERMENY

Velg språk for menysystemet og OSD meldinger og advarsler .

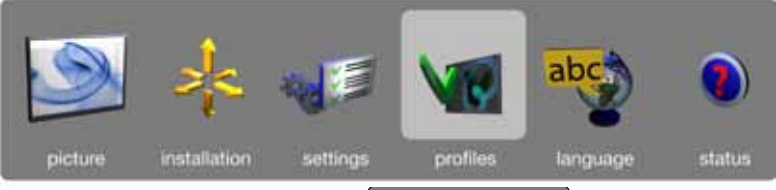

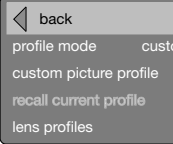

 $\mathbb{D}$  $\triangleright$ 

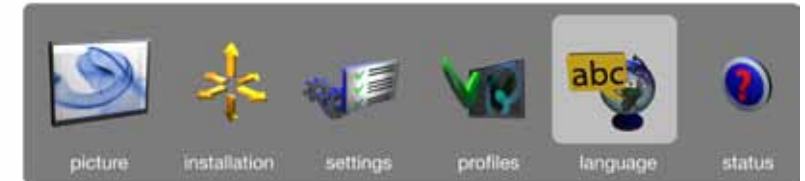

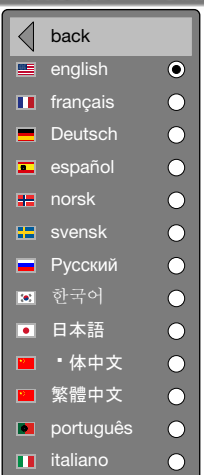

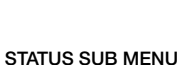

The status sub menu can be invoked through the menu system, or directly from the "INFO" key on the remote

## UNTERMENÜ STATUS

Das Untermenü Status wird entweder über das Menüsystem aufgerufen oder über die Taste INFO an der Fernbedienung. Es zeigt Ihnen direkte, leicht verständliche Informationen über das System und den Status der angeschlossenen Quelle an.

#### english deutsch francais francais español español español español español español español español español español español español español español español español español español español español español español español espa MENU SYSTEM MENÜSYSTEM SYSTEME MENU SISTEMA DE MENÚS

SOUS MENU ÉTAT

connectée.

Le sous –menu état peut être invoqué par le système de menu, ou directement à partir de la touche « INFO » de la télécommande. Cela offre une information directe et facile à comprendre de l'état du système et de la source

## SUBMENÚ ESTADO

Al submenú Estado se puede acceder a través del sistema de menús o directamente con la tecla "INFO" del control remoto. Proporciona una información directa y fácil de comprender sobre el estado del sistema y las fuentes conectadas.

 $\sqrt{2}$ 

control. It gives direct, and easy to understand information on system and connected source status.

# SISTEMA DEI MENU **italiano** italiano MENYSYSTEM **MENYSYSTEM** norsk

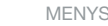

# ₩

pict

## SOTTOMENU STATO

Il sottomenu stato può essere richiamato tramite il sistema dei menu oppure direttamente con il tasto "INFO" del telecomando. Visualizza informazioni semplici e dirette sullo stato del sistema e della sorgente collegata.

## STATUS UNDERMENY

Status undermenyen gir enkel og oversiktlig tilgang til informasjon om systemet, og tilkoblet kilde.

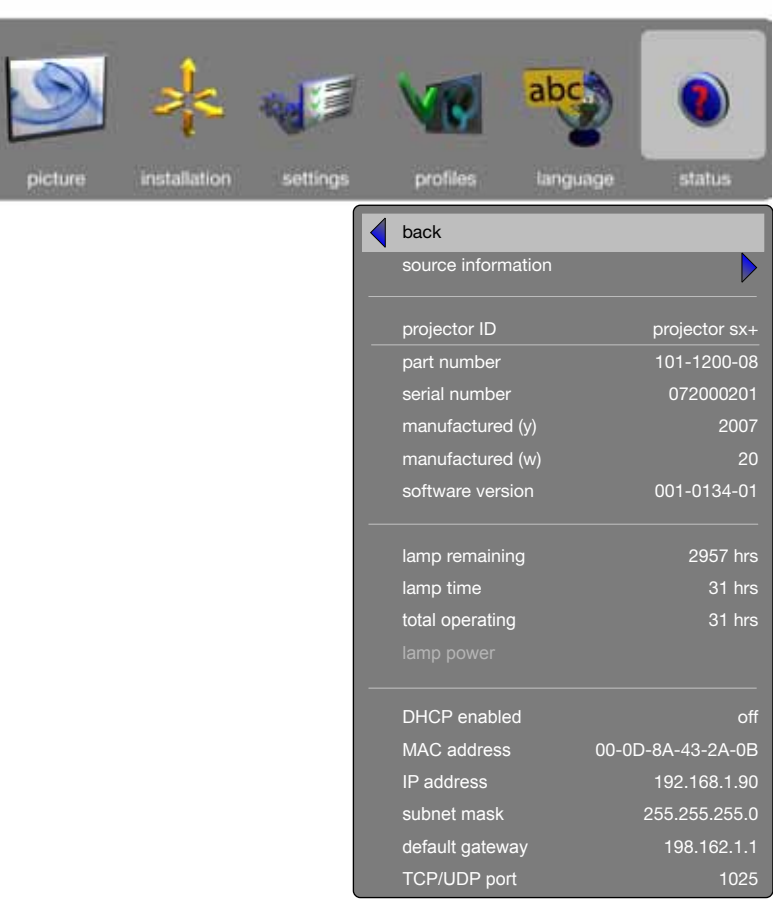

## TROUBLE SHOOTING PROBLEMBEHEBUNG DÉPANNAGE

NO IMAGE No connection: Check if all connections are properly made.

Source off: Check if the equipment is powered on.

Lamp dead: The lamp may need replacement.

Source hibernated: Engage the source to display and activate image.

Notebook external screen: Different notebook PC's use different combinations of keystrokes to enable the external graphics port.

Source scan off: Check SOURCE SCAN in the INSTALLATION sub menu. If setting is OFF, the projector will not search for the next active source, but will remain with the current source selected.

Lens cap: Check that the lens cap is off!

## DARK IMAGE

Old, worn lamp: The lamp may need replacement. Check the lam life time in the STATUS sub menu.

Low brightness or contrast settings:

Use the remote control or the menu system, PICTURE sub menu for CONTRAST and BRIGHTNESS adjustment.

## FLICKERING IMAGE

Bad lamp: Replace the lamp. Check the LAMP TIME in the STATUS sub menu.

## UNSHARP IMAGE

## Lens not focused:

Focus the lens properly. Keystone correction may have been activated inadvertently: Parts of the image is compressed that affects the display of fine-line graphics, text and other images of high resolution.

## Source resolution is different from projectors native resolution:

The projector will automatically scale and resize the input format to its native resolution. Use a different scaling factor in the PICTURE sub menu, ASPECT RATIO. You may also adjust the SHARPNESS.

english  $\Box$  PROBLEMBEHEBUNG and the second control of the deutsch  $\Box$  DEPANNAGE

KEIN BILD

Keine Verbindung: Prüfen Sie, ob alle Verbindungen korrekt hergestellt wurden.

Quelle aus: Prüfen Sie, ob das Gerät eingeschaltet ist.

Lampe brennt nicht: Die Lampe muss ausgewechselt werden. Prüfen Sie die LEBENSDAUER DER LAMPE im Untermenü DIENSTPROGRAMME.

Quelle im Ruhezustand: Nehmen Sie die Quelle in Betrieb, damit sie ein Bild anzeigt und aktiviert.

## Externer Notebook-Bildschirm:

Bei den verschiedenen Notebook-Rechnern werden unterschiedliche Tastekombinationen verwendet, um den externen Graphikanschluss zu aktivieren.

## Quellensuche aus:

Überprüfen Sie die QUELLENSUCHE im Untermenü SETUP. Ist diese auf AUS gestellt, sucht der Projektor nicht die nächste aktive Quelle, sondern bleibt bei der gegenwärtig ausgewählten Quelle.

Linsendeckel: Prüfen Sie, ob der Linsendeckel abgenommen ist.

## DUNKLES BILD

Alte; verbrauchte Lampe: Die Lampe muss ausgewechselt werden. Überprüfen Sie die LEBENSDAUER DER LAMPE im Untermenü DIENSTPROGRAMME.

Geringe Einstellung für HELLIGKEIT und KONTRAST:

Gehen Sie mit der Fernbedienung oder dem Menüsystem in das Untermenü BILD, um den KONTRAST und die HELLIGKEIT einzustellen.

## FLIMMERNDES BILD

Defekte Lampe:

Wechseln Sie die Lampe aus. Überprüfen Sie die LEBENSDAUER DER LAMPE im Untermenü DIENSTPROGRAMME.

## UNSCHARFES BILD

## Linsen nicht scharf gestellt:

Stellen Sie die Linsen ordnungsgemäß Bild scharf. Möglicherweise wurde die Trapezverzerrungskorrektur unabsichtlich aktiviert: Teile des Bildes werden komprimiert, so dass die Anzeige der Graphiken mit dünnen Linien, Texte und anderer hoch auflösender Bilder beeinträchtigt wird.

## Die Auflösung der Quelle stimmt nicht mit der des Projektors überein:

Der Projektor wandelt das Eingangsformat automatisch in die Skala und Größe der internen Auflösung um. Verwenden Sie einen anderen Skalenfaktor im BILD-Untermenü DARSTELLUNG. Evtl. muss die SCHÄRFE nachgestellt werden.

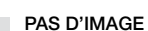

Pas de connexion: Vérifiez si toutes les branchements sont correctes.

Source éteinte: Vérifiez si l'appareil est sous tension.

Lampe éteinte: La lampe a besoin d'être changée. Vérifiez le temps d'utilisation de la lampe dans le sous-menu UTILITAIRE.

Source en veille: Enclenchez la source pour afficher et activer l'image.

Ecran à agenda électronique externe: Différents agendas d'ordinateur utilisent des combinaisons de frappes pour activer le port graphique externe.

## Balayage de la source éteint:

Vérifiez SOURCE SCAN dans le sous menu SET UP. Si le réglage est sur OFF, le projecteur ne cherche pas la prochaine source active, mais reste sur la source actuellement sélectionnée.

Cache optique: Vérifiez si le cache optique est enlevé !

## IMAGE SOMBRE

Lampe ancienne, défectueuse: La lampe a besoin d'être changée. Vérifiez la durée de la lampe dans le sous-menu UTILITAIRE

## Réglages de faible LUMINOSITÉ et CONTRASTE:

Utilisez la télécommande ou le menu système, sous menu PICTURE pour ajuster la LUMINOSITÉ et le CONTRASTE.

## IMAGE OSCILLANTE

La lampe est mauvaise: Remplacez la lampe. Vérifiez la durée de la lampe dans le sous-menu UTILITAIRE

## IMAGE PAS NETTE

## Lentille non réglée:

Réglez correctement la lentille. La correction du trapèze a pu être activée par inadvertance: Des parties d'image sont compressées, ce qui affecte l'affichage des traits fins des graphiques, de texte et de d'autres images haute résolution.

## La résolution de la source est différente selon la résolution initiale des projecteurs:

Le projecteur réduit et redimensionne automatiquement le format d'entrée de ses résolutions initiales. Utilisez un facteur de réduction différent dans le sous menu PICTURE, ASPECT. Vous pouvez aussi ajuster la NETTETÉ.

## SOLUCIÓN DE PROBLEMAS COM ESPAÑOL (O ESPAÑOL EN ENSOLUZIONE DEI PROBLEMI COM EN ELIGIANOL EN ELLFINNING FEILFINNING

NO HAY IMAGEN No hay conexión: Compruebe que todas las conexiones están bien realizadas.

Fuente desactivada: Compruebe si el equipo está encendido.

Lámpara inactiva: Es posible que haya que sustituir la lámpara. Compruebe la VIDA ÚTIL DE LA LÁMPARA en el submenú UTILIDADES.

Fuente en hibernación. Conecte la fuente para visualizar y activar la imagen.

Pantalla externa del portátil: Los distintos PC portátiles usan distintas combinaciones de teclas para habilitar el puerto de gráficos externo.

Búsqueda de fuentes desactivada: Compruebe la búsqueda de fuentes en el submenú INSTALACIÓN. Si está seleccionado OFF, el proyector no buscará la siguiente fuente activa y seguirá con la fuente actualmente seleccionada.

Tapa del objetivo: compruebe que ha quitado la tapa.

## IMAGEN OSCURA

Lámpara vieja y gastada: Es posible que haya que sustituir la lámpara. Compruebe la VIDA ÚTIL DE LA LÁMPARA en el submenú UTILIDADES.

Ajustes de BRILLO y CONTRASTE bajos: Use el mando a distancia o el submenú IMAGEN del sistema de menús para ajustar el CONTRASTE y el BRILLO.

## PARPADEO DE IMAGEN

Lámpara deficiente: Sustituya la lámpara. Compruebe la VIDA ÚTIL DE LA LÁMPARA en el submenú UTILIDADES.

## IMAGEN POCO NÍTIDA

## Objetivo no enfocado:

Enfoque el objetivo correctamente. Es posible que sin darse cuenta haya activado la corrección de la distorsión trapezoidal: partes de la imagen se han comprimido afectando la visualización de gráficos de líneas finas, texto y otras imágenes de alta resolución.

La resolución de la fuente difiere de la resolución original de los proyectores:

El proyector reajustará automáticamente el tamaño del formato de entrada a su resolución original. Use un factor de reajuste distinto en el apartado FORMATO del submenú IMAGEN. También puede ajustar la NITIDEZ.

controllare se i collegamenti sono stati eseguiti correttamente.

impegnare la sorgente per visualizzare e attivare l'immagine.

successiva e rimane selezionata la sorgente corrente.

controllare se è stato levato il copriobiettivo.

lampada) nel sottomenu UTILITIES (Utilità). Luminosità e contrasto impostati su valori bassi:

può essere necessario sostituire la lampada. Controllare LAMP TIME (Durata

dei PC notebook diversi usano diverse combinazioni di tasti per abilitare la porta

controllare SOURCE SCAN (Ricerca sorgente) nel sottomenu SET UP (Configurazione). Se è su OFF, il proiettore non cerca la sorgente attiva

può essere necessario sostituire la lampada. Controllare LAMPTIME (Durata

utilizzare il telecomando o li sistema dei menu, sottomenu PICTURE (Immagine)

sostituire la lampada. Controllare LAMP TIME (Durata lampada) nel sottomenu

controllare se l'apparecchiatura è alimentata.

lampada) nel sottomenu UTILITIES (Utilità).

NESSUNA IMMAGINE Nessuna connessione:

Sorgente spenta:

Lampada spenta:

Sorgente sospesa:

grafica esterna.

Copriobiettivo:

IMMAGINE SCURA

Lampada vecchia e consumata:

per regolare contrasto e luminosità.

IMMAGINE TREMOLANTE Lampada guasta:

Schermo esterno notebook:

Ricerca sorgente disattiva:

INTET BILDE

Ingen forbindelse: Sjekk at alle forbindelser er i orden.

Kilde av: Sjekk om utstyret er skrudd på.

Død lampe: Lampen må kanskje byttes. Sjekk lampetiden.

Kilde i hvilemodus: Aktiver kilden.

Bærbar PC skjermutgang: Bærbare PC'er benytter ulike tastkombinasjoner for å aktivere grafikkutgangen (CRT/LCD).

Kildesøk av: Sjekk om kildesøk er på i OPPSETT menyen. Hvis kildesøk er av, vil projektoren ikke søke etter andre kilder.

Linselokk: sjekk om linselokket er fjernet.

## MØRKT BILDE

Gammel, slitt lampe: Sjekk om lampen er gammel og trenger å byttes. Sjekk lampetiden under INFO.

Lavt innstilt lysstyrke eller kontrast: Trykk AUTO eller juster i BILDE undermenyen.

## FLIMRENDE BILDE

Dårlig lampe: Bytt lampe. Sjekk lampelevetid.

## USKARPT BILDE

Linsen ikke fokusert: Fokuser linsen. Keystone korreksjon (korreksjon av fortegning) kan være aktiv. Finere detaljer i bildet, som linjer og liten tekst, kan da bli komprimert og forstyrret.

Kildens oppløsning er forskjellig fra projektorens grunnoppløsning: Projektoren skalerer automatisk for å tilpasse bildet. Velg eventuelt en annen skaleringsfaktor som passer bedre i BILDE undermenyen. Juster eventuelt skarphet og/eller DNR i menyen.

# IMMAGINE SFOCATA

UTILITIES (Utilità).

## Obiettivo non a fuoco:

mettere a fuoco correttamente l'obiettivo. Forse è stata attivata accidentalmente la correzione trapezio. Questa correzione comprime delle parti dell'immagine, modificando la rappresentazione di grafica, testi e altri elementi ad alta risoluzione.

La risoluzione sorgente è diversa dalla risoluzione originale dei proiettori:

il proiettore ridimensiona automaticamente il formato d'ingresso, portandolo alla risoluzione originale. Utilizzare il fattore di scala nel sottomenu PICTURE (Immagine), ASPECT (Formato). È possibile regolare anche la nitidezza .

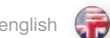

The projector may from time to time need cleaning. Never open the unit, as this will void any warranties. Refer service and repair to qualified personnel only.

The projector is using lamps that have a limited life time. Please refer to the LAMP CHANGE section below for further details.

Only the exterior of the unit may be cleaned. Use a damp cloth. Make sure no liquids enter the inside of the projector Vacuum clean all the air vents (A) regularly to maintain sufficient air flow.

The projection lens (B) is sensitive to scratches. Use lens cleaning tissue, available at all photographic stores when cleaning the projection lens. Use lens cap when not in use.

## HEAVY DUTY AND CONTINOUS USE

The projector contains moving parts (such as cooling fans) that have limited lifeexpectancies. When the projector has been used for 8 000 hours, and when the unit is used in mission-critical applications, it is recommended that the projector is given preventive maintenance by a qualified service person. This will help ensure long term stable operation.

This product contains no user serviceable parts. If the product fails to function as expected, please first check that all connections are properly made, and that the power cord is properly connected. Please check that the projector as well as the video and computer sources are all switched on. Cables and cords may break over time. Try to change cables and cords, in case there is a bad or intermittent connection. Check if the circuit breaker or fuse of your mains is intact. In the event of product failure, please contact your reseller. You should prepare a description of the symptoms of failure you experience. Please also state product number and serial number as printed on the label on the bottom of the projector.

SERVICE PERSONNEL INFORMATION WARNING Use UV radiation eye and skin protection during servicing.

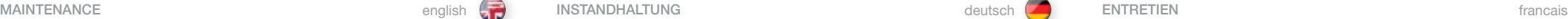

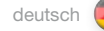

Der Projektor muss gelegentlich gereinigt werden. Öffnen Sie das Gerät nie, denn dadurch erlischt jegliche Garantie. Reparatur- und Wartungsarbeiten sollten nur von qualifiziertem Personal vorgenommen werden.

Im Projektor werden Lampen mit einer begrenzten Lebensdauer eingesetzt. Lesen Sie bitte im Abschnitt AUSTAUSCH DER LAMPE unten nach, um nähere Angaben zu erhalten.

Das Gerät darf nur außen gereinigt werden. Nehmen Sie dazu ein feuchtes Tuch. Versichern Sie sich, dass keine Flüssigkeiten in das Projektorinnere gelangen. Reinigen Sie alle Belüftungsöffnungen (A) regelmäßig mit einem Staubsauger, um einen ausreichenden Luftfluss zu gewährleisten.

Die Projektionslinse (B) kann zerkratzt werden. Verwenden Sie zur Reinigung der Projektionslinse ein in allen Fotogeschäften erhältliches Linsenreinigungstuch. Setzen Sie den Linsendeckel auf, wenn das Gerät nicht benutzt wird.

## EINSATZ UNTER HOHER BEANSPRUCHUNG UND DAUERBETRIEB

Der Projektor enthält bewegliche Teile (wie z.B. den Kühlungsventilator) mit einer beschränkten Lebenserwartung. Nach 8 000 Betriebsstunden des Projektors, und wenn das Gerät für kritische Anwendungen eingesetzt wird, sollte der Projektor von einem qualifizierten Servicetechniker einer vorbeugenden Wartung unterzogen werden. Die hilft, einen langen störungsfreien Betrieb sicherzustellen.

Dieses Produkt enthält keine Teile, die vom Benutzer gewartet werden müssen. Sollte das Produkt nicht erwartungsgemäß funktionieren, prüfen Sie bitte zuerst, ob alle Anschlüsse korrekt hergestellt sind, und ob das Stromkabel richtig eingesteckt ist. Prüfen Sie, ob der Projektor und die Video- bzw. Computerquellen eingeschaltet sind. Die Kabel können mit der Zeit defekt werden. Versuchen Sie, die Kabel auszutauschen, wenn eine mangelhafte oder aussetzende Verbindung auftritt. Prüfen Sie, ob der Leistungsschalter bzw. die Sicherung der Stromversorgung in Ordnung ist. Sollte das Produkt nicht funktionieren, setzen Sie sich bitte mit dem Händler in Verbindung. Bereiten Sie eine Beschreibung der vorgefallenen Defektsymptome vor. Geben Sie bitte auch die Nummer und Seriennummer vom Etikett an der Unterseite des Projektors an.

### INFORMATIONEN FÜR DAS WARTUNGSPERSONAL WARNUNG

Verwenden Sie während der Servicearbeiten einen Augen- und Hautschutz gegen UV-Strahlen

Le projecteur nécessite un nettoyage de temps en temps. N'ouvrez jamais l'appareil, ceci peut annuler la garantie. Adressez-vous au service après-vente et faites réparer uniquement par quelqu'un de qualifié.

Le projecteur utilise des lampes qui ont une durée de vie limitée. Référez-vous à la partie CHANGEMENT DE LA LAMPE pour plus de détails.

Seul l'extérieur de l'appareil peut être nettoyé. Utilisez un chiffon humide. Assurezvous qu'aucun liquide ne pénètre à l'intérieur du projecteur. Aspirez régulièrement tous les orifices de ventilation (A) pour maintenir suffisamment de circuit d'air.

L'objectif de projection (B) est sensible aux rayures. Utilisez un chiffon nettoyant pour objectif, disponible dans tous les magasins photo, pour nettoyer l'objectif de projection. Mettez le cache optique quand vous ne l'utilisez pas.

## USAGE INDUSTRIEL ET USAGE CONTINU

Le projecteur contient des pièces amovibles (comme les ventilateurs de refroidissement) qui ont une durée de vie estimée limitée Après 8 000 heures d'utilisation du projecteur, et quand l'appareil est utilisé en fonctionnements critiques, il est recommandé de confier le projecteur à quelqu'un de qualifié pour faire un entretien préventif. Celui-ci garantit un fonctionnement stable à long terme.

SERVICE INFORMATION WARTUNGSANGABEN INFORMATION SUR LE SERVICE

Cet appareil ne contient aucune pièce utile pour l'utilisateur. Si cet appareil ne fonctionne pas comme prévu, vérifiez d'abord que toutes les connexions sont correctes, et que le cordon d'alimentation est branché correctement. Vérifiez que le projecteur ainsi que les sources vidéo et informatique sont toutes activées. Les câbles et les cordons peuvent s'endommager avec le temps. Essayez de changer les câbles et les cordons, s'il y a une mauvaise connexion ou une connexion intermittente. Vérifiez si le circuit est endommagé ou si le fusible du secteur est intact. Si le problème persiste, contactez votre revendeur. Préparez une description des symptômes d'échec que vous avez testé. Relevez aussi le numéro de l'appareil et le numéro de série imprimé sur l'étiquette sur le fond du projecteur.

## INFORMATION POUR LE PERSONNEL D'ENTRETIEN MISE EN GARDE

Protégez les yeux et la peau des radiations UV pendant l'entretien

De vez en cuando el proyector necesita una limpieza. Nunca abra el aparato ya que esto anulará cualquier garantía. Para cualquier reparación, diríjase a un servicio técnico cualificado.

El proyector usa lámparas con una duración limitada. Consulte más adelante la sección CAMBIO DE LÁMPARA para obtener más detalles.

Sólo se puede limpiar el exterior del aparato. Utilice un paño húmedo. Asegúrese de que no entra ningún líquido en el proyector. Limpie todas las ranuras de ventilación (A) periódicamente con un aspirador para mantener un flujo de aire suficiente.

El objetivo de proyección (B) es sensible a los arañazos. Para limpiar el objetivo use toallitas especiales disponibles en cualquier tienda de fotos. Coloque la tapa del objetivo mientras no use el aparato.

## USO CONTINUO Y GRAN RENDIMIENTO

El proyector contiene piezas móviles (como ventiladores de refrigeración) con unas limitadas expectativas de vida útil. Cuando el uso del proyector alcance las 8.000 horas, o cuando se utiliza el aparato en aplicaciones críticas, se recomienda que un técnico cualificado proporcione un mantenimiento preventivo al proyector. Esto ayudará a garantizar un funcionamiento estable a largo plazo. enga precaución al quitar dicho módulo.

## INFORMACIÓN DE SERVICIO TÉCNICO INFORMAZIONI SULL'ASSISTENZA SERVICE INFORMASJON

Este producto no contiene ninguna pieza que pueda ser reparada por el usuario. En caso de que el producto no funcione como es debido, primero asegúrese de que todas las conexiones están correctas y que el cable de alimentación está enchufado. Compruebe que el proyector así como las fuentes de vídeo y ordenador están encendidas. Los cables y cordones pueden dañarse con el tiempo. Pruebe a cambiar los cables en caso de una conexión mala o intermitente. Compruebe si el disyuntor o el fusible de la red eléctrica está intacto. En caso de un producto deficiente, póngase en contacto con su distribuidor. Prepare una descripción de los síntomas que ha observado. Indique también el número del producto y el número de serie impresos en la etiqueta de la parte inferior del proyector.

## INFORMACIÓN PARA EL PERSONAL DE SERVICIO TÉCNICO ADVERTENCIA

Durante la reparación, use protección para los ojos y la piel contra la radiación UV

#### español (C) MANUTENZIONE constantin en la constantin de la constantin de la constantin de la constantin de la const MANTENIMIENTO MANUTENZIONE VEDLIKEHOLD

Di tanto in tanto può essere necessario pulire il proiettore. Non aprire mai l'unità, per non invalidare le eventuali garanzie. Gli interventi di riparazione e manutenzione vanno affidati esclusivamente a personale qualificato.

Il proiettore fa uso di lampada che hanno una durata limitata. Per maggiori dettagli, fare riferimento alla sezione SOSTITUZIONE DELLE LAMPADE.

È possibile pulire solo l'esterno dell'unità. Usare un panno umido. Fare attenzione a non fare penetrare liquidi all'interno del proiettore. Con un aspirapolvere, pulire regolarmente tutte le prese d'aria (A), per assicurare un flusso d'aria adeguato.

L'obiettivo di proiezione (B) può riportare dei graffi. Per pulirlo, utilizzare un apposito panno pulito, disponibile presso qualsiasi negozio specializzato in articoli fotografici. Quando non si utilizza il proiettore, mettere sempre in posizione il copriobiettivo.

## SERVIZIO GRAVOSO E USO COSTANTE

Il proiettore contiene delle parti mobili (ad esempio le ventole di raffreddamento) che hanno durata limitata. Dopo 8.000 ore di utilizzo e quando il proiettore viene adoperato in applicazioni critiche, si suggerisce di sottoporlo a un intervento di manutenzione preventiva da parte di un tecnico qualificato. In questo modo si hanno maggiori garanzie di funzionamento stabile nel tempo.

Questo prodotto non contiene componenti che richiedono assistenza da parte dell'utente. Se il prodotto non funziona come previsto, controllare prima se tutti gli attacchi sono stati realizzati correttamente e se il cavo di alimentazione è collegato bene. Verificare che proiettore e sorgenti video e computer siano tutti accesi. Nel tempo cavi e cablaggio possono rompersi. Provare a sostituirli in caso di connessione intermittente o cattiva. Controllare se l'interruttore o il fusibile di rete sono intatti. In caso di guasto del prodotto, rivolgersi al rivenditore. Preparare una descrizione dei sintomi del guasto. Indicare anche il numero del prodotto e il numero di serie stampato sull'etichetta alla base del proiettore.

Projektoren kan fra tid til annen trenge rengjøring. Enheten må aldri åpnes av bruker, noe som vil ugyldiggjøre garantien. All reparasjon og service må utføres av kyndig personell.

Projektoren benytter lamper med begrenset levetid. Vennligst sjekk rutinen for lampeskifte for mer informasjon.

Projektoren kan kun rengjøres utvendig av brukeren. Bruk en lett fuktet klut. Ikke søl væske inn i projektoren. Støvsug alle ventilasjonsåpninger (A) jevnlig for å sikre god kjøling.

Projeksjonslinsen (B) er følsom for oppskraping. Bruk linsepapir som kan kjøpes i fotoforretninger ved rengjøring av linsen. Sett på linselokket når projektoren ikke er i bruk.

## TUNG OG KONTINUERLIG BRUK

Projektoren innholder bevegelige deler (bl.a. vifter) som har begrenset levetid. Når projektoren er kjørt i 8000 timer anbefales derfor planmessig preventivt vedlikehold av kvalifisert personell dersom den benyttes i kritiske applikasjoner. Dette vil bidra til å sikre lang total levetid.

Produktet inneholder ingen deler som kan repareres av brukeren. Hvis projektoren ikke fungere som det skal, vennligst sjekk alle tilkoblinger, og at alle ledninger er uskadet og i orden. Vennligst sjekk også at enheten og alle kilder er skrudd på. Ledninger kan over tid ryke som følge av slitasje. Bytt eventuelt ledninger som er ødelagt. Sjekk også om sikringen for strømkursen som projektoren er tilkoblet er i orden.I ilfelle enheten fortsatt ikke fungerer, vennligst kontakt din forhandler. Vennligst beskriv feilsymptomene. Vennligst oppgi produktnummer og serienummer. Se merket på siden av projektoren.

## INFORMAZIONI PER IL PERSONALE ADDETTO ALL'ASSISTENZA AVVERTENZA

Durante gli interventi, proteggere la pelle e gli occhi utilizzando schermi anti-UVA

INFORMASJON TIL SERVICEPERSONALE ADVARSEL! Benytt UV beskyttende briller og beskytt huden under service.

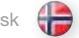

The INDICATOR on the keypad will turn red when lamp life expires. Change the lamp when lifetime expires. Always replace lamp with the same type and rating.

Always disconnect the power cord and wait until the projector has cooled down (60 minutes) before opening the lamp cover.

## WARNING

Be careful not to touch the protective glass when replacing the lamp house, this may cause the protective glass to overheat and break while in use.

## **WARNING**

Be extremely careful when removing the lamp module. In the unlikely event that the bulb ruptures, small glass fragments may come loose. The lamp module is designed to contain these fragments, but use caution when removing the lamp module.

- A Release the front cover screw.
- B Remove the front cover.
- C Un-screw the three mounting screws.
- D Release the handle and pull the lamp out.

## Replace with a new lamp in reverse order.

- E Insert a new lamp. Observe the guide pins.
- F Fix the three mounting screws firmly. Do not use excess force.
- G Re-position the handle.
- H Replace the front cover.

70

I Fix the front cover screw carefully, but do not use excess force.

Die ANZEIGE auf dem Tastenfeld schaltet auf Rot, sobald die Lebensdauer der Lampe abgelaufen ist. Tauschen Sie die Lampe aus, wenn ihre Lebensdauer abgelaufen ist. Ersetzen Sie die Lampe immer durch eine vom gleiche Typ und der gleichen Stärke.

Ziehen Sie immer das Stromkabel aus der Steckdose und warten Sie, bis der Projektor ausgekühlt ist (60 Minuten), bevor Sie die Lampenabdeckung öffnen.

## WARNUNG

Berühren Sie beim Austauschen des Lampengehäuses nicht das Schutzglas, da dadurch das Schutzglas überhitzt werden und während dem Betrieb brechen kann.

## WARNUNG

Gehen Sie beim Austausch des Lampenmoduls mit äußerster Vorsicht vor. Im unwahrscheinlichen Fall, dass die Birne zerbricht, können kleine Glassplitter entstehen. Das Lampenmodul ist so konzipiert, dass es diese Splitter auffängt. Beim Ausbau des Lampenmoduls ist aber Vorsicht gefordert.

- A Öffnen Sie die Schraube der vorderen Abdeckung.
- B Nehmen Sie die vordere Abdeckung ab.
- C Drehen Sie die drei Befestigungsschrauben heraus.
- D Lösen Sie den Griff und ziehen Sie die Lampe heraus.

#### Ersetzen Sie sie durch eine neue Lampe; verfahren Sie dazu in der umgekehrten Reihenfolge.

- E Setzen Sie eine neue Lampe ein. Beachten Sie die Führungsstifte.
- F Drehen Sie die drei Befestigungsschrauben hinein. Nicht zu viel Kraft ansetzen.
- G Setzen Sie den Griff wieder ein.
- H Setzen Sie die vordere Abdeckung wieder auf.
- Drehen Sie vorsichtig die Schraube der vorderen Abdeckung hinein, aber nicht zu fest.

L'indicateur sur le clavier passe au rouge quand la durée de vie de la lampe expire. Changez la lampe quand la durée de vie expire. Remplacez toujours la lampe par une autre de même type et de même voltage.

Débranchez toujours le câble d'alimentation et attendez que le projecteur refroidisse (60 minutes) avant d'ouvrir le couvercle de la lampe.

## MISE EN GARDE

Faites attention de ne pas toucher le verre protecteur en remettant la lampe dans son logement, ceci peut provoquer la surchauffe du verre protecteur et le briser pendant qu'il est en fonctionnement.

Dans le cas improbable de rupture de l'ampoule, il peut y avoir des débris de verre. Le module lampe est conçu pour contenir ces débris, mais faites attention en

- A Relâchez la vis du couvercle avant.
- B Enlever le couvercle avant.
- C Dévissez les trois vis de montage.
- D Relâchez la poignée et sortir la lampe.

## Remplacez la par une nouvelle lampe en répétant les étapes dans l'ordre inverse.

- E Insérez une nouvelle lampe Observez les fiches guide.
- F Serrez fermement les trois vis de montage. Ne pas serrer de façon excessive.
- G Remettez la poignée.
- H Remettez le couvercle avant.
- I Vissez soigneusement le couvercle avant, mais ne serrez pas de façon excessive.

El INDICADOR del teclado cambiará a rojo cuando se cumpla la vida útil de la lámpara. Cambie la lámpara cuando termine su vida útil. Sustituya siempre la lámpara por otra de la misma clase y potencia nominal.

Desenchufe siempre el cable de alimentación y espere a que el proyector se enfríe (60 minutos) antes de abrir la tapa de la lámpara.

## ADVERTENCIA

Procure no tocar el cristal protector cuando sustituya el módulo de la lámpara ya que puede hacer que el cristal se recaliente y se rompa durante el uso.

## ADVERTENCIA

Ponga especial cuidado al quitar el módulo de la lámpara. En el caso poco probable de que la bombilla se rompa, pueden desprenderse pequeños fragmentos de cristal. El módulo de la lámpara está diseñado para contener estos fragmentos pero tenga precaución al quitar dicho módulo.

- A Afloje el tornillo de la tapa delantera.
- B Quite la tapa delantera.
- C Desatornillo los tres tornillos de montaje.
- D Quite el mango y saque la lámpara.

## Sustituya por una nueva lámpara invirtiendo los pasos anteriores.

- E Coloque una lámpara nueva. Observe los pasadores guía.
- F Ajuste firmemente los tres tornillos de montaje. No aplique una fuerza excesiva.
- G Vuelva a colocar el mango.
- H Vuelva a colocar la tapa delantera.
- I Fije con cuidado el tornillo de la tapa delantera, pero no use una fuerza excesiva.

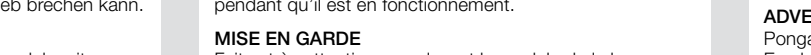

Faites très attention en enlevant le module de la lampe. l'enlevant.

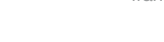

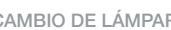

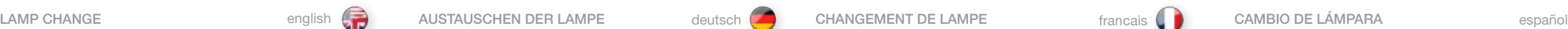

## SOSTITUZIONE DELLE LAMPADE italiano **LAMPEBYTTE** and the norsk

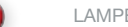

Quando la durata della lampada termina, l'indicatore sul tastierino diventa rosso. Sostituire le lampade scadute. Sostituirle sempre con lampade uguali per tipo e potenza.

Staccare sempre il cavo di alimentazione e attendere il raffreddamento del proiettore (60 minuti) prima di aprire il coperchio della lampada.

## AVVERTENZA

Quando si reinstalla l'alloggiamento della lampada, fare attenzione a non toccare il vetro protettivo per evitare che quest'ultimo si surriscaldi e si rompa durante l'uso.

## AVVERTENZA

Fare molta attenzione quando si rimuove il modulo della lampada. Nell'improbabile evento che la lampadina si rompa, fare attenzione ai frammenti di vetro. Il modulo della lampada è stato disegnato per contenere questi frammenti, ma fare attenzione quando lo si rimuove.

- A Rimuovere la vite del coperchio anteriore.
- B Rimuovere il coperchio anteriore.
- C Svitare le tre viti di montaggio.
- D Sbloccare la maniglia ed estrarre la lampada.

## Sostituire con una lampada nuova, procedendo in ordine inverso.

- E Inserire una lampada nuova. Osservare i perni guida.
- F Fissare saldamente le tre viti di montaggio. Non stringere eccessivamente.
- G Rimettere in posizione la maniglia.
- H Reinstallare il coperchio anteriore.
- I Fissare con cautela la vite del coperchio anteriore, ma senza utilizzare troppa forza.

Indikatoren ved tastaturet lyser rødt når lampen har nådd sin nominelle levetid. Bytt lampen når levetiden er ute. Bytt

Koble fra strømledningen og sørg for at lampen kjøles ned<br>før den byttes. før den byttes.

## ADVARSEL!

Ikke berør beskyttelsesglasset på den nye lampen, siden dette kan sette flekker som brenner fast og som kan føre til overoppheting av lampen slik at den ødelegges.

## ADVARSEL!

Vær særdeles forsiktog i forbindelse med lampebytte. I tilfelle lampen ryker, kan små glasspartikler løsne. Lampeholderen er konstruert for å holde på slike pertikler, men vær allikevel forsiktig når du fjerner lampen.

A Løsne skruen til lampelokket foran

alltid til samme lampe type og -effekt.

- B Åpne lampelokket.
- C Løsne de tre låseskruene ved å skru mot urviseren.
- D Frigjør bøylen og trekk lampen ut.

## Bytt lampe i motsatt rekkefølge.

- E Sett inn ny lampe forsiktig. Observer styrepinnene.
- F skru de tre låseskruene godt fast med urviseren. Ikke overdriv!
- G Fell inn bøylen.
- H Sett på lampelokket.
- I Skru fast lampelokket med urviseren.

POWER STATUS COM  $\bullet$  $\bf{O}$ STATUS  $\sim$ STATUS POWER POWER STATUS

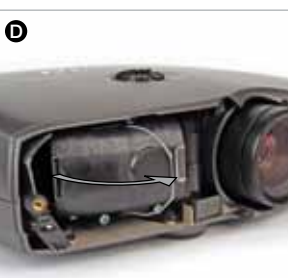

 $\boldsymbol{\Omega}$ 

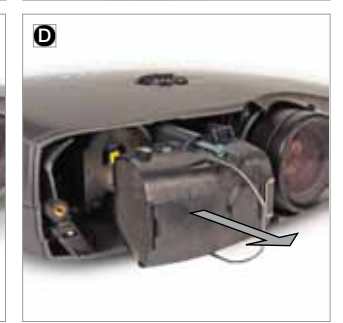

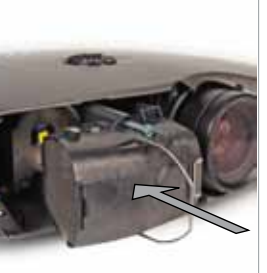

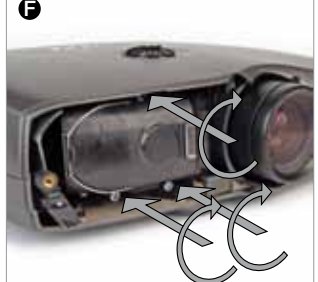

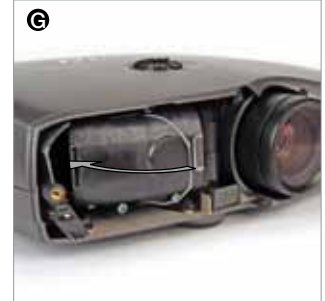

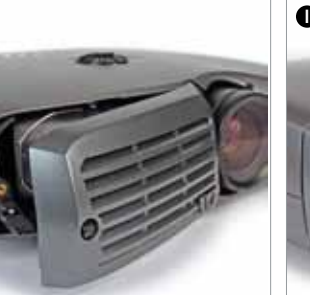

POWER

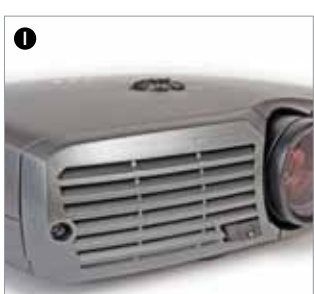

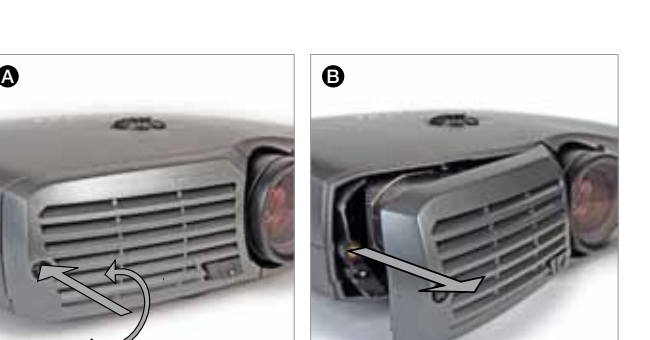

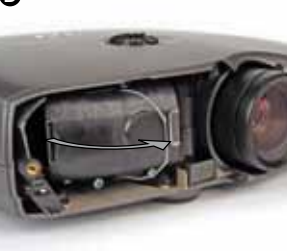

entio

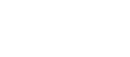

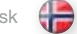

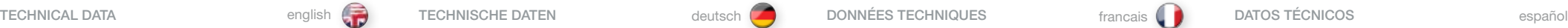

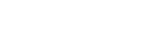

**COMME** 

DVI-I HDCP

VGA

o

⊜

LAN

 $\Omega$ 

 $\circ$ 

HDMI HDCP

 $RS-232$ 

٥

ĩ

## CONNECTORS / STECKER / CONNECTEURS / CONECTADORES / CONNETTORI / KONTAKTER

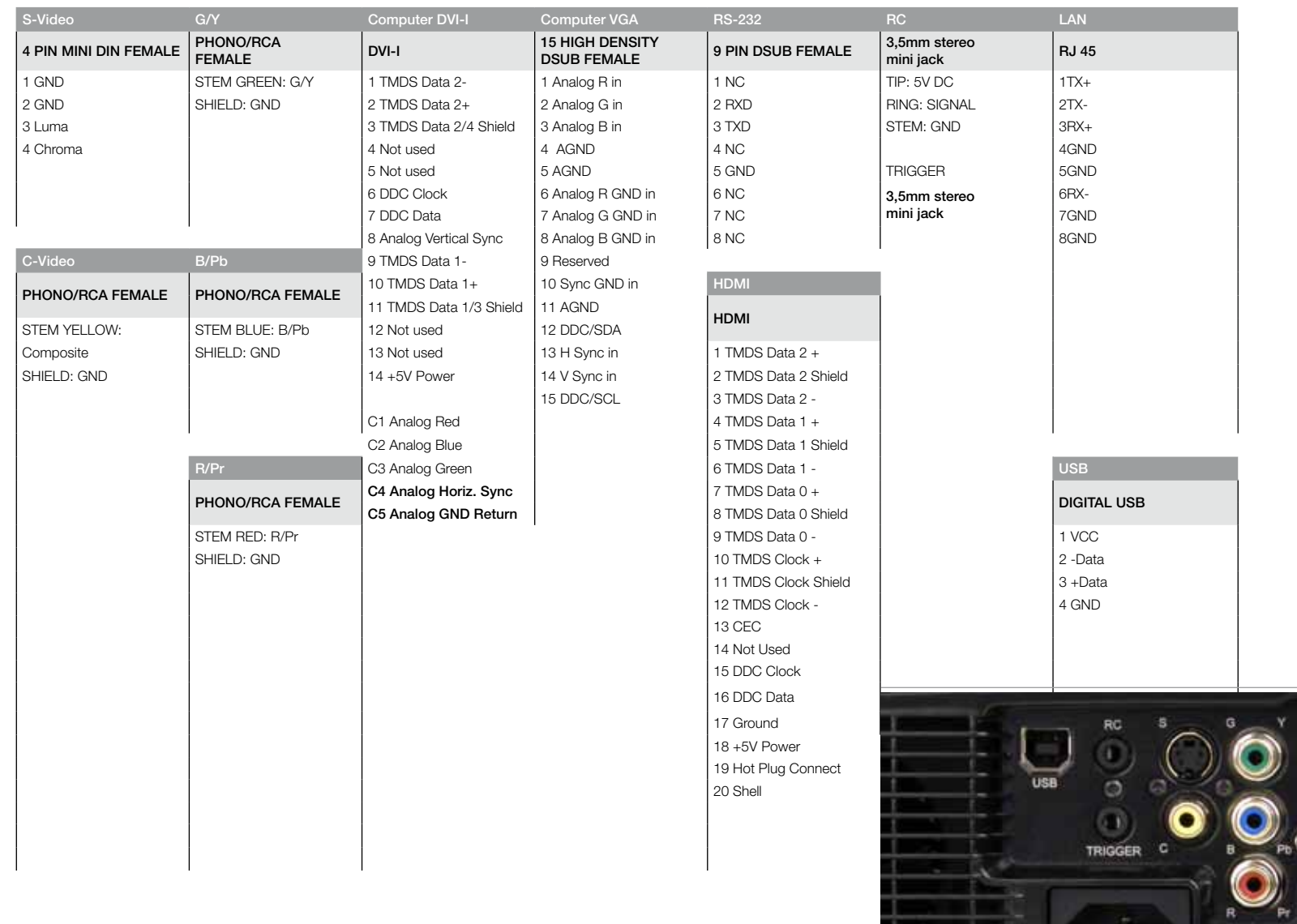

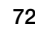
italiano norsk DATI TECNICI TEKNISKE DATA

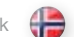

SXGA+

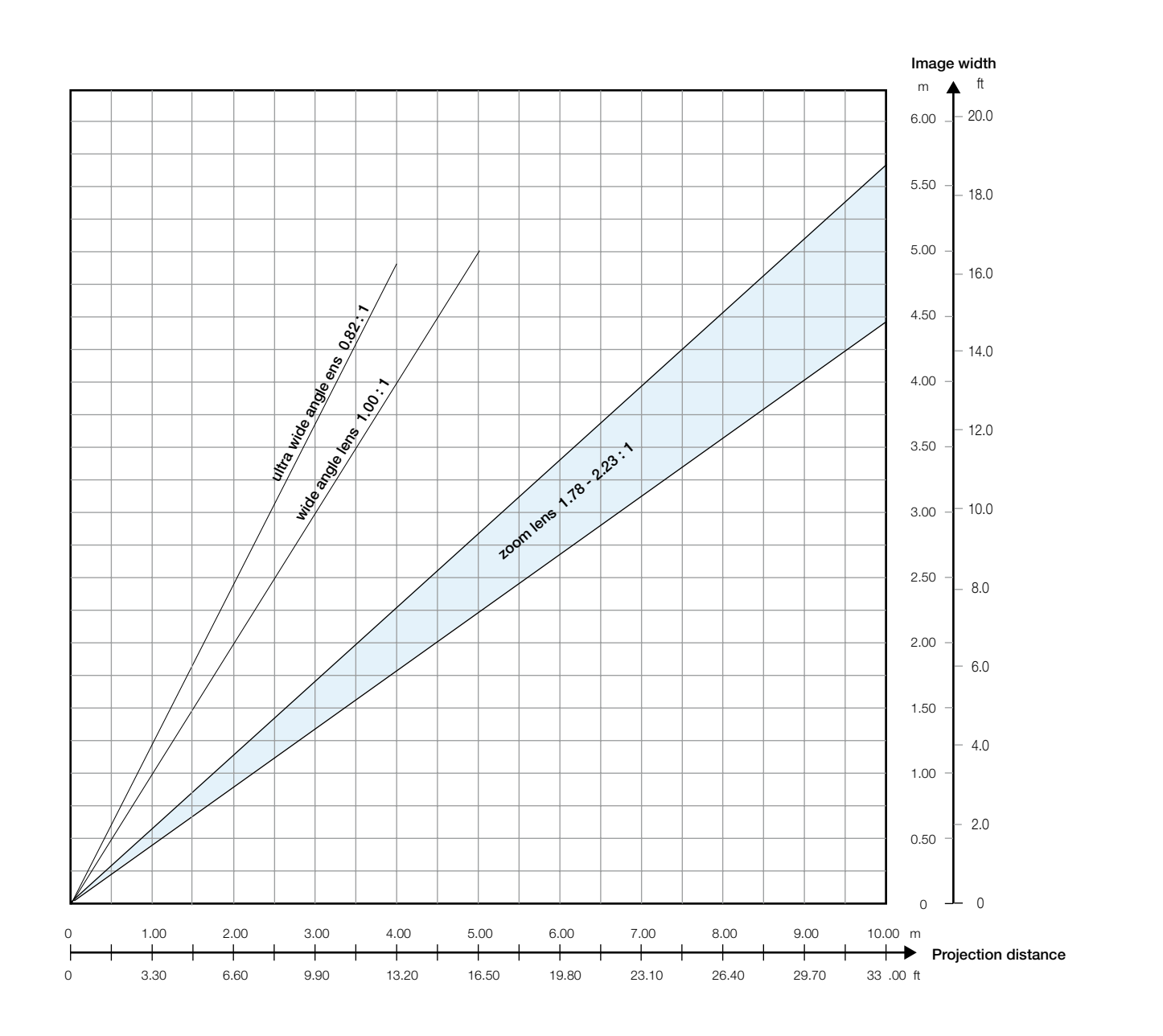

TECHNICAL DATA english TECHNISCHE DATEN deutsch DONNÉES TECHNIQUES francais DATOS TÉCNICOS español

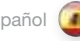

720 HD

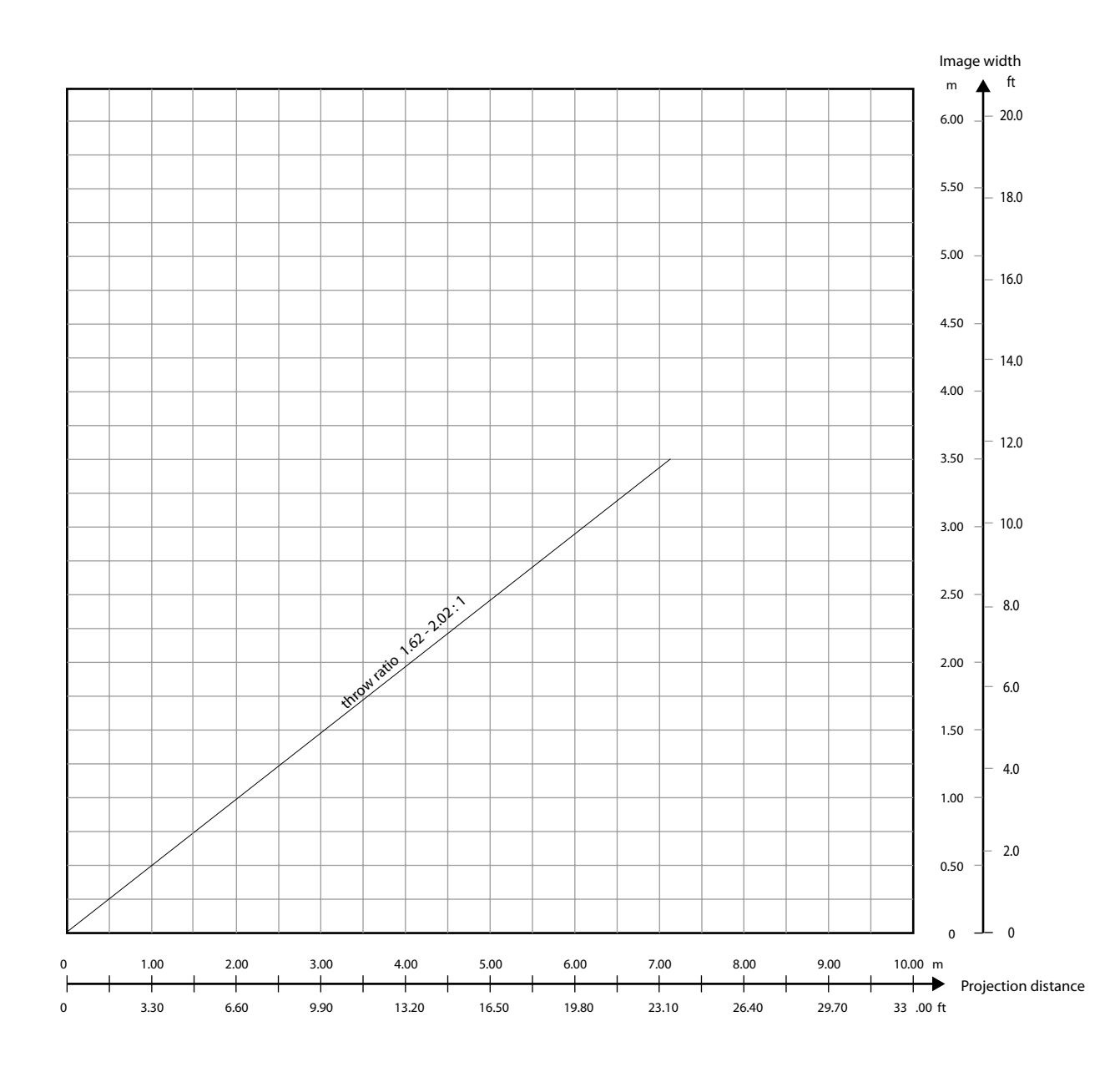

DATI TECNICI italiano TEKNISKE DATA norsk **italiano** 

$$
\left\langle \right\rangle
$$

1080 HD / WUXGA

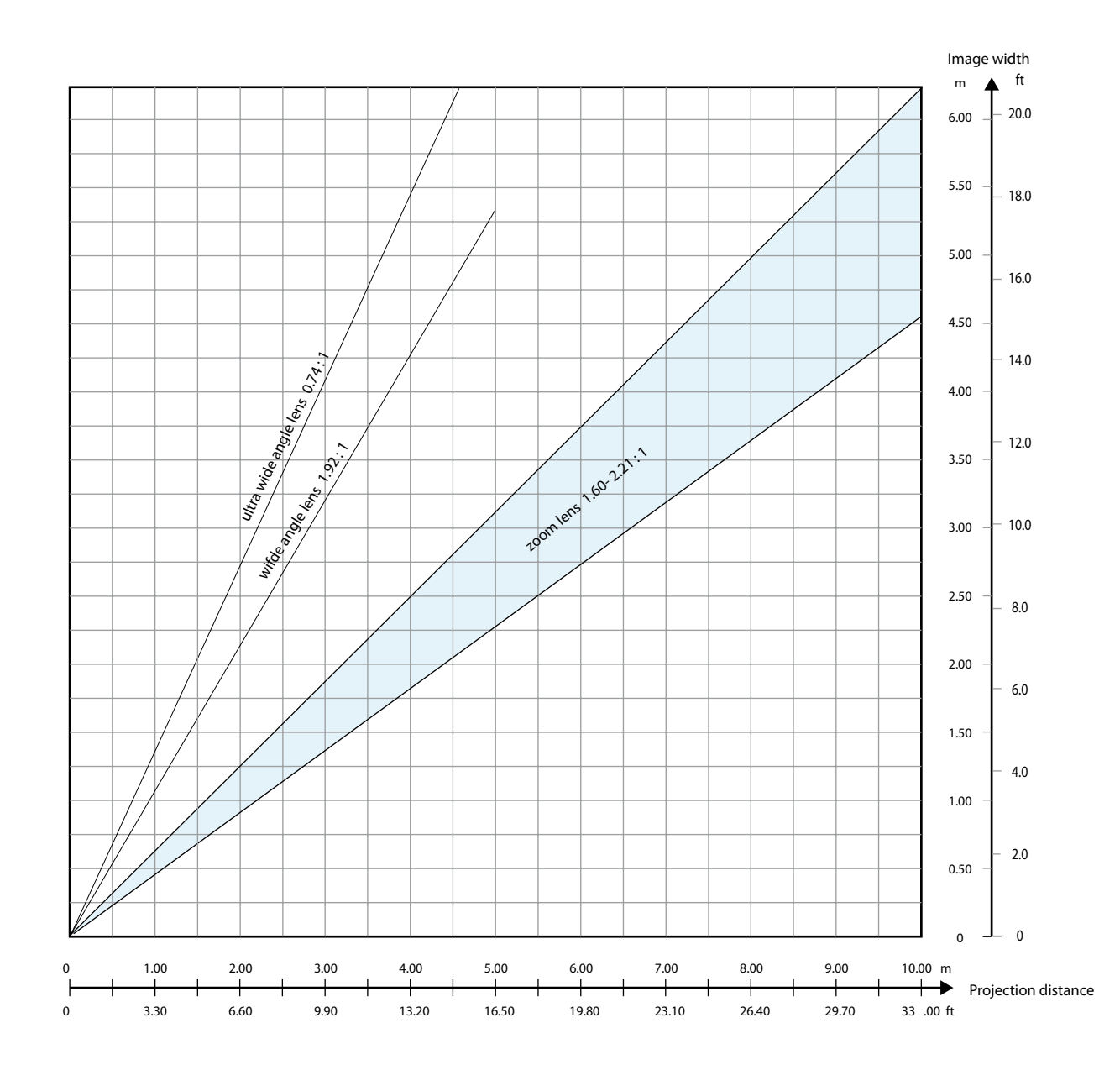

## DECLARATIONS ERKLÄRUNGEN DÉCLARATIONS

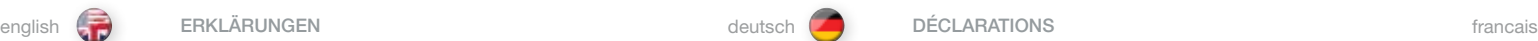

FCC

FCC regulations provide that changes or modifications not expressly approved by the party responsible manufacturer could void your authority to operate the equipment.

Note: This equipment has been tested and found to comply with the limits for a Class B digital device, pursuant to part 15 of the FCC Rules. These limits are designed to provide reasonable protection against harmful interference in a residential installation. This equipment generates, uses and can radiate radio frequency energy and, if not installed and used in accordance with the instructions, may cause harmful interference to radio communications. However, there is no guarantee that interference will not occur in a particular installation. If this equipment does cause harmful interference to radio or television reception, which can be determined by turning the equipment off and on, the user is encouraged to try to correct the interference by one or more of the following measures:

Reorient or relocate the receiving antenna.

Increase the separation between the equipment and receiver.

Connect the equipment into an outlet on a circuit different from that to which the receiver is connected.

Consult the dealer or an experienced radio/TV technician for help.

This device complies with part 15 of the FCC Rules. Operation is subject to the following two conditions:

(1) This device may not cause harmful interference, and

(2) this device must accept any interference received, including interference that may cause undesired operation

#### **CANADA**

This Class B digital apparatus complies with Canadian ICES-003. / Cet appareil numérique de la classe B est conforme à la norme NMB- 003 du Canada.

### FCC

Die FCC-Bestimmungen besagen, dass nicht ausdrücklich vom Hersteller genehmigte Änderungen oder Modifizierungen die Betriebsgenehmigung für das Gerät ungültig machen können.

Hinweis: Dieses Gerät wurde getestet und es konnte nachgewiesen werden, dass es den Einschränkungen eines digitalen Geräts der Klasse B gemäß Teil 15 der FCC-Bestimmungen genügt. Diese Grenzwerte wurden ermittelt, um einen angemessenen Schutz gegen schädliche Interferenzen bei Installation in einem Wohnhaus zu bieten. Dieses Gerät erzeugt, verwendet und kann Radifrequenz-Energie ausstrahlen, und, wenn es nicht gemäß den Anleitungen installiert und betrieben wird, kann es für die Radiokommunikationen beeinträchtigende Interferenzen verursachen. Es besteht aber keine Garantie, dass bei einer bestimmten Installation keine Interferenzen auftreten. Verursacht dieses Gerät schädliche Interferenzen für den Radio- bzw. Fernsehempfang, was durch Ein- und Ausschalten des Geräts bestätigt werden kann, muss der Anwender versuchen, die Interferenzen durch eine oder mehrere der nachstehenden Maßnahmen zu beheben:

Neuausrichtung oder Umstellen der Empfangsantenne.

Vergrößern des Abstands zwischen dem Gerät und dem Empfänger.

Anschluss des Geräts an eine Buchse an einem anderen Kreis als den Empfänger.

Anfrage beim Händler oder einem erfahrenen Radio-/Fernsehtechniker.

Veränderungen oder Modifikationen am Gerät, die nicht ausdrücklich von der für das Gerät verantwortlichen Partei genehmigt wurden, können die Betriebsgenehmigung für das Gerät ungültig werden lassen.

Dieses Gerät erfüllt die Auflagen aus Teil 15 der FCC-Bestimmungen. Der Betrieb ist an folgende zwei Bedingungen gebunden:

(1) Das Gerät darf keine schädlichen Interferenzen erzeugen und

(2) das Gerät muss alle eingehenden Interferenzen annehmen, inklusive Interferenzen, die zu einem unerwünschten Betrieb führen.

### **KANADA**

Dieses digitale Gerät der Klasse B erfüllt die kanadischen Bestimmungen nach ICES-003.

## FCC

Les réglementations FCC prévoient que les changements ou les modifications non homologuées par le fabricant peuvent annuler votre garantie sur l'appareil.

Remarque: Cet appareil a été testé et déclaré conforme aux limitations des dispositifs numériques de Classe B, conformément à la section 15 des règlements FCC. Ces limites sont fixées pour assurer une protection raisonnable contre une interférence novice dans une résidence Cet appareil produit, utilise, et peut émettre de l'énergie radiofréquence et, s'il n'est pas installé et utilisé conformément aux instructions, il peut produire une interférence nocive aux radiocommunications. Néanmoins, il n'est pas garanti qu'une interface ai lieu dans un installation particulière. Si cet appareil cause une nouvelle interférence à la réception radio ou télévision, qui peut être déterminée en allumant et en éteignant l'appareil, l'utilisateur peut essayer de corriger l'interférence à l'aide d'une ou de plusieurs mesures suivantes :

Réorientez ou déplacez l'antenne réceptrice.

Augmentez la distance qui sépare l'appareil et le récepteur.

Connectez l'appareil à un réseau sur un circuit différent de celui où le récepteur est connecté.

Consultez le revendeur ou un technicien radio/TV.

Les changements ou les modifications faites à cet appareil et non homologués par le fabricant peut annuler la garantie de l'utilisateur pour le fonctionnement de l'appareil.

Cet appareil est conforme à la section 15 des règlements FCC. Le fonctionnement est soumis aux deux conditions suivantes :

(1) Cet appareil ne peut pas causer d'interférence novice, et

(2) cet appareil peut accepter n'importe qu'elle interférence reçue, même celles qui pourrait causer un mauvais fonctionnement.

#### CANADA

Cet appareil numérique de classe B est conforme à la norme ICES-003 du Canada.

## DECLARAZIONES DICIARAZIONI GODKJENNINGER

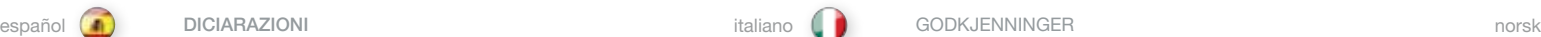

FCC

Las normas FCC especifican que los cambios o modificaciones no aprobados expresamente por el fabricante responsable pueden anular su permiso para utilizar el equipo.

Nota: Este equipo ha sido probado y cumple con los límites para un dispositivo digital de Clase B conforme a la Parte 15 de las normas FCC. Estos límites se han establecido para proporcionar una protección razonable contra interferencias perjudiciales en una instalación residencial. Este equipo genera, usa y emite radiofrecuencias y, si no se instala y se utiliza siguiendo las instrucciones, puede causar interferencias perjudiciales en las comunicaciones por radio. Sin embargo, no existen garantías de que no se vayan a producir interferencias en una instalación determinada. Si este equipo causa interferencias perjudiciales en la recepción de radio o televisión, lo que se puede determinar apagando y encendiendo el equipo, se recomienda al usuario que intente corregir la interferencia mediante una o más de las siguientes medidas:

Reorientar o cambiar de lugar la antena receptora.

Aumentar la separación entre el equipo y el receptor.

Conectar el equipo a una toma de corriente de un circuito diferente al que está conectado el receptor.

Consultar al distribuidor o a un técnico de radio y TV experimentado para obtener ayuda.

Los cambios o modificaciones realizados en este dispositivo que no hayan sido aprobados expresamente por el fabricante responsable del cumplimiento pueden anular el permiso del usuario para utilizar el equipo.

Este dispositivo cumple con la parte 15 de las normas FCC. El funcionamiento está sujeto a las dos condiciones siguientes:

(1) Este dispositivo no puede causar interferencias perjudiciales, y

(2) este dispositivo debe aceptar cualquier interferencia recibida, incluidas las interferencias que puedan causar un funcionamiento no deseado.

# **CANADÁ**

Este aparato digital de clase B cumple con la norma canadiense ICES-003. This Class B digital apparatus complies with Canadian ICES-003.

#### FCC

In conformità delle normative FCC, cambiamenti o modifiche non espressamente approvati dal fabbricante possono annullare il diritto all'utilizzo del dispositivo.

Nota: questo dispositivo è stato testato e si è rilevato conforme ai limiti di un dispositivo digitale di classe B, in conformità della sezione 15 delle norme FCC. Tali limiti sono stati stabiliti per offrire una giusta protezione contro le interferenze nocive in un'installazione residenziale. Questa apparecchiatura genera, utilizza e può irradiare energia a radio frequenza e se non installata e utilizzata secondo le istruzioni può provocare interferenze dannose alle comunicazioni radio. Sussiste, tuttavia, la possibilità che in specifiche installazioni vengano generate dette interferenze. Se questa apparecchiatura provoca interferenze alla ricezione radio o televisiva, fatto che può essere stabilito accendendo e spegnendo l'apparecchiatura, si raccomanda di correggere l'interferenza in uno dei seguenti modi:

Riorientare o spostare l'antenna ricevente.

Aumentare la separazione tra l'apparecchiatura e il ricevitore.

Collegare l'apparecchiatura in una presa che si trova su un circuito diverso da quello in cui è connesso il ricevitore

Consultare il rivenditore o un tecnico radiotelevisivo esperto.

I cambiamenti o le modifiche apportati al dispositivo senza esplicita approvazione dall'ente responsabile della compatibilità possono annullare il diritto all'utilizzo dell'apparecchiatura.

Questa apparecchiatura è conforme alla sezione 15 della normativa FCC. Il suo uso è soggetto alle due condizioni seguenti:

(1) Il dispositivo non deve causare interferenze nocive e

(2) il dispositivo è in grado di accettare qualsiasi interferenza, incluso quelle che possono causare conseguenze non desiderate.

#### **CANADA**

This Class B digital apparatus complies with Canadian ICES-003.

# FCC

FCC reglene forutsetter, at endringer på utstyret som ikke uttrykkelig er godkjent av den ansvarlige utstyrsprodusenten, kan gjøre at du ikke kan bruke utstyret.

Bemerk: Dette utstyret er testet og funnet å holde seg inenfor grenseverdiene for et klasse B digitalt apparat, i følge del 15 av FCC reglene, Disse reglene er utformet for å sikre en rimelig beskyttelse mot skadelige forstyrrelser ved hjemmebruk. Dette utstyret genererer, benytter og kan stråle energi i radiofrekvensområdet og, hvis det ikke er installert eller brukes som foreskrevet i bruksanvisningen, kan det føre til skadelige forstyrrelser av radiokommunikasjon. Det er allikevel ingen garanti for at forstyrrelser ikke vil oppstå i en gitt installasjon. Hvis dette utstyret genererer skadelige forstyrrelser av radio- eller fjernsynsmottak, noe som kan avklares ved å skru utstyret av og på, oppfordres brukeren til å rette opp forstyrrelsene ved en eller flere av følgende tiltak:

Snu eller flytt mottakerantennen.

Øk avstanden mellom utstyret og mottakeren.

Koble utstyret til en annen kurs enn mottakeren.

Undersøk med forhandleren eller en erfaren radio/TV tekniker for å få hjelp.

Endringer på utstyret som ikke uttrykkelig er godkjent av leverandøren som er ansvarlig for at enheten følger de nevnte reglene kan gjøre at brukeren ikke kan benytte utstyret.

Denne enheten følger FCC reglene del 15. Bruk av utstyret forutsetter at følgende to betingelser er oppfylt:

(1) Enheten skal ikke genrere skadelige forstyrrelser, og

(2) enheten må tåle alle forstyrrelser den påføres, inkludert forstyrrelser som kan forårsake uønsket funksjonalitet.

### **KANADA**

Dette klasse B digitale apparatet følger reglene til det kanadiske ICES-003.

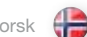

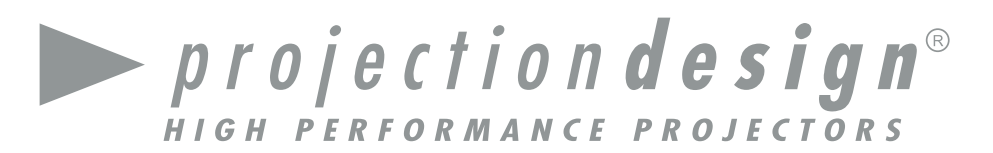

# head office

projectiondesign as Habornveien 53 N-1630 Gamle Fredrikstad, Norway ph +47 69 30 45 50 fx +47 69 30 45 80 sales@projectiondesign.com

#### authorised distribution in

United Kingdom and Ireland Regus House, Herons Way, Chester Business Park, Chester, CH4 9QR, United Kingdom ph +44 (0)1244 893 231 fx +47 69 30 45 80 uk\_sales@projectiondesign.com

Germany, Austria, Switzerland **Stuttgart** ph +49 7153 958263 mo +49 (176) 2316 0345  $fx +4769304580$ germany\_sales@projectiondesign.com

Benelux region Postbus 59 4190CB Geldermalsen, The Netherlands ph +31 (0) 345753314 fx +31 (0) 345753314 benelux\_sales@projectiondesign.com

Southern Europe Via Plinio 43, I-20129 Milano (MI), Italy ph +39 02 45471864 fx +39 02 45471865 southe\_sales@projectiondesign.com

Spain and Portugal Gorrondatxe15, bajo A 48640 Berango, Spain ph 34 676 266 301  $+x +4769304580$ iberica\_sales@projectiondesign.com

the Americas projectiondesign LLC 295 North Street, Teterboro, NJ 07608, USA ph +1 888 588 1024 fx +1 201 288 1034 americas\_sales@projectiondesign.com

South Africa, Africa, Middle East and Oceania 1 Peterhof Close Hout Bay 7806, South Africa ph + 27 21 79 00 018  $rx +4769304580$ africa\_sales@projectiondesign.com oceania\_sales@projectiondesign.com

Middle East P.O. Box 17633 Jebel Ali Free Zone L.O.B. 15, Office 212, Dubai, UAE ph +97150 6579827 fx +47 69 30 45 80 me\_sales@projectiondesign.com

Asia 161 Kallang Way, #04-05 Kolam Ayer Industrial Estate, Singapore 349247 ph +65 9621 7421  $+x + 4769304580$ asia\_sales@projectiondesign.com

India, including SAARC Mumbai ph +91 982 061 0670 fx +47 69 30 45 80 india\_sales@projectiondesign.com

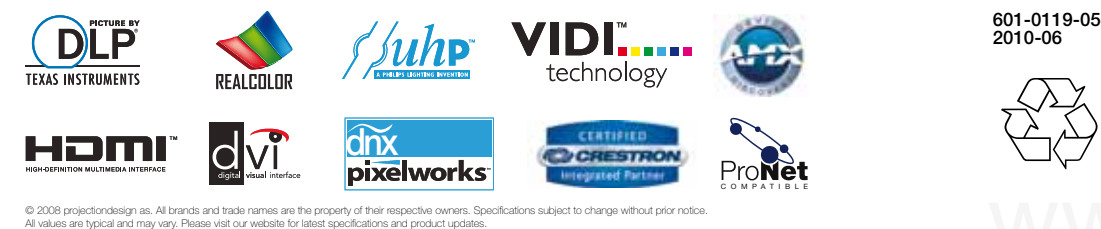

@ 2008 projectiondesign as. All brands and trade names are the property of their respective owners. Specifications subject to change without prior notice. All values are typical and may vary. Please visit our website for latest specifications and product updates.

2010-06

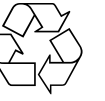